# Model BMX-3A

# SMD Disk Controller Technical Manual

Document Number: 600-404-02 Revision: A Date: 1/30/87 Serial No.:

### NOTICE

ZETACO, Inc. has prepared this Technical Manual for use by ZETACO<br>personnel and its customers to assist in the installation, operation and<br>maintenance of the Model BMX-3A Disk Controller. The information<br>contained herein i

however, the reader must be cautioned that changes may be made to the<br>product that are not reflected in the supplied documentation. If you<br>find errors or omissions, please notify ZETACO, Inc. via phone or<br>letter. ZETACO, I ZETACO makes every effort to produce quality products and documentation;

lf installation problems arise after you thoroughly review the manual, please contact the ZETACO Customer Support Hotline at (612) 941-9480.

Copyright 1987. All rights reserved,

# REVISION HISTORY

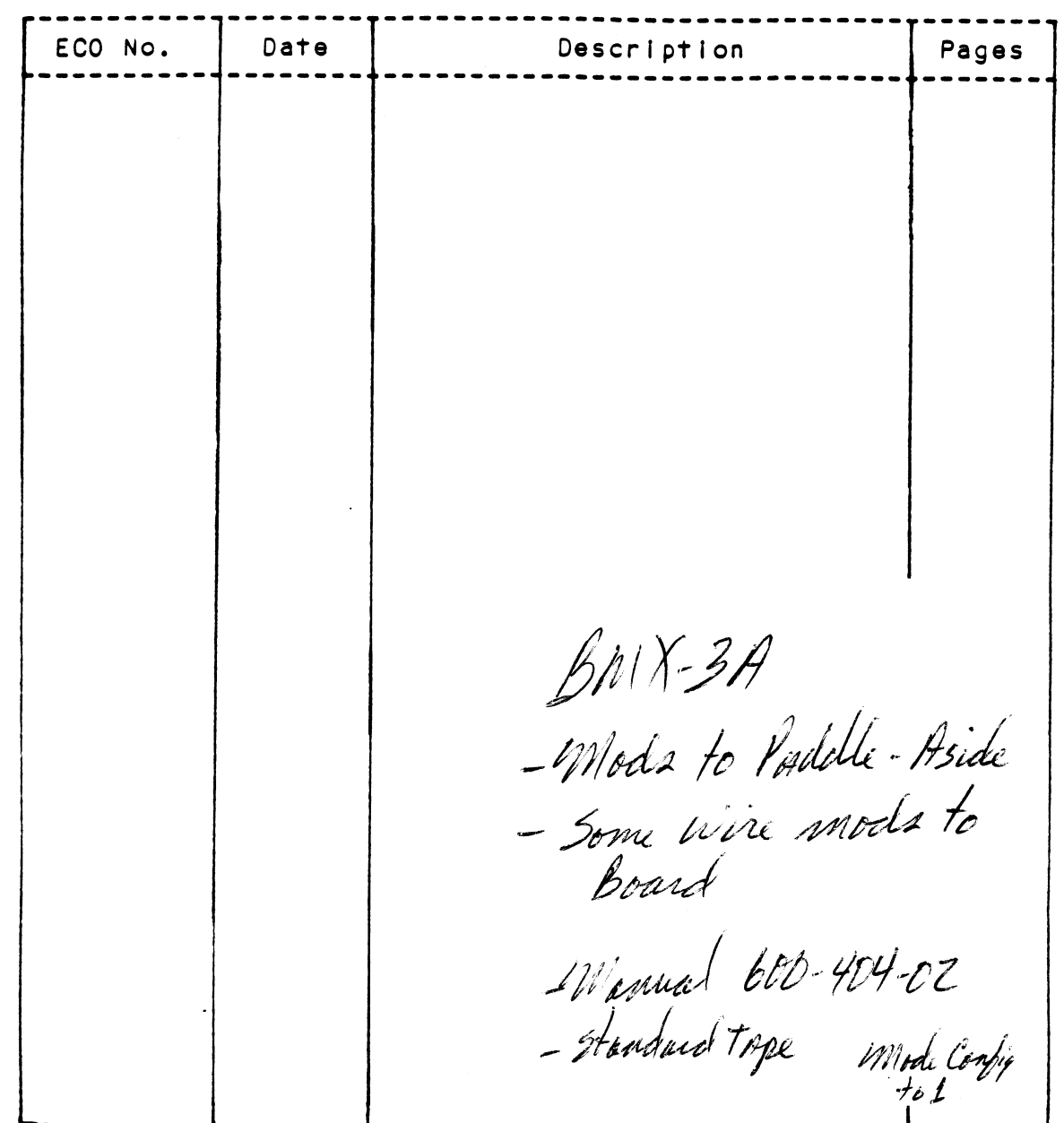

 $\label{eq:2} \frac{1}{2} \sum_{i=1}^n \frac{1}{2} \sum_{j=1}^n \frac{1}{2} \sum_{j=1}^n \frac{1}{2} \sum_{j=1}^n \frac{1}{2} \sum_{j=1}^n \frac{1}{2} \sum_{j=1}^n \frac{1}{2} \sum_{j=1}^n \frac{1}{2} \sum_{j=1}^n \frac{1}{2} \sum_{j=1}^n \frac{1}{2} \sum_{j=1}^n \frac{1}{2} \sum_{j=1}^n \frac{1}{2} \sum_{j=1}^n \frac{1}{2} \sum_{j=1}^n \frac{1}{$ 

 $\sim 10^{-1}$ 

 $\mathcal{L}(\mathcal{L}(\mathcal{L}))$  and  $\mathcal{L}(\mathcal{L}(\mathcal{L}))$  and  $\mathcal{L}(\mathcal{L}(\mathcal{L}))$  . The contribution of  $\mathcal{L}(\mathcal{L}(\mathcal{L}))$  $\label{eq:2.1} \frac{1}{\sqrt{2\pi}}\int_{0}^{\infty}\frac{1}{\sqrt{2\pi}}\left(\frac{1}{\sqrt{2\pi}}\right)^{2\alpha} \frac{1}{\sqrt{2\pi}}\int_{0}^{\infty}\frac{1}{\sqrt{2\pi}}\frac{1}{\sqrt{2\pi}}\frac{1}{\sqrt{2\pi}}\frac{1}{\sqrt{2\pi}}\frac{1}{\sqrt{2\pi}}\frac{1}{\sqrt{2\pi}}\frac{1}{\sqrt{2\pi}}\frac{1}{\sqrt{2\pi}}\frac{1}{\sqrt{2\pi}}\frac{1}{\sqrt{2\pi}}\frac{1}{\sqrt{2\pi}}\frac{$  $\label{eq:2.1} \frac{1}{\sqrt{2}}\int_{\mathbb{R}^3} \left|\frac{d\mu}{d\mu}\right|^2 \, d\mu = \frac{1}{2}\int_{\mathbb{R}^3} \left|\frac{d\mu}{d\mu}\right|^2 \, d\mu$  $\mathcal{L}(\mathcal{L}^{\mathcal{L}})$  and  $\mathcal{L}^{\mathcal{L}}$  and  $\mathcal{L}^{\mathcal{L}}$ 

Technical Manual for the BMX-3A Disk Controller

### PREFACE

This manual contains Information regarding Installation, testing, and operation of the ZETACO Model BMX=3A Disk Controller.

The technical contents have been written based on the assumptions that the reader 1) has a working knowledge of one of the applicable Data General minicomputers with associated RDOS, AOS, or AOS/VS operating System; 2) is famillar with standard installation, power, grounding, and peripheral cabling procedures; and 3) has access to technical Information describing the disk drive(s) to be Installed with this controller. This manual contains information regarding installation, to<br>peration of the ZETACO Model BMX-3A Disk Controller.<br>The technical contents have been written based on the assume<br>the reader 1) has a working knowledge of one of

The information in this manual is organized into five major sections:

- SECTION 1.0 PRODUCT OVERVIEW = Describes the Model BMX=3A Disk Controller features, capabilities, specifications, power, and Interface requirements.
- SECTION 2.0 INSTALLATION PROCEDURES = Describes and Illustrates the
- SECTION 3.0 TROUBLE-SHOOTING Contains information useful in analyzing subsystem problems and how to get help.
- SECTION 4.0 USAGE GUIDELINES How various features and configurations are used and how they Impact the performance of the controller.

SECTION 5.0 PROGRAMMING NOTES - Programming and operation.

APPENDICES

 $\label{eq:2.1} \frac{1}{\sqrt{2}}\int_{0}^{\infty}\frac{1}{\sqrt{2\pi}}\left(\frac{1}{\sqrt{2\pi}}\right)^{2}d\mu\left(\frac{1}{\sqrt{2\pi}}\right)\frac{d\mu}{d\mu}d\mu\left(\frac{1}{\sqrt{2\pi}}\right).$  $\label{eq:2.1} \frac{1}{\sqrt{2}}\int_{0}^{\infty}\frac{1}{\sqrt{2\pi}}\left(\frac{1}{\sqrt{2\pi}}\right)^{2}d\mu\int_{0}^{\infty}\frac{1}{\sqrt{2\pi}}\left(\frac{1}{\sqrt{2\pi}}\right)^{2}d\mu\int_{0}^{\infty}\frac{1}{\sqrt{2\pi}}\left(\frac{1}{\sqrt{2\pi}}\right)^{2}d\mu\int_{0}^{\infty}\frac{1}{\sqrt{2\pi}}\frac{1}{\sqrt{2\pi}}\int_{0}^{\infty}\frac{1}{\sqrt{2\pi}}\frac{1}{\sqrt{2\pi}}\frac{$  $\mathcal{L}^{\text{max}}_{\text{max}}$  and  $\mathcal{L}^{\text{max}}_{\text{max}}$  $\mathcal{L}^{\text{max}}_{\text{max}}$  , where  $\mathcal{L}^{\text{max}}_{\text{max}}$ 

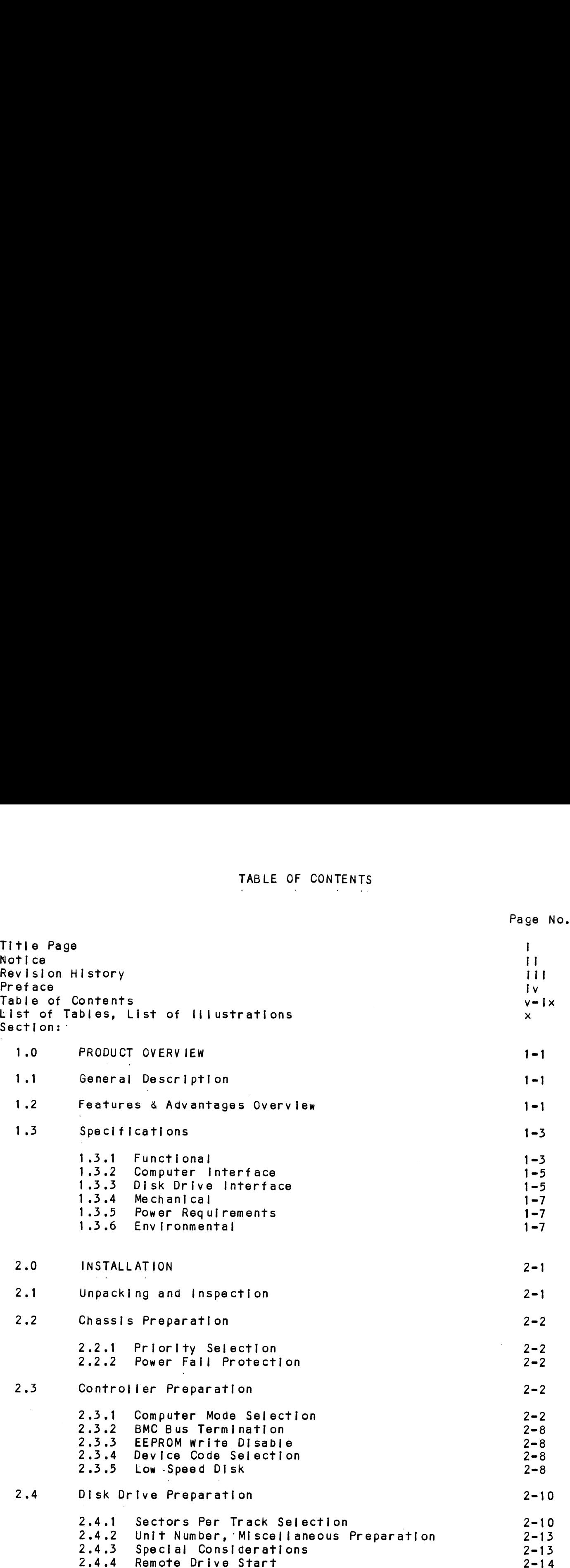

 $\mathbf{v}$ 

 $\ddot{\phantom{a}}$ 

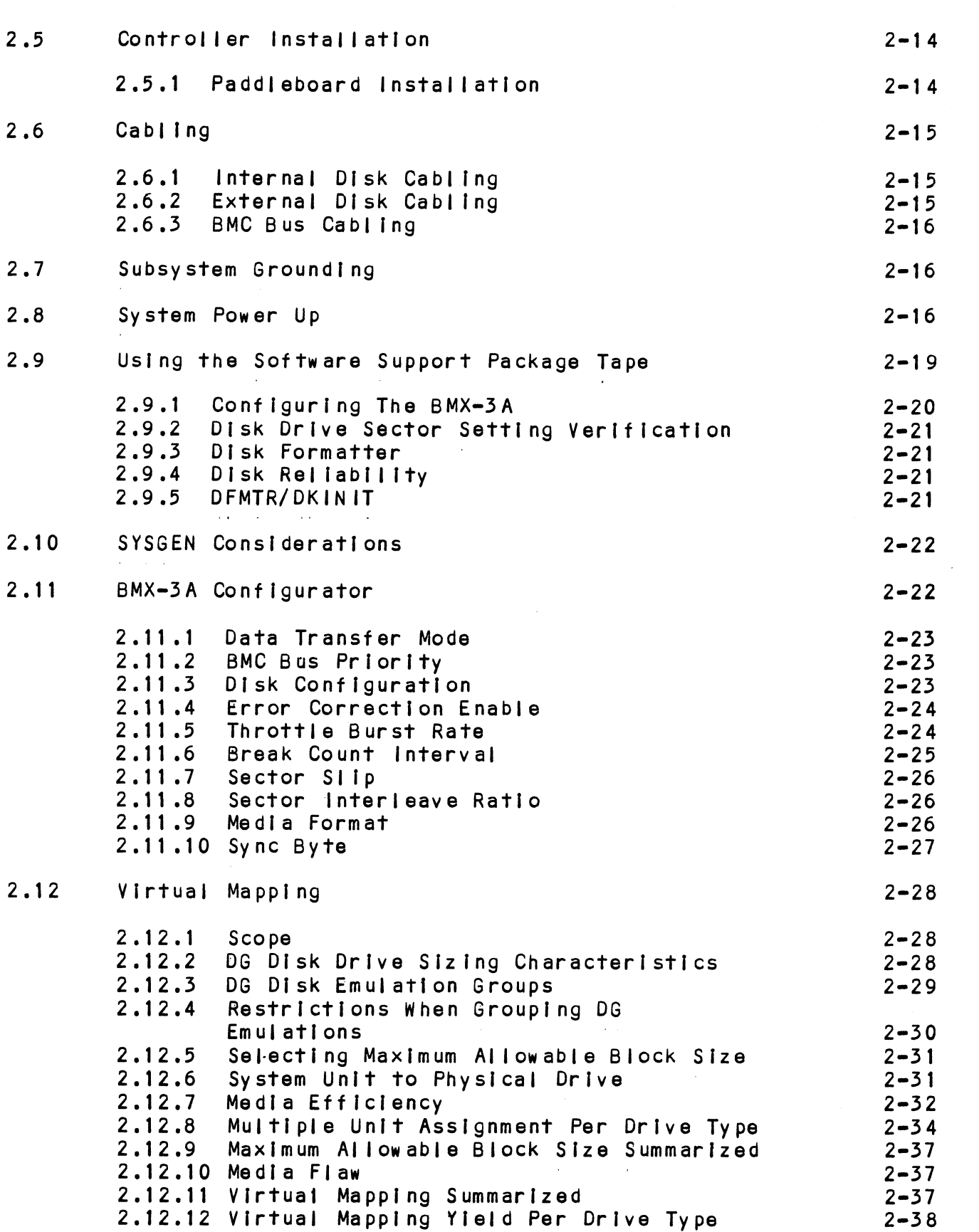

 $\sigma_{\rm{eff}}$ 

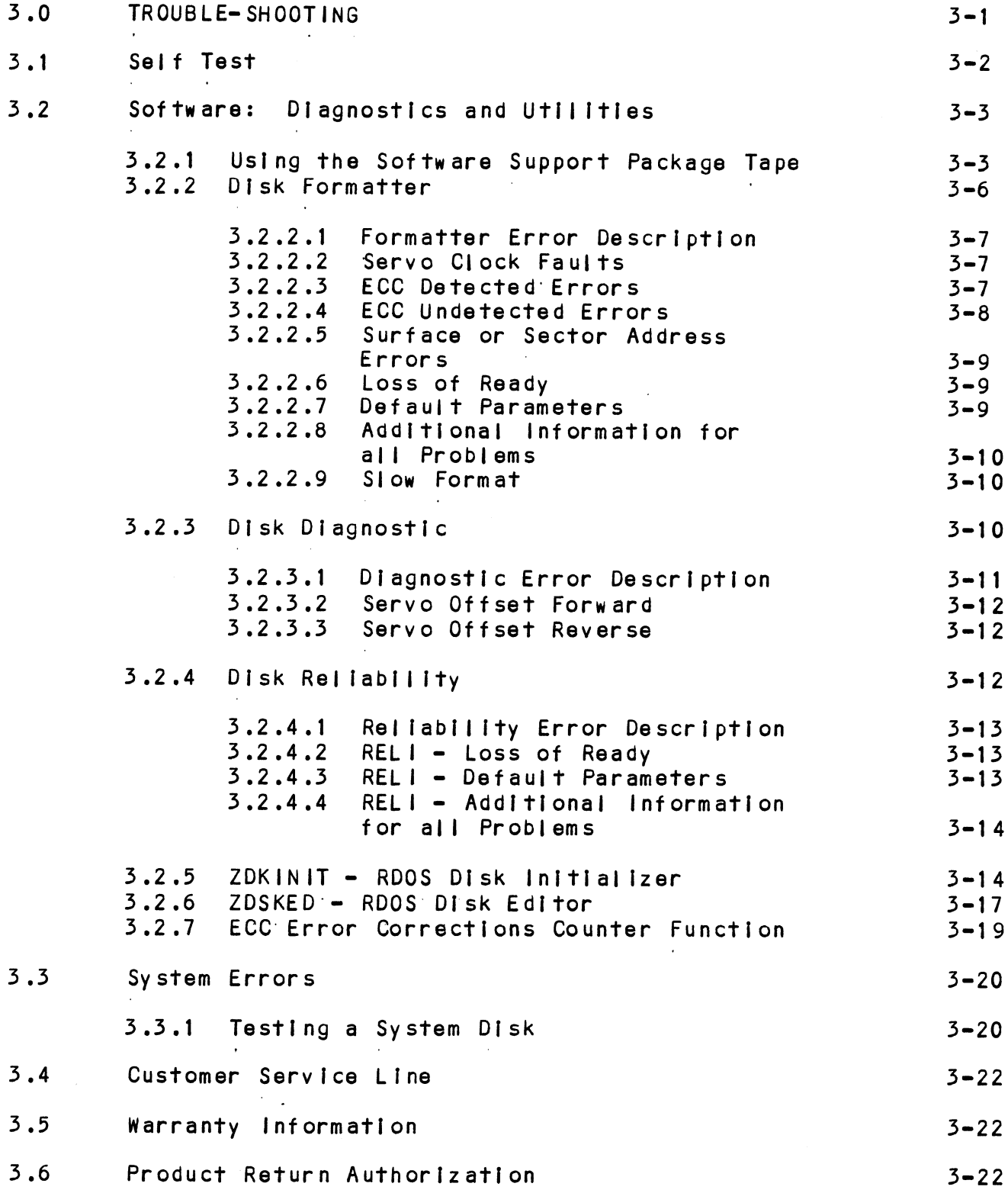

J.

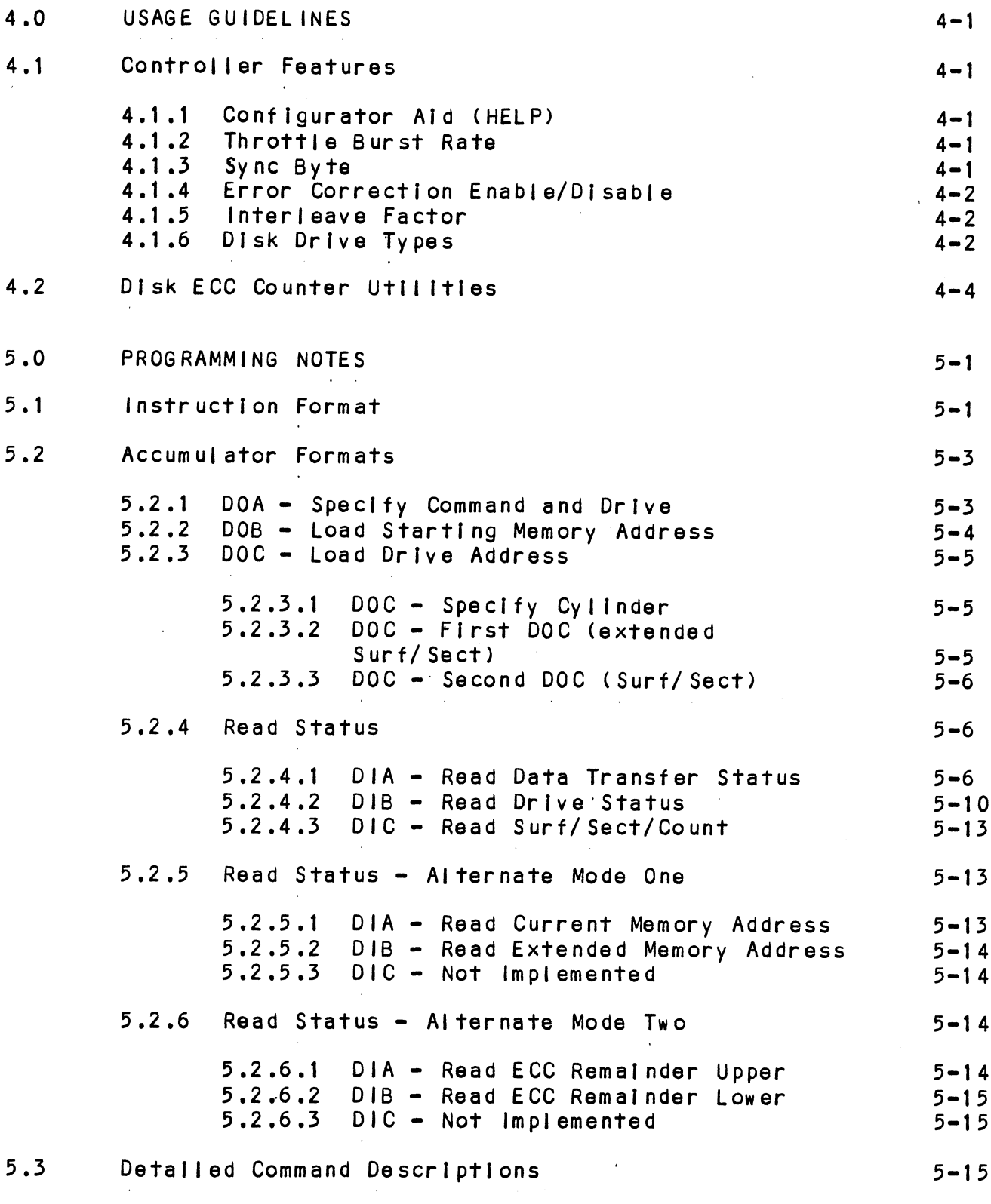

 $\sim$   $\omega$ 

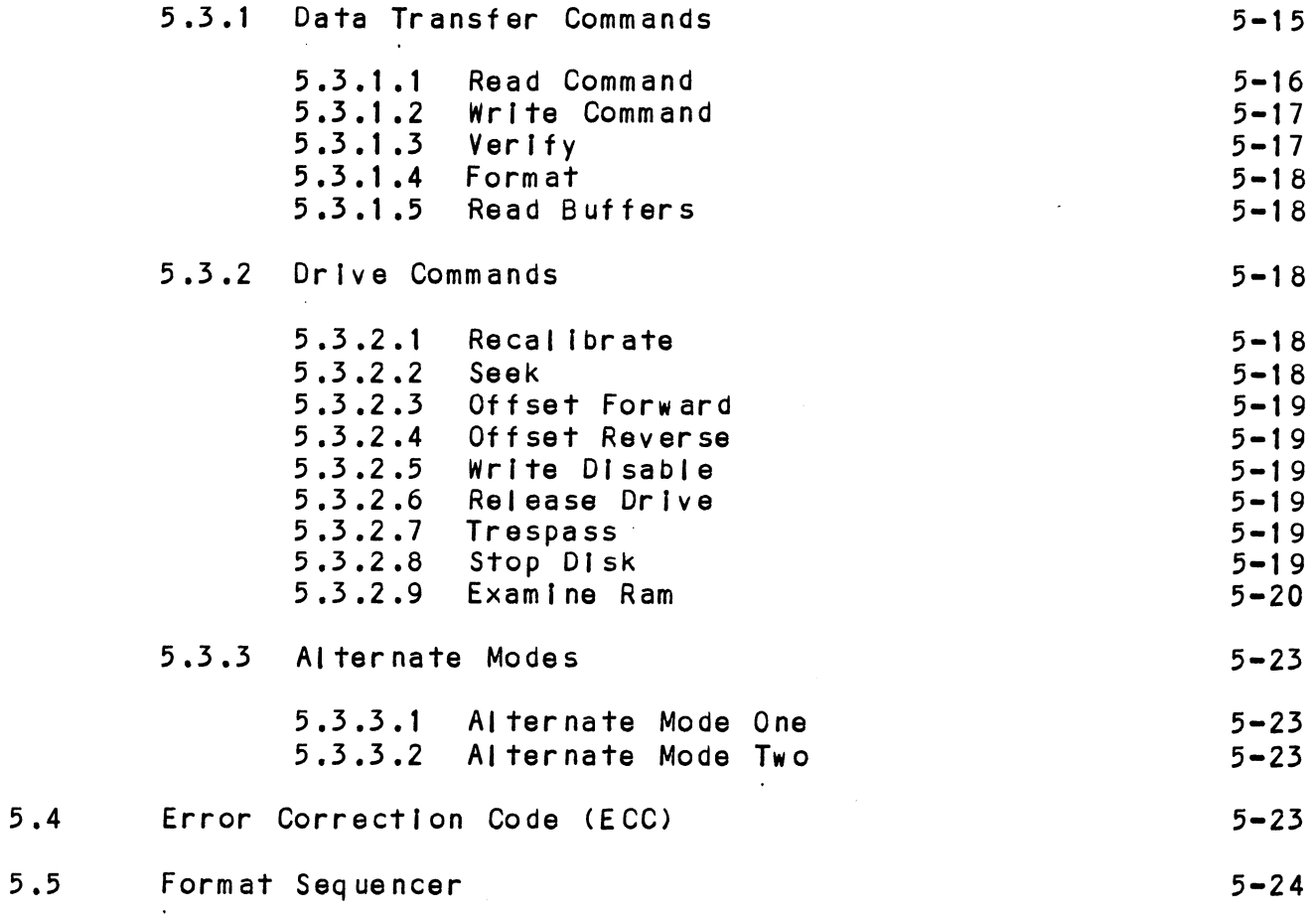

# APPENDICES

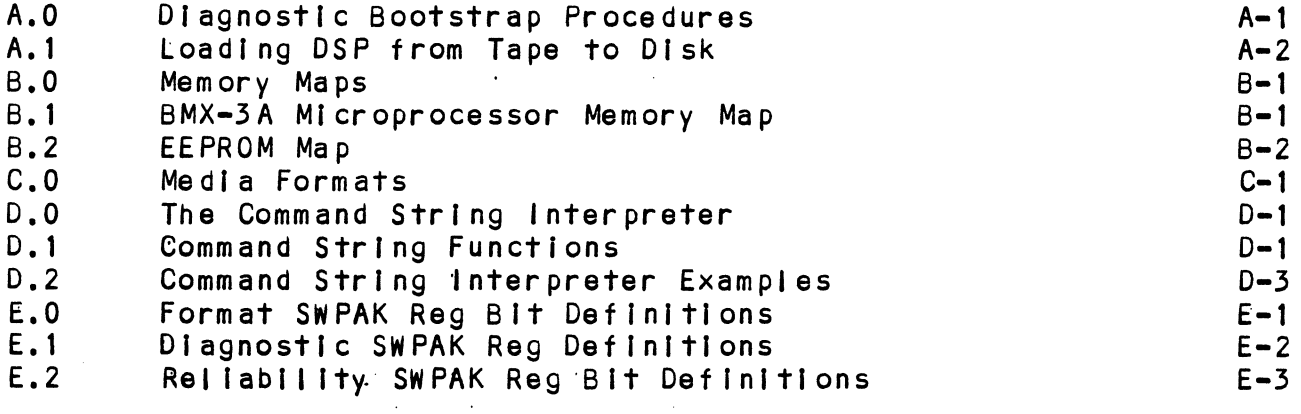

 $\ddot{\phantom{a}}$ 

 $\mathbf{i} \times$ 

# LIST OF TABLES

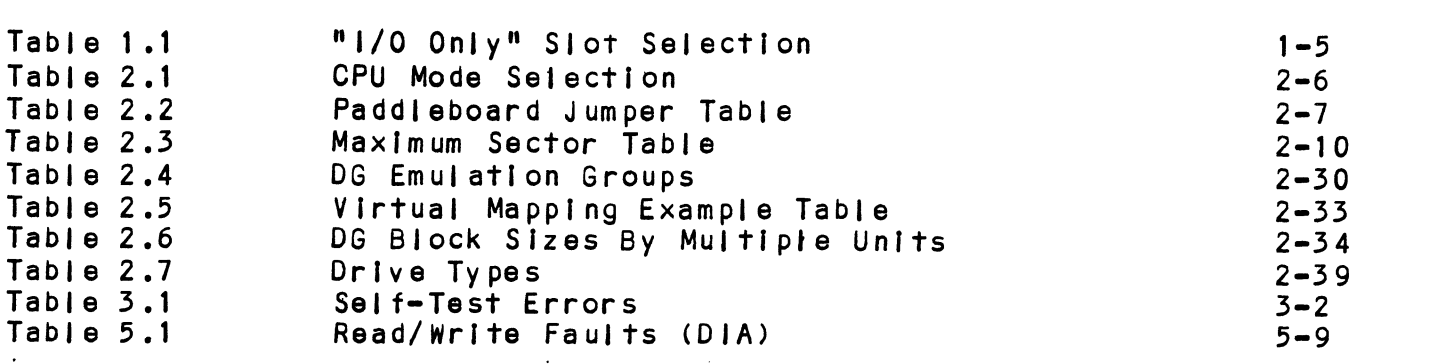

# LIST OF ILLUSTRATIONS

 $\mathcal{L}^{\text{max}}$  .

Page No.

 $\mathcal{L}^{\text{max}}_{\text{max}}$ 

J.

Page No.

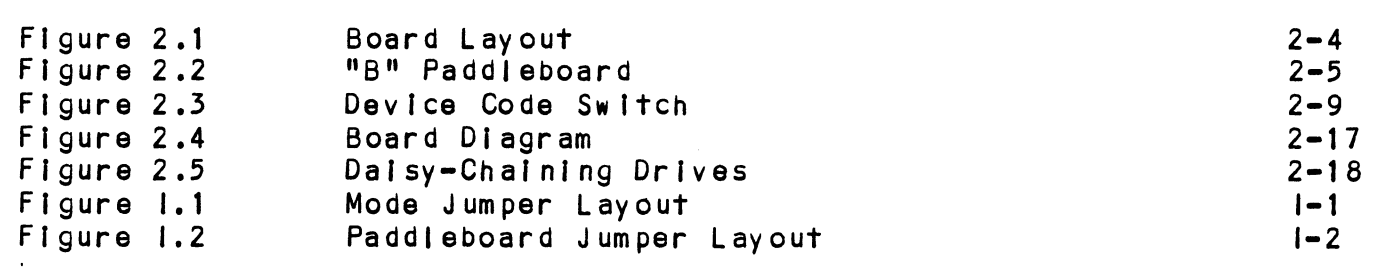

### 1.0 PRODUCT OVERVIEW

### GENERAL DESCRIPTION  $1.1$

The ZETACO BMX=-3A Disk Controller provides a full emulation The ZETACO BMX-3A Disk Controller provides a full emulatic<br>Integration of up to four SMD-interfaced disk drives, with Data General (DG) Nova, Eclipse, and Eclipse MV Minicomputers, and RDOS, Eclipse RDOS, AOS, MP/AOS, AOS/VS operating systems. It Is fully compatible with Data General hardware and software. READ DESCRIPTION<br>
SENERAL DESCRIPTION<br>
The ZETACO BMX-3A Disk Controller provides a full emultime zero<br>
Integration of up to four SMD-Interfaced disk drives,<br>
Data General (DG) Nova, Eclipse, and Eclipse MV<br>
Minicomputers, GENERAL DESCRIPTION<br>
The ZETACO BMX-3A Disk Controller provides a full emuind<br>
The sympath of up to four SMD-Interfaced disk drives,<br>
Data General (D6) Nova, Eclipse, and Eclipse MV<br>
Minicomputers, and RODS, Eclipse RODS,

The BMX-3A is capable of operating on either the Burst Multiplexor Channel (BMC) or the Data Channel (DCH) and meets FCC hardened chassis requirements.

The BMX=3A provides for future expansion with the capability of supporting data transfer rates up to 2.5 megabytes per second and EEPROM technology, which allows most features to be software configurable through a "user friendly" configurator program.

The BMX=3A contains a unique feature called Virtual Mapping" The BMX-3A contains a unique feature called Virtual Mappi<br>that allows many disk drives, that would not normally map that allows many disk drives, that would not normally map into the DG emulations, to fit into the 606X, 616X and 6214<br>emulations through a scheme called Block Address Translation.

ZETACO provides up to a full 2 year warranty on the BMX=3A, with Customer Support Hotline assistance and 48=hour turn around on board repair.

### 1.2 FEATURES & ADVANTAGES

- Emulation of DG 6060, 6061, 6067, 6160, 6161, 6122 and 6214
- Simultaneous control of up to four SMD, HSMD and/or ESMD disk
- Incorporates an eleven bit SMD tag bus to accommodate ful| capacity of the larger drives
- Simultaneously supports drives of different capacities, .<br>Simultaneously supports drives of<br>transfer rates, and media formats
- On-board 32 bit error detection and correction of burst On-board 32 b<mark>it error detectic</mark><br>errors up to 11 bits in length
- High speed microprocessor design and Ping=Pong buffering High speed microprocessor desi<br>support maximum transfer rates

On-board Self=test with error reporting and LED display User-definable sector Interleaving Adjustable DCH/BMC throttle control Supports overlap seeks Offset positioning for data error recovery Automatic data strobe early/late for data error recovery Two methods of power fall detection control open cable detect Logging of the number of data corrections that have occurred Logging of <mark>the numb</mark><br>on a per unit basis One second Pick/Hold delay on power up controls disk drive )ne second Pick/<br>power sequencing Header address contains CRC for higher reliability Auto retry on all header CRC errors Dual volume drives supported (two physical vol umes) .<br>Dual volume drives suppo<mark>rte</mark><br>Supports dual ported drives Disk drive sector setting verification ensures proper disk drive setup,

 $1 - 2$ 

# 1.3 SPECIFICATIONS

 $\mathbf{r}$ 

### 1.3.1 FUNCTIONAL

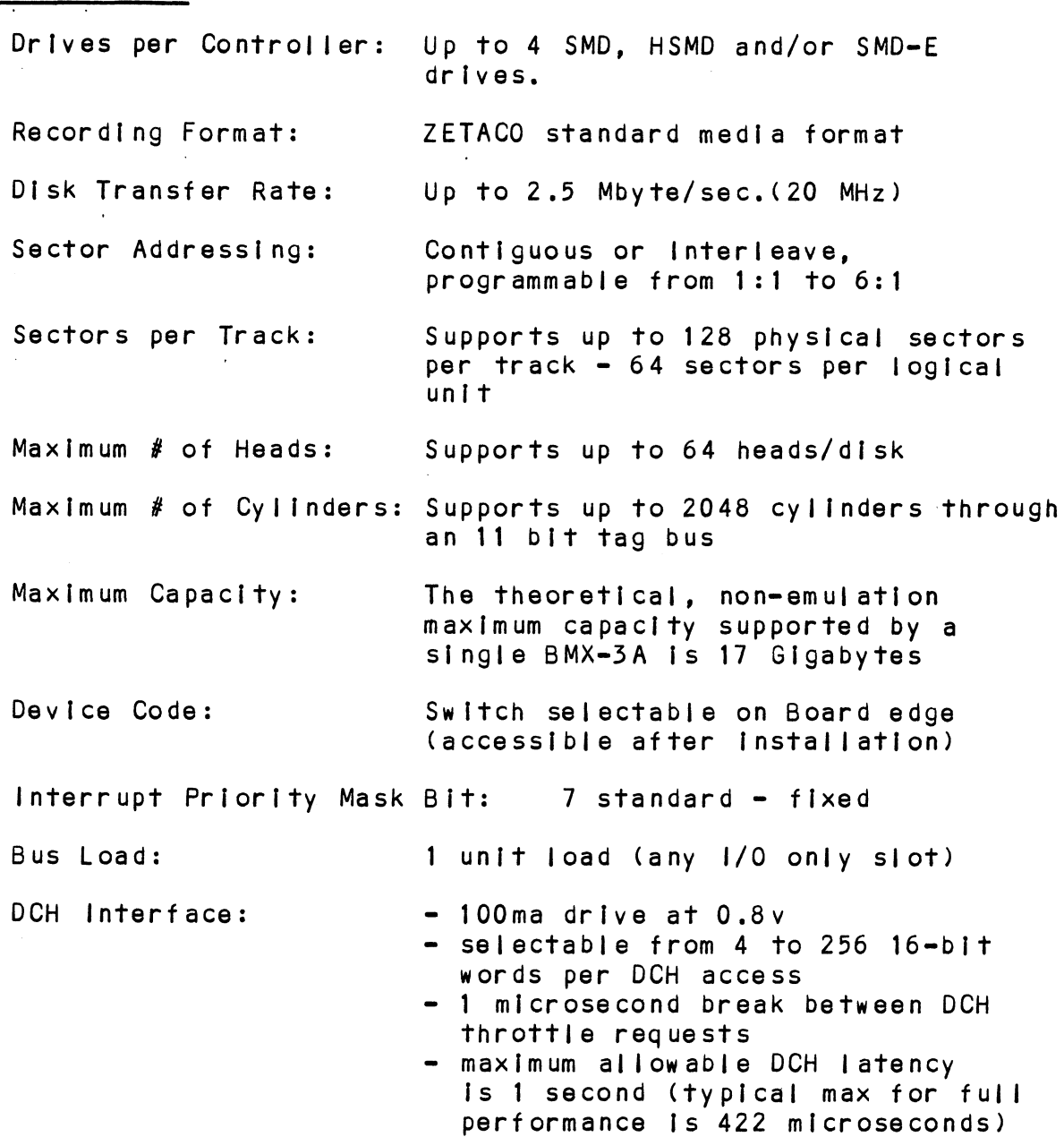

- less than 1 STTL load  $-$  300 $ma$  drive at 0.7 $v$ - 300ma dr<mark>ive at 0.7v</mark><br>- supports selectability of any of supports selectab<mark>ilit</mark>y<br>the 8 priority requests the 8 priority requests<br>- selectable burst rates of 4 to 256 16-bit words/access - selectable break between access of 1.4 microseconds to 14 milliseconds - maximum allowable BMC latency is 1 second (typical max for full performance [s 422 microseconds) performance is 422 microseconds) = supports BMC transfer rates up to<br>2.5 megabytes per second BMC Interface: 1.4 microseconds to 14 mil<br>- maximum allowable BMC late<br>second (typical max for f<br>performance is 422 microse<br>- supports BMC transfer rate<br>2.5 megabytes per second<br>Sector Data field: 256 16-bit words per sector IG-DIT words/access<br>
- selectable break between access of<br>
1.4 microseconds to 14 millisecond<br>
- maximum allowable BMC latency is 1<br>
second (typical max for full<br>
performance is 422 microseconds)<br>
- supports BMC transfer r MC Interface: - - less than 1 STTL load<br>- 300ma drive at 0.7v<br>- supports selectablisty of any of<br>the 8 priority requests<br>- selectable burst rates of 4 to 25<br>16-bit words/access<br>- selectable break between access o<br>- selecta FIFO buffer. secon<br>
perfc<br>
- suppo<br>
2.5 m<br>
Sector Data field:<br>
Data Buffering: Two Pin<br>
verify<br>
FIFO bu<br>
Memory Address: 21 bits Error Correction Polynomial: Write:  $X^{\circ}32 + X^{\circ}23 + X^{\circ}21 + X^{\circ}11 + X^{\circ}2 + 1$ Read:  $(X^{\circ}11 + X^{\circ}2 + 1)(X^{\circ}21 + 1)$ Header CRC Polynomial:  $X^{\circ}16 + X^{\circ}15 + X^{\circ}2 + 1$ DG Subsystems Emulated: Zebra - 6060 (96 MB) Interface:  $\frac{1}{200}$  and  $\frac{1}{4}$  with  $\frac{1}{200}$  and  $\frac{1}{4}$  with  $\frac{1}{200}$  and  $\frac{1}{4}$  the 8 priority requested burst ratio is the selectable burst ratio is interference is interested in  $\frac{1}{4}$  microsco 6067 (50 MB) Vulcan = 6122 (277 MB) Kismet = 6160 (73 MB) x•16 + x•15 + x•2 + 1<br>Zebra - 6060 (96 MB)<br>6061 (190 MB)<br>6067 (50 MB)<br>Vulcan - 6122 (277 MB)<br>Kismet - 6160 (73 MB)<br>6161 (147 MB) 6161 (147 MB)<br>6214 (602 MB) 6067 (50 MB)<br>Vulcan - 6122 (277 MB)<br>Kismet - 6160 (73 MB)<br>6161 (147 MB)<br>6214 (602 MB)<br>Indicator Lights: Red: Self-Test - Indicates disk 6161 (147 MB)<br>6214 (602 MB)<br>Red: Self-Test - Indicates disk<br>controller is executing self-test Red: Self-Test - Indicates disk<br>controller is executing self-test<br>diagnostics. If self-test falls, diagnostics. If self-test fails, this LED will blink or remain on.<br>(Self-test normally takes less than 1 second to complete.)

Yellow: Disk Select = When on, this Yellow: Disk Select - When on<br>LED indicates that none of the possible 4 units are selected. LED indicates that none of the<br>possible 4 units are selected.<br>Green: Controller Busy - This LED

indicates the controller is executing one of the read/write commands.

# 1.3.2 COMPUTER INTERFACE

The BMX=3A can be configured for elther Data Channel The BMX-3A can be configured for e<mark>ither Data Channel</mark><br>operation or Burst Multiplexor Channel operation and will operation or Burst Multiplexor Channel operation and will<br>function in any 1/0 Only slot of the MV7800 Chassis.

CAUTION: THE BMX=3A MUST BE PLUGGED INTO AN "1/0 ONLY" SLOT OR DAMAGE WILL RESULT. Yellow: Disk<br>LED indicates<br>possible 4 uni<br>Green: Contro<br>Green: Contro<br>indicates the<br>one of the rea<br>COMPUTER INTERFACE<br>The BMX-3A can be configured for eithe<br>operation or Burst Multiplexor Channel<br>function in any 1/0 Only s Green: Controller<br>
indicates the cont<br>
one of the read/wr<br>
COMPUTER INTERFACE<br>
The BMX-3A can be configured for either Da<br>
function in any 1/0 Only slot of the MV780<br>
contribution: THE BMX-3A MUST BE PLUGGED INTO<br>
SLOT OR

### TABLE 1.1 "I/O Only" Slot Selection

BMC Bus Cables: A pair of 40=conductor flat ribbon cables, A pair of 40-conductor flat ribbon cables,<br>with a single plug on one end and multiple with a single plug on one end and multiple<br>plugs (for multiple controllers), are required for BMC operation, and provided by ZETACO. This cable daisy chains from the computer's BMC [nterface to the multiple BMC peripheral controllers. The controller at peripheral controllers. The controller at terminators Installed; the others must have the end of the chain must have it's BMC<br>terminators installed; the others must<br>them removed. Reference Installation section 2.6.5, see Figure 2.4. terminators installed; them removed. Reference<br>Section 2.6.3, see Figur<br>DISK DRIVE INTERFACE<br>Functional: - Standard SMD interface W7800C<br>
BMC Bus Cables: A pair of 40-conductor fiat ribbon cables,<br>
with a single plug on one end and multiple<br>
plugs (for multiple controllers), are<br>
required for BMC operation, and provided by<br>
ZETACO. This cable daisy c

### 1.3.5 DISK DRIVE INTERFACE

- Supports Remote Pick/Hold drive sequencing<br>(pins 29 and 59) - Supports Tag bit 11 on pins 30 & 60 of the om romovod: Nororon<br>ction 2.6.3, see Fig<br>E<br>Standard SMD interfa<br>Supports Remote Pick<br>(pins 29 and 59)<br>Supports Tag bit 11<br>"A" cable for extend<br>Requires Index and S<br>"A" cable

- .<br>Supports Tag bit 11 on pins 30 & 60 of the<br>'A' cable for extended cylinder addressing 'A' cable for extended cylinder addressing<br>- Requires Index and Sector signals in the
- na<sup>n</sup> cable<br>For Supports unit select 0, 1, 2 and 3
- Supports unit select 0, 1, 2 and 3<br>- Supports Dual Channel as defined by the
- Supports Dual Channel as defined by the<br>CDC SMD Specification

Electrical: - MC3450/MC3453 Quad |ine drivers and receivers,

Cabling:

NON-FCC: "A" Cable:

One 60-conductor, shielded round cable for .<br>One 60-conductor, shielded round cable for<br>the disk drive, or the first disk drive in daisy chain.

"B" Cable: "B" Cable:<br>Or<br>FCC: "A" Cable:

One 26-conductor shielded round cable for One 26-conductor shielded round cable fo<mark>r</mark><br>each disk drive, or each in the daisy chain.

e:<br>INTERNAL: One 60-conductor. flat ribbon INTERNAL: One 60-conductor, flat ribbon<br>cable with a 'D' connector on one end that mounts in the computer's EMI/RFI cable with a 'D' connector on one end that back-panel. The other end plugs into the<br>'B' paddleboard. See Figure 2.4.

EXTERNAL: One 60-conductor, shielded round EXTERNAL: One 60-conductor, shielded round<br>cable for the disk drive or first drive in cable for the disk drive or first drive in<br>the daisy chain.

"B" Cable:

e<mark>:</mark><br>INTERNAL: One 26-conductor, flat ribbon INTERNAL: One 26-conductor, flat ribbon<br>cable with 'D' connector on one end that mounts in the computer's EMI/RFI cable with 'D' connector on one end that back-panel. The other end plugs into the<br>'A' paddleboard. See Figure 2.4.

EXTERNAL: One 26-conductor, shielded round cable for each disk drive (radial connection). connection).<br>NOTE: The maximum cumulative length allowable for the "A"

The maximum cumulative length allowable for the <mark>"A"</mark><br>for the **"A"** cable is 100 feet, and for the "B" cable for the "A" cable is 100 feet, and for the "B" cable<br>is 50 feet, as per drive manufacturer's recommendations,

Multiple Drives: Up to four drives (dual volume counts as :<br>Inives: Up to four drives (dual volume counts as<br>The "A" cable daisy" chains from drive to drive, with the last<br>drive in the chain requiring an "A" cable terminator. The "B" cable connects radially to each drive'(no terminators required). Reference Figure 2.5. 1.3.4 ME CH AN ICAL terminator. The<br>to each drive (n<br>Reference Figure<br>MECHANICAL<br>Dimensions: 15" x 15" x 1/2"

Shipping Welght: 10 pounds = [ncludes controller, 10 pounds - includes control<mark>ler,</mark><br>paddleboards, cables (if ordered), paddleboards, cables (if ordered),<br>diagnostics and documentation. Shipping Weight: 10 pounds - includes controller,<br>paddleboards, cables (if ordered),<br>diagnostics and documentation.<br>Paddleboards: "A" paddleboard: Passive backplane

"A" padd<mark>leboard: Passive backplan</mark><br>paddleboard with four 26-pin cable<br>connectors. ("A" backplane) .<br>connectors. ("A" backplane)<br>"B" paddleboard: Passive backplane paddleboards, cables (i<br>diagnostics and documen<br>Paddleboards: "A" paddleboard: Passi<br>paddleboard with four 2<br>connectors, ("A" backp<br>"B" paddleboard: Passi<br>paddleboard with one 60<br>connector, ("B" backpl<br>POWER REQUIREMENTS<br>F

paddileboard with one 60=pin cable "B" paddleboard: Passive t<br>paddleboard with one 60-pir<br>connector. ("B" backplane)

# n<br>P<br>C<br>1.3.5 POWER REQUIREMENTS

+5 (+ 54) Volts DC @ 8.5 Amps typical -5 (+ 5%) Volts DC @ 0.45 Amps typical Temperature: 0 to 55 degrees C

### 1.3.6 ENV IRONMENTAL

ormance and mondence<br>Temperature: 0 to 55 degrees C<br>Relative Humidity: 10% to 90% (non-condensing) OPERATING ENVIRONMENT:<br>Temperature: 0 to 55 degrees C<br>Relative Humidity: 10% to 90% (non-conde<br>NON-OPERATING ENVIRONMENT:<br>Temperature: -45 to +115 degrees C

NON=OPERATING ENVIRONMENT:

Temperature: -45 to +115 degrees C<br>Relative Humidity: 10% to 90% (non-condensing)

Exceeds all Nova/Eclipse/MV temperature and humidity specifications.

 $\mathcal{L}_{\text{max}}$  and  $\mathcal{L}_{\text{max}}$  . We have 

 $\label{eq:2.1} \frac{1}{\sqrt{2}}\left(\frac{1}{\sqrt{2}}\right)^{2} \left(\frac{1}{\sqrt{2}}\right)^{2} \left(\frac{1}{\sqrt{2}}\right)^{2} \left(\frac{1}{\sqrt{2}}\right)^{2} \left(\frac{1}{\sqrt{2}}\right)^{2} \left(\frac{1}{\sqrt{2}}\right)^{2} \left(\frac{1}{\sqrt{2}}\right)^{2} \left(\frac{1}{\sqrt{2}}\right)^{2} \left(\frac{1}{\sqrt{2}}\right)^{2} \left(\frac{1}{\sqrt{2}}\right)^{2} \left(\frac{1}{\sqrt{2}}\right)^{2} \left(\$ 

# 2.0 INSTALLATION

This section contains the procedures necessary for proper installation of the BMX-3A Disk Controller. Please read carefully.

careruily.<br>Sections 2.1 - 2.8 involve preparation and installation of<br>the hardware components. Installation personnel should have access to hardware documentation of the computer and disk drive. Sections 2.9 = 2.11 describe the Programming drive. Sections  $2.9 - 2.11$  describe the Programming Considerations. ms the procedures necessary for prope<br>
BMX-3A Disk Controller. Please read<br>
involve preparation and installation<br>
ents. Installation personnel should<br>
documentation of the computer and dis<br>
9 - 2.11 describe the Programmi INSTALLATION<br>
This section contains the procedures necessary for proper<br>
Installation of the BMX-3A Disk Controller. Please read<br>
Sections 2.1 - 2.8 Involve preparation and installation of<br>
the hardware components. Install

### 2.1 UNPACKING AND INSPECTION

The following items are shipped with each BMX-3A Disk Controller: ||er:<br>||<br>|a) Controller (500-404-02)

- 
- b) Board Cover
- a) Controller (500-404-02)<br>b) Board Cover<br>c) Backplane Paddleboards A 500-408-01  $A = 500-408-01$ <br>B - 500-409-01
- c) Backplane Paddleboards A = 500-408-01<br>B 500-409-01<br>d) Internal FCC Cables (Optional) A 300-104-0X
- 
- e) Controller (500-404-02)<br>
b) Board Cover<br>
c) Backplane Paddleboards A 500-408-01<br>
b 500-409-01<br>
d) Internal FCC Cables (Optional) A 300-104-0X<br>
e) External Cables (Optional) FCC A 300-013-0X<br>
e) External Cables ( B - 300-146-0X<br>FCC A - 300-013-0X<br>NON-FCC A - 300-147-0X  $500-408-01$ <br>  $500-409-01$ <br>
1)  $A - 300-104-0X$ <br>  $B - 300-146-0X$ <br>
FCC A - 300-013-0X<br>
NON-FCC A - 300-147-0X<br>
FCC B - 300-011-0X 2.11 describe the Programming<br>
2.11 describe the Programming<br>
300-404-02)<br>
300-404-02)<br>
4 - 500-408-01<br>
8 - 500-409-01<br>
Cables (Optional) A - 300-104-0X<br>
8 - 300-146-0X<br>
8 - 300-147-0X<br>
NON-FCC A - 300-011-0X<br>
FCC B - 300d) Internal FCC Cables (Optional) A<br>e) External Cables (Optional) FCC A<br>RON-F<br>FCC B<br>f) BMC Bus Cables (300-038-00)
	- -
- 
- NON-FCC B 30<br>26 f) BMC Bus Cables (300-038-00)<br>49 g) Software Support Package (9-track mag tape) (400-404-02) g) Software Support Package (9-track mag tape)<br>(400-404-02)<br>h) Optional Sector Slip Package (9-track mag tape)
- $(400 404 03)$ h) Optional Sector Slip Package (9-track mag tape)<br>(400-404-03)<br>i) Technical Manual (600-404-01)
- 

Upon receipt of the Model BMX-3A from the carrier, inspect the shipping carton immediately for any evidence of damage or

If the shipping carton is water stained or damaged, contact the carrier and shipper immediately, specify the nature and the carrier and shipper immediately, specify the nature and<br>extent of the damage and request that the carrier's agent be ex<mark>tent of the damage and r</mark>equest i<br>present when the carton is opened.

ZETACO'S warranty does not cover shipping damage.

For repair or replacement of any ZETACO product damaged in F<mark>or repair or r</mark>eplacement of any ZETACO product dama<br>shipment, call ZETACO to obtain return authorization shipment, call ZETACO to obtain return authorization<br>instructions.

# 2.2 CHASSIS PREPARATION

<u>chassis incranation</u><br>Before installing the BMX-3A, the disk drive, controller, and<br>computer chassis must be prepared. First, select an computer chassis must be prepared. First, select an<br>appropriate "I/O ONLY" slot in the MV7800 chassis that will appropriate "I/O ONLY" slot in the MV7800 chassis that will<br>provide an acceptable interrupt priority. See Table 1.1. Before installing<br>
computer chassis<br>
appropriate "1/0 C<br>
provide an accepta<br>
2.2.1 PRIORITY SELECTION

The controller must receive two priority signals from the DG .<br>The controller must receive two priority signals from<br>minicomputer backplane, DCH Priority In (Pin A94) and minicomputer backplane, DCH Priority In (Pin A94) and<br>Interrupt Priority In (Pin A96). If there are vacant slots between the controller and the processor, priority jumper wires must be [Installed to obtain priority continulty between controllers. Jo jumper across unused slots, connect DCH Priority Out (Pin A93) to DCH Priority In (Pin A94) and Interrupt Priority Out (Pin A95) to Interrupt Priority In (Pin A96).

### 2.2.2 POWER FAIL PROTECTION

The BMX=3A Disk Controller contains a double protection power fall scheme. The DG CPU outputs a signal on pin B21 called "Power Fall" which gives an early warning of power loss. This Is' used on the BMX-3A to disable the drives write circuitry through the open cable detect line.

In addition, the BMX=3A contains Its own power fall circultry to further protect drive data Integrity In the event the slot where the board Is Installed loses power.

## 2.35 CONTROLLER PREPARATION

Figure 2.1 shows the BMX=3A board l|ayout with the pertinent configurable Items called out. Use this figure to locate the configurable items called out. Use this figure to locate the necessary switches and jumper plugs for the following sections, The board cover may have to be removed for some of these configurable items. Refer to Table 2.2 for Paddleboard Jumper Table.

## 2.3.1 COMPUTER MODE SELECTION

The BMX=3A has been set to Mode 1 for the MV7800 chassis at <u>the factory. The factority of the factory.</u><br>The BMX-3A has been set to Mode 1 for the MV7800 chassis<br>the factory. The BMX-3A is configured in two steps: 1) The factory. The BMX-3A is configured in two steps: 1)<br>Configuring the controller to Mode 1 via 24-pin mode plug on Configuring the controller to Mode 1 via  $24$ -pin mode plug on the circuit board and the B paddleboard, and 2) Choosing a<br>feature select with a jumper plug on the circuit board and the B paddleboard.

First check the mode plug. The MV7800C requires Mode 1 to operate. Table 2.1 indicates the CPU mode selections.

MODE  $1 -$  This is the standard configuration and provides | these features: dual port, extended 11 bit tag bus (for use with disk drives In excess of 1024 Cylinders) and remote Pick/Hold power sequencing.

To check for Mode 1, simply observe the arrow on the 24 pin mode plug (on the BMX=3A and B paddleboard). It should be pointing in the direction marked "Mode 1", Second, choose the feature plug (on the BMX=3A board and paddileboard) for the desired feature, Mode 1 retains all 3 features, so the feature plug should be placed in the default location marked On the board cover.

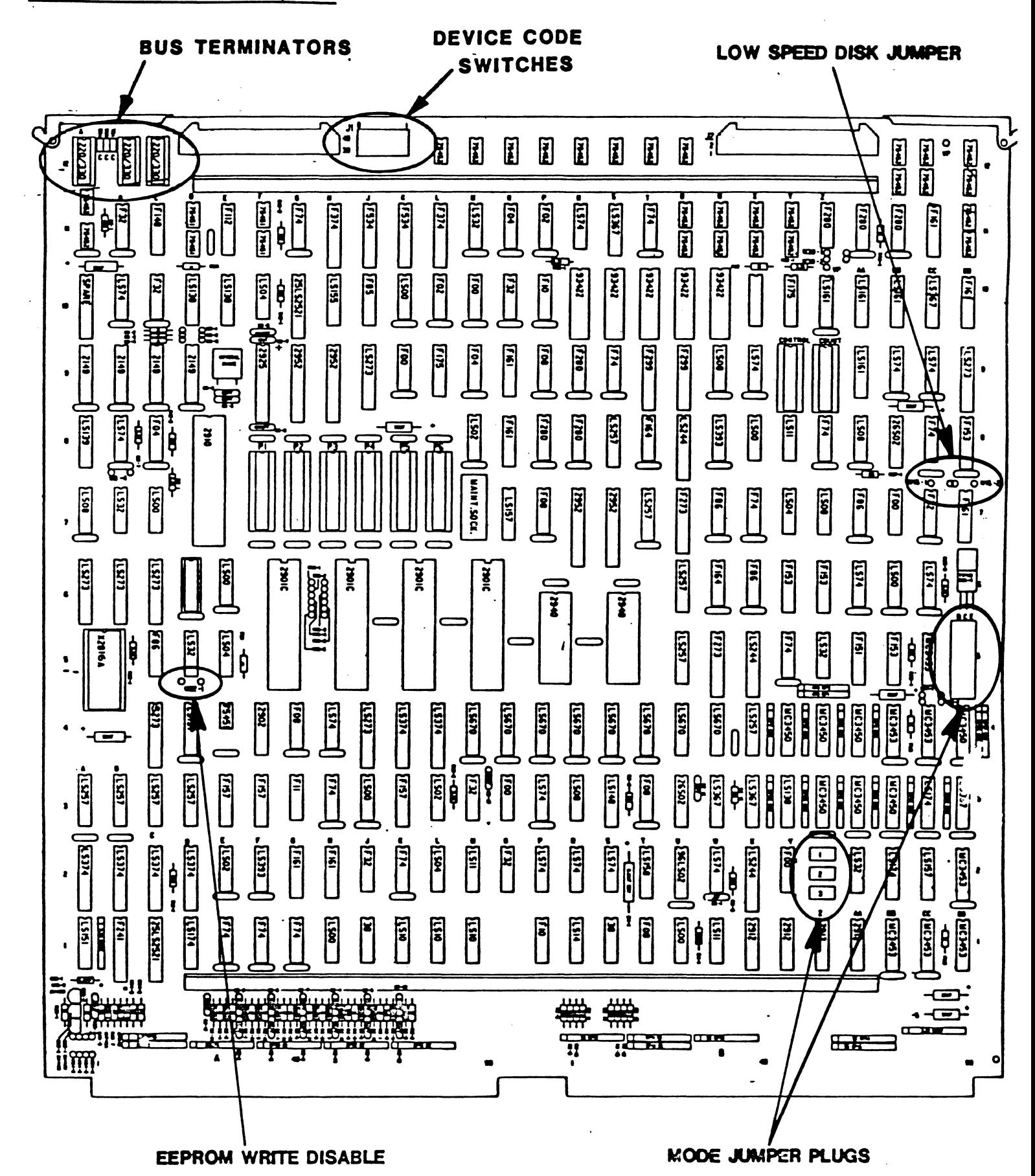

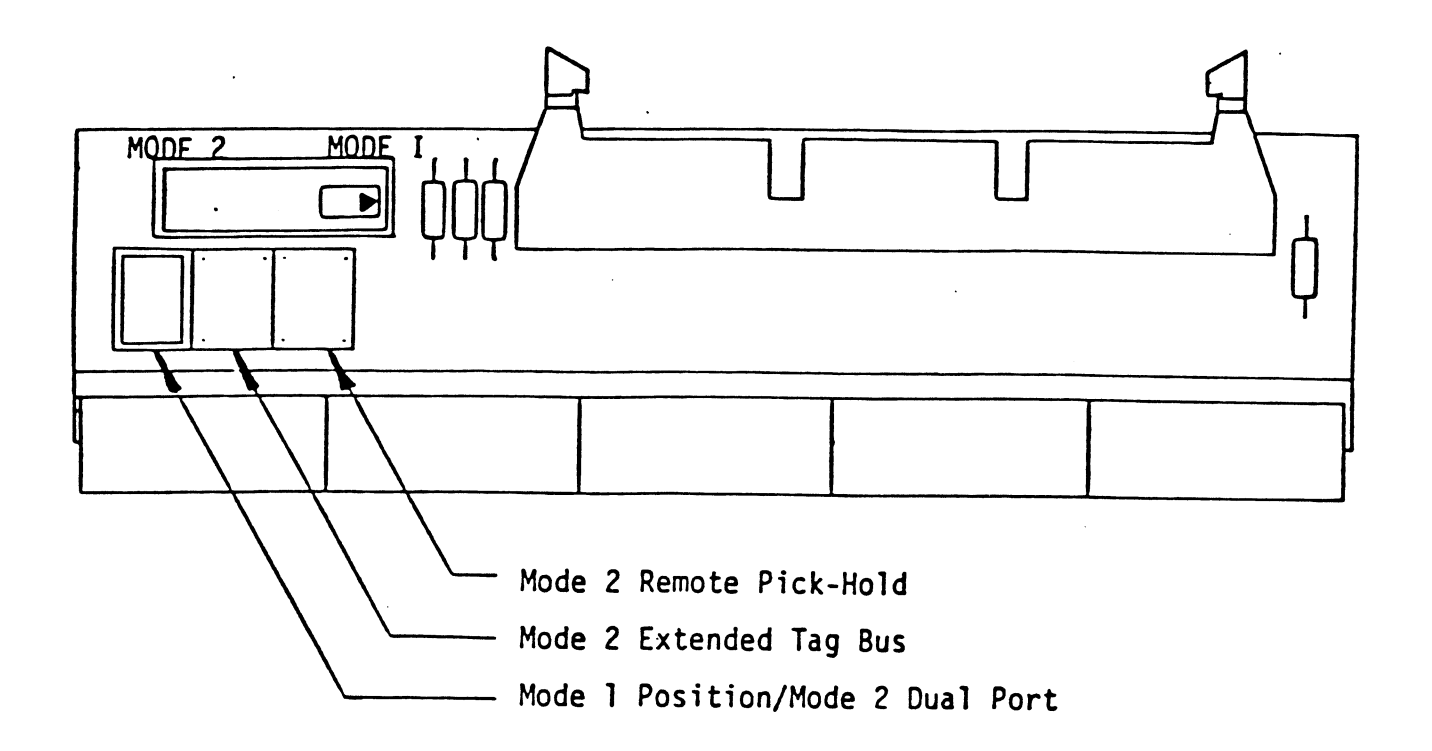

The feature selections are referenced in Figures 2.1 and 2.2. Since CPU Mode 1 Is required for operation in an MV/800 Chassis, you must have the feature select plug Installed [n the "Mode 1 Default/Dual Port" position. Unless this feature select plug Is Inserted properly, the controller will not function correctly. select plug is inserted properly, the controller will not<br>function correctly.<br>CPU Mode Selection<br>MODEL MODE 1

TABLE 2.1 CPU Mode Selection

<mark>on</mark><br>MODEL MOD<br>MV7800C X

TABLE 2.2 Paddleboard Jumper Table

|                                                          | A Paddleboard                                 | <b>B</b> Paddleboard                          |                        |
|----------------------------------------------------------|-----------------------------------------------|-----------------------------------------------|------------------------|
| $BMX - 3A$                                               | $# 500 - 408 - 00$<br>REVISION C<br>OR HIGHER | $# 500 - 409 - 00$<br>REVISION B<br>OR HIGHER | MODE 1                 |
| $W = 34 - 1$                                             |                                               |                                               |                        |
| $W$ 34-2                                                 |                                               |                                               | $\mathsf{X}$           |
| $W$ 34-3                                                 |                                               |                                               | $\mathsf{x}$           |
| $W$ 34-4                                                 |                                               |                                               |                        |
| $W$ 34-5                                                 |                                               |                                               | $\mathsf{X}$           |
| $W$ 34-6                                                 |                                               |                                               |                        |
| Pins 1,2,3<br>near $B83 -$<br>lower right<br>hand corner |                                               |                                               |                        |
|                                                          |                                               |                                               | $1 - 2$                |
| Jumper at<br>N <sub>1</sub>                              |                                               |                                               | Mode<br>1/2            |
| $24 - pi n$<br>jumper at<br>DD <sub>5</sub>              |                                               |                                               | Mode 1                 |
|                                                          | Outside<br>Jumper<br>at 2A                    |                                               | Aw ay<br>From<br>$-2A$ |
|                                                          | Outside<br>Jumper<br>at 1A                    |                                               | Aw ay<br>From<br>$-1A$ |
|                                                          |                                               | W <sub>1</sub>                                |                        |
|                                                          |                                               | W <sub>2</sub>                                | $\pmb{\mathsf{X}}$     |
|                                                          |                                               | W3                                            |                        |
|                                                          |                                               | W4                                            | $\mathsf{X}$           |
|                                                          |                                               | $24 - P1n$<br>Jumper<br>Plug                  | Mode 1                 |

 $X = j$ umper is in or mode plug arrow is pointing toward this mode.

 $\bar{B}$ 

# 2.3.2 BMC BUS TERMINATION

lf there [s more than one BMC device dalsy=chained on the BMC If there is more than one BMC device daisy-chained on the BM<br>bus, then the BMC controller at the end of the bus must have bus, then the BMC controller at the end of the bus must have<br>the bus terminators installed. If the BMX-3A is to be the bus terminators installed. If the BMX-3A is to be<br>installed as the last or only BMC controller, then make sure installed as the last or only BMC controller, then make su<br>the 3 bus terminators are installed at locations A12, B12, installed as the last or only BMC controller, the<br>the 3 bus terminators are installed at locations<br>and C12 on the controller. Reference Figure 2.1. bus, then the BMC controller at the end of the bus must have<br>the bus terminators installed. If the BMX-3A is to be<br>installed as the last or only BMC controller, then make sur<br>the 3 bus terminators are installed at location

The BMX-3A is shipped from the factory with these<br>terminators installed unless otherwise specified. and C12 on the contr<br>NOTE: The BMX-3A<br>terminator<br>2.3.3 EEPROM WRITE DISABLE

The BMX=3A provides the means to hardware disable any further alterations to the configuration EEPROM. To write disable the EEPROM, cut foil jumper W22=1 located at D5 on the controller board. Foil jumper W22-1 is factory installed. Do not cut this jumper before configuration has been completed. Refer to Section 2.11.

## 2.5.4 DEVICE CODE SELECTION

The BMX=3A provides a set of Device Code switches on the board edge that allows the user to easily change the device code without having to remove the controller from the computer chassis. See Figure 2.3. The standard Primary code without naving it fomove the confrontion from the<br>computer chassis. See Figure 2.3. The standard Primary<br>device code is 27 octal and Secondary is 67 octal, however, device code is 27 octal and Secondary is 67 octal, however,<br>any standard DG device code can be selected. Switches 1 and 2 are not used. Switches 3 through 8 specify device code, Reference Figures 2.1 and 2.3 for proper switch selection.

### 2.35.5 LOW SPEED DISK

In BMC mode, the BMX=3A will function with Disk Drives In BMC mode, the BMX-3A will function with Disk Drives<br>ranging in speed from less than 5 MHZ serial bit rate up to In BMC mode, the BMX-3A will function with Disk Drives<br>ranging in speed from less than 5 MHZ serial bit rate up<br>20 MHZ. In DCH mode the standard configuration supports In BMC mode, the BMX-5A will function with Disk Drives<br>ranging in speed from less than 5 MHZ serial bit rate up<br>20 MHZ. In DCH mode the standard configuration supports<br>transfer rates between 8 MHZ and 20 MHZ. If a disk dri transfer rates between 8 MHZ and 20 MHZ. If a disk drive<br>slower than 8 MHZ is to be connected and run in DCH mode, slower than 8 MHZ is to be connected and run in DCH mode,<br>then cut foll jumper W15=2 and add a 47 ohm resistor jumper to W15-1. Foil jumper W15-2 is factory installed. ranging in speed from less than 5 MHZ serial bit ra<br>20 MHZ. In DCH mode the standard configuration sup<br>transfer rates between 8 MHZ and 20 MHZ. If a disk<br>slower than 8 MHZ is to be connected and run in DCH<br>then cut foil ju Then cut foll jumper W15-2 and add a 4/ohm resistor jumper<br>to W15-1. Foil jumper W15-2 is factory installed.<br>MPER POSITION INSTALLED BMC MODE DCH MODE ranging in speed from less than 5 MHZ serial bit ra<br>20 MHZ. In DCH mode the standard configuration sup<br>transfer rates between 8 MHZ and 20 MHZ. If a disk<br>slower than 8 MHZ is to be connected and run in DCH<br>then cut foil ju

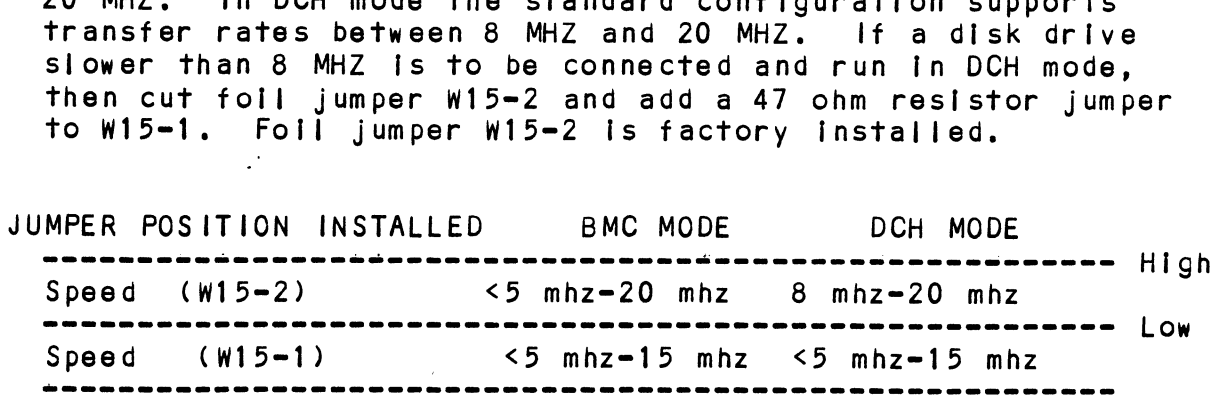

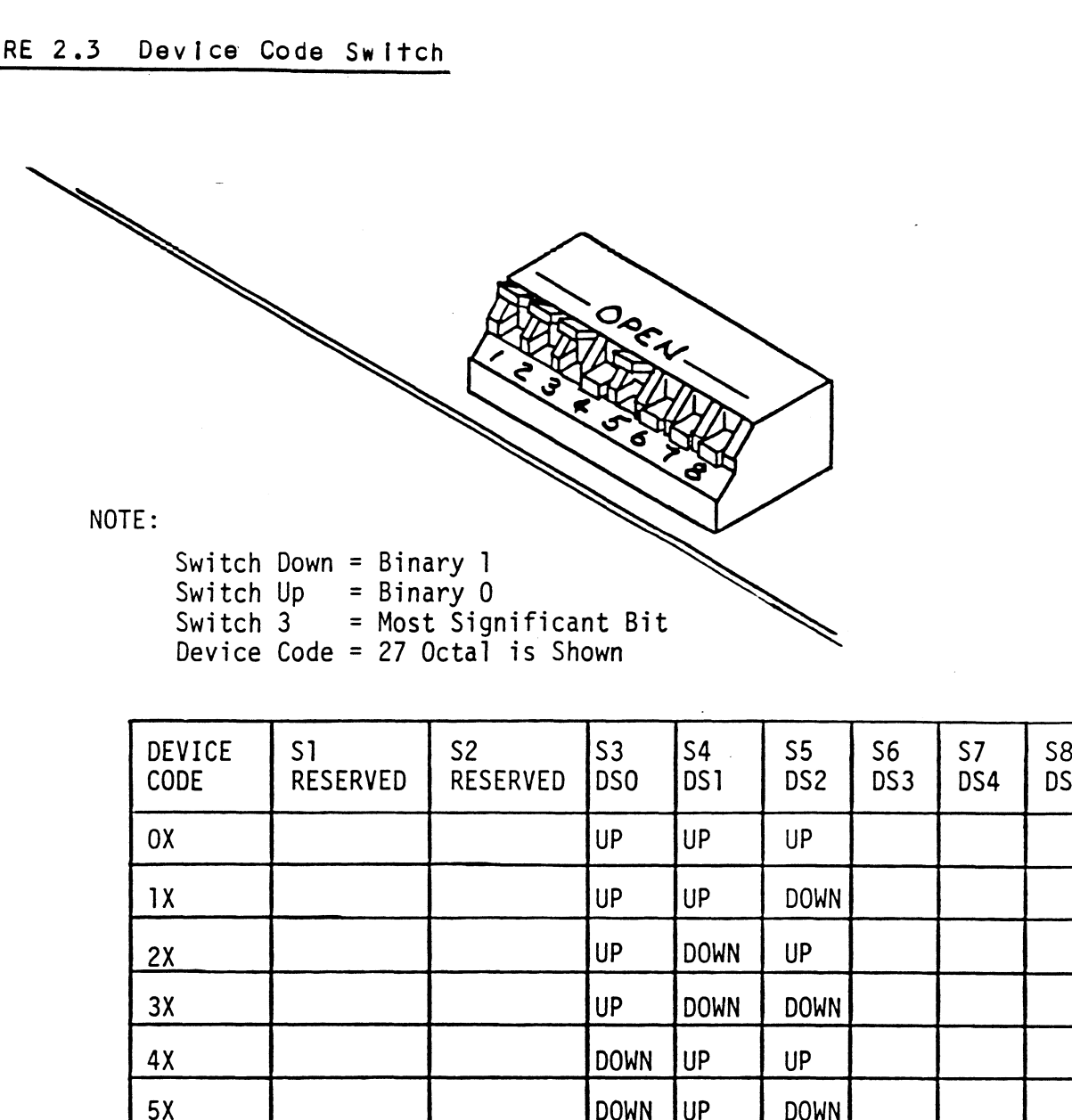

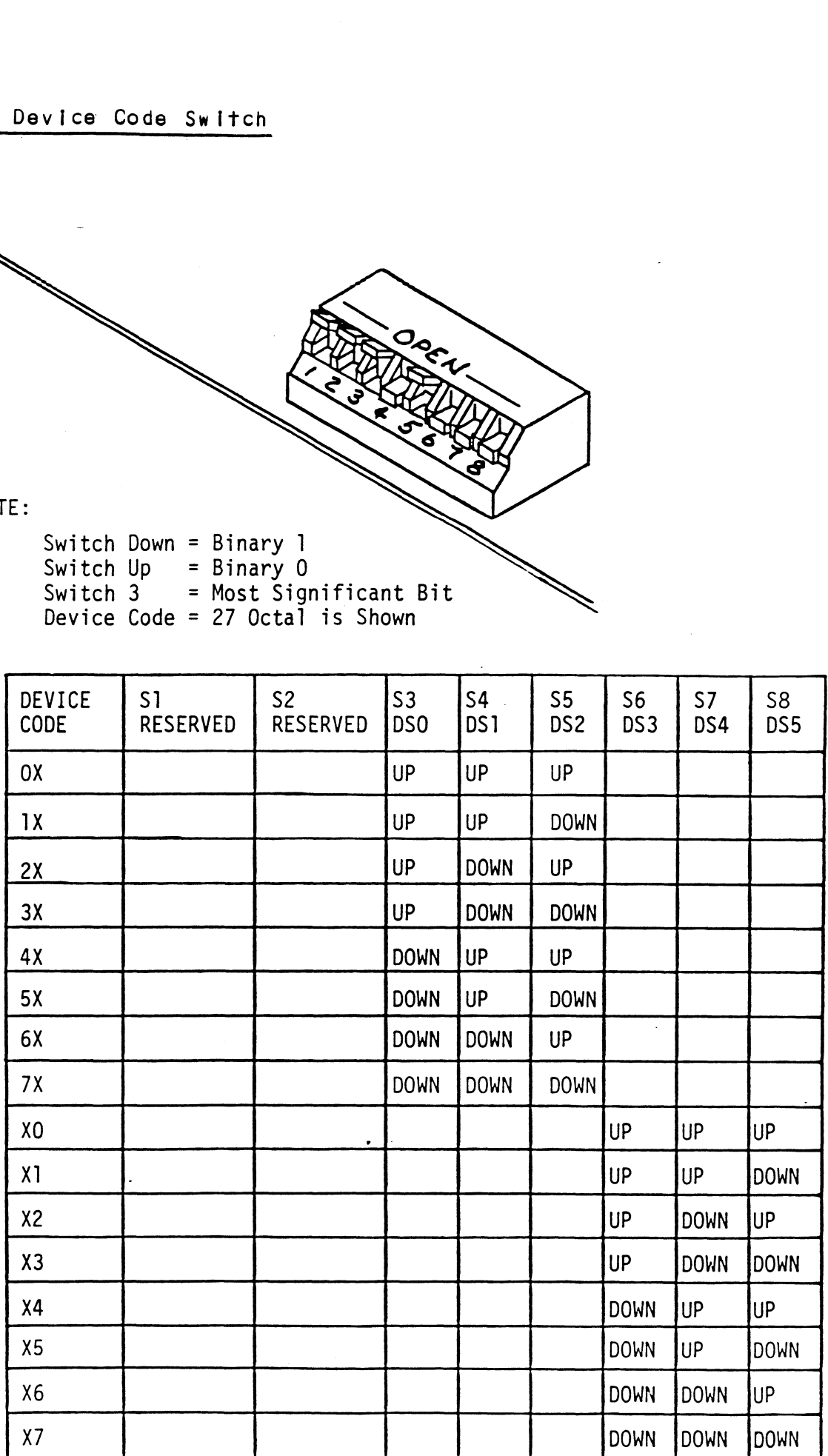

 $2 - 9$ 

### 2.4 DISK DRIVE PREPARATION

Installation of the disk drive manufacturer's installation manual to<br>unpack, unlock the head assembly, and for general unpack, unlock the head assembly, and for general unpack, unlock the head as<br>installation instructions. Refer to the disk drive man<br>unpack, unlock the head ass<br>installation instructions.<br>2.4.1 SECTORS PER TRACK SELECTION

The number of sectors per track to which each disk drive er track to which each disk drive<br>in Table 2.3 below. Find the disk drive model that will be run on the BMX<del>-</del>3A. Adjacent to the<br>model is the number of sectors to which the disk should be The number of sec<mark>tors</mark><br>should be set is shown model is the number of sectors to which the disk should be set. The number of sectors p<br>should be set is shown<br>drive model that will b<br>model is the number of<br>set.<br>NOTE: If the BMX-3A

is configured for split sectors for configured for split sectors t<br>that particular disk drive will any disk drive, that particular disk drive will<br>appear to the svstem as two disks with half the  $\sim 10^{-1}$ appear to the system as two disks with half the number of sectors shown in the maximum sectors number of sectors shown in the maximum sectors<br>column of the table below. The table shows the maximum number of sectors for each disk mode] at jeast 576 bytes in each sector of the disk using at least 576 bytes in each sector of the disk<br>surface. Problems are inevitable if this number is surface. Problems are inevitable if this number<br>not adhered to. Use this number to calculate the<br>number of sectors a disk drive can have if it is number of sectors a disk drive can have if it is<br>not shown in Table 2.3.

### TABLE 2.3 Maximum Sectors Table

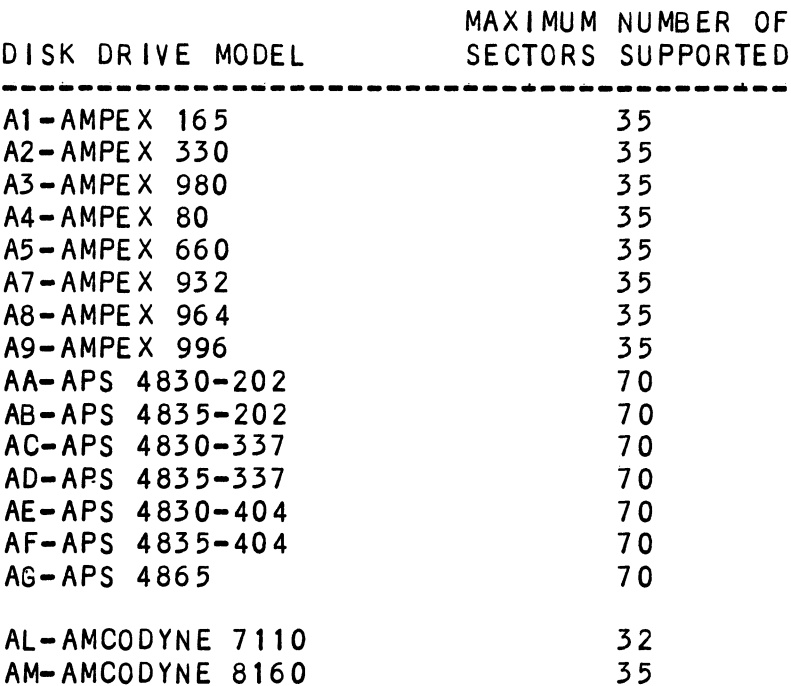

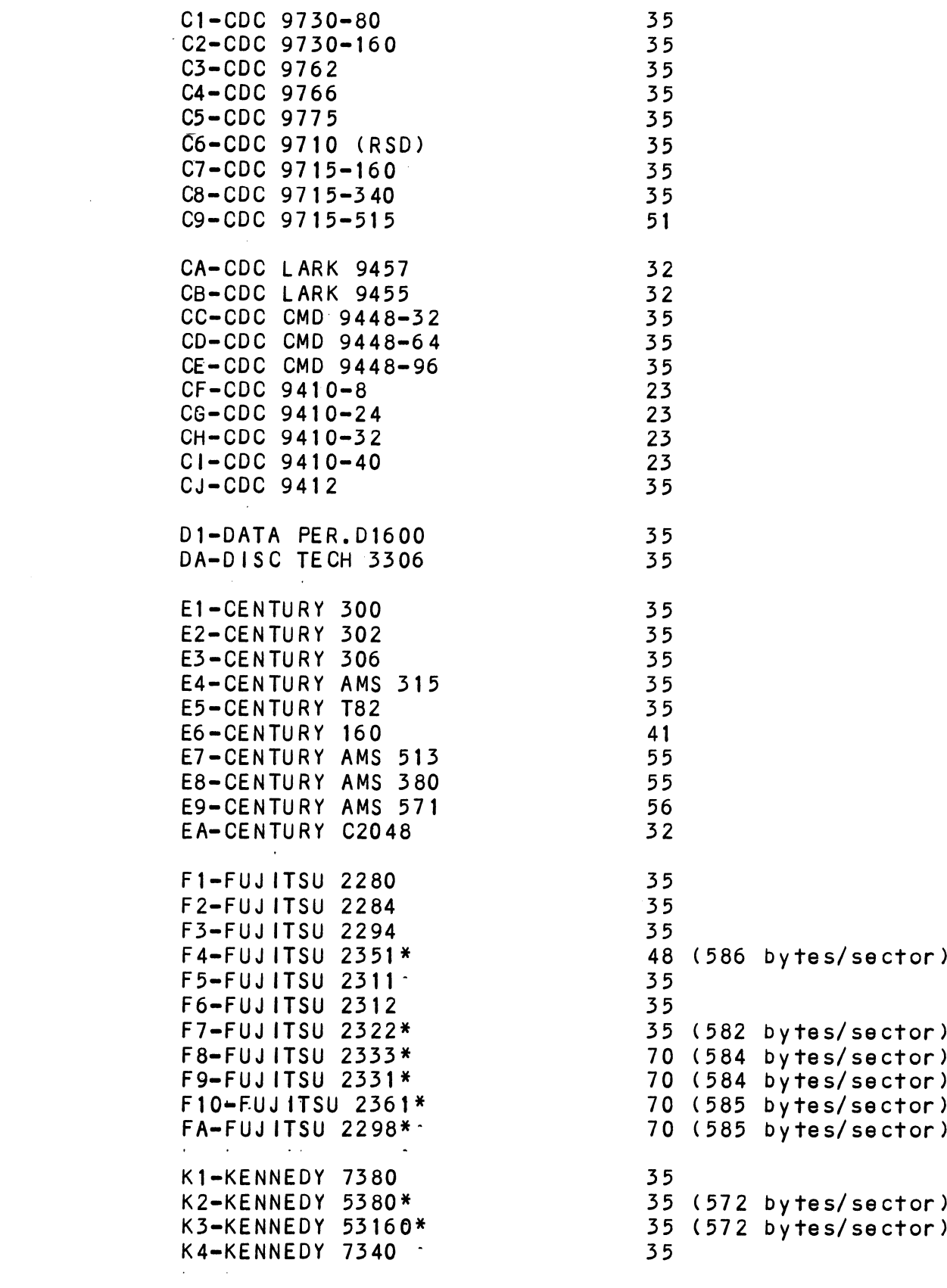

 $\mathcal{L}^{\text{max}}_{\text{max}}$  and  $\mathcal{L}^{\text{max}}_{\text{max}}$ 

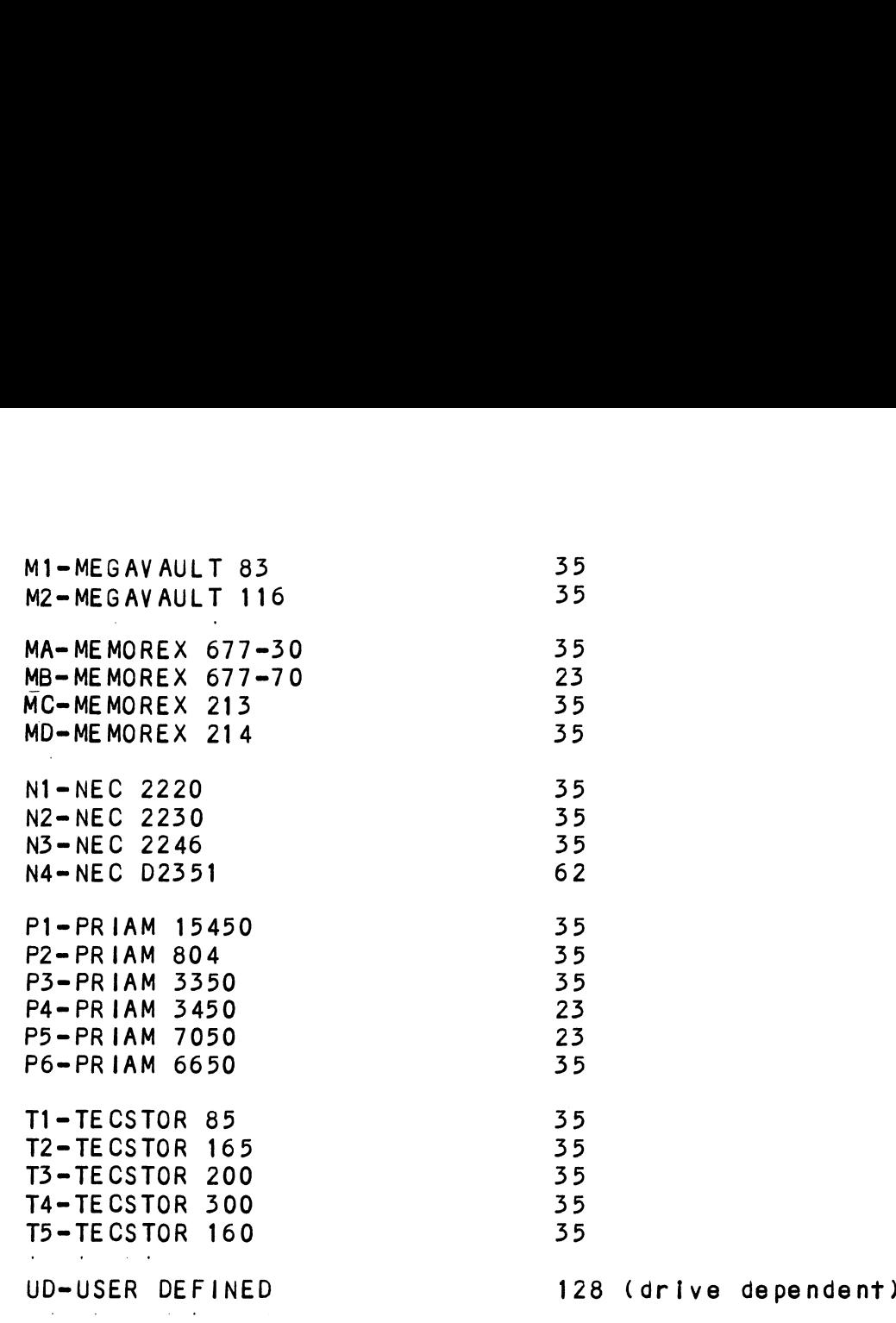

lf the disk drive you are installing Is not on the list, refer to the ICP Command menu. Choose selection D (Disk refer to the ICP Command menu. Choose selection D (Disk Drive/s). Answer the associated questions on your operating system. When a list of disk drive manufacturers displays, push "H", then carriage return to review the heads, .<br>cylinders, sectors, unformatted capacity and format type.<br>Choose a drive similar in characteristics or choose "UD". Choose a drive similar in characteristics or choose "UD",<br>(User Defined). UD is listed under RDOS in the command menu. UD Is available under AOS/AOS VS when you choose a system. When a list of disk dri<br>push "H", then carriage return t<br>cylinders, sectors, unformatted<br>Choose a drive similar in charac<br>(User Defined). UD is listed und<br>UD is available under AOS/AOS VS<br>non-standard drive.

Refer to your disk drive manual and carefully determine the Refer to your disk drive manual and carefully determine t<br>correct switch positions for the sector count and set the correct switch positions for the sector count and set the switches in the disk drive accordingly.

Use appropriate sector selection by refering to manufacturers \* Use app<mark>ropriate sector selection by refering to manufact</mark>u<br>^ manual on calculating sectors, and calculate based on the manual on calculating sectors, and calculate based on the desired number of bytes/sector.

### UNIT NUMBER AND MISCELLANEOUS PREPARATION  $2, 4, 2$

set the drive/s to the desired unit numbers. This Is usually done via a switch In the drive or by changing tens caps on the front. For two or more drives, unit numbers assigned are usually consecutive, with unit "0" being the primary unIt. For dual=volume drives such as CDC's CMD, Lark, etc., or For dual-volume drives such as CDC's CMD, Lark, etc., or drives that the controller treats as dual volume (indicated In the Disk Drive "HELP" section of ZETACO's ICP on the Software Support Package tape), the drive must be set to unit O or 2, with the next consecutive odd unit number used by the U or Z, with the next consecutive odd unit number used<br>other volume of the disk drive. Ensure the disk drive y<br>installing has the index and sector signals on the "A"<br>cable. If these signals are on the "B" cable only, the controller will not function correctly.

### $2.4.3$ SPECIAL CONSIDERATIONS

SECTOR SELECTION FOR THE FUJITSU 2351:

The FUJITSU 2351 should be set to 48 sectors per track by The FUJITSU 2351 should be set to 48 sectors per track by<br>setting the number of bytes per sector to 586, and NOT 587 as setting the number of bytes per sector to 586, and NOT 587 as indicated the Fujitsu 2351 manual. This will provide a more 48 sectors, allowing the subsystem to perform better. distribution of the available track c<br>ctors, allowing the subsystem to perf<br>ollowing Fujitsu jumpers should be in<br>ytes per sector:<br>BC7 2-3 6-7 10-11 12-13 even distribution of the available track capacity between the<br>48 sectors, allowing the subsystem to perform better.<br>The following Fujitsu jumpers should be installed to achieve<br>586 bytes per sector:

The following Fujitsu jumpers should be Installed to achieve The following Fujitsı<br>586 bytes per sector:

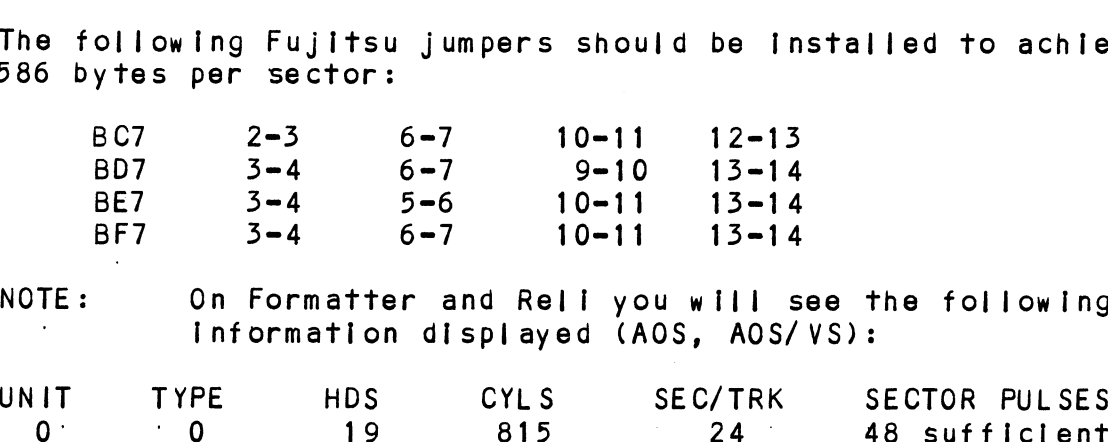

NOTE: On Formatter and Reli you will see the following<br>information displayed (AOS, AOS/VS):

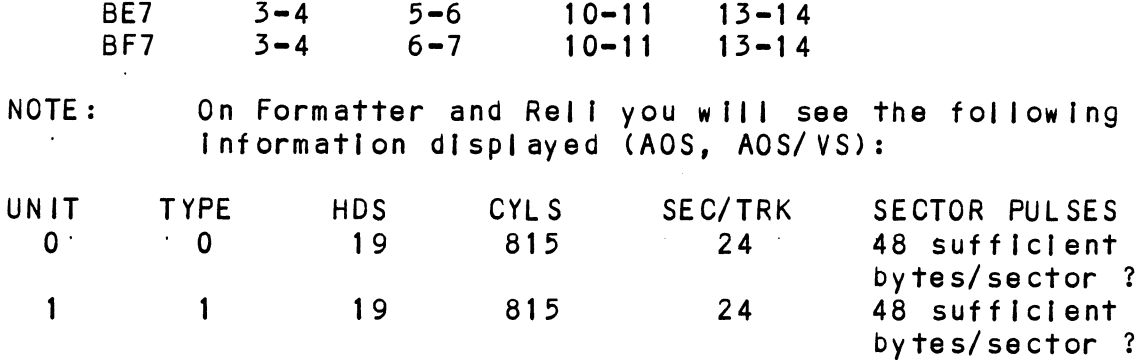

In this example, the Sector Pulses are correct, allowIng you To proceed.

FOR THE CDC 9457 (LARK 11) AND CDC 9455 (LARK):

ensure options W-4 and W-8 are installed within the disk<br>Ensure options W-4 and W-8 are installed within the disk<br>drive. W-4 identifies Auto Seek on head change. W-8 Insure options W-4 and W-8 are installed within the disk<br>drive. W-4 identifies Auto Seek on head change. W-8<br>identifies two volumes (CDC terms`it CMD). The CDC Lark is drive. W-4 identifies Auto Seek on head change. W-8<br>identifies two volumes (CDC terms`it CMD). The CDC Lark<br>factory set at 32 sectors. The 64 sector version is not FOR THE CDC 9457 (LARK II) AN<br>Ensure options W-4 and W-8 ar<br>drive. W-4 identifies Auto S<br>identifies two volumes (CDC t<br>factory set at 32 sectors. T<br>useable.

### 2.4.4 REMOTE DRIVE START

On Initial power up, the Controller will delay activating Pick/Hold (spins up drive) for one second. This feature eases the initial current demand on the AC power source. This feature requires that the disk drive be selected for remote operation.

### 2.5 CONTROLLER INSTALLATION

Carefully select an 1/0 ONLY slot, (reference Table 1.1), and guide the controller In by allowing the edges of the board to follow the guides evenly. Use the lock tabs on the two outside corners to provide leverage when the board meets the connector. Use equal pressure on both lock tabs until the board seats firmly Into the backplane connectors. sommocion: 050 oqual pressure on born fock fabs unitf file<br>board seats firmly into the backplane connectors.<br>AN "I/O ONLY" SLOT MUST BE USED. COMPONENT DAMAGE WILL OCCUR

.<br>IF A SLOT OTHER THAN 1/0 ONLY IS USED. REFER TO SECTION<br>IF A SLOT OTHER THAN 1/0 ONLY IS USED. REFER TO SECTION IF A SLOT OTHER THAN 1/0 ONLY IS USED. REFER TO SECTION 1.3.2. ZETACO'S WARRANTY IS VOID IF A NON-1/0 ONLY'SLOT IS CAUTION: USED.

## 2.5.1 PADDLEBOARD INSTALLATION

webelboms indirectiven.<br>Two paddleboards connect onto the minicomputer backplane<br>pins. Observe which slot the BMX-3A occupies in order to determine which set of backplane pins to use for connection. One paddleboard connects to the "A" backplane and one on the "B" backplane. Make sure the CPU backplane pins are straight first, then reference Figure 2.4 for proper Installation. The paddleboard (labeled "B") with the 60=pin header goes on the "B" backplane. The paddleboard (labeled "A") with the four 26-pin headers goes to the "A" backplane.

A fair amount of Insertion force resistance Is presented by A fa<mark>ir amount of insertion force resistance i</mark>s presented by<br>these connectors, so carefully rock the paddleboard back and these connectors, so carefully rock the paddleboard back and<br>forth while exerting pressure in order to guide all the pins Into the connector.

# 2.6 CABLING

# 2.6 CABLING<br>2.6.1 INTERNAL DISK CABLING

As shown In Figure 2.4, the socket connector end of the As shown in Figure 2.4, the socket connector end of the<br>60-conductor cable (referred to as internal SMD "A" cable) As shown in Figure 2.4, the socket connector end of the<br>60-conductor cable (referred to as internal SMD "A" cable)<br>plugs into the "B" paddleboard. The other end of this cable<br>(D connector) mounts on the backpanel.<br>NOTE: Pa (D connector) mounts on the backpanel.

Paddleboard "B" with  $12$ -pin mode plug may extend<br>too high when trying to plug in the paddleboard with another controller board and the paddleboard is set in the next slot. Simply pop off the red cap of the  $12$ -pin mode plug, exposing the internal metal jumpers.

The socket connector end of the 26=conductor cable (referred The socket connector end of the 26-conductor cab<br>to as internal SMD "B" cable) plugs into the "A" paddleboard. The other end of this cable (D connector) mounts on the backpanel. Observe the port as internal SMD "B" cable) plugs into the "A"<br>paddleboard. The other end of this cable (D connector)<br>mounts on the backpanel. Observe the port assignments on the paddleboard. Ine other end of this cable (D connector)<br>mounts on the backpanel. Observe the port assignments on the<br>paddleboard in order to keep track of which ports are 0-3 on<br>the backpanel. If more than one drive is to b the backpanel. If more than one drive is to be connected, we<br>recommend labeling the associated port/s on the CPU connector panel.

### 2.6.2 EXTERNAL DISK CABLING

As shown in Figure 2.5, the 60=conductor "A" cable connects As shown in Figure 2.5, the 60-conductor "A" cable conned<br>the appropriate backpanel D connector to the first drive, the appropriate backpane! D connector to the first drive, Then continues from drive to drive in a daisy chain fashion.<br>The last drive in the chain must have a terminator installed<br>in place of the daisy chain cable. This terminator is in place of the daisy chain cable. This terminator is<br>located within the disk drive.

ed and the most have a 26-conductor "B" cable connected<br>Each drive must have a 26-conductor "B" cable connected Each drive must have a 26-conductor "B" cable connected<br>between the drive and the backpanel D connector in a radial between the drive and the backpanel D connector in a radial<br>fashion. Connect external ground wire on both A and B cables to the drive's chassis ground.

Ensure that the port Is configured (by use of the ICP) to Ensure that the port is configured (by use of the ICP) to<br>match the corresponding drive type plugged into that port. match the corresponding drive type plugged into that port.<br>If Non=FCC cables are being used, the "A" cable plugs

If Non-FCC cables are being used, the "A" cable plugs<br>directly into the "B" paddleboard, and the "B" cable plugs<br>directly into the "A" paddleboard. (Note: this is NOT a directly into the "A'<br>typographical error.)

# 2.6.5 BMC BUS CABLING

The two BMC bus cables provided have a single 40=pin The two BMC bus cables provided have a single 40-pin<br>connector on one end and a group of 4, 6, or 8 connectors on<br>the other end. Install the BMC bus cables as shown in Figure the other end. Install the BMC bus cables as shown in Figure 2.4, observing proper connector orientation, by plugging the single-plug end of the cables into the DG MV7800 connector oringle-plug end of the cables into the DG MV7800 connector<br>and the multiple-plug end of the cables into the BMX-3A are<br>other BMC peripheral controllers. Reference Section 2.3.2 single-plug end of the cables thro the bs my/oud connecto<br>and the multiple-plug end of the cables into the BMX-3A a<br>other BMC peripheral controllers. Reference Section 2.3.<br>for BMC termination installation. If the Data Cha other BMC peripheral controllers. Reference Section 2.3.2<br>for BMC termination installation. If the Data Channel is<br>being used for data transfer, the BMC cables need not be Installed. single-plug end of<br>single-plug end of<br>and the multiple-pl<br>other BMC periphera<br>for BMC termination<br>being used for data<br>installed.<br>2.7 SUBSYSTEM GROUNDING

Because the AC power system safety ground does not .<br>Because the AC power system safety ground does not<br>necessarily satisfy all system grounding requirements, additional connections are required to earth ground, referred To as system ground. The controller and Its attached drive/s mossosarity saffort system grounding requirements,<br>additional connections are required to earth ground, refe<br>to as system ground. The controller and its attached dri<br>must be connected to a singlepoint ground system. Ground must be connected to a singlepoint ground system. Ground<br>connections are made via the grounding plotall on the ZETACO connections are made via the grounding pigtail on the ZET/<br>cable, or via ground braids that pass from drive to drive, cable, or via ground braids that pass from drive to drive,<br>drive to computer chassis, and computer chassis to earth ground. Refer to Figure 2.5.

WARNING = To ensure proper ground return to earth, each To ensure proper ground return to earth, each<br>component in the system must be connected using a component in the system must be connected using a within each drive may need to be joined (consult your drive manual). The drives must then be joined your drive manual). The drives must then be joined by a daisy-chain grounding braid and connected to<br>the grounding post at the rear of the computer cabinet.

### 2.8 SYSTEM POWER UP

Turn system power ON. The BMX=-3A will perform an Initial <u>storial conditions:</u><br>Turn system power ON. The BMX-3A will perform an initial<br>"Self-test" by briefly lighting a red LED. A good test is Turn system power ON. The BMX-3A will perform an initial<br>"Self-test" by briefly lighting a red LED. A good test is<br>indicated by the LED turning OFF. For more details, or if "Self-test" by briefly lighting a red LED. A good test is<br>indicated by the LED turning OFF. For more details, or if<br>self-test falls. refer to Section 3.0. After power up, the indicated by the LED turning OFF. For more details, or if<br>self-test fails, refer to Section 3.0. After power up, the configured for a dual port drive and the disk drive Is powered on. See Section 1.3.1 for LED definitions.
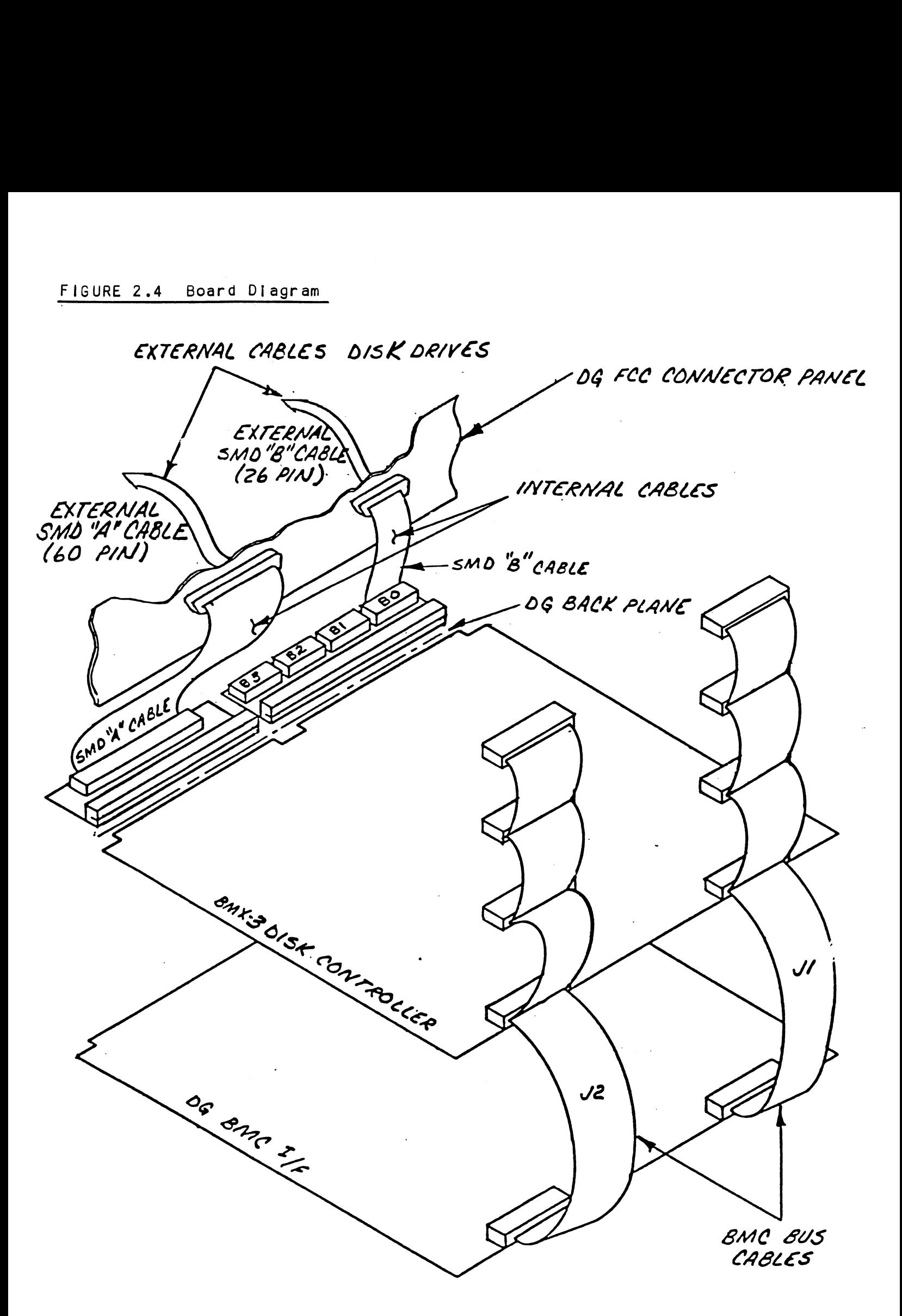

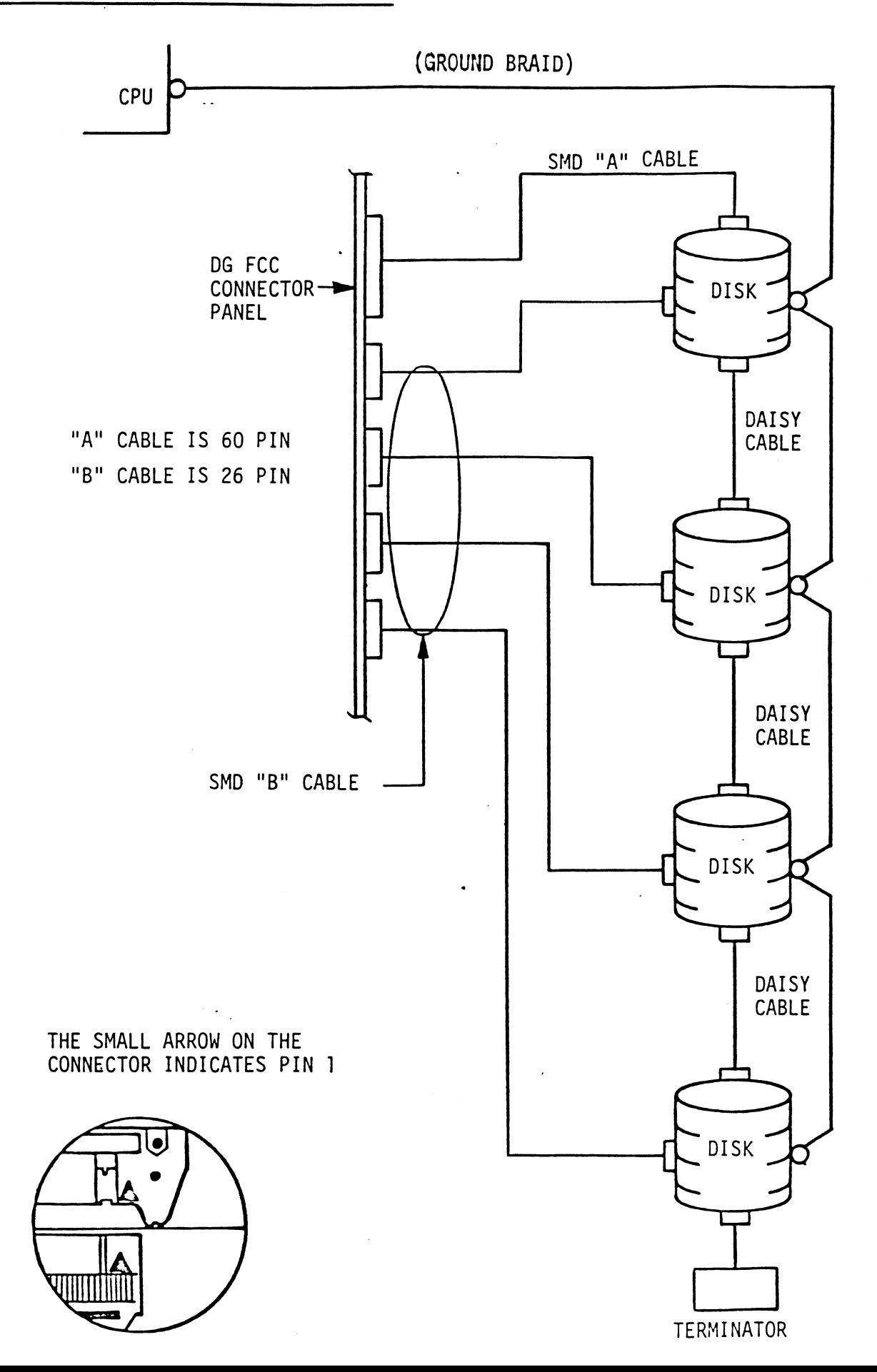

#### USING THE SOFTWARE SUPPORT PACKAGE TAPE  $2.9$

The Software Support Package tape Is structured so that the The Software Support Package tape is structured so that the<br>programs on Files 2 through 7 can be loaded and executed<br>directly from the tape. Files 0 and 1 contain the software directly from the tape. Files 0 and 1 contain the so<br>that enables you to boot from the tape and select the th<mark>at enables you to boot from the tape and select i</mark><br>particular program you want loaded into the system. particular program you want loaded into the system.<br>Each of the programs on Files 2 through 7 is a Stand-Alone

processed program you want toused this vice system.<br>Each of the programs on Files 2 through 7 is a Stand-Alone<br>program. This means that they do not need, and cannot have. Each of the programs on Files 2 through 7 is a Stand-Alone<br>program. This means that they do not need, and cannot have,<br>an operating system running when they are executed. Programs an operating system running when they are executed. Programs cannot be loaded onto your disk directly from Files 0-7. File<br>8 for RDOS and File 9 for AOS (or AOS/VS) contain the programs in the standard system dump format and you can load<br>programs in the standard system dump format and you can load<br>them from these files to your disk. Even after the programs them from these files to your disk. Even after the programs have been transferred to your disk, you should retain the<br>Software Support Package tape in case of disk subsystem The Software Support Pa<br>programs on Files 2 thr<br>directly from the tape.<br>that enables you to boo<br>particular program you<br>Each of the programs on<br>program. This means than<br>cannot be loaded onto y<br>8 for RDOS and File 9 f<br>progra

The following sequence of events Is recommended by ZETACO. The following sequence of events is recommended by ZETACO.<br>Each step is described in greater detail in the subsequent Each step is described in<br>sections of this chapter.

- $1.$ Mount the Software Support Package tape and boot it.
- Select #2 on tape menu = configure the Controller. select #4 = format the media. (Generally required.)  $2.$
- $3.$
- Select  $#3 -$  disk Diagnostics.
- Select  $#5 -$  disk Reliability.
- Select #3 disk Diagnostics.<br>Select #5 disk Reliability.<br>NOTE: It is not essential that you run Diagnostics or It is not essential that you run Diagnostics or Reliability; however, they will locate disk subsystem problems. It is better that this be<br>checked out at this point than after you have loaded your data.

Bootstrap Procedure for the Software Support Package tape Is: 1. Mount the Software Support Package tape on the drive and

- Mount the Software Support Package tape on the drive and put it on-line. Be sure that the bpi setting matches<br>that specified on the tape label.<br>2. Program Load. The method of program load varies for the rap Procedure for the !<br>Mount the Software Support it on-line. Be sure<br>that specified on the tapport is a sure<br>Program Load. The method<br>different processors.<br>described here.
- that specified on the tape label.<br>Program Load. The method of program load varies for the<br>different processors. Some of the possibilities are

lf your system has front=panel switches, set them to 100022 when loading from the primary tape drive, or to 100062 when loading from the secondary tape drive. Then press reset and If your system has front-panel switches,<br>when loading from the primary tape drive,<br>loading from the secondary tape drive. T<br>the program load switch.

For the S140 virtual console, set 11A to 100022 (or 100062 for secondary tape drive). Then enter 100022L (or 100062L).

For the \$120 virtual console, enter 22H (or 62H for the For the S120 virtual o<br>secondary tape drive).

For MV class CPU's you must enter the full virtual console For MV class CPU's you must enter the full virtum<br>and respond to the prompt:<br>SCP-CLI><br>with BOOT 22 (or 62 for secondary tape)

SCP=CL I>

with BOOT 22 (or 62 for secondary tape)<br>3. The Software Support Package Menu will be displayed:

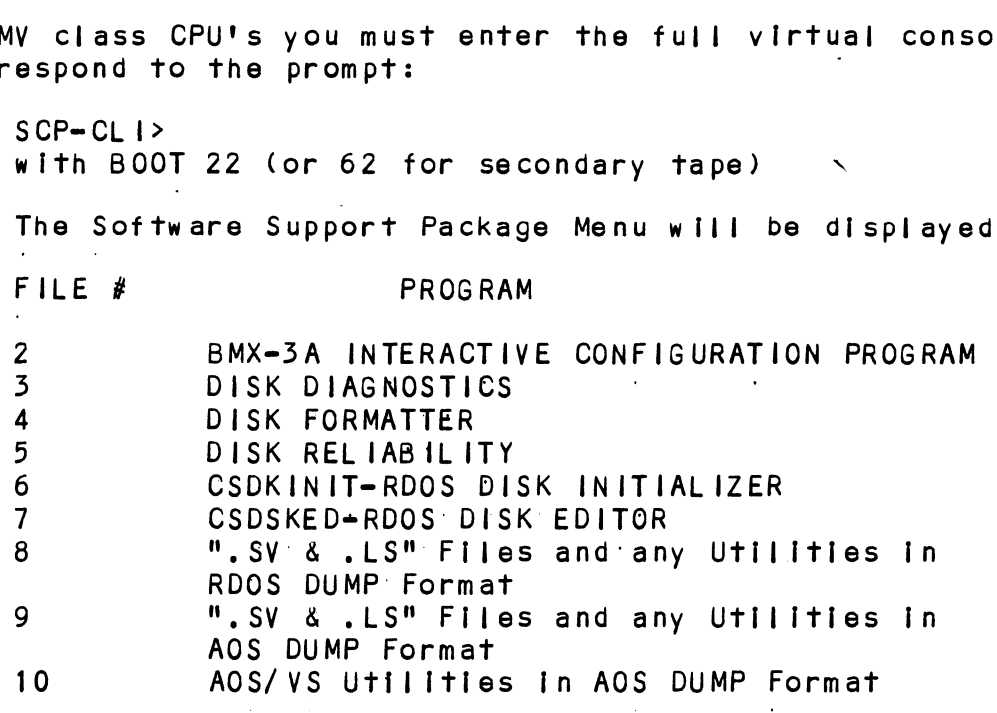

Flle Number?

Enter the number of the program you wish to execute.

#### $2.9.1$ CONFIGURING THE BMX=3A

<mark>CONFIGURING THE BMX-3A</mark><br>The Configurator Program replaces hardware switches. You The Configu<mark>rator Pr</mark>ogram replaces hardware switches. You<br>must run File #2 on the Software Support Package in order to<br>install your BMX<del>-</del>3A. See Section 2.11 for further Information.

#### 2.9.2 DISK DRIVE SECTOR SETTING VERIFICATION

The BMX=3A provides a feature that allows the Formatter, Relfabil lity and Diagnostics Programs to display the actual number of sector pulses detected by the controller. This enables the user to verify that the disk drive has been correctly configured before attempting any data transfers.

NOTE: ONLY FULL SECTORS WILL BE COUNTED.

#### $2.9.3$ DISK FORMATTER

NOTE: If the Sector Slip option is utilized, skip this section and refer to the Sector Slip Appendix (J).

The first thing to be done after the BMX=3A Is configured is to run the Formatter Program (File #4). Run a minimum of 3 passes, preferably 6 passes, of surface analysis. Be sure to disable Error Correction with the Configurator Program before starting the Formatter Program. See Section 3.2 for more detailed information. NOTE: If the Sector Slip option is utilized, skip this<br>section and refer to the Sector Slip Appendix (J)<br>The first thing to be done after the BMX-3A is configured I<br>to run the Formatter Program (File #4). Run a minimum of

#### 2.9.4 DISK RELIABILITY

It is recommended that the Disk Reliability program (File #5 on tape) be run for at least one pass to ensure a reliable subsystem before storing the system data on It. If any problems are encountered, the disk Diagnostic, (File #3 on tape) can be used to identify the source of the problem. See

#### 2.9.9 DFMTR/DKINIT

The disk IS now ready to be initialized by running DG's DFMTR program (not supplied with controller) for AOS or AOS/VS operating systems. Run ZETACO'S CSDKINIT program on File #6 of the Software Support Package tape for RDOS or ERDOS. DG's DKINIT will also work for true emulations, but CSDKINIT gives the capability of expanded capacity support. ZETACO | recommends CSDKINIT for RDOS/ERDOS.

NOTE: When Initialization is complete, the on=board ECC can be enabled with the Configurator Program.

See Section 3.2 for more details.

#### 2.10 SYSGEN CONSIDERATIONS

<u>sissen consistemminons</u><br>Listed below is an example of part of the RDOS system SYSGEN CONSIDERATIONS<br>Listed below is an example of part of the RDOS<br>generator. Listed b<mark>elow is an example of part of the RDOS system</mark><br>generator.<br>1. Number of 6060/6061/6067/6122/6160/6161 Disk Controllers N CONSIDERATIONS<br>d below is an example of part of the RDOS<br>ator.<br>Number of 6060/6061/6067/6122/6160/6161 D<br>(0-2)

- 1. Number of 6060/6061/6067/6122/6160/6161 Disk Controllers<br>(0-2)<br>2. Device Primary ("0") or Secondary ("1") N CONSIDERATIONS<br>d below is an example of part of the R<br>ator.<br>Number of 6060/6061/6067/6122/6160/616<br>(0-2)<br>Device Primary ("0") or Secondary ("1"<br>Controller #1 6160/6161 Type? ("0"=NO,<br>Number of Devices for Controller #1 (
- 2. Device Primary ("O") or Secondary ("1")<br>3. Controller #1 6160/6161 Tvpe? ("O"=NO,
- 2. Sovice filmery (1971) Soccendary (117)<br>3. Controller #1 6160/6161 Type? ("0"=NO, "1<br>4. Number of Devices for Controller #1 (1-4) 3. Controller #1 6160/6161 Type? ("O"=NO, "1"=YES)<br>4. Number of Devices for Controller #1 (1-4)<br>5. Number of other types of Moving Head Disk Controllers
- 
- 
- 6. Device Primary ("0") or Secondary ("1")
- NOTE: On line three answer NO when running RDOS. When you answer NO, you allow up to four disk drives (6160 or 6161) to be connected to the BMX=3A, "YES" allows only two disk drives (6160 or 6161) to be connected,

#### 2.11 BMX=3A CONFIGURATOR PROGRAM

The BMX=#3A Controller Is configured for your particular System via software. Before you will be able to access your system via software. Before you will be able to access your<br>disk(s), the BMX-3A Controller must be configured to reflect<br>your requirements. To do this, load the BMX-3A Configurator Program from the Software Support Package tape per Instructions in the preceding section. The Configurator Program Is located on File #2 of the tape.

The Configurator Program displays a heading and an Introduction. Read the [Introduction carefully before proceeding.

Initially you must specify on which device code the BMX=3A controller is currently running. This Is so that the current configuration facts can be read from the Controller's EEPROM (Electrically Erasable Programmable Read Only Memory). If configuration facts can be read from the Controller's EEPROM<br>(Electrically Erasable Programmable Read Only Memory). If this is the initial installation, the BMX-3A will be set at device code  $27$  octal. See Section 2.3.4 for device code selection.

The BMX=3A Configurator Program includes both a HELP menu for The BMX-3A Configurator Program includes both a HELP menu<br>general questions and a HELP command for each item. Please general questions and a HELP command for each item. Please use these functions whenever you are uncertain as to what to<br>do. The purpose of the Configurator Program is to change the The purpose of the Configurator Program is to change the pre-set facts to reflect your environment, and then to update<br>the EEPROM on the Controller. The Controller will then perform according to the particular configuration you have specified.

SYSTEM REQUIREMENTS TO RUN CONFIGURATOR PROGRAM

- SYSTEM REQUIREMENTS TO RUN CONFIGURATOR PROGRAM<br>a) Nova. Eclipse or MV Family CPU with 32K Words Memory a) Nova, Eclipse or MV Family CPU with 32K<br>b) BMX=3A Controller/s a) Nova, Eclips<mark>e or MV Fan</mark><br>b) BMX-3A Controller/s<br>c) Console on Device 10/11
- 
- 
- b) BMX-3A Controller/s<br>c) Console on Device 10/11<br>d) Printer at 17, in order to use Logging

The following sections describe the configurable features The following sections o<br>supported by the BMX-3A.

#### 2.11.1 DATA TRANSFER MODE

The BMX=3A can be configured for elther DCH or BMC bus 2.11.2 BMC BUS PRIORITY transfer. BMC mode is required for AOS/VS.

The BMX=3A has the capability of functioning with up to seven other BMC peripheral controllers. However, some DG other BMC peripheral controllers. However, some DG<br>computers, such as the MV/4000 and S/280 only support up to rhe BMA-DA has the capability of functioning with up to sever other BMC peripheral controllers. However, some DG<br>computers, such as the MV/4000 and S/280 only support up to<br>four BMC devices. In this case you must select pr computers, such as the MV/4000 and S/280 only support up to<br>four BMC devices. In this case you must select priorities 0<br>thru 3, 3 being the highest priority. The lower the priority<br>number the lower the priority level. If t thru 3, 3 being the highest priority. The lower the priority<br>number the lower the priority level. If there is more than<br>one BMC device, make sure you select a priority level that is different than the other BMC devices.

## 2.11.5 DISK CONFIGURATION

The BMX-3A is capable of running with virtually any disk<br>The BMX-3A is capable of running with virtually any disk<br>drive that meets the SMD specifications, including SMD-E & drive that meets the SMD specifications, including SMD-E & the 20 Mhz HSMD drives. Traditionally, when running under<br>AOS or AOS/VS, only those drives that met the sizing AOS or AOS/VS, only those drives that met the sizing<br>characteristics of the supported emulations could be used: however, Virtual Mapping circumvents many of these operating however, Virtual Mapping circumvents many of these operating system restrictions, and allows higher formatted yields from some drives that normally map out inefficiently. Under RDOS, the BMX-3A can take advantage of the full capacity of most<br>disk drives using ZETACO'S CSDKINIT program which allows deviation from the standard DG' disk emulations.

# DUAL VOLUME DRIVES:

lf a dual volume drive is to be connected, the drive must be configured to an even=numbered unit. A dual volume drive Is configured to an even-numbered unit. A dual volume drive is<br>treated as two logical units, so a maximum of two dual volume drives, or one dual volume drive and two single volume drives Can be connected.

NOTE: The Kismet Family = 6160, 6161 and 6214, under AOS and AOS/VS, only allow two, single=volume drives or one dual-volume to be connected,

There are two forms of dual volume drives. One has two Physical volumes, (Examples are CDC Lark, Amcodyne 7110 and  $CDC$  9448 Series.)

The other form of dual-volume is treating one physical drive as 2 logical units, If drive characteristics permit. Examples: dual 6061 emulation (AOS) operation for the Fujitsu 2351 Eagle; dual 6161 emulation (AOS) operation for the Fujitsu 2333 drive; and dual 6122 emulation operation for the Fujitsu 2361 drive.

In all cases, dual volume drives must have both units formatted before reading or writting.—

#### 2.11.4 ERROR CORRECTION ENABLE

When this function is enabled, on-board error correction and data strobe early/late occur automatically on bad data. Also, a running count of ECC corrections and successful data pad memory, with a separate count for each unit. With this strobe early or late data recoveries are logged in scratch pad memory, with a separate count for each unit. With this<br>function disabled, ECC corrections must be handled by the software. This feature can be selected on any port.

#### 2.11.5 THROTTLE BURST RATE

This is defined as the number of word transfers that take This is defined as the number of word transfers that take<br>place over either the DCH or the BMC on a single bus access. place over either the DCH or the BMC on a single bus a<br>Throttle adjustment is dependent on the type of system configuration into which the Controller is installed. Too<br>low of a throttle setting could result in slow disk contiguration into which the Controller is installed. Too<br>low of a throttle setting could result in slow disk<br>performance, and too high of a setting could cause a data late on another DCH or BMC device. The BMX=3A supports 4, 8, performance, and too high of a setting could cause a data<br>late on another DCH or BMC device. The BMX-3A supports 4, 8,<br>16.32.64.128 and 256 word Burst Rates. A Burst Rate of 16 is recommended for DCH and 32 Is recommended for BMC,

NOTE: lf running a 20 Mhz disk drive In a non-interleaved mode of operation, (interleave 1:1, no dual=volume, no double cylinder) Lfor example, when running a FUJITSU 2361 with Sector Slipj, use the following BMC Throttle Rate guidelines: (based on 602 bytes/sector.) If running a 20 Mhz disk dri<br>mode of operation, (interlea<br>no double cylinder) [for exa<br>FUJITSU 2361 with Sector Sli<br>BMC Throttle Rate guidelines<br>bytes/sector.)<br>CPU MODEL MINIMUM THRC<br>5140 256

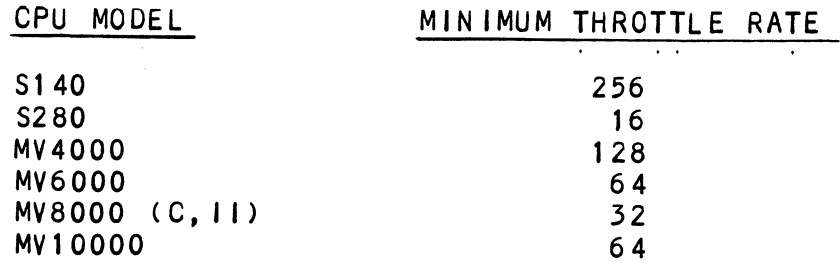

Refer to Section 2.4.1. for additional Information.

The BMX=3A allows selection of a different Burst Rate for each drive port, thereby giving the ability to fine tune the bus to a particular speed of the disk drive.

#### 2.11.6 BREAK COUNT INTERVAL

Utilized only in the BMC mode, the Break Count Interval is defined as the period of time that the BMX-3A is off the BMC bus. With the Break Count set to 0 there is an inherent 1.4 microsecond OFF time (delay between requests), which Is the break count setting recommended by ZETACO. Each additional count adds 200 nanoseconds to the OFF bus time.

NOTE: The equivalent to the Break Count recommended by DG on 6160 is a setting of 25.

lf there are other BMC devices present, it may be desirable to increase this count to allow more time for the other large, slow disk performance may result. A larger Break devices to access the bus. If the Break Count is set too Count also allows the CPU more memory time.

The BMX=3A allows you to set a different Break Count on each drive port, which gives the ability to fine tune the bus according to disk speed.

## 2.11.7 SECTOR SLIP

\_\_\_\_\_\_\_\_\_\_\_\_\_\_<br>The BMX-3A has a feature called Sector Slip that provides the The BMX-3A has a feature called Sector Slip that provides<br>capability of utilizing spare sectors to skip over sectors capability of utilizing spare sectors to skip over sectors that contain media defects. In effect, the media will appear<br>flawless to the system, and thus reduce system overhead. If this feature Is to be enabled, you will need to run the sector Sifip Formatter Program. Sector SIIip cannot be used on a disk with sector Interleaving or one that Is configured as dual-volume (two logical units). See the Sector SIip section a disk with sector interleaving<br>dual-volume (two logical units).<br>of this manual for more details.<br>2.11.8 SECTOR INTERLEAVE RATIO

Non=Interleave (1:1) Is recommended for optimum performance, Non-interleave (1:1) is recommended for optimum pe<br>and should be sufficient on the BMC in most cases.

and should be surfreight on the BMS in most cases.<br>The BMX-3A supports any Interleave from 2:1 up to 6:1 and The BMX=3A supports any interleave from 2:1 up to 6:1<br>each drive port can have a different interleave ratio. each drive port can have a different interleave ratio.<br>Interleaving may be desired to fine tune a system's<br>performance. This is to avoid going a full revolution on the performance. This is to avoid going a full revolution on the<br>disk when the CPU cannot respond fast enough to catch the next consecutive sector.

lf system performance Is too slow to access the next If system performance is too slow to access the next<br>consecutive sector, which is indicated by extremely slow disk performance, then an Interleave factor of 2:1 or greater should be selected. fo maintain optimum performance, don't should be selected. To maintain optimum performance, don't select an interleave greater than is required to access the next consecutive sector in a multiple sector transfer. should be see<br>
select an in<br>
next consecu<br>
2.11.9 MEDIA FORMAT

The BMX=3A has the capability of supporting, simultaneously, up to four different types of disk media format. This also up to four different types of disk media format. This also<br>means that each drive port could be running a totally different media format.

lf ZETACO format is specified, one of three possible formats If ZETACO format is specified, one of three possible forma<br>will automatically be selected according to the disk model will automatically be selected according to the disk model<br>that was specified earlier:

> ZETA 1 = Standard SMD Drives ZETA 2 = Fujitsu 20 MHz Drives ZETA 3 = ZETACO High Speed Compatible

# 2.11.10 SYNC BYTE

The BMX=3A supports a media format that contains a header sync byte and data fleld sync byte, instead of just a sync The BMX-3A supports a media format that contains a header<br>sync <mark>byte and data field sync byte, instead</mark> of just a sync<br>bit. The sync byte provides better header address and data sync byte and data field sync byte, instead of just a sync<br>bit. The sync byte provides better header address and data<br>integrity. This sync byte is user-definable for each drive bit. The sync byte provides better header address and data<br>integrity. This sync byte is user-definable for each drive<br>port on the BMX-3A. Any value between 01 hex and FF hex is port on the BMX-3A. Any value between 01 hex and FF hex is<br>acceptable, although 93 hex (223 octal) is the recommended<br>value. When entering a sync byte use the octal number. This feature can provide a means for disk pack access security between different disk subsystems.

#### 2.12.0 VIRTUAL MAPPING

The purpose of this Section Is to provide Information on the The purpose of this Section is to provide information on th<br>benefits of using the Virtual Mapping feature of the BMX-3A<br>Disk Controller. The main issue is how this feature will Disk Controller. The main issue is how this feature will<br>allow additional drive types to be used with AOS or AOS/VS. and be media efficient without modifying or patching the allow additional drive types to be used with AOS or AOS/VS,<br>and be media efficient without modifying or patching the<br>operating system. The term AOS used in this section of the operating system. The term AOS used in this section of the manual will mean either/both AOS and AOS/VS.

Unlike RDOS, with the advantage of ZETACO's DKINIT program, Unlike RDOS, with the advantage of ZETACO's DKINIT progra<br>AOS requires that the drive must at least be equal to the ontine nece, with the actuality of Elinoo 5 bit.... programs<br>AOS requires that the drive must at least be equal to 1<br>characteristics of a DG emulation (cylinders, heads, &<br>sectors). Without Virtual Mapping, a limited numbe characteristics of a DG emulation (cylinders, heads, &<br>sectors). Without Virtual Mapping, a limited number of<br>drives is supported, because either the down-sized drives is supported, because either the down-sized<br>characteristics for AOS make the drive media inefficient, or characteristics for AOS make the drive media inefficier<br>the drive cannot be sized correctly as a DG type drive. the drive cannot be sized correctly as a DG type drive.<br>One solution to this is to configure the Controller for

One solution to this is to configure the Controller for<br>Virtual Mapping, where the only restriction is that the block .<br>Virtual Mapping, where the only restriction is that the block size.<br>Size must be equal to or exceed a DG emulation block size. size must be equal to or exceed a DG emulation block size.<br>This form of Virtual Mapping is called Block Address size must be equal to or exceed a DG emulation block size.<br>This form of Virtual Mapping is called Block Address<br>Translation (BAT). The advantage of BAT is that a drive with Translation (BAT). The advantage of BAT is that a drive<br>a maximum cylinder, head, or sector address that differs a maximum cylind<mark>er, he</mark>ad, or sector address that<br>greatly from a DG drive may now be used with AOS.

#### 2.12.1 SCOPE

This section identifies some of the drives that currently This section identifies some of the drives that current<br>cannot support AOS without Virtual Mapping due to their Characteristics and to their having a low efficiency as compared to RDOS. The RDOS to AOS comparison will be characteristics and to their having a low efficiency as compared to RDOS. The RDOS to AOS comparison will be illustrated by the aid of matrix tables. The three DG di<br>groups (Zebra, Kismet, & Vulcan) will be discussed with<br>regard to their importance to BAT. Methods of increasing groups (Zebra, Kismet, & Vulcan) will be discussed with<br>regard to their importance to BAT. Methods of increasing<br>capacity yield via BAT will be represented by tables.

#### 2.12.2 DG DISK DRIVE SIZING CHARACTERISTICS

It Is considered useful, from the drive manufacturers polnt It is considered useful, from the drive manufacturers poir<br>of view, to determine media efficiency by comparing<br>unformatted capacity with formatted capacity. Unformatted of view, is deforming media criterency by comparing<br>unformatted capacity with formatted capacity. Unformatted<br>capacity is defined as the product of the cylinders, heads,<br>and bytes per track. Formatted capacity relates to t capacity is defined as the product of the cylinders, heads,<br>and bytes per track. Formatted capacity relates to the type of system requirements, i.e. the number of data bytes. Data General requires that each sector must contain 512 bytes of data. Formatted also means to include a header field for<br>sector address verification and gap fields for adhering to drive specification (PLO Sync, Read Gate Delay, Pad, etc.).

A more effective way of Indicating drive capacity with A more effective way of indicating drive capacity with<br>respect to DG is to multiply the maximum characteristics respect to DG is to multiply the maximum characteristics<br>(cylinder, head, and sector) times 512. Let C = Maximum Cylinder Address C = Maximum Cylinder Add<br>H = Maximum Head Address

H =<br>S =  $S =$  Maximum Sector Address

Then: Byte Capacity =  $(C)(H)(S)(512)$ 

Since 512 bytes per sector is a DG constant, It simplifies Since 512 bytes per sector is a DG constant, it simplif<br>anv further calculations by dropping it and calling the any further calculations by dropping it and calling the<br>product the block size.

Block  $size = (C)(H)(S)$ 

For means of compartson, It is appropriate to suggest that RDOS is 100% efficient. That Is to say, the only drive RDOS is 100% efficient. That is to say, the only drive are 2048 cylinders, 32 heads, and 64 sectors as maximum addresses. Another way of Jooking at it is this is also the addresses. Another way of looking at it is this is also<br>maximum addresses that can be represented by the program<br>control accumulators (i.e. DOA, DOB, & DOC).

#### 2.12.5 DG DISK EMULATION GROUPS

BAT is bounded by the set of DG emulation block sizes to be functional in an AOS or environment. There are seven functional in an AOS or environment. There are seven<br>different block sizes BAT can choose from for greatest media<br>efficiency. The seven block sizes, as defined by the efficiency. The seven block sizes, as defined by the<br>respective emulation, are divided up into three groups: 1) efficiency. The seven block sizes, as defined by the respective emulation, are divided up into three group<br>Zebra 2) Kismet 3) Vulcan. Table 2.4 defines each respective emulation, are divided up into three groups: 1)<br>Zebra 2) Kismet 3) Vulcan. Table 2.4 defines each<br>emulation and group. Please observe the symbol assigned to emulation and group. Please observe the symbol ass<br>each individual emulation type as they will be used each individual emulation type as they will be used<br>frequently throughout this section.

# TABLE 2.4 DG Emulation Groups

# ZEBRA

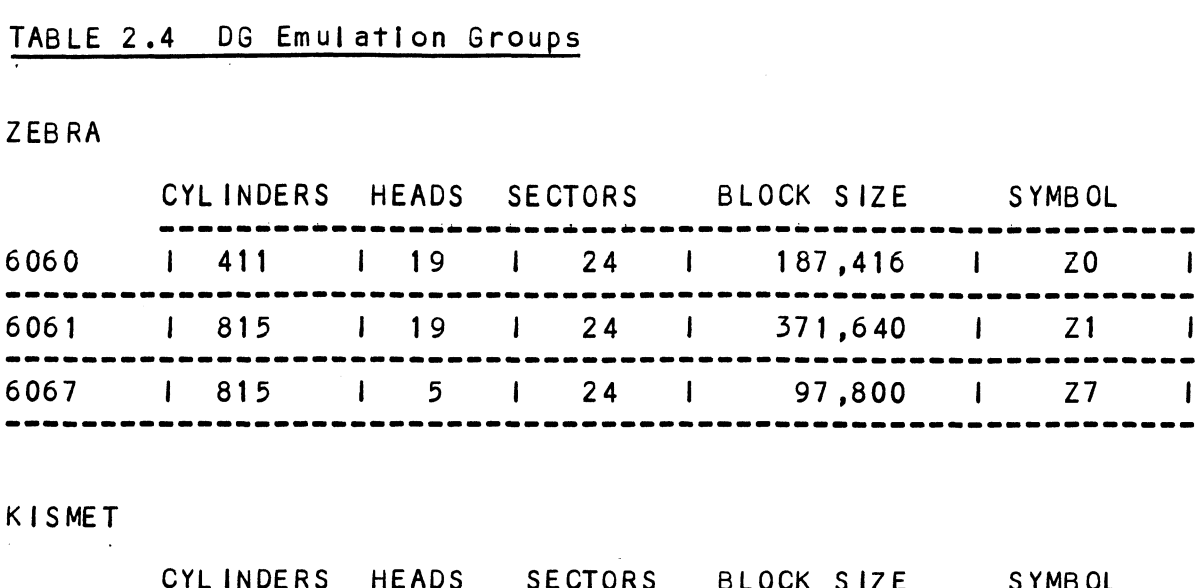

# KISMET

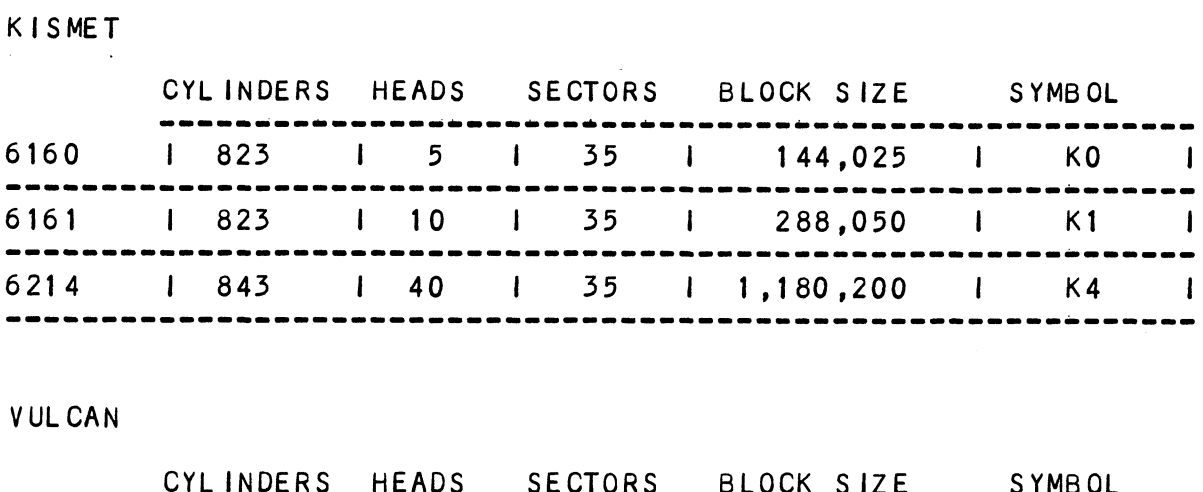

## VUL CAN

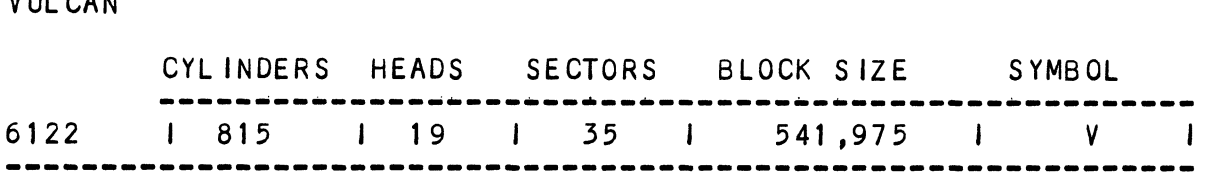

# 2.12.4 RESTRICTIONS WHEN GROUPING DG EMULATIONS

 $\ddot{\phantom{a}}$ 

When more than one unit is specified, every unit must be of when more than one unit is specified, every unit must be of<br>the same group (<mark>i.e.</mark> Zebra's, Kismet's, & Vulcan's cannot be<br>intermixed). When AOS sizes a drive as a Zebra the ending the same group (i.e. Zebra's, Kismet's, & Vulcan's cannot be<br>intermixed). When AOS sizes a drive as a Zebra the ending disk address must be coherent to that driver. Kismet and Vulcan's require specific identifier flags when sized and expects all units to be of the same group.

#### 2.12.5 SELECTING MAXIMUM ALLOWABLE BLOCK SIZE

This section explains the effectiveness of BAT, both This section explains the effectiveness of BAT, both<br>functional and intuitive, now that the basic ground rules<br>were discussed. A list of drive types (Table 2.7) that would were discussed. A list of drive types (Table 2.7) that would<br>be desirable with respect to virtual mapping will serve as<br>examples for this Section. The basic principles of BAT shall be desirable with respect to virtual mapping will serve as<br>examples for this Section. The basic principles of BAT shall<br>provide the necessary tool in which to include other non-standard drive types not contained within this list. SELECTING MAXIMUM ALLOWABLE BLOCK SIZE<br>
This section explains the effectiveness of BAT, both<br>
"unctional and intuitive, now that the basic ground rules<br>
nere discussed. A list of drive types (Table 2.7) that would<br>
be desi

Since the main attribute with this feature Is Its ability to .<br>Since the main attribute with this feature is its ability t<br>Increase data capacity (virtually), it would be appropriate since the main arrivate with this reature is its ability<br>increase data capacity (virtually), it would be appropri<br>at this time to define maximum allowable blocksize is the maximum<br>Definition: Maximum allowable blocksize is

number of blocks that meet the requirements of AOS for a drive type whose block size is greater than or equal to a sum of one or more<br>DG block sizes in an emulation group. ince the main attribute w<br>
ncrease data capacity (vi<br>
it this time to define max<br>
lefinition: Maximum allo<br>
number of bl<br>
AOS for a dr<br>
greater than<br>
DG block siz<br>
it<br>
SISTEM UNIT TO PHYSICAL DR<br>
NNY one of the drives list

#### 2.12.6 SYSTEM UNIT TO PHYSICAL DRIVE

Any one of the drives |isted in Table 2.5 may be selected as Any one of the drives listed in Table 2.5 may be selected as<br>an example, as they are all non-standard drive types. To best an example, as they are all non-standard drive types. To best illustrate how BAT works select a drive type from the list<br>and step it through the following procedure.

Let D = maximum block size of any drive type.<br>U = DG emulation block size.

 $x =$  an element within the 7 available DG block sizes.

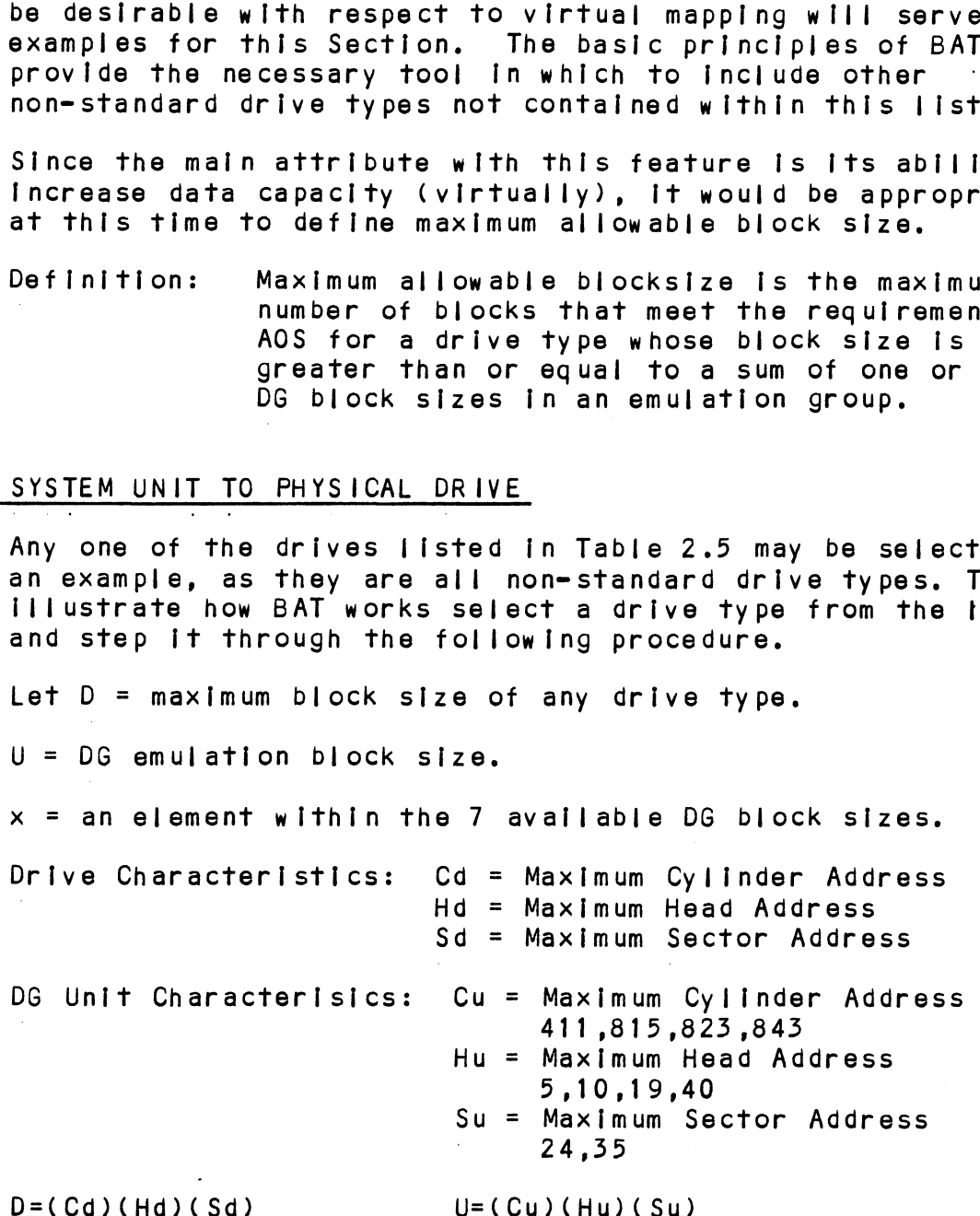

Therefore, to meet AOS requirements the drive must support Therefore, to meet AOS requirements the drive must support<br>greater than or equal to the number of blocks specified by a DG drive.

 $D > = U(x)$  x: ZO,Z1,Z7,KO,K1,K4,V

To make the above equation an equality a number must be added to U(x).

Let  $b =$  the number of extra blocks.

 $D = U(x) + b$ 

 $D = U(x) + b$ <br>Then  $b = D - U(x)$  it will be apparent that the smallest b it will be apparent<br>is what is desired. is what is desired.<br>NOTE: If D < U(x) for all of x, then the drive cannot be

supported at all by AOS.

To summarize, multiply the maximum values of the cylinder, To summarize, multiply the maximum values of the cylinder<br>head, and sector of the drive, and then propagate through head, and sector of the drive, and then propagate through Table 2.4 to select the smallest number of extra blocks (b).<br>Example: CDC XMD (see Table H.2)

 $D = 1,409,024$ 

Using Table 2.4 then, for  $U(x)$ ,  $x = K4$  (6214 emulation) as the choice for the smallest b.

#### 2.12./ MEDIA EFFICIENCY

Efficiency: Once the smallest b Is known, media efficiency can be calculated. MEDIA EFFICIENCI<br>Efficiency: Once the smallest<br>can be calculated<br>Eff = U/D. Eff % = Eff X 100 Eff =  $U/D$ , Eff  $\%$  = Eff  $X$  100<br>Example: CDC XMD

Eff =  $U/D = 1,180,200 / 1,409,024 = .838$ Eff $\% = .838 \times 100 = 83.8\%$ 

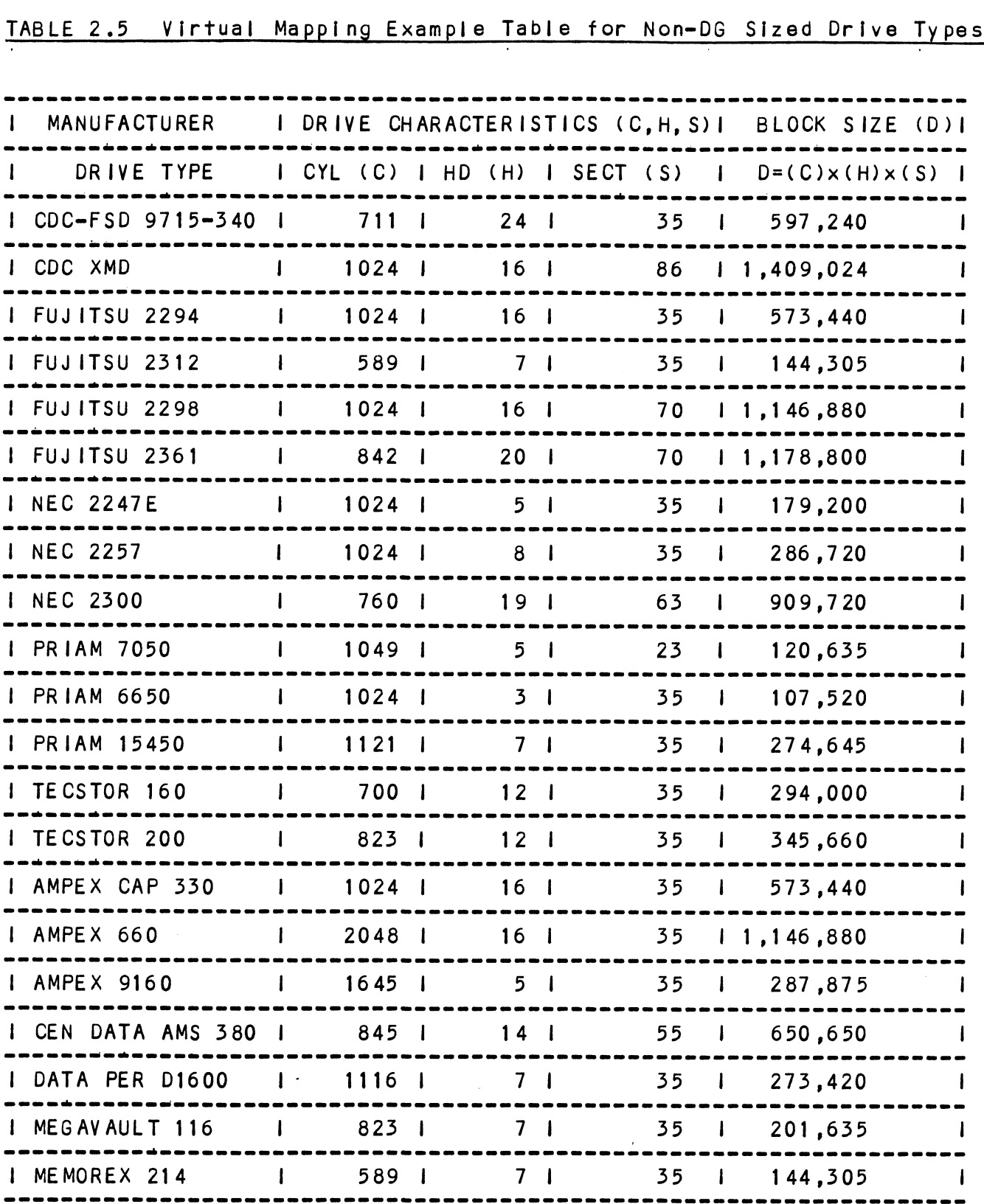

# TABLE 2.5 Virtual Mapping Example Table for Non-DG Sized Drive Types

#### 2.12.8 MULTIPLE UNIT ASSIGNMENT PER DRIVE TYPE

The Limitation of mapping one system unit per drive type Is the fact that there are only 7 different block sizes to choose from. The number of choices of block sizes increases drive. The respective block size of each emulation within a proportionally when more unit numbers are assigned to a<br>drive. The respective block size of each emulation within<br>group may be added together. Two units may be assigned in group may be added together. Two units may be assigned in<br>the Kismet group; up to four units within the Zebra or Vulcan drive. The respective block size of each emulation within a<br>group may be added together. Two units may be assigned in<br>the Kismet group; up to four units within the Zebra or Vulcal<br>group. Table 2.6 on the following page pro giver me, so assessment to four units within the Zebra or V<br>group. Table 2.6 on the following page provides a list<br>additive DG block sizes per number of units. Notice the additive DG block sizes per number of units. Notice the<br>increased number of block size choices.

The same methods explained in Section 2.12.5 will be also used with multiple unit assignment for top media efficiency. used with multiple unit assignment for top media efficiency<br>The starting block address for each respective logical unit The starting block address for each respective logical unit<br>assigned to a drive physically starts where the previous unit assigned to a drive physically starts where the previous unit<br>left off. assigned to a drive physically starts where the previous difficient<br>left off.<br>DG Block Sizes By Multiple Units<br>ZEBRA – 6060 = Z0 KISMET – 6160 = K0 VULCAN – 6122 = V methods explained in Section 2.<br>h multiple unit assignment for the fing block address for each resp<br>to a drive physically starts where<br>.<br>K Sizes By Multiple Units<br>6060 = 20 KISMET - 6160 = KC<br>6061 = 21 of group; up to four units within<br>Table 2.6 on the following page<br>DG block sizes per number of und<br>number of block size choices.<br>methods explained in Section 2.<br>h multiple unit assignment for thing block address for each r

# TABLE 2.6 DG Block SIizes By Multiple Units

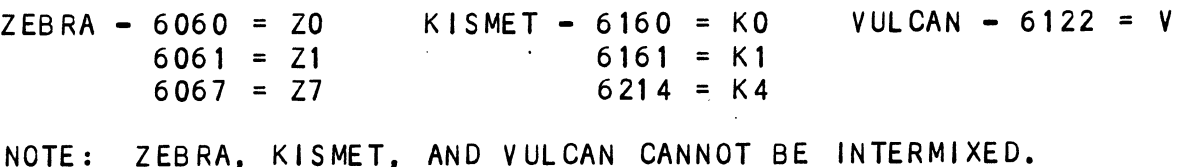

**Contract** 

# TABLE 2.6 (continued)

### A. THREE UNITS PER DRIVE

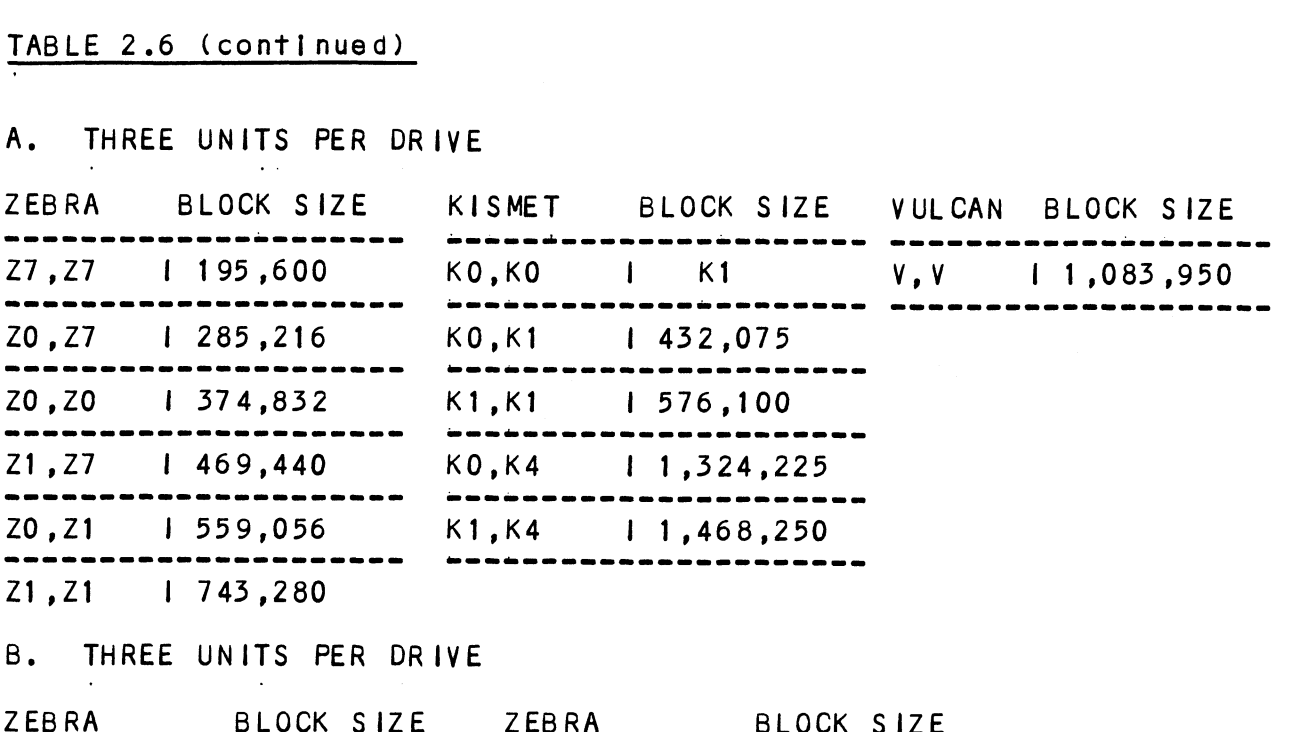

ET, 21 THREE UNITS PER DRIVE

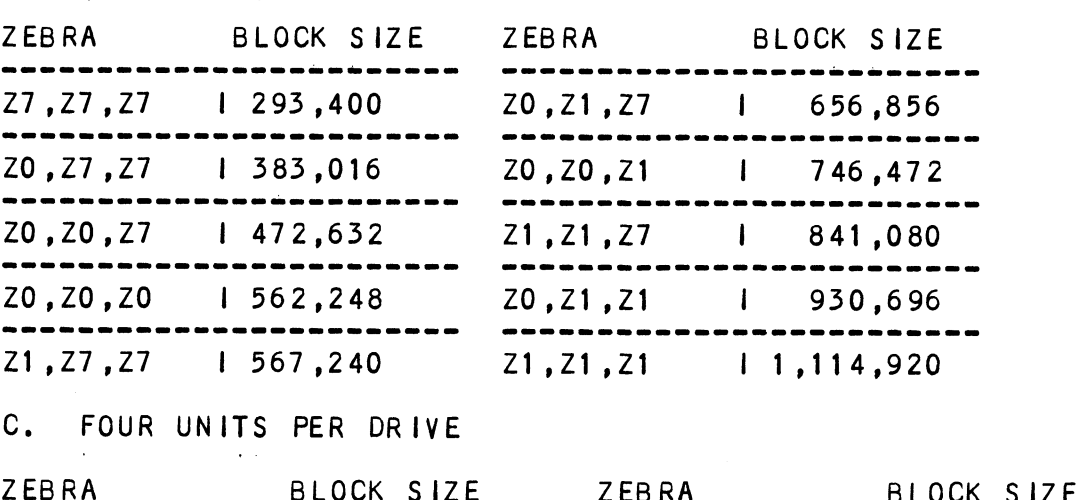

# C. FOUR UNITS PER DRIVE

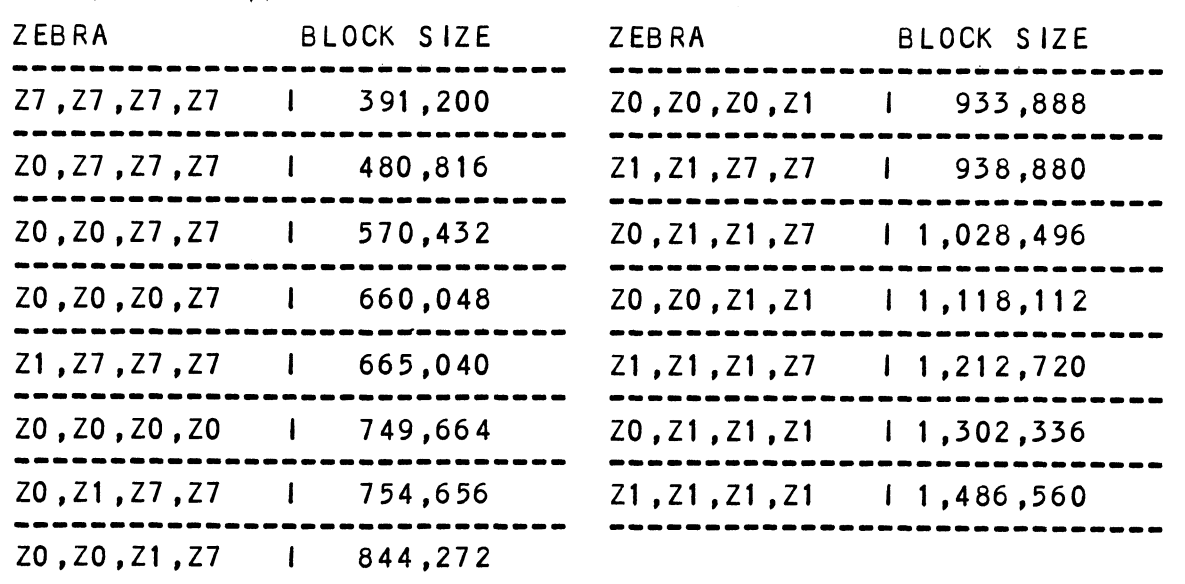

 $\mathcal{L}^{\text{max}}_{\text{max}}$ 

```
PER DRIVE TYPE:<br>
0 \le U(r,s)<br>
0 \le C \le C \le 20,21,27<br>
or KO,K1,K4
                  U(r,s) = rts or Vo
                 PER DRIVE TYPE:<br>D >= U(r,s) r,s: Z0,Z1,Z7
                  PER DRIVE TYPE:<br>
\begin{array}{lllll} \mathsf{D} & \mathsf{S} & \mathsf{I} & \mathsf{I} & \mathsf{I} & \mathsf{I} & \mathsf{I} & \mathsf{I} \ \mathsf{U}(\mathsf{r},\mathsf{S}) & = & \mathsf{r} + \mathsf{S} & \mathsf{or} & \mathsf{K} \mathsf{O}, \mathsf{K} \mathsf{1}, \mathsf{K} \mathsf{4} \ \mathsf{I} & \mathsf{or} & \mathsf{I} & \mathsf{I} & \mathsf{I} & \mathsf{I} \ \mathsf{A} & \mathsf{B} & \mathsfTWO UNITS PER DRIVE TYPE:
                  D > = U(r, s)<br>
U(r, s) = r + s or<br>
Add b to make an equality D = U(r, s) + bU(r,s) = r + s<br>
Summary - Multiply the maximum characteristics of the<br>
Summary - Multiply the maximum characteristics of the
                                                                  D = U(r,s) + b<br>or D = r + s + bor D = 1<br>
Summary - Multiply the maximum ch<br>
drive,like before, and<br>
Section A of Table 2.6<br>
(b = D - U).<br>
Example: CDC XMD (see Table 2.5)
                or D - F + s + D<br>
Summary - Multiply the maximum characteristic<br>
drive, like before, and compare that<br>
Section A of Table 2.6 to find the<br>
b = D - U.<br>
Example: CDC XMD (see Table 2.5)<br>
D = 1,409,024<br>
Using Table 2.6 then, for 
                                          drive, like before, and compare that value to
                                          Section A of Table 2.6 to find the smallest b<br>(b = D - U).
                                         D = 1,409,024Using Table 2.6 then, for U(r,s), r= K4 (6214 emulation) and
                  D >= Ulr,s,t,u) r,s,t,u ;: Z0,21,2Z/
                  s = KQ'(6160 emulation) as the choice for the smallest b.
Therefore, U(r,s) = K0,K4 = 1,324,225
                 Eff% = U/D \times 100 = 1,324,225 / 1,409,024 \times 100 = 94% as the
                 effective capacity yleld.
THREE UNITS PER DRIVE TYPE:
                 D >= U(r,s, t) r, s, t :<br>U(r,s, t) = r + s + t<br>D = U(r,s, t) + b or D = r + s + t + b
                 U(r, s, t) = r + s + t= De UV), "
                 Use Table 2.6, Section B for smallest b (b = D - U)FOUR UNITS PER DRIVE TYPE:
                 D >= U(r,s,t,u)<br>U(r,s,t,u) = r + s + t + u
                 D >= U(r,s, t, u)<br>U(r,s, t, u) = r + s + t + u<br>D = U(r, s, t, u) + b or D = r + s + t + u + b
                 Refer to Section C of Table 2.6 and select the smallest b (b
```
One consideration that must be noted Is a maximum allowable block size could have been determined entirely by the controller. However, due to the [nnate unit number availability from DG, the decision of how many units are to be assigned to a drive should be left up to the user. It Is diverrestring from bog the decision of how many duris are to<br>be assigned to a drive should be left up to the user. It is<br>how the customers might want to tailor their system, in other words, acquiring more megabytes out of the drive by sacrificing unit numbers. This type of decision Is discussed within the configuration program as well.

section 2.12.12 shows a progression of media efficiency Section 2.12.12 shows a progression of media efficiency<br>Increase per manufacturer type when assigning multiple units. Increase per manufacturer type when assigning multiple units. The efficiency is also compared without virtual mapping to illustrate the advantage of BAT.

#### 2.12.9 MAXIMUM ALLOWABLE BLOCK SIZE SUMMARIZED

Let b1, b2, b3, & b4 be the smallest number of extra blocks (b) for each respective number of unit assignments.

b1 = 1 unit per drive b2 = 2 units per drive b3 = 3 units per drive  $b4 = 4$  units per drive = 1 unit per drive<br>= 2 units per drive<br>= 3 units per drive<br>= 4 units per drive

 $the n$ 

 $M =$  the smallest element of b1,b2,b3,b4

#### 2.12.10 MEDIA FLAW

A media flaw detected by the controller is presented to the system when a DIA Is issued (read data transfer status system when a DIA is issued (read data transfer status register) and the appropiate error flag is set (each ECC or surf/sect error). To know where the media flaw was detected<br>on the disk disk surface, the system reads the ending disk address from the controller (DIC). The ending address will be represented [In DG's form, not the physical address in be represented in DG's form, not the physical address in terms of the drives cylinder, head, and sector.

## 2.12.11 VIRTUAL MAPPING SUMMARIZED

R<mark>TUAL MAPPING SUMMARIZED</mark><br>When to use: When the desired disk drive is to be installed when to use: When the desired disk drive is to be installed<br>into AOS or AOS/VS and the drive characteristics (cylinders, into AOS or AOS/VS and the drive characteristics (cylinders, requirements, but the total number of blocks does.<br>The direments, but the total number of blocks does.<br>How to use: Load the BMX-3 Configurator Program and follow

Load the BMX-3 Configurator Program and follow<br>its instructions.

# 2.12.12 VIRTUAL MAPPING YIELD PER DRIVE TYPE

VIRTUAL MAPPING TIELD TER DRIVE THE<br>The following pages contains the results of calculating the The following pages contains the results of calculating the<br>efficiency gained by using BAT. Each page is categorized by ine forfowing pages soming BAT. Each page is categorized by<br>efficiency gained by using BAT. Each page is categorized by<br>manufacturer type. E-TYPE means the DG emulation chosen for officiency of the Times of the DG emulation chosmocratic transmulation chosmocratic media efficiency; the word LESS indicates that the manuracture. ., ...<br>top media efficiency; the word LESS indicates that the<br>efficiency percentage is less than the calculation above it.

# TABLE 2.7 Drive Types<br>DRIVE MANUFACTURER: CDC

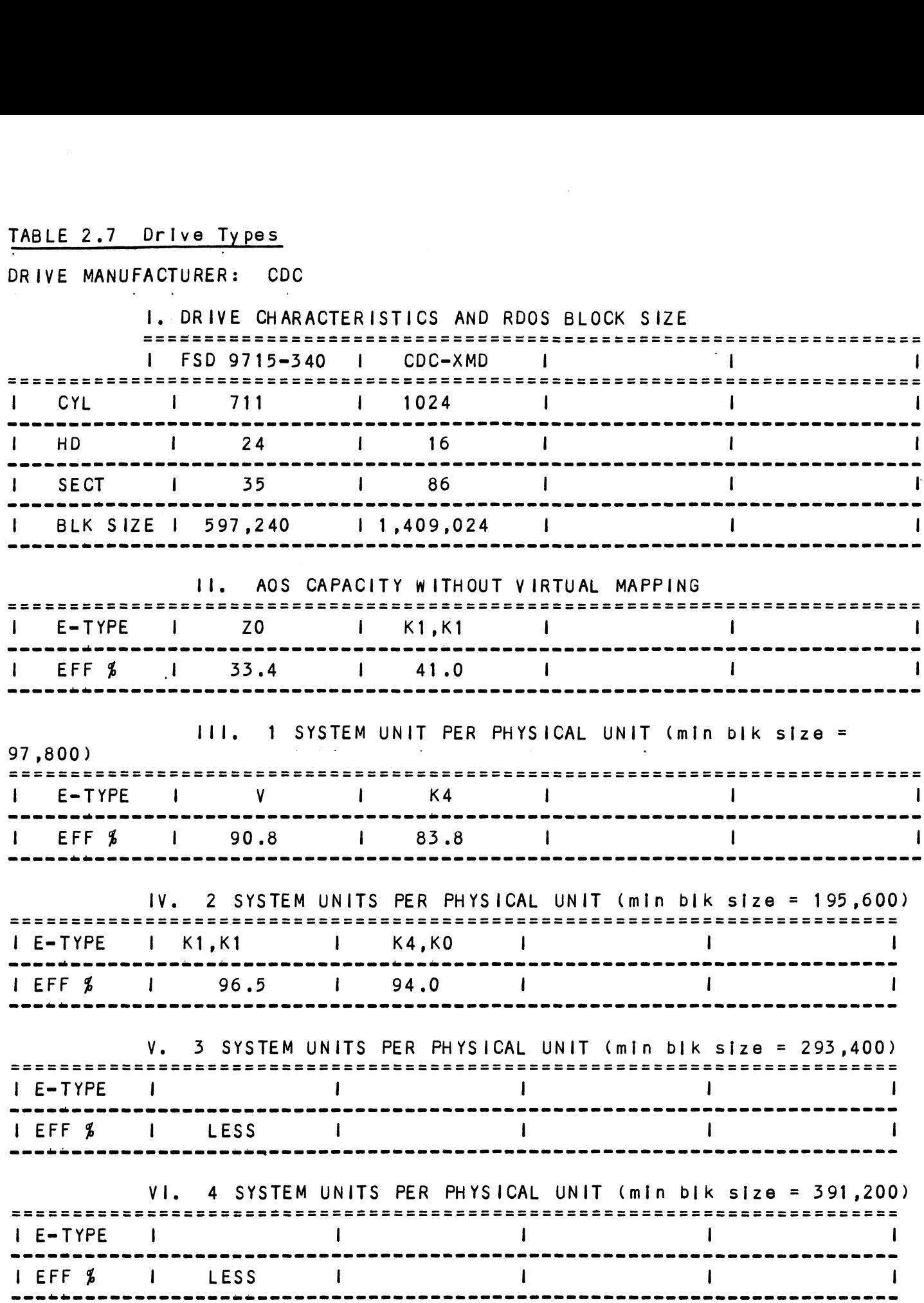

 $\ddot{\phantom{a}}$ 

# DRIVE MANUFACTURER: FUJITSU

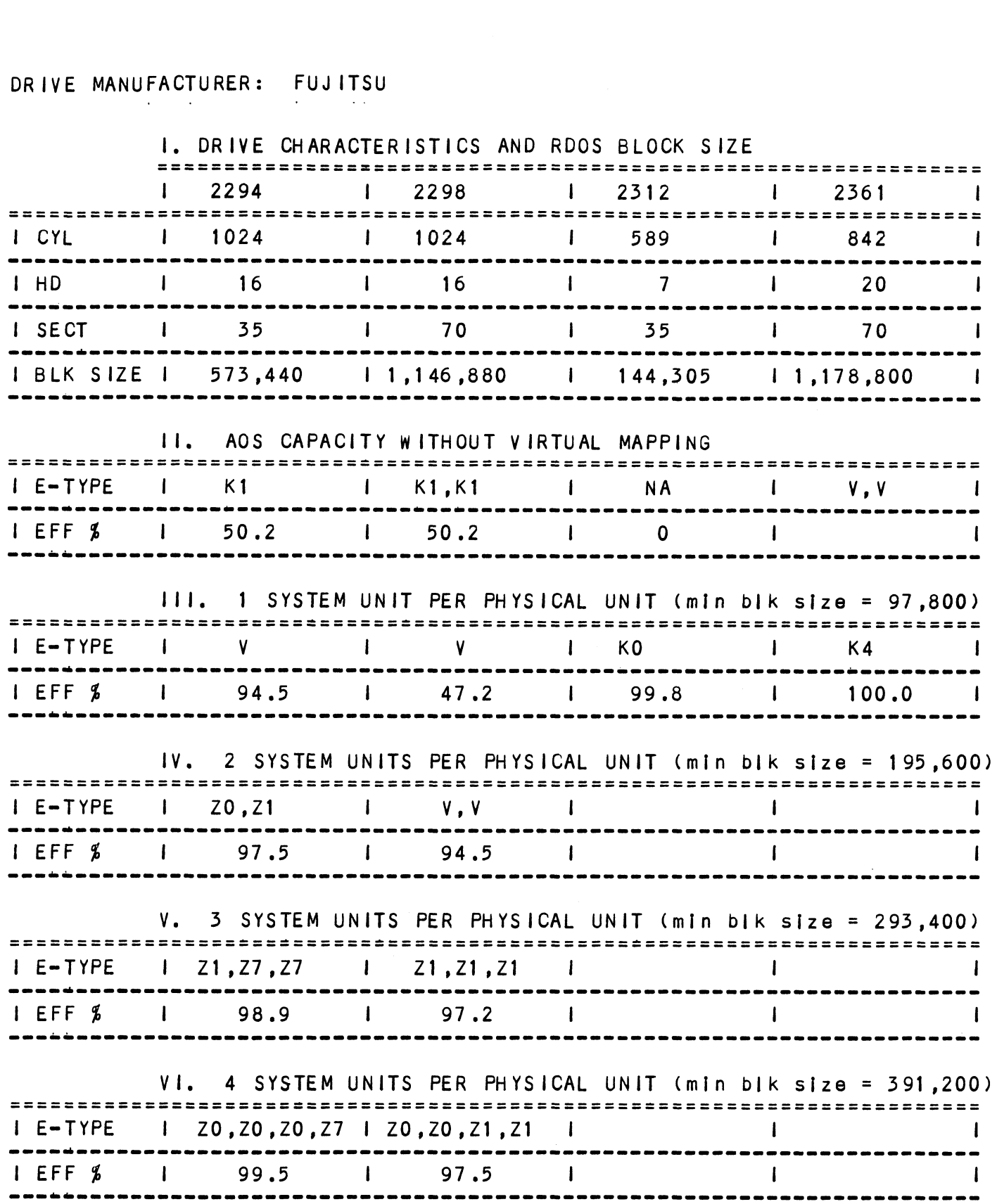

# DRIVE MANUFACTURER: NEC

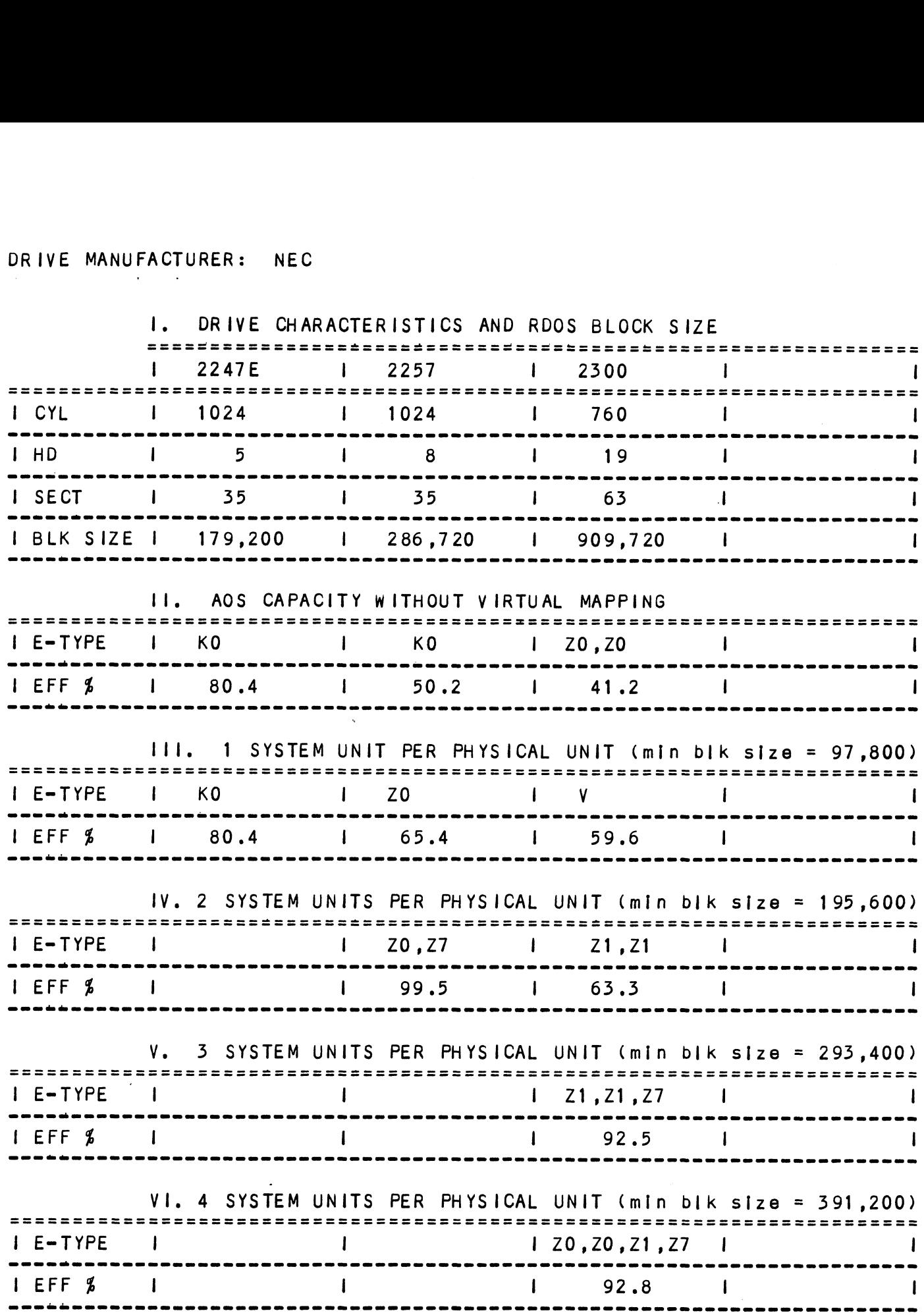

# DRIVE MANUFACTURER: PRIAM

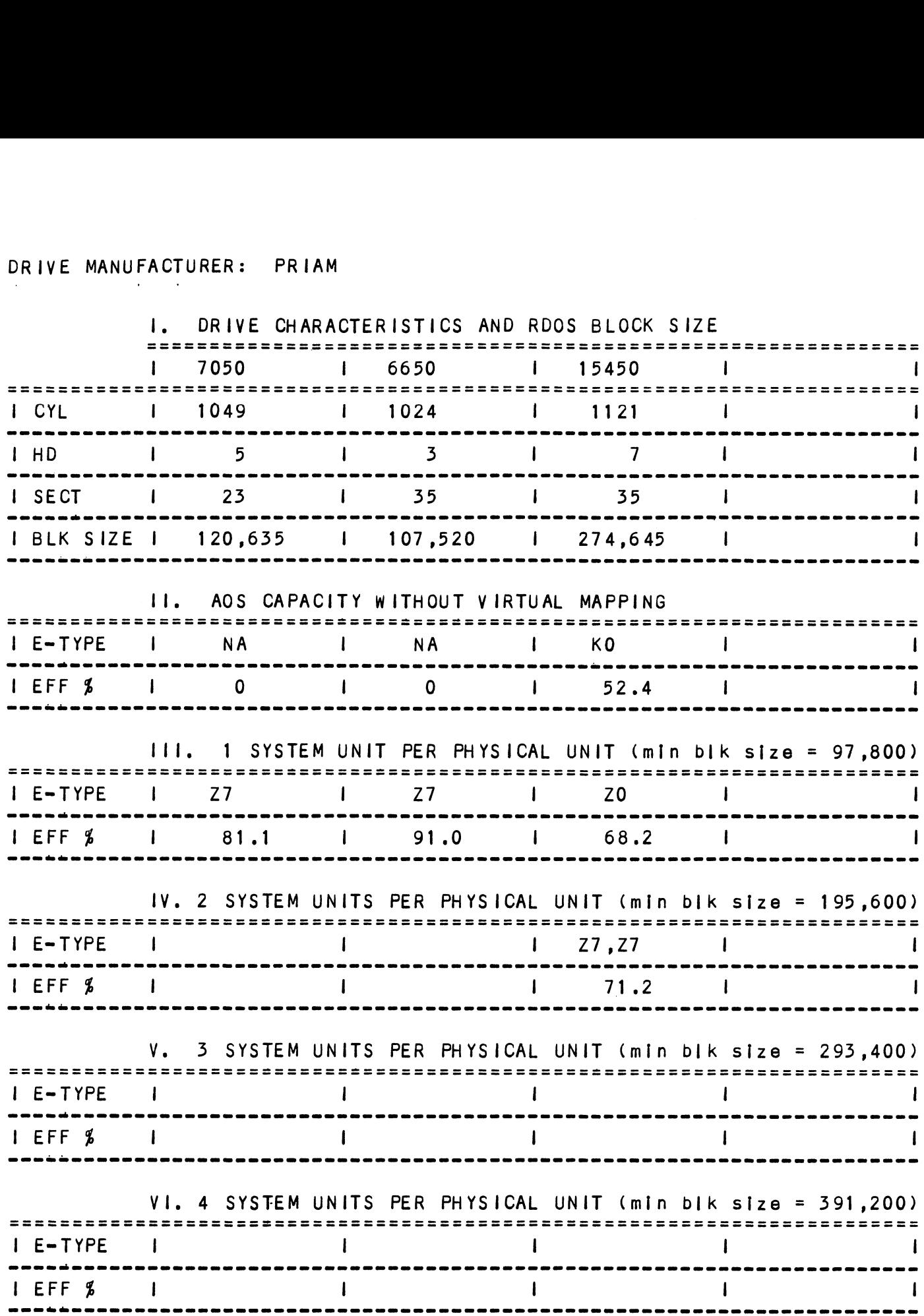

 $\hat{\theta}$ 

# DRIVE MANUFACTURER: TECSTOR

 $\sim$ 

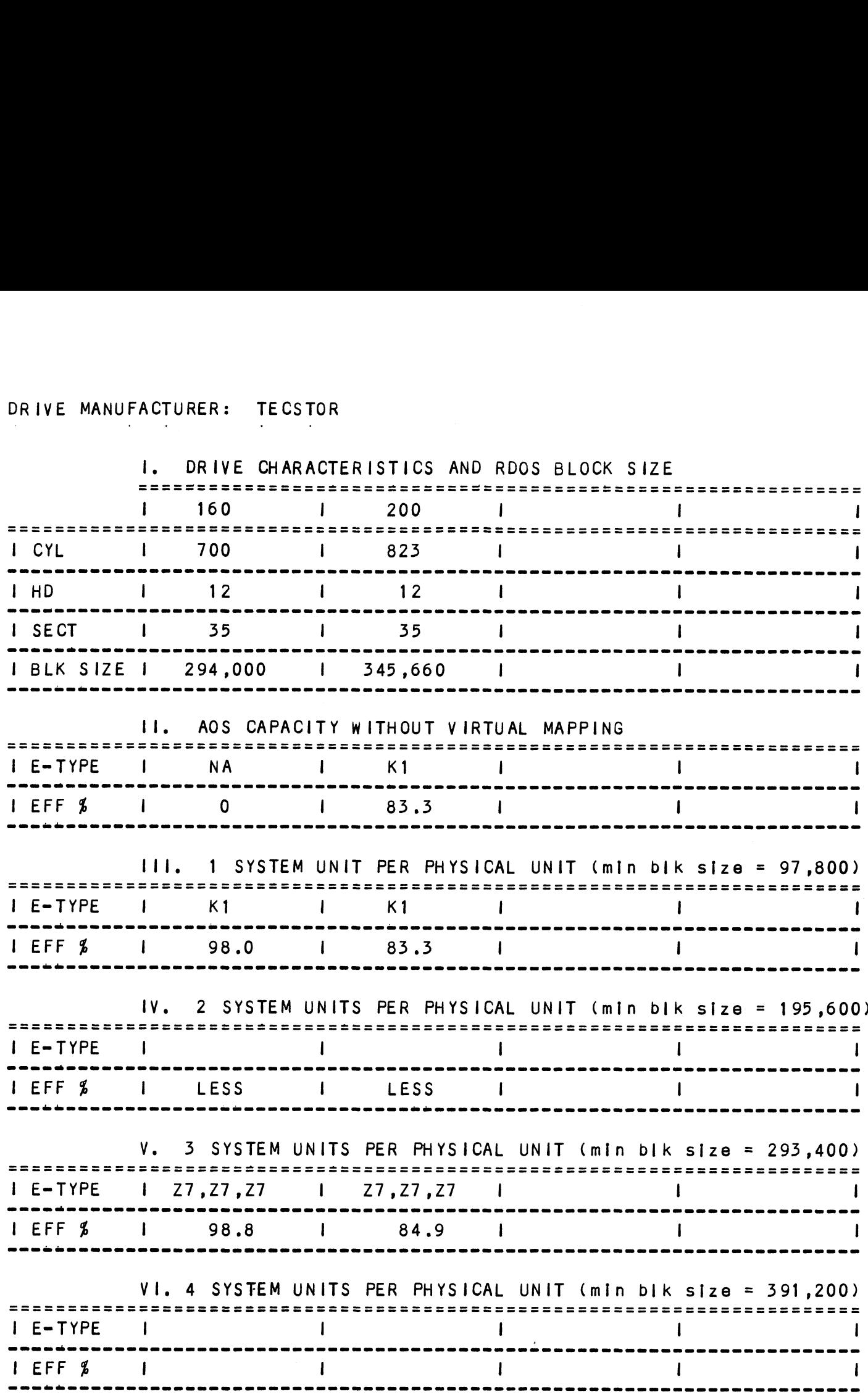

# DRIVE MANUFACTURER: AMPEX

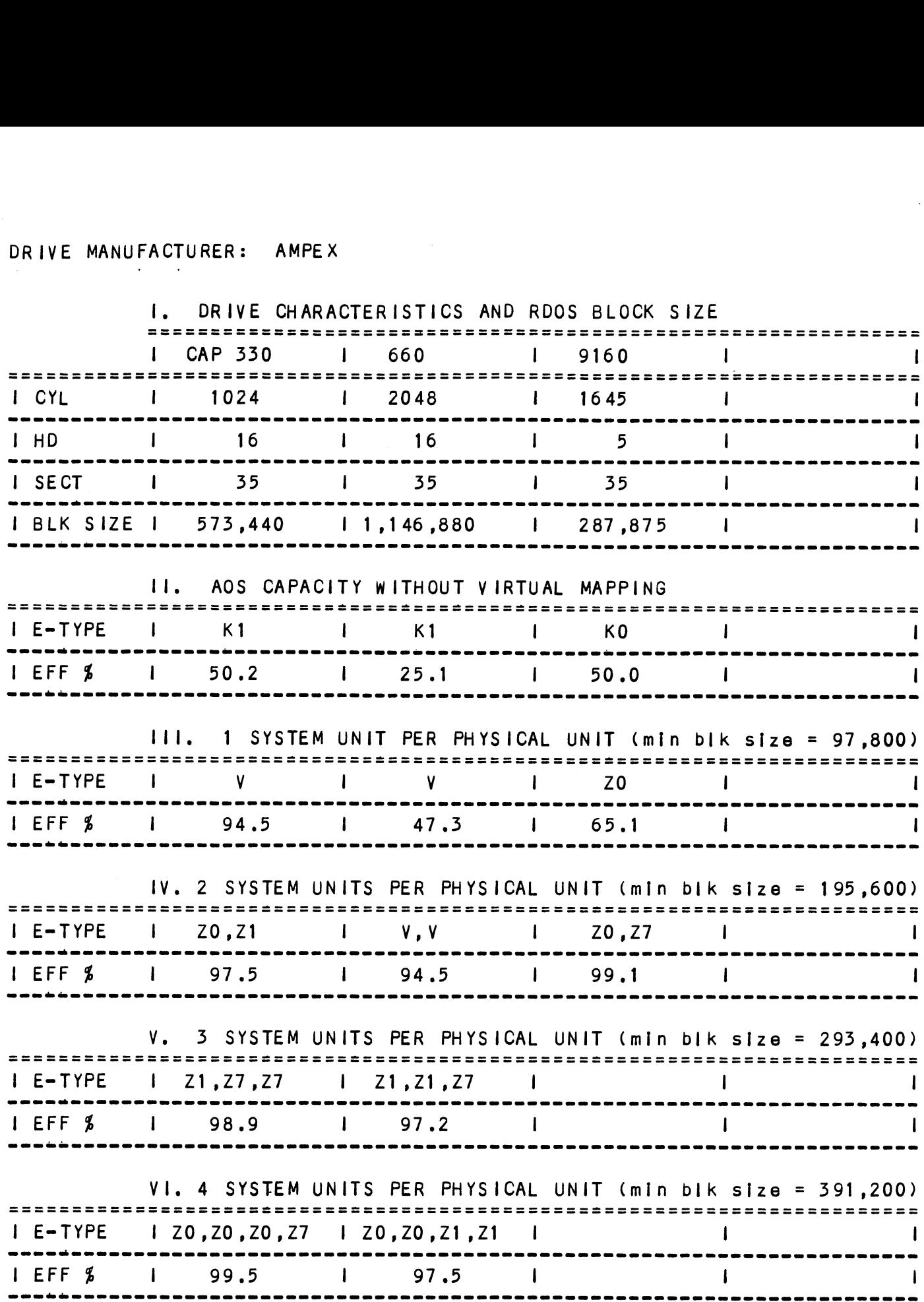

 $\sim$   $\alpha$ 

à,

# DRIVE MANUFACTURER: CENTURY DATA

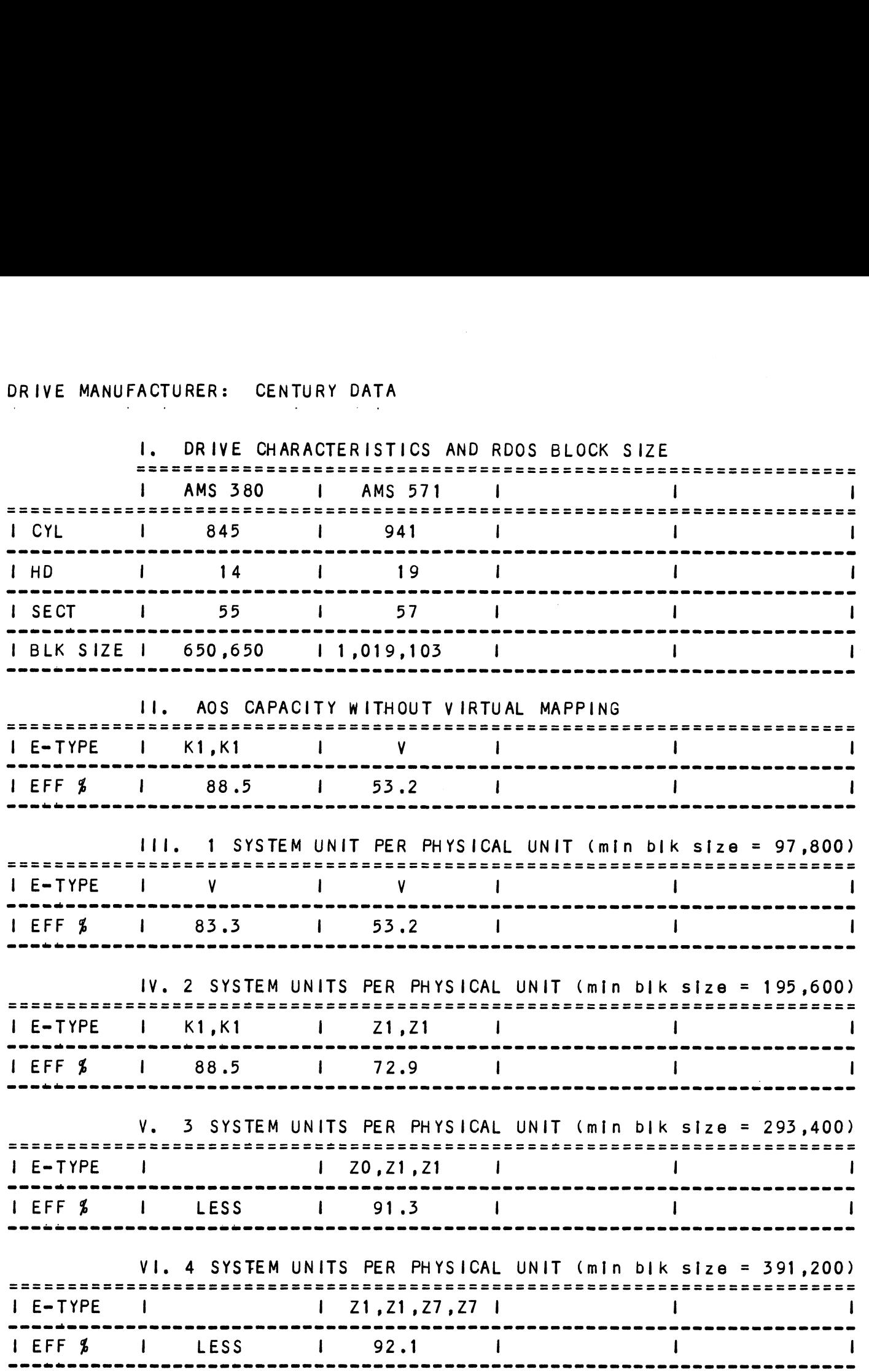

# DRIVE MANUFACTURER: DATA PERIPHERAL

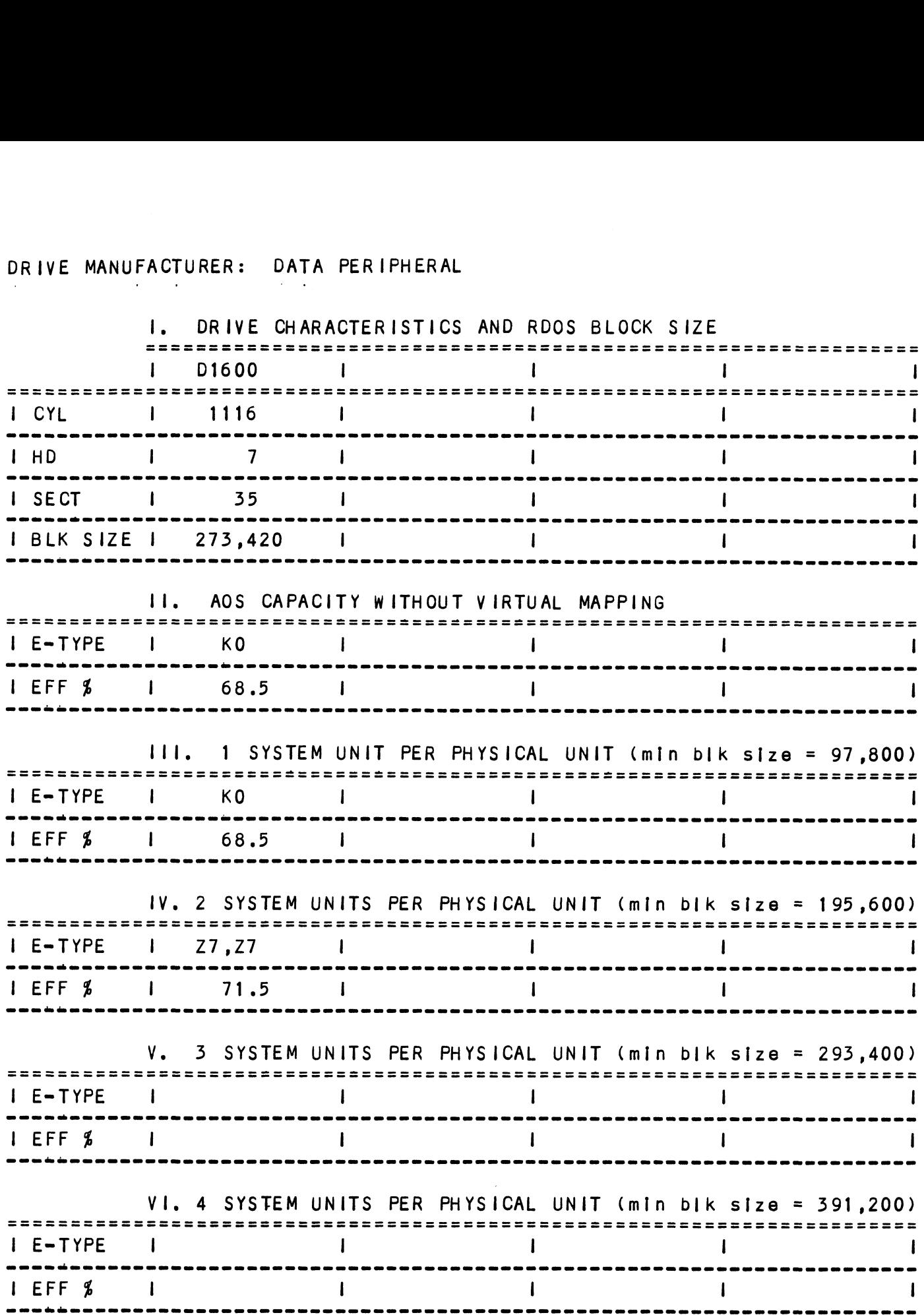

 $\cdot\cdot$ 

# DRIVE MANUFACTURER: MEGAV AULT

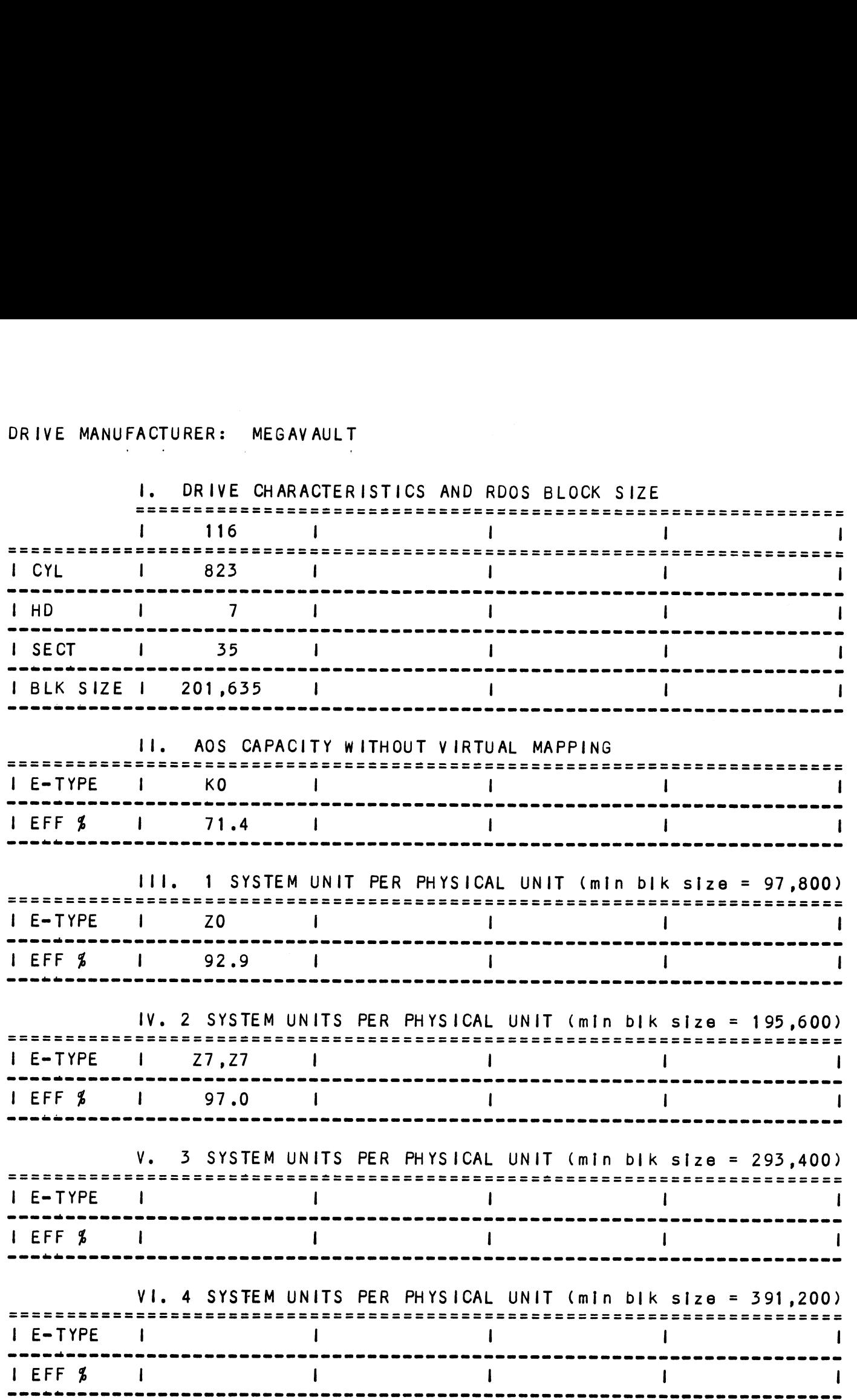

 $\mathcal{A}$ 

# DRIVE MANUFACTURER: MEMOREX

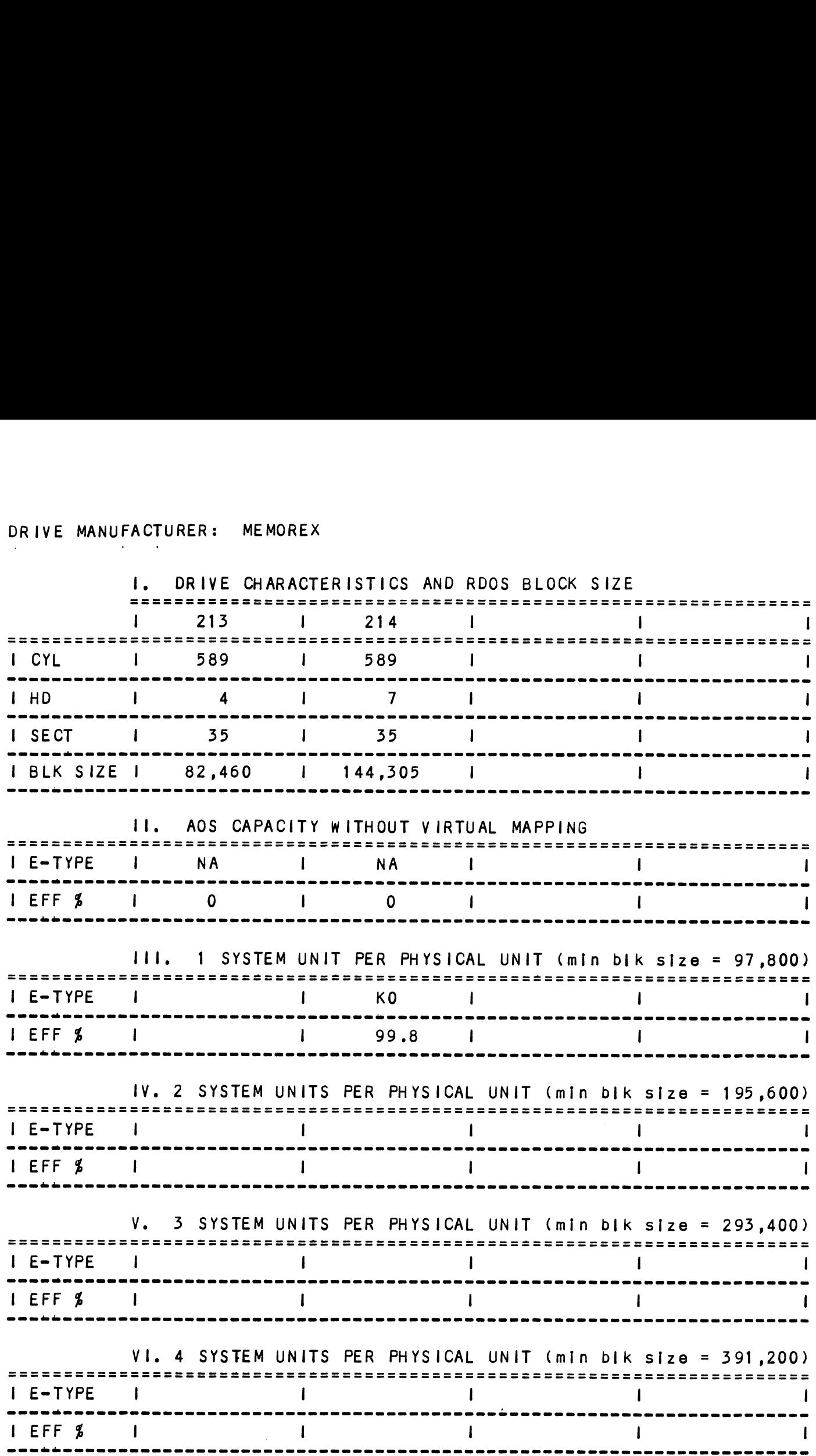

# 5.0 TROUBLE= SHOOTING

The BMX-3A is supported by ZETACO in the following ways:

- Microprocessor=based self-test of over 90% of the board Microprocessor-based self-test of over 90<mark>%</mark> of the boar<br>each time it is powered up, with an LED status report.
- Reliability and Diagnostic program on 9-track tape for use during Installation and trouble-shooting.
- Customer Support Hotline, manned Monday through Friday, Customer Support Hotl<mark>ine, manne</mark>d Monday through Friday,<br>from 8:00 a.m. to 5:00 p.m. (Central Time) to answer your from 8:00 a.m. to 5:00 p.m. (Central Time) to answer your questions: (612) 941-9480.
- Up to a two-year warranty on workmanship and materials.

# 3.1 SELF-TEST

<u>self-test</u><br>Self-test checks out 90% of all the Internal functions of the Self-test checks out 90% of all the internal functions of th<br>controller board once for every time power is applied to the<br>board. The test takes approximately 1/2 second to execute. controller board once for every time power is applied to the<br>board. The test takes approximately 1/2 second to execute.

If Self-test passed, the red LED will go out. If a failure was detected, the LED will blink a number of times which corresponds to the subtest that failed. This error code will<br>be repeated six times and then the microprocessor will start be repeated six times and then the microprocessor will start<br>looping on the falling subtest with the LED constantly on.<br>Depressing the front panel IORESET switch will cause the LED SELF-TEST<br>Self-test checks out 90% of all the internal functions of the<br>controller board once for every time power is applied to the<br>board. The test takes approximately 1/2 second to execute.<br>If Self-test passed, the red L controller board once for every time power is approximately 1/2 second<br>
If Self-test passed, the red LED will go out. If<br>
was detected, the LED will blink a number of time<br>
corresponds to the subtest that failed. This er<br> rresponds to the subtest that failed. This error code w<br>
repeated six times and then the microprocessor will sta<br>
oping on the failing subtest with the LED constantly on.<br>
pressing the front panel lORESET switch will cause

## TABLE 3.1 Self Test Errors

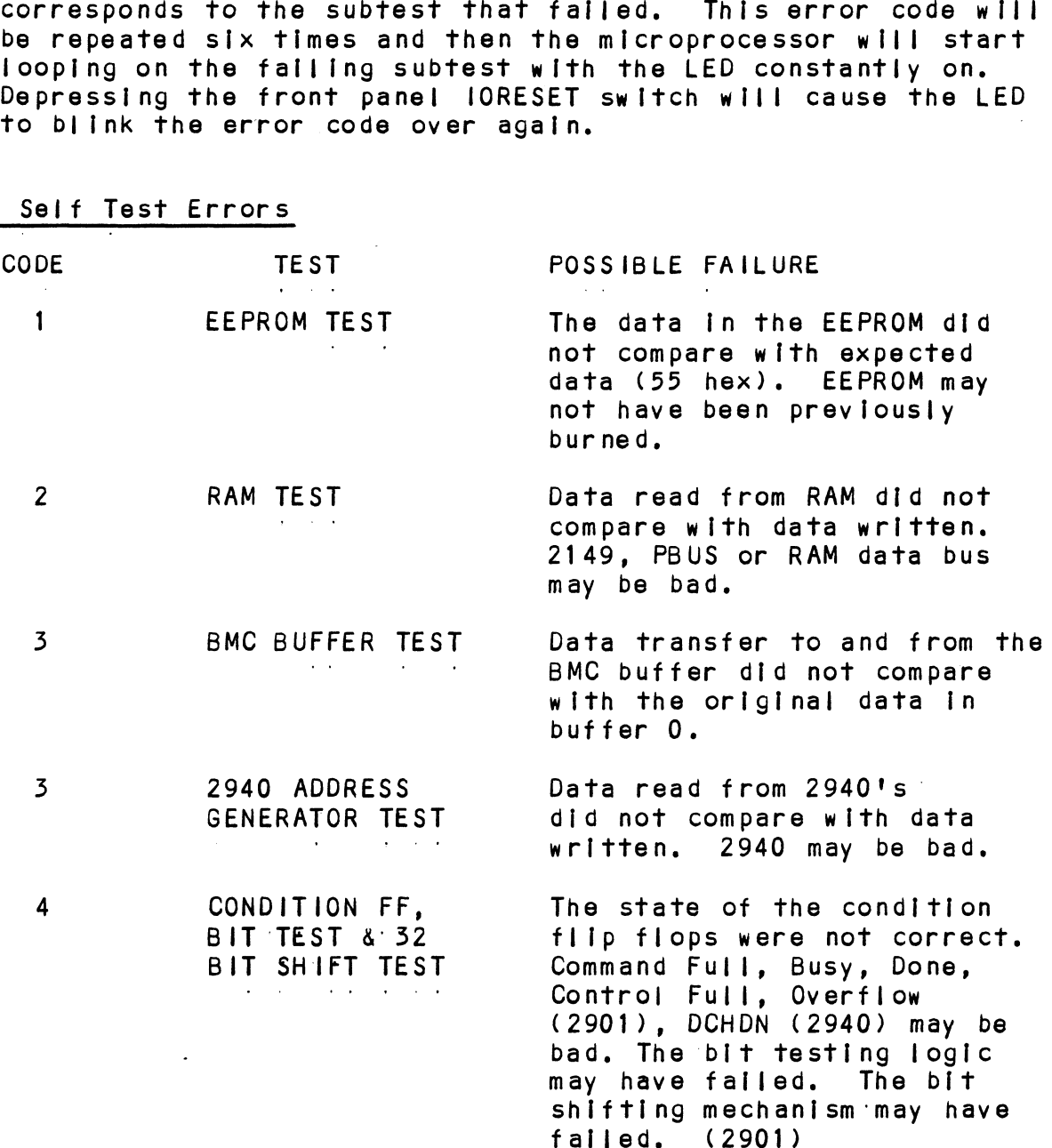

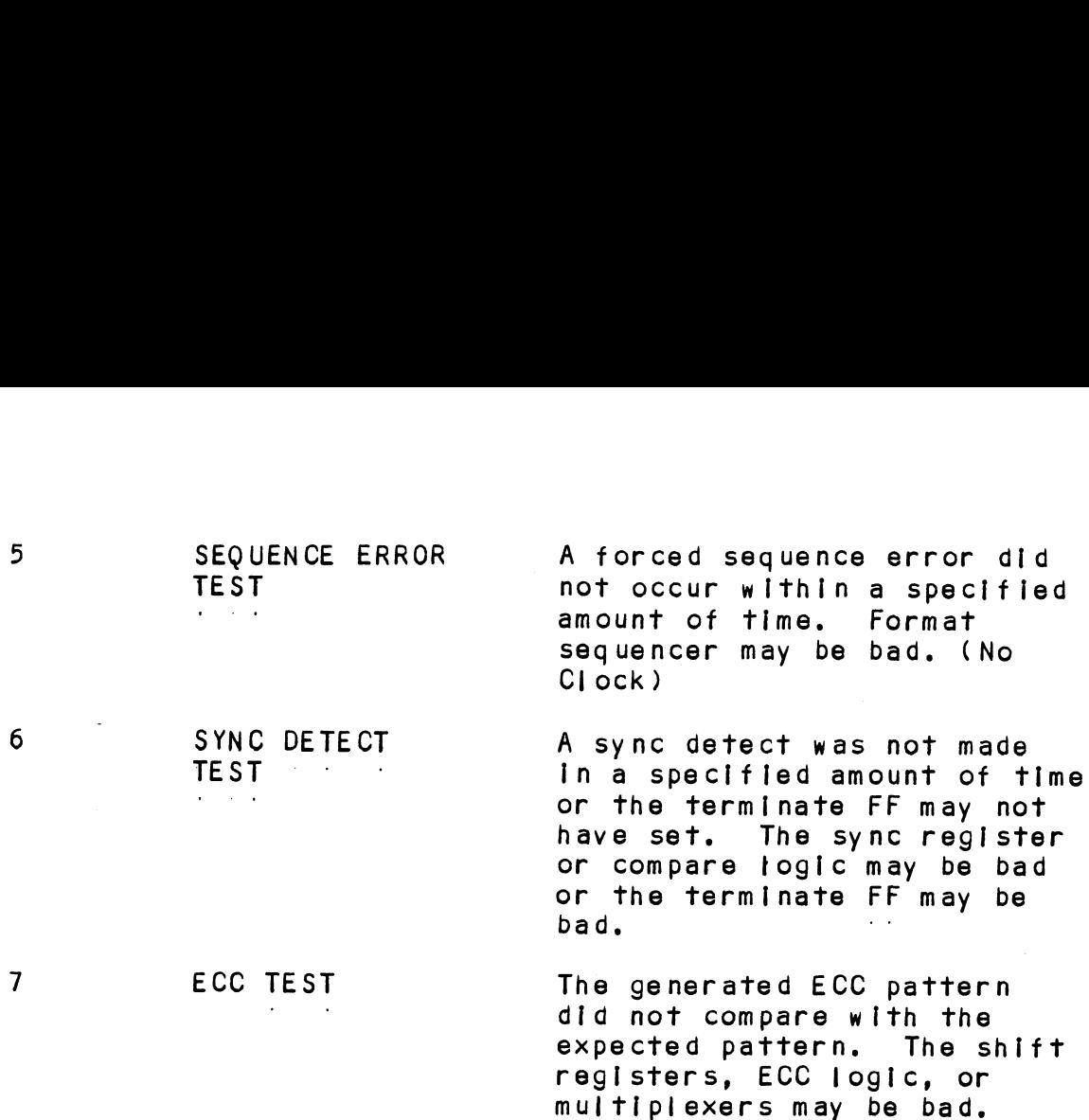

lf the Self-test LED does not blink or go out, then the 2925 Clock circuitry, the 2910 or the power fail circult may be bad. Another possible reason for the red LED to be on continuously is If +5v supplied from the backplane Is below 4./5v.

#### $3.2$ SOFTWARE: DIAGNOSTICS AND UTILITIES

In addition to the diagnostic functions provided by the BMX-3A Controller via on-board Self-test, ZETACO provides Diagnostic and utility software. The Software Support Package magnetic tape [Included with the controlier contains these programs,

Each of the programs on the Software Support Package tape have been written by ZETACO specificaily for the BMX=3A Controller. You should'use this tape for media formatting, Disk Diagnostics and Reliability, Configuring and RDOS Controller. You should use this tape for media formatting<br>Disk Diagnostics and Reliability, Configuring and RDOS<br>Utilities. D.G.'s corresponding programs may not work on Utilities. D.G.'s corresponding programs may not work on this controller. The disk media formatter on the Software<br>Support Package tape will let you format the media in any of the formats.

#### 3.2.1 USING THE SOFTWARE SUPPORT PACKAGE TAPE

The Software Support Package tape Is structured so that the programs on Files 2-7 can be loaded and executed directly from the tape. Files 0 and 1 contain the software whlch enables you to boot from the tape and select the particular<br>program you want loaded into the system.

Each of the programs on Files 2-7 is a stand-alone program. This means that they do not need, and cannot have, an operating system running when they are executed.

Programs cannot be loaded onto your disk directly from Files O-7. Fille 8 for RDOS and File 9 for AOS or AOS/VS contain the programs In the standard system dump format and you can )-7. File 8 for RDOS and File 9 for AOS or AOS/VS conta<br>the programs in the standard system dump format and you<br>load them from these files to your disk. Even after the load them from these files to your disk. Even after the programs have been transferred to your disk, retain the<br>Software Support Package tape in case of disk subsystem problems,

The following sequence of events is recommended by ZETACO, .<br>The following sequence of events is recommended by ZETACO.<br>Each step is described in greater detail in the subsequent sections of this chapter. 1. Mount the Software Support Package tape and boot it. sections of this chapter.<br>1. Mount the Software Support Package tape and boot it.<br>2. Select #2 on Tape Menu - Configure the Controller.

- 
- 2. Select #2 on Tape Menu Configure the Controller.<br>3. Select #4 Format the Media. (Usually required.)
- $3.$  Select #4 Format the Media.<br>4. Select #3 Disk Diagnostics. 3. Select #4 - Format the Media. (Usually required.)<br>4. Select #3 - Disk Diagnostics.<br>5. Select #5 - Disk Reliability.<br>NOTE: It is not essential that you run Diagnostics or
- 4. Select #3 Disk Diagnostics.<br>5. Select #5 Disk Reliability.

- It is not essential that you run Diagnostics c<br>Reliability, however, they will locate disk<br>subsystem problems. It is better that this be subsystem problems. It is better that this b<br>checked out at this point than after you have checked out at th<br>loaded your data. subsystem problems. It is better that this be<br>checked out at this point than after you have<br>loaded your data.<br>6. If the controller is to run in an RDOS system. select #6
- to aded your data.<br>If the controller is to run in an RDOS system, select #<br>to initialize the disk. If the controller will not run to initialize the disk. If the controller will no<br>in an RDOS svstem, proceed to the disk initializer program on the DG system tape for your operating system. 7. You can load the programs from File 8 or File 9 any time
- You can load the programs from File 8 or File 9 any time<br>after you have built your disk.

The Bootstrap Procedure for the software Support Package tape 1. Mount the Software Support Package tape on the drive and Iss

- Mount the Software Support Package tape on the drive and put it on-line. Be sure that the BPI setting matches<br>that specified on the tape label.<br>2. Program Load. The method of program load varies for the ootstrap Procedure for<br>Mount the Software Suppo<br>put it on-line. Be sure<br>that specified on the ta<br>Program Load. The methe<br>different processors.<br>described here:
- that specified on the tape label.<br>Program Load. The method of program load varies for the<br>different processors. Some of the possibilities are
lf your system has front=panel switches, set them to 100022 If your system has front-panel switches, set them to 100022<br>when loading from the primary tape drive, or to 100062 when when loading from the primary tape drive, or to 100062 when<br>loading from the secondary tape drive. Then press reset and the program load switch. For the \$140 virtual console, set 11A to 100022 (or 100062 for secondary tape drive). Then enter 100022L (or 100062L). For the \$120 virtual console, enter 22H (or 62H for the secondary tape drive). For MV class CPU's you must enter the full virtual console For MV class CPU's you mus<br>and respond to the prompt: SCP=CLI> SCP-CLI><br>with BOOT 22 (or 62 for secondary tape)<br>3. The Software Support Package Menu<br>FILE # PROGRAM 5. The Software Support Package Menu will be displayed: 2 BMX-3A Configurator or my crass cro's you mand respond to the promp<br>
SCP-CLI><br>
with BOOT 22 (or 62 for<br>
3. The Software Suppor<br>
FILE # PROGRAM<br>
2 BMX-3A Configu<br>
5 Disk Formatter scP-CLI><br>
With BOOT 22 (or 62 for se<br>
3. The Software Support<br>
FILE # PROGRAM<br>
2 BMX-3A Configura<br>
Disk Formatter<br>
4 Disk Diagnostics 5 Disk Reliability 6 ZDKINIT=RDOS Disk Inittalizer 7 ZDSKED=RDOS Disk Editor 3. The Software Support Package Menu will be d<br>FILE # PROGRAM<br>2 BMX-3A Configurator<br>5 Disk Piagnostics<br>5 Disk Reliability<br>6 ZDKINIT-RDOS Disk Initializer<br>7 ZDSKED-RDOS Disk Editor<br>8 ".SV & .LS" Files and any Utilities in ".SV & .LS" Files and any Utilities in<br>RDOS Dump Format FILE # PROGRAM<br>2 BMX-3A Configurator<br>3 Disk Formatter<br>4 Disk Diagnostics<br>5 Disk Reliability<br>6 ZDKINIT-RDOS Disk Initializer<br>7 ZDSKED-RDOS Disk Editor<br>8 ".SV & .LS" Files and any Utilities in<br>RDOS Dump Format<br>".SV & .LS" Fi ".SV & .LS" Files and any Utilities in<br>AOS Dump Format 3 Disk Formatter<br>4 Disk Diagnostics<br>5 Disk Reliability<br>2DKINIT-RDOS Disk Initializer<br>7 ZDSKED-RDOS Disk Editor<br>8 ".SV & .LS" Files and any Utilities<br>8 ".SV & .LS" Files and any Utilities<br>AOS Dump Format<br>40S/VS Utilities in File Number? riie number:<br>Enter the file number of the program you wish to execute.<br>To load files from File 8 or 9, use the standard CLI Comm<br>for loading from tape.<br>RDOS: DIR \$MDIR\$<br>INIT MTO To load files from File 8 or 9, use the standard CLI Command for loading from tape. RDOS: DIR SMDIRZ INII MTO<br>LOAD/A/R/V MTO:8<br>RELEASE MTO for loading from tape.<br>RDOS: DIR \$MDIR\$<br>INIT MTO<br>LOAD/A/R/V M<br>RELEASE MTO<br>AOS: SUPERUSER ON r loading from<br>
DIR \$MD<br>
DIR \$MD<br>
INIT MT<br>
LOAD/A/<br>
RELEASE<br>
S:<br>
SUPERUS<br>
DIR : DIR :<br>LOAD/R/V @MTAO:9 REW @MTAO SUPERUSER OFF

 $3 - 5$ 

AOS/ VS: SUPERUSER ON s/vs: SUPERUS<br>DIR :<br>DIR : DIR :<br>LOAD/R/V @MTCO:9 DELETE/V AOSECC.PR LOAD/R/V @MTCO:10 REW @MTCO SUPERUSER OFF

#### 5.2.2 DISK FORMATTER

The Disk Formatter Program, contained In File #4, Is a processes to the control of the formations.<br>The Disk Formatter Program, contained in File #4, is a<br>program designed to format and check disk media. File #4, in conjunction with the BMX=3A hardware, supports these media formats: ZETA1, ZETA2, and ZETA3.

It Is recommended that on-board error correction for each drive be disabled throughout both formatter and initializer programs, It should then be enabled by running the Configurator Program again after disk initialization. Idimais: Zeini, Zeinz, and Zein).<br>It is recommended that on-board error correction for each<br>programs. It should then be enabled by running the<br>Configurator Program again after disk initialization.<br>The following is a sample

The following IS a sample dialogue:

ZETACO SMD DISK CONTROLLER FORMATTER REV. XX

 $\sim 100$  km s  $^{-1}$ 

STARTING ADDRESSES:

500-FORMATTER/ CHECK PROGRAM 501-CHECK PROGRAM ONLY 502-ERROR LOG RECOVERY S03=COMMAND STRING INTERPRETER

ENTER DEVICE CODE [27]: 67

SET SWPAK AS PER APPENDIX E, (LISTING SECTION 8.0) OR HIT START TIME? = MON, DAY, YR / HR, MIN

# PASSES TO FORMAT COMPLETION? = 6

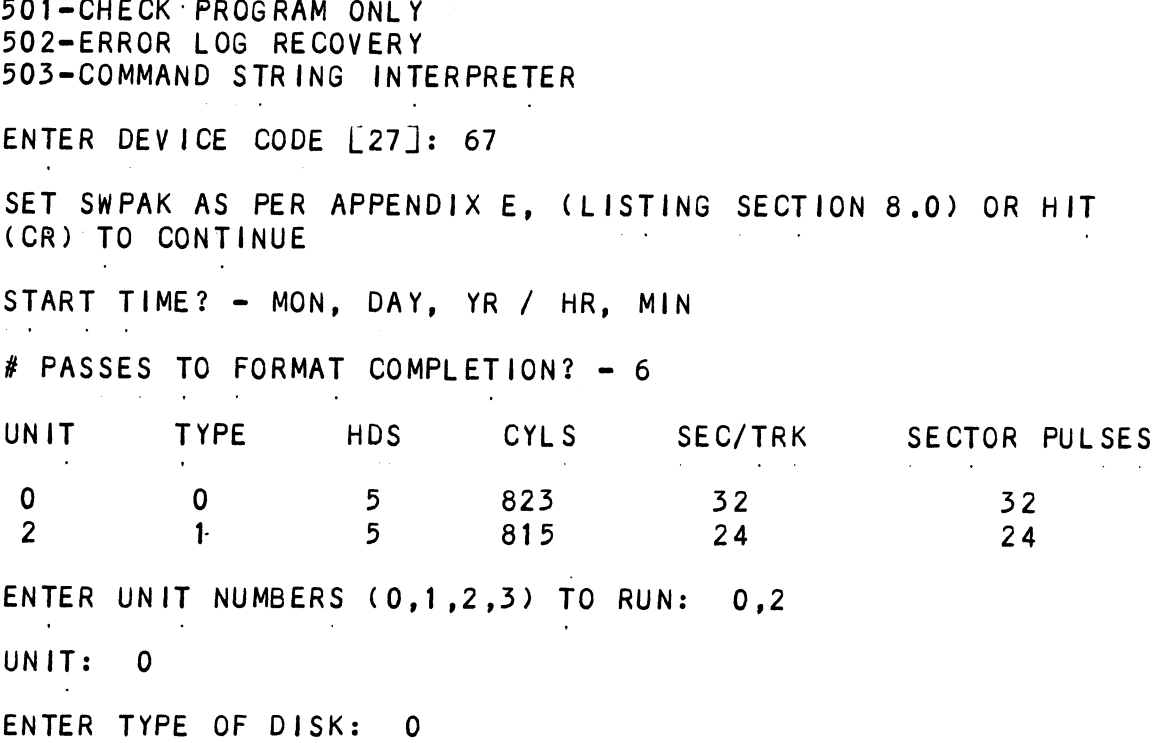

UNIT: 2 ENTER TYPE OF DISK: 1 FORMATTING UNIT 0,2 See formatter text at end of manual for further detalls.

#### $3.2.2.1$ FORMATTER ERROR DESCRIPTION

Errors found during surface analysis are displayed after the Errors found during surface analysis are displayed after the<br>header fields are written and "formatting done" has been<br>output to the console. These errors are displayed when they header fields are written and "formatting done" has been<br>output to the console. These errors are displayed when they are detected. The controller status will be displayed with the particular problem spelled out below the status. Each the error Is also spelled out, referencing the programming section may not help. Most errors that can occur are servo, address, ECC or ready errors.

#### $3.2.2.2$ SERVO CLOCK FAULTS

A servo clock fault will terminate the format program. Note .<br>A servo clock fault will terminate the format progra<br>the cylinder, head and sector on which the error was detected, printed out on the console before aborting.

Use the command string Interpreter, explalined [In the appendix, to seek to the cylinder noted above. Next, do a use the command string interpreter, explained in the<br>appendix, to seek to the cylinder noted above. Next, do<br>write to the head and sector (transfer one sector) noted<br>above. If it again errs. it is not intermittent. Now try appenuix, to seek to the cyllinger noted above. Next, do a<br>write to the head and sector (transfer one sector) noted<br>above. If it again errs, it is not intermittent. Now try<br>writing to other sectors around the sector that e writing to other sectors around the sector that erred. If<br>these sectors also err, there are not enough bytes per sector these sectors also err, there are not enough bytes per :<br>(need 576 minimum) and the disk drive's technical manual (need 576 minimum) and the disk drive's technical manual<br>should be consulted to check the number of bytes per sector.

Another cause of this error could be Improperly connected Another cause of this error could be improperly connected<br>cables or the sector and index pulses were transmitted over cables or the sector and index pulses were transmitted over the "B" cable and not the "A" cable. If these errors are intermittent, again check for improper cable connections and re-check the disk type for which the controller is<br>configured, using the Configurator Program as a tool.

#### 3.2.2.5 ECC=DETECTED ERRORS

There are two types of ECC=detected errors: those with data There are two types of ECC-detected errors: those with data<br>printed out with the error and those without data printed out<br>with the error. ECC errors will not abort the program. with the error. ECC errors will not abort the program.<br>These errors usually mean the controller detected a flaw in the disk media.

ECCedetected errors with data printed out with the error: Up to three words of the data that should be on the disk, (good data) and the data that [Is on the disk (bad data), Is printed out along with a count number. This count number Is the out along with a count number. This count number is the number of words found in the sector that are bad.

For example, {ff there are six words that are bad [n one For example, if there are six words that are bad in one<br>sector, the first three bad words will be printed out with<br>the good and bad data and the count will be six. The the good and bad data and the count will be six. The<br>formatter program automatically flags these sectors bad so formatter program automatically flags these sectors bad<br>the operating system does not try to use this bad media.

ECCedetected errors without data words printed out with the ECC-detected errors without data words printed out with the<br>error means there is a bad spot on the media where the ECC<br>words are written. The formatter automatically flags these words are written. The formatter automatically flags these<br>sectors as bad.

lf the ECC=detected errors without data printed out are If the ECC-detected errors without data printed out are<br>excessive, such as every sector, there may be too few bytes excessive, such as every sector, there may be too few bytes per sector, causing this problem. Use the disk drive's technical manual to check the number of bytes per sector on the disk drive with the present sector setting. 576 bytes<br>per sector (or more) are required to run the BMX=3A.

#### 3.2-2.4 ECC=UNDETECTED ERRORS

ECC-undetected errors will terminate the formatter program. ECC-undetected errors w<mark>ill terminate the formatter program.</mark><br>Note the cylinder, head and sector on which the error<br>occured: also note the count number. Load the Configurator occured; also note the count number. Load the Configurator<br>Program and verify that the controller is configured for the right disk drive/s.

ight crew crive,s.<br>If the configuration is correct. load the Formatter Program If the configuration is correct, load the Formatter Program<br>again and bring up the command string interpreter, which is again and bring up the command string interpreter, which is the cylinder noted above. Next, write to the head and sector<br>explained in Appendix D. Use the command string to seek to<br>the cylinder noted above. Next, write to the head and sector explained in Appendix D. Use the command string to seek t<br>the cylinder noted above. Next, write to the head and sec<br>(transfer one sector) noted above. This helps verify that (transfer one sector) noted above. This helps verify that<br>the problem is not intermittent.

Now format the noted sector and then write to It again. If Now format the noted sector and then write to it again. If<br>the error is still there, power down the system and power it the error is still there, power down the system and power it back up. Examine the Self-test LED (red) for any Self-test<br>errors. If there are none, try the BMX-3A in another slot.

#### 3.2.2.9 SURFACE OR SECTOR ADDRESS ERRORS

Surface/Sector address errors do not abort the format program. These errors usually Indicate bad media In the program. These errors usually indicate bad media in the header field. The formatter will automatically flag these sectors bad. If these errors are intermittent or excessive, check for poor disk termination, improper disk cabling or<br>grounding, and re-check the controller configuration for the correct disk types.

#### 3.2.2.6 LOSS OF READY

"Loss of Ready" errors abort the format program. They can be <u>coop of nence.</u><br>"Loss of Ready" errors abort the format program. They c<br>caused by improper cabling or termination. These errors indicate the disk unit was not ready when a command was Issued. Check that the disk drive is powered up and no indicate the disk unit was not ready when a command was<br>issued. Check that the disk drive is powered up and no<br>faults have occurred on it.

### 3.2.2./ DEFAULT PARAMETERS

Default parameters exist when the controller does not see a unfit selected from the disk drive. This communication unit selected from the disk drive. This communication<br>problem between the controller and the disk unit can be<br>caused by improper cabling, poor termination or grounding, or caused by improper cabling, poor termination or grounding, or<br>a bad disk drive. MOY<br>
Heady" errors abort the format program<br>
Improper cabling or termination. The<br>
head is unit was not ready when a control<br>
e occurred on It.<br>
RAMETERS<br>
remeters exist when the controller do<br>
tween the controller and the

When you start Formatter or Reli and the following when you start Formatter or Reli and the following<br>information displays on the screen, what characteristics are shown? a bad disk drive.<br>When you start Formatter or Reli and the following<br>information displays on the screen, what characteristics<br>shown?<br>UNIT TYPE HDS CYLS SEC/TRK SECTOR PULSES

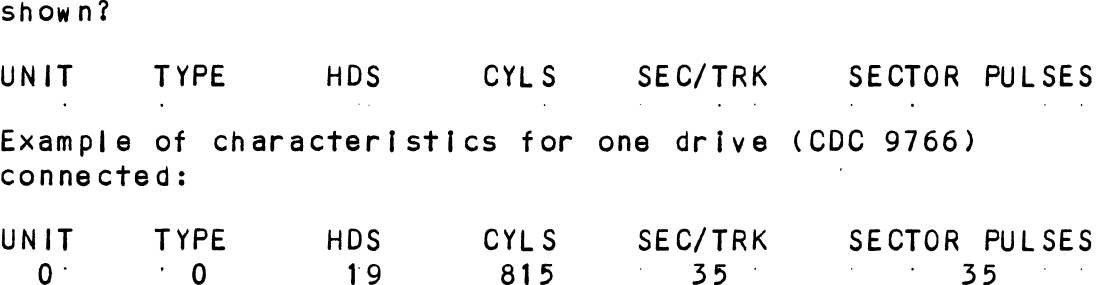

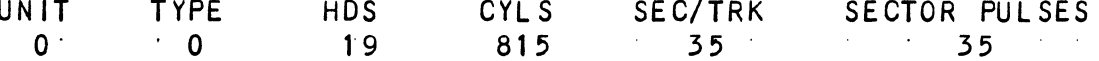

If you are connecting one disk drive and four drives appear If you are connecting one disk drive and four drives appear<br>on the screen, your drive is not recognized by the controller due to:

- 1. DRIVE OFF LINE
- .<br>1. DRIVE OFF LINE<br>2. CABLES NOT CONNECTED 1. DRIVE OFF LI<br>2. CABLES NOT (<br>3. BAD CABLE{S)
- 
- \*: DRIVE OIL EINE<br>2. CABLES NOT CONNECTED<br>3. BAD CABLE(S)<br>4. INCORRECT CABLING SEQUENCE (Is Yellow LED ON?) 3. BAD CABLE(S)<br>4. INCORRECT CABLING SEQUENCE (Is Yellow LED ON<br>5. CALLING UP WRONG DEVICE CODE OR NON-EXISTENT
- DEVICE CODE 5. CALLING UP WRONG DEVICE CODE OR NON-EXISTENT<br>DEVICE CODE<br>6. INTERRUPT AND PRIORITY CHAIN BROKEN
- 
- 

Default Example:

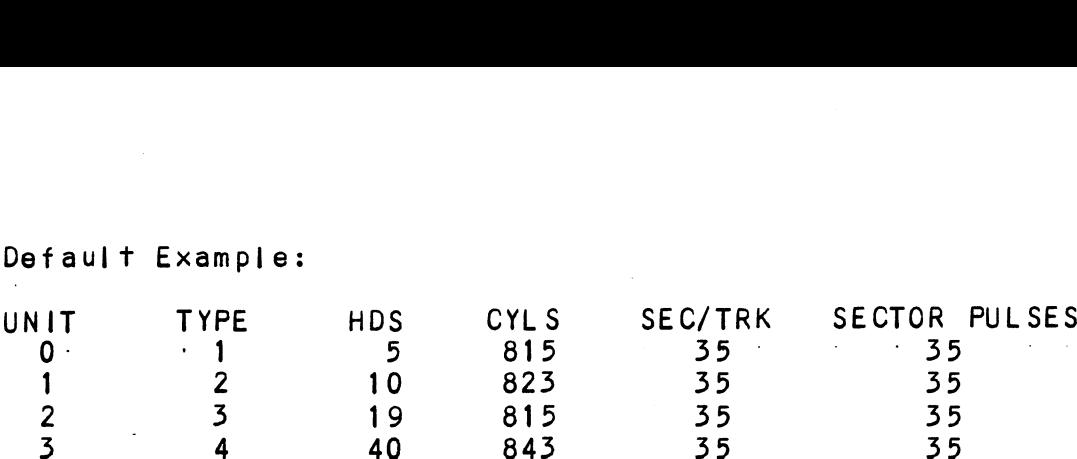

# 3.2.2.8 ADDITIONAL INFORMATION FOR ALL PROBLEMS

For any error encountered while formatting, it is beneficial the try and the try and the try and the try and the try and the try and if ferent "B" port. This isolates some logic on the<br>to try a different "B" port. This isolates some logic on the to try a different "B" port. This isolates som<br>controller that cannot be checked by Self-test. controller that cannot be checked by Self-test.<br>3.2.2.9 SLOW FORMAT

The Formatter Program takes about 56 minutes to format 300MB, The Formatter Program takes about 56 minutes to format 300MB<mark>,</mark><br>(1 pass), and time is directly porportional to the disk size. If it takes more time than this, the disk [Is probably skipping revolutions, fo alleviate this problem, skipping revolutions. To alleviate this problem,<br>re-configure the controller to interleave the disk.

#### 3.2.) DISK DIAGNOSTIC

This Dlagnostic program is provided to find failures that are related to the basic operations of the disk controller. The related to the basic operations of the disk controller. The<br>ID bits (AOS) shown in the sample below will aid in checking the configuration.

Load the File #3 from Software Support Package tape provided. (See Using the Software Support Package Tape in Section 3.0).

The following Is a sample dialogue for 6160 (AOS):

ZETACO SMD DISK CONTROLLER DIAGNOSTIC REV. XX

STARTING ADDRESSES:

ZOO=DIAGNOSTIC (INITIALIZE) 201-DIRECT ODT ENTRY 202-RANDOM SEEK EXERCISERS SEEK EXER 1 IS A SINGLE DRIVE EXERCISER SEEK EXER 2 1S A TWO DRIVE EXERCISER WITH SEEK OVERLAP 500- DIAGNOSTIC (RESTART) ENTER DEVICE CODE [27]: 67 ANY DUAL VOLUME UNITS? ENTER 1

ENTER UNIT NUMBERS (0,1,2,3) TO RUN: 0,1 SET SWPAK AS PER APPENDIX E.1 (8.0 IN LISTINGS), OR ENTER RETURN (CR) TO CONT. TESTING UNIT 0 UNIT HDS CYLS SEC/TRK SECTOR PULSES TER UNIT NUMBERS (0,1,2,3) TO RUN: 0,1<br>
T SWPAK AS PER APPENDIX E.1 (8.0 IN LISTING<br>
TURN (CR) TO CONT.<br>
STING UNIT O<br>
1T HDS CYLS SEC/TRK SECTOR<br>
0 5 823 35 35 These are the units and characteristics found, do you want to toop on reading them? Enter 1, otherwise enter Return (CR). see Diagnostic text at the end of the manual for further details. ADDRESSABLE SECTORS/TRACK WITH THIS CONTROLLERIS 64. DRIVE UNIT #0 WILL BE' IDENTIFIED AS A'6160 (73 MBYTE) BY AOS OR ENTER UNIT NUMBERS (0,1,2,3) TO RUN: 0,1<br>SET SWPAK AS PER APPENDIX E.1 (8.0 IN LISTINGS), OR EN<br>RETURN (CR) TO CONT.<br>TESTING UNIT O<br>...<br>...<br>...<br>...<br>These are the units and characteristics found, do you<br>...<br>...<br>...<br>...<br>...<br> DRIVE UNIT #1 WILL BE IDENTIFIED AS A 6160 (73 MBYTE) BY AOS UNIT #O WILL BE IDENTIFIED AS A 6160 (73 MBYTE) BY AOS OR<br>AOS/VS.<br>DRIVE UNIT #1 WILL BE IDENTIFIED AS A 6160 (73 MBYTE) BY AOS<br>OR AOS/VS. TEST(S) COMPLETE.

# OR AOS/VS. TEST(S) COMPLETE.<br>SEEK EXERCISER TESTS. PASS

#### 3.2.5.1 DIAGNOSTIC ERROR DESCRIPTION

<u>windivisite Ennon besontifion</u><br>When the diagnostic detects an error, it prints out the test when the diagnostic detects an erro<mark>r, it</mark> prints out the tes<br>number that failed along with what is wrong. Use the SWPACK DIAGNOSTIC ERROR DESCRIPTION<br>When the diagnostic detects an error, it prints out the tes<br>number that failed along with what is wrong. Use the SWPACK<br>register to help determine whether or not the error is number that failed along with what is wrong. Use the SWPACK<br>register to help determine whether or not the error is intermittent. This is done by setting switch 3, which prints<br>out an error percentage.

Appendix E, Section E.1, describes the meaning of the bits In the SWPACK register. Depressing the M key allows the user to the SWPACK register. Depressing the M key allows the user to observe the contents of this register.

### 3.2.5.2 SERVO OFFSET FORWARD

Servo offset "forward" errors can occur [In the diagnostic If Servo offset "forward" errors can occur in the diagnostic if<br>the disk unit does not support the offset command. This type the disk unit does not support the offset command. This type<br>of error is also caused by a disk drive that returns a write<br>protect to the controller during an offset. The technical or error is also caused by a disk unive inal relurns a wi<br>protect to the controller during an offset. The technica<br>manual for the disk unit should be consulted to determine<br>whether your disk can exhibit the offset problem. whether your disk can exhibit the offset problem.<br>does, this error is invalid and can be overlooked. SERVO OFFSET FORWARD<br>
Servo offset "forward" errors can occur in the dia<br>
the disk unit does not support the offset command.<br>
protect to the controller during an offset. The<br>
manual for the disk unit should be consulted to

### 3.2.5.5 SERVO OFFSET REVERSE

Servo offset "reverse" errors can occur in the diagnostic if the disk unit does not support the offset command.

Thts type of error Is also caused by a disk drive that returns a write protect to the controller during an offset. The technical manual for the disk unfit should be consulted to The technical manual for the disk unit should be consulted<br>determine whether your disk can exhibit the offset problem. determine whether your disk can exhibit the offset problem.<br>If it does, this error is invalid and can be overlooked.

### 3.2.4 DISK RELIABILITY

The Disk Relfabillity program is a maintenance program designed to exercise and test the disk subsystem. The designed to exercise and test the disk subsystem. The program will test from one to four drives. Boot the Disk<br>Reliability Program from File #5 in the Software Support

Refer to Appendix D for envoking the command string Refer to Appendix D for envoking the command str<br>interpreter. The following is a sample dialogue:

ZETACO...DISK RELIABILITY REV. XX

STARTING ADDRESSES:

5OO0"RELIABILITY TEST 500-RELIABILITY <mark>TEST</mark><br>501-RELIABILITY TEST WITH OPTIONS<br>502-DISK ADDRESS TEST 503=COMMAND STRING INTERPRETER 504=FORMAT ONL Y 505=RUN ALL TESTS 506=SEEK EXERCISER 507=RANDOM SEEK EXERCISER 510-ERROR COUNT/LOG RECOVERY

ENTER DEVICE CODE [£27]: 67 STARTING ADDRESS = 505

 $3 - 12$ 

SET SWPAK AS PER APPENDIX E.1 (OR 8.0 IN LISTINGS) OR HIT (CR) TO CONTINUE. ARE MAPS TO BE EXERCISED (YES/NO)? YES START TIME? - MON, DAY, YR HR, MIN ANY DUAL VOLUME UNITS (YES/NO)? NO (CR) TO CONTINUE.<br>ARE MAPS TO BE EXERCISED (YES/NO)? YES<br>START TIME? - MON,DAY,YR HR,MIN<br>ANY DUAL VOLUME UNITS (YES/NO)? NO<br>UNIT : TYPE : HDS : CYLS : SEC/TRK : SECTOR PULSES T SWPAK AS PER APPENDIX E.1 (OR 8.0 IN LISTINGS) OR H<br>R) TO CONTINUE.<br>E MAPS TO BE EXERCISED (YES/NO)? YES<br>ART TIME? - MON, DAY, YR HR, MIN<br>Y DUAL VOLUME UNITS (YES/NO)? NO<br>IT TYPE HDS CYLS SEC/TRK SECTOR F<br>O 0 5 823 32 32 T SWPAK AS PER APPENDIX E.1 (OR 8.0 IN LISTINGS) OR P<br>
R) TO CONTINUE.<br>
E MAPS TO BE EXERCISED (YES/NO)? YES<br>
ART TIME? - MON, DAY, YR HR, MIN<br>
Y DUAL VOLUME UNITS (YES/NO)? NO<br>
IT TYPE HDS CYLS SEC/TRK SECTOR F<br>
0 0 5 823 ENTER UNIT NUMBERS (0,1,2,3) TO RUN: O,!1 NUMBERS<br>UNIT: 0 UNII: U<br>ENTER TYPE OF DISK: ( ENTER TY<br>UNI<mark>T: 1</mark> UN<mark>IT: 1</mark><br>ENTER TYPE OF DISK: 1 ENTER TYPE OF DISK<br>TESTING UNIT 0.1 TESTING UNIT 0,1<br>See Reliability text at the end of manual for further

details.

### 5.2.4.1 RELIABILITY ERROR DISCRIPTION

R<mark>eliability error discription</mark><br>Reliability errors are displayed when they are detected. The Reliability errors are displayed when they are detected<br>controller status will be displayed with the particular controller status will be displayed with the particular<br>problem spelled out below the status. Each status bit is problem spelled out below the status. Each status bit is<br>explained in the programming section but since the error is presion operator and the programming section but since the error is<br>also spelled out, referencing the programming section may not<br>help. Most errors that can occur are default or ready errors. help. Most errors that can occur are default or ready<br>errors.<br>3.2.4.2 LOSS OF READY

These errors Indicate the disk unit is not ready when a command was [ssued. Check that the disk unit IS powered up and no faults have occurred on the disk unit.

### 5.2.4.5 DEFAULT PARAMETERS

Default parameters exist when the controller does not see a unit selected from the disk drive. This communication unit selected from the disk drive. This communication<br>problem between the controller and the disk unit is usually problem between the controller and the disk unit is usually<br>caused by the disk unit being powered down or faulted, since caused by the disk unit being powered down or faulted, since<br>this was correct in the Formatter Program.

when you start Formatter or Rell, and the following When you start Formatter or Reli, and the following<br>Information displays on the screen, what characteristics are shown? | UNIT TYPE HDS CYL S SEC/TRK SECTOR PULSES Example of characteristics for one drive (CDC 9766) UNIT TYPE HDS CYL S SEC/TRK SECTOR PULSES connected: own?<br>IT TYPE HDS CYLS SEC/TRK SECTORF<br>ample of characteristics for one drive (CDC 976<br>nnected:<br>IT TYPE HDS CYLS SEC/TRK SECTORF<br>0 0 19 815 35 35 lf you are connecting one disk drive and four drives appear If you are connecting one disk drive and four drives appear<br>on the screen, your drive is not recognized by the controller due to: on the screen, your drive is not recognized by the controller<br>due to:<br>1. DRIVE OFF LINE 2. CABLES NOT CONNECTED 1. DRIVE OFF LINE<br>2. CABLES NOT CON:<br>3. BAD CABLE(S) 4. INCORRECT CABLING SEQUENCE (Is Yellow LED ON?) 5, CALLING UP WRONG DEVICE CODE OR NON= EXISTENT DEVICE CODE CABLES NOT CONNECTED<br>
BAD CABLE(S)<br>
INCORRECT CABLING SEQUENCE (Is Yellow LE<br>
CALLING UP WRONG DEVICE CODE OR NON-EXIS<br>
INTERRUPT AND PRIORITY CHAIN BROKEN **1. TERMINATOR OF DISK DRIVE NOT IN**<br>Default Example:<br>UNIT TYPE HDS CYLS SEC/TRK SECTOR PULSES  $6.$ Default Example: BAD CABLE(S)<br>
INCORRECT CABLING SEQUENCE (Is Yellow LED ON<br>
CALLING UP WRONG DEVICE CODE OR NON-EXISTENT<br>
INTERRUPT AND PRIORITY CHAIN BROKEN<br>
TERMINATOR OF DISK DRIVE NOT IN<br>
fault Example:<br>
IT TYPE HDS CYLS SEC/TRK SECTO DRIVE OFF LINE<br>
CABLES NOT CONNECTED<br>
BAD CABLE(S)<br>
INCORRECT CABLING SEQUENCE (Is Yellow LED ON<br>
CALLING UP WRONG DEVICE CODE OR NON-EXISTENT<br>
INTERRUPT AND PRIORITY CHAIN BROKEN<br>
TERMINATOR OF DISK DRIVE NOT IN<br>
fault Ex CABLES NOT CONNECTED<br>
BAD CABLES<br>
INCORECT CABLING SEQUENCE (Is Yellow LED ON<br>
CALLING UP WRONG DEVICE CODE OR NON-EXISTENT<br>
INTERRUPT AND PRIORITY CHAIN BROKEN<br>
TERMINATOR OF DISK DRIVE NOT IN<br>
fault Example:<br>
1 TYPE HDS EXAMPLES NOT CONNECTED<br>
BAD CABLE(S)<br>
INCORRECT CABLING SEQUENCE (Is Yellow LED ON<br>
CALLING UP WRONG DEVICE CODE OR NON-EXISTENT<br>
INTERRUPT AND PRIORITY CHAIN BROKEN<br>
TERMINATOR OF DISK DRIVE NOT IN<br>
fault Example:<br>
1 5 81

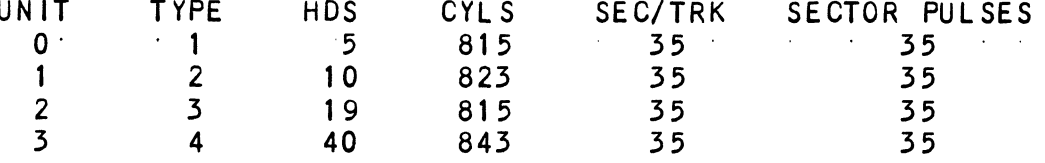

### 5.2.4.4 ADDITIONAL INFORMATION FOR ALL PROBLEMS

For any error encountered while formatting, It is beneficial to try a different "B" port. This [solates some logic on the to try a different "B" port. This isolates some logic on the<br>controller that cannot be checked by Self-test.

### 3.2.95 ZDKINIT = RDOS DISK INITIALIZER

<u>comminities weet bien internected.</u><br>(ZETACO's version of DKINIT, referred to as ZDKINIT, is (ZETACO's version of DKINIT, referred to as ZDKINIT, i:<br>supplied on the Software Support Package tape File:#6.)

Initializing a Model BMX-3A disk:

Before you load any RDOS system onto a Model BMX-3A, YOU MUST<br>INITIALIZE THE DISK BY RUNNING ZDKINIT. This is a<br>stand-alone program that performs all the functions of D.G.'s INITIALIZE THE DISK BY RUNNING ZDKINIT. This is a<br>stand-alone program that performs all the functions of D.G.'s<br>DKINIT. Please refer to D.G. manual on loading an RDOS

system for full details on the functionality of disk fnitial ization, Remember that only ZDKINIT will work correctly for Model<br>BMX-3A Controllers. The you are building your system from an BMX-3A Controllers. If you are building your system from<br>RDOS release tape, do NOT run File #4 on the DG tape after<br>running ZDKINIT. DG's DKINIT cannot be run in expanded running ZDKINIT. DG's DKINIT cannot be run in expanded emulation on a BMX-3A; however, ZDKINIT can be used to<br>initialize any DG-supported disk. STEP 1 = LOADING A) If loading from a Software Support Package tape: Perform the steps described for loading the tape in Section system for full details on the functionality of disk<br>initialization.<br>Remember that only ZDKINIT will work correctly for Mc<br>BMX-3A Controllers. If you are building your system<br>RDOS release tape, do NOT run File #4 on the DG YOU RESPOND: 6 B) If loading from disk: (ZDKINIT.SV must have been previously loaded onto the disk. Mount the disk pack which contains ZDKINIT. Set console switches to correct device code. Press RESET and LOAD switches. PROGRAM DISPLAYS: FILENAME? YOU RESPOND: ZOKINIT (or DIR:ZDKINIT, If the program file is ess RESET and LOAD switches.<br>)GRAM DISPLAYS:<br>LENAME?<br>Kinit (or Dir:ZDKinit, if the program file is<br>kinit (or Dir:ZDKinit, if the program file is<br>located in directory. Dir. other than the master). STEP 2 = DISK TYPE PROGRAM DISPLAYS: DISK INITIALIZER = REV. NN.NN/ with ZETACO DIsk The disk pack which contains ZDKINIT.<br>
Console switches to correct device code.<br>
RESET and LOAD switches.<br>
RAM DISPLAYS:<br>
RESPOND:<br>
IIT (or DIR:ZDKINIT, if the program file<br>
located in directory, DIR, other than<br>
2 - DISK S<br>DISK DRIVE MODEL NUMBER?<br>YOU RESPOND: 6XXX NOTE: Enter the X's as shown above. NOTE: Enter the X's as shown abov<br>A) If the disk type is not valid: PROGRAM DISPLAYS:

ILLEGAL DISK TYPE

Step 2 will be repeated until your response is acceptable.<br>B) If the disk type is valid: ILLEGAL DISK TYPE<br>Step 2 will be repeated until your re<br>B) If the disk type is valid:<br>PROGRAM DISPLAYS:<br>6XXX (ZETACO Emulation) Drive Ty<br>STEP 3 - DISK UNIT

PROGRAM DISPLAYS:

6XXX (ZETACO Emulation) Drive Type

PROGRAM DISPLAYS:

DISK UNIT?

YOU RESPOND:

ESPOND:<br>DZx, where x indicates drive number: 0, 1, ,,,, 7  $DZ \times$ , where  $\times$  indicates drive<br>A) if the disk unit is not valid: A) If the disk unit is not valid:<br>PROGRAM DISPLAYS:

ILLEGAL DISK UNIT DECLARATION

Step 3 will be repeated until your response Is acceptable. Step 3 <mark>will be repeated until</mark><br>B) If the disk unit is valid:

PROGRAM DISPLAYS:

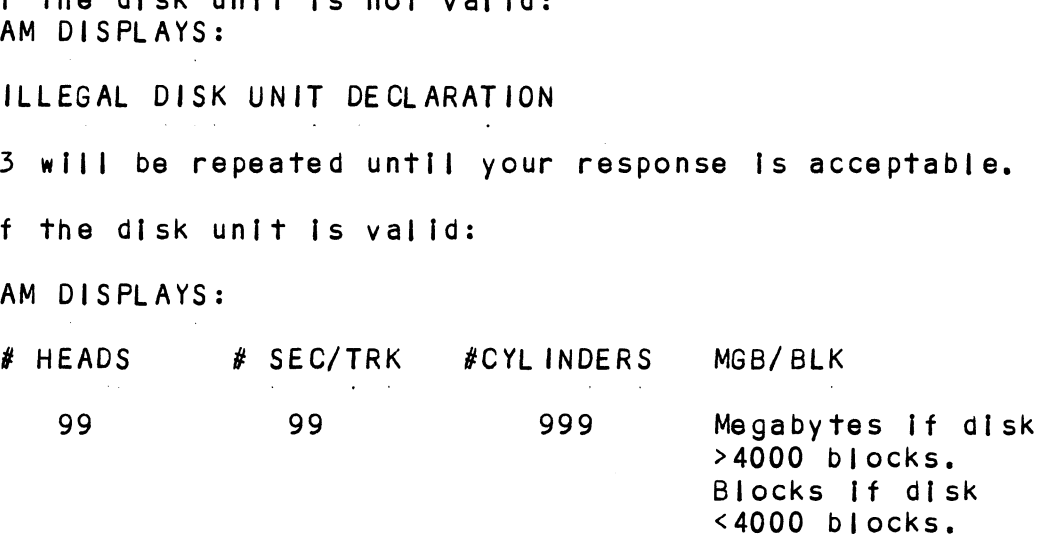

STEP 4 - ECC CORRECTION

It is recommended that you disable ECC correction while It is recommended that you disable ECC correction while<br>running ZDKINIT, to allow the initializer to flag those bad running ZDKINIT, to allow the initializer to flag those bad blocks that are potential problems even though they might be correctable at the time of running ZDKINIT.

in cases where there is a need for using even marginal media, ZDKINIT can be run with ECC enabled.

STEP 5 - COMMANDS AND SUBSEQUENT OUTPUT

The commands which can be selected are Identical to those of DKINIT. From this point on, ZDKINIT will perform exactly as DKINIT.

### ZDSKED: RDOS STAND-ALONE DISK EDITOR  $3.2.6$

ZDSKED, found In File #7 of the Software Support Package ZDSKED, found in File #7 of the Software Support Package<br>tape, provides the same functions for the BMX=3A Controller ZDSKED, found in File #7 of the Software Support Package<br>tape, provides the same functions for the BMX-3A Controller<br>as D.G.'s DSKED does for standard D.G. controllers. It can as D.G.'s DSKED does for standard D.G. controllers. It can also be used for any D.G.-supported disk. Please refer to<br>the D.G. stand-alone disk editor manual for a complete description of the commands. Following are the steps necessary to run ZDSKED,. STEP 1 - LOADING A) If loading from a Software Support Package Tape: Perform the steps described for loading the tape In Section 5.2.1. P<mark>erform the ste</mark>p<br>3<mark>.2.1.</mark><br>YOU RESPOND: 7 you RESPOND: 7<br>B) If loading from disk: (ZDSKED.SV must have been (ZDSKED.SV must have been<br>previously loaded onto the disk). Mount the disk pack which contains ZDSKED. Set console switches to correct device code. Press RESET and LOAD switches. PROGRAM DISPLAYS: & RAM DISPLAYS<br>FILENAME ? FILENAME?<br>YOU RESPOND: ZDSKED (or DIR:ZDSKED, if the program file Is located [fn directory, DIR, other than the 7<br>g from disk: (ZDSKED.S'<br>previousl'<br>k pack which contains ZI<br>witches to correct devi<br>nd LOAD switches.<br>AYS:<br>?<br>or DIR:ZDSKED, if the p<br>located in directory, D<br>master). STEP 2 = DISK TYPE PROGRAM DISPLAYS: DISK EDIT - REV NN.NN WITH ZETACO DISK SUPPORT - REV. 1<br>DISK DRIVE MODEL NUMBER?<br>YOU RESPOND: 6XXX DISK DRIVE MODEL NUMBER? NOTE: Enter the X's as shown above, NOTE: Enter the X's as shown abov<br>A) If the disk type is not valid: PROGRAM DISPLAYS:

ILLEGAL DISK TYPE

Step 2 will be repeated until your response is acceptable.

B) If the disk type Is valid:

PROGRAM DISPLAYS:

6XXX (ZETACO Emulation) Drive Type

STEP 3 = DISK UNIT

PROGRAM DISPLAYS:

DISK UNIT?

YOU RESPOND:

DZx, where x indicates drive number: 0, 1, ...., 7 A) If the disk unit Is not valid:

PROGRAM DISPLAYS:

ILLEGAL DISK UNIT DECLARATION Step 3 will be repeated until your response Is acceptable. B) if the disk unit Is valld =

PROGRAM DISPLAYS:

B) If the disk unit is valid –<br>PROGRAM DISPLAYS:<br># HEADS # SEC/TRK # CYLINDERS MGB/BLK ne disk unit is not valid:<br>DISPLAYS:<br>DISK UNIT DECLARATION<br>III be repeated until your response is acceptable.<br>he disk unit is valid –<br>DISPLAYS:<br>EADS # SEC/TRK # CYLINDERS MGB/BLK<br>99 999 Megabytes if disk Megabytes if disk<br>>4000 biks. Blocks if disk <4000 biks. DISK UNIT?<br>
YOU RESPOND:<br>
DZx, where x indicates drive<br>
A) If the disk unit is not valid:<br>
PROGRAM DISPLAYS:<br>
ILLEGAL DISK UNIT DECLARATION<br>
Step 3 will be repeated until your<br>
B) If the disk unit is valid –<br>
PROGRAM DISPL

STEP 4 = COMMANDS AND SUBSEQUENT OUTPUT

The commands that can be selected are Identical to those of DSKED. From this point on, ZDSKED will perform exactly as  $\sim 10^{-1}$  km  $^{-1}$ 

### 3.2.7 ECC - ECC ERROR CORRECTIONS COUNTER FUNCTIONS

The Model BMX=-3A Controller malntalns a counter of ECC The Model BMX<del>-</del>3A Controller maintains a counter of ECC<br>corrections for each drive connected to the controller(s). corrections for each drive connected to the controller(s).<br>These are the corrections performed by the firmware, and are These are the corrections performed by the firmware, and<br>therefore invisible to the system except through these<br>counters. The counters are automatically cleared by the therefore invisible to the system except through these<br>counters. The counters are automatically cleared by the reset switch on the front panel of the CPU or if the controller is powered down.

The ECC program is currently available only for RDOS and AOS The ECC program is currently available only for RDOS and AOS<br>(RDOSECC.SV for RDOS and AOSECC.PR for AOS). It allows you to (RDOSECC. SV for RDOS and AOSECC. PR for AOS). It allows you to monitor the media by displaying or modifying the counters.<br>You may want to reset the counters to zero on some regular basis: daily, weekly, monthly, etc.

STEP 1 = EXECUTING THE PROGRAM UNDER CLI STEP 1 - EXECUTI<br>A) RDOS Version

RDOS Version<br>ENTER: RDOSECC

B) AOS Version

ENTER: X AQSECC

STEP 2 = MAIN MENU

CUSTOM SYSTEMS = ECC FUNCTIONS

1 = DISPLAY CONTROLLER ECC CORRECTIONS

- 2 = RESET CONTROLLER ECC CORRECTIONS
- 3 = STOP

NOTE = SELECT ONLY THOSE DRIVES WITH ZETACO CONTROLLERS, RESULTS" ARE UNPREDICTABLE ON OTHER: BOARDS!

ENTER SELECTION

YOU RESPOND:

es<mark>pond:</mark><br>1) To display the ECC corrections counter(s) 1) To display the ECC corrections counter(s)<br>2) To modify the ECC corrections counter(s)

5) To modify the ECC corrections counter(s)<br>5) To terminate the program and return to the CLI STEP 3 = ENTERING THE UNIT If you selected 1 or  $2$ ,

### PROGRAM DISPLAYS:

### ENTER UNIT:

### YOU RESPOND:

DZn  $(n = 0, 1, ..., 7)$  for RDOS DPFN (n=0, 1, 2, 3, 10, 11, 12, 13) for AOS Carriage Return or New Line to return to Main Menu.

The program will display the (decimal) value of the corrections counter for the drive selected. This step will<br>corrections counter for the drive selected. This step will be repeated until the response to ENTER UNIT ts Carriage be repeated u<mark>ntil</mark> 1<br>Return or New Line.

STEP 4 = MODIFYING THE COUNTER

lf your response to the Main Menu was Z, there will be lf your response to the Main<br>another message after Step 3:

ENTER NEW VALUE: ENTER NEW VALUE:<br>You respond with the (decimal) value to which you want the<br>counter set. The number must be between 0 and 65.535. This counter set. The number must be between 0 and 65,535. This step will be repeated until you enter a Carriage Return or<br>New Line, which will return you to Step 3.

#### $3.3$ SYSTEM ERRORS

<u>exeremented:</u><br>If a system error occurs, use the User Manuals provided with<br>the system to help determine what is wrong. For example. if a panic code Is given, look up the code by referring to the D.G. User's Manual. This [Information could help determine a panic code is given, look up the code by referring to the<br>D.G. User's Manual. This information could help determine how to solve the problem. Next, try to execute a similar<br>function and see if the same results are obtained. If a function and see if the same results are obtained. If a<br>burst or a copy is not working, try a dump. This could add vinciton and soo it the same result.<br>burst or a copy is not working, try<br>vital information about the problem. vital information about the problem.<br>TEST PROGRAMS TO USE IF THE SYSTEM IS BUILT, BUT PROBLEMS If your response to the Main Menu was 2, there will be<br>enother message after Step 3:<br>ENTER NEW VALUE:<br>You respond with the (decimal) value to which you want th<br>counter set. The number must be between 0 and 65,535. The<br>step

# $3.3.1$

This Section explains a test that can be done on a disk that This S<mark>ection e</mark>xplains a test that can be done on a disk t<br>has a system or system data on it without destroying that This S<mark>ection e</mark>xplains a test that can be done on a disk<br>has a system or system data on it without destroying th<br>system or data. This provides an avenue for conditions system or data. This provides an avenue for conditions<br>requiring diagnostic testing, but where time does not permit requiring diagnostic testing, but where time<br>the luxury of being able to rebuild a system.

This test requires that the Reliabillty program on The This test requires that the Reliability program on the<br>Software Support Package tape be loaded into system memory.

Answer the question "enter device code" with the correct information. Next, depress control 0. An @ should be on the information. Next, depress control 0. An  $\theta$  should be on the console. There are two different tests that can be run: a<br>random seek test, or a sequential seek test.

To run the random seek test, enter a 501R after the prompt (@). If the sequential test Is desired, enter a 502R after the prompt (@).

Now answer the questions the program asks, as In the normal Now answer the questions the program asks, as in the nor<br>reliability testing, with the exception of one question. reliability testing, with the exception of one question.<br>When the question "SET SWPAK PER 8.0, OR HIT (CR) TO CONT." reliability testing, with the exception of one question.<br>When the question "SET SWPAK PER 8.0, OR HIT (CR) TO CONT."<br>is asked, enter an "8" one time. This puts the program in a nien ine queerien eet onlik rik eie, ok hit vokr to ookli.<br>Is asked, enter an "8" one time. This puts the program in<br>Read Only mode and writes will not be done. Enter an "M" to verify that switch 8 is now on; If It Is not, writes will be done, crashing the disk. The 501 and 502 Reltability will done, crashing the disk. The 501 and 502 Reliability will<br>behave in the following manner:

A. RANDOM RELIABILITY TEST (SA 501) WITH OPTIONS

THE OPERATOR IS GIVEN OPTIONS ON DATA PATTERNS (FROM THE THE OPERATOR IS GIVEN OPTIONS ON DATA PATTERNS (FROM THE<br>COMMAND STRING DATA) AND MAY CHOOSE A CONSTANT CYLINDER,<br>HEAD, SECTOR OR # OF SECTORS, ANY LETTER RESPONSE TO CYL. COMMAND STRING DATA) AND MAY CHOOSE A CONSTANT CYLINDER,<br>HEAD, SECTOR OR # OF SECTORS. ANY LETTER RESPONSE TO CYL,<br>HEAD ETC. GETS RANDOM FUNCTION FOR THAT VARIABLE. A CARRIAGE THE OPERATOR IS GIVEN OPTIONS ON DATA PATTERNS (FROM THE<br>COMMAND STRING DATA) AND MAY CHOOSE A CONSTANT CYLINDER,<br>HEAD, SECTOR OR # OF SECTORS. ANY LETTER RESPONSE TO CYL,<br>HEAD ETC. GETS RANDOM FUNCTION FOR THAT VARIABLE.

THE OPERATOR IS ALSO ASKED TO RESPOND TO JITTER OPTION THE OPERATOR IS ALSO ASKED TO RESPOND TO J<mark>ITTER OPTION</mark><br>(YES/NO). IF YES, A RANDOM DELAY (0-40.50MS) IS INSERTED INTO (YES/NO). IF YES, A RANDOM DELAY (0-40,50MS) IS INSERTED INTO<br>THE BACKGROUND LOOP TO CREATE A MORE ASYNCHRONOUS DISK I/O  $EOOP$ .

B. SEQUENTIAL DISK ADDRESS TEST (SA 502)

THE OPERATOR IS GIVEN OPTION ON DATA (FROM THE COMMAND STRING DATA). REQUESTED DATA IS FIRST WRITTEN OVER THE ENTIRE PACK. THE OPERATOR IS GIVEN OPTION ON DATA (FROM THE COMMAND STRIN<br>DATA). REQUESTED DATA IS FIRST WRITTEN OVER THE ENTIRE PACK<br>THEN THE DATA IS READ FROM ALL SECTORS. THIS ENSURES THAT SATING THE DATA IS READ FROM ALL SECTORS. THIS ENSURES THAT<br>ALL DISK PACK BLOCKS ARE USABLE AND ARE FORMATTED PROPERLY.<br>THE TEST IS THEN REPEATED FOR ALL READY DISKS; AND PASS IS<br>PRINTED, THE SEQUENCE'!S REPEATED INDEFINIT

### CUSTOMER SUPPORT HOTLINE  $3.4$

ZETACO, Inc. provides a Customer Support Hotline ZE<mark>TACO, Inc.</mark> provides a Customer Support Hotline<br>(612-941-9480) to answer technical questions and to assist with installation and trouble-shooting problems.

The Hoti{ine is manned by a technical team from 8:00 a.m. to 9:00 p.m. (Central Time) Monday through Friday. Please 5:00 p.m. (Central Time) Monday through Friday. Please<br>review the General Installation Checklist before calling the HotI ine.

### $3.5$ WARRANTY INFORMATION

All ZETACO controllers are warranted free from manufacturing and material defects when used In a normal and proper manner for a period of up to two years from date of shipment. Except for the express warranties, stated above, ZETACO, Inc. disclaims all warranties, Including all implied warranties of merchantability and fitness. The stated express warranties merchaniability and filmess. The stated express warranties<br>are in lieu of all obligations of liabilities on the part of<br>ZETACO, Inc. for damages, including but not limited to, special, indirect or consequential damages arising out of or In connection with the use or performance of ZETACO's products,

### 3.6 PRODUCT RETURN AUTHORIZATION

When a controller malfunction has been confirmed using the When a controller malfunction has been confirmed using the<br>tests outlined in Sections 3.1 to 3.3 above, the board can be tests outlined in Sections 3.1 to 3.3 above. the board can be returned to ZETACO for warranty repair if the product has been damaged, or for out-of-warranty repair. A Return Material Authorization (RMA) number is required before<br>shipment and should be referenced on all packaging and correspondence. |

To ensure prompt response, the Information outlined In the To ensure prompt response, the information outlined in the<br>Material Return Information form on the following page should be gathered before calling the ZETACO Support Hotline for the RMA number. Please [nclude a completed copy of the Material be gathered before calling the ZETACO Support Hotline for the<br>RMA number. Please include a completed copy of the Material<br>Return Information form with the product. Fach product to be Return Information form with the product. Each product to be<br>returned requires a separate RMA number and Material Return Information form.

To safeguard the controller during shipment, please use packaging that is adequate to protect It from damage. Mark the box "Delicate Instrument" and Indicate the RMA number/s on the shipping label.

# GENERAL INSTALLATION CHECKLIST

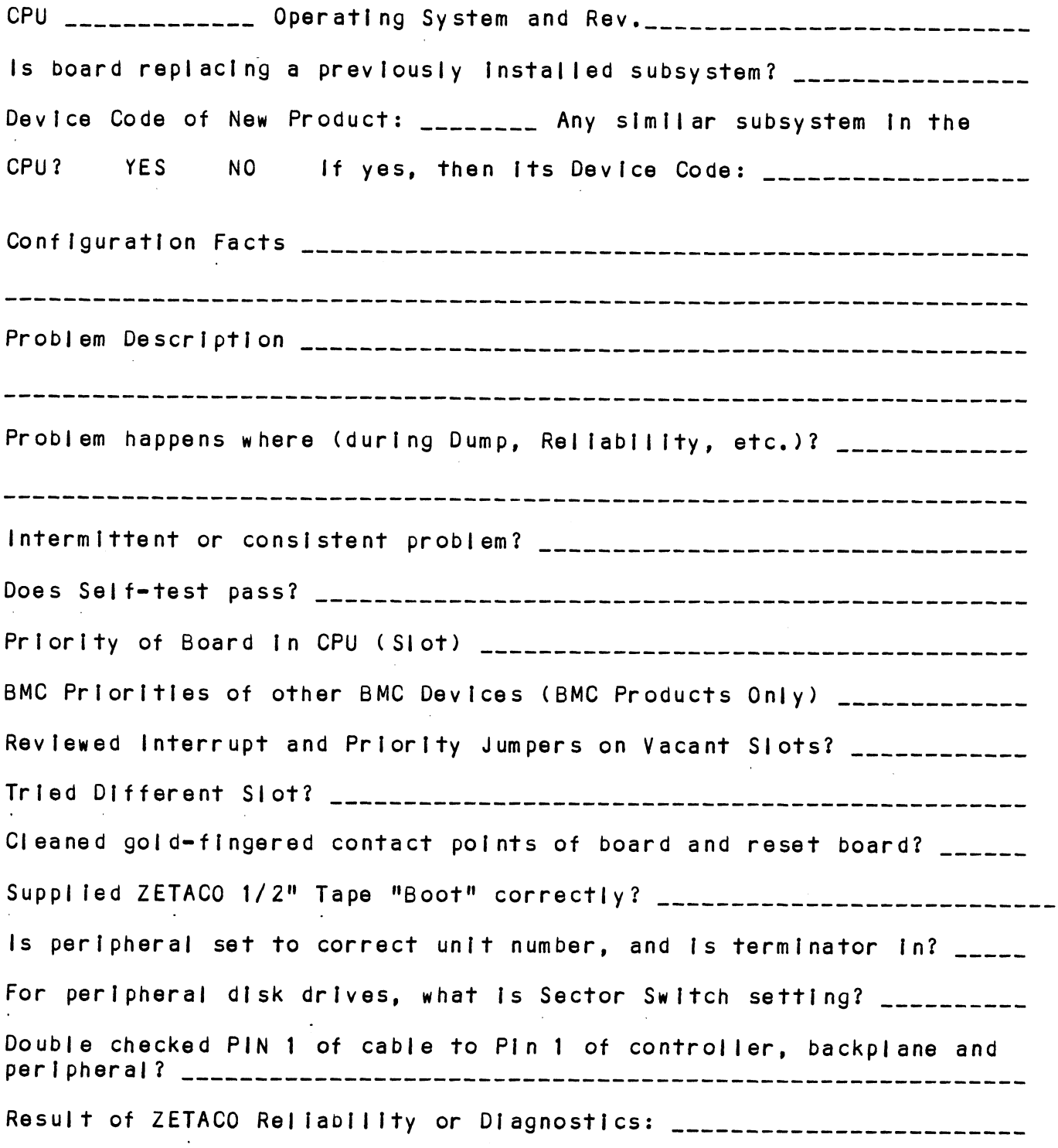

 $\ddot{\phantom{a}}$ 

 $\label{eq:2.1} \frac{1}{\sqrt{2}}\int_{\mathbb{R}^3}\frac{1}{\sqrt{2}}\left(\frac{1}{\sqrt{2}}\right)^2\frac{1}{\sqrt{2}}\left(\frac{1}{\sqrt{2}}\right)^2\frac{1}{\sqrt{2}}\left(\frac{1}{\sqrt{2}}\right)^2\frac{1}{\sqrt{2}}\left(\frac{1}{\sqrt{2}}\right)^2.$  $\mathcal{L}^{\text{max}}_{\text{max}}$  and  $\mathcal{L}^{\text{max}}_{\text{max}}$  $\mathcal{L}(\mathcal{L}^{\mathcal{L}})$  and  $\mathcal{L}(\mathcal{L}^{\mathcal{L}})$  and  $\mathcal{L}(\mathcal{L}^{\mathcal{L}})$ 

## MATERIAL RETURN INFORMATION

All possible effort to test a suspected malfunctioning controller All possible effort to test a suspected malfunctioning controller<br>should be made before returning the controller to ZETACO for repair.<br>This will: 1) Determine if the board is actually defective, and This will: 1) Determine if the board is actually defective, and 2) Increase the speed and accuracy of a product's repair, which is often dependent upon a complete understanding of the user's checkout<br>test results, problem characteristics, and the user system configuration, whould be made before returning the<br>Should be made before returning the<br>This will: 1) Determine if the boat<br>2) Increase the speed and accuracy<br>often dependent upon a complete uncest<br>results, problem characteristic<br>configur

Test results for the BMX=3A Controller should be obtained by performing the tests below. (Include error program counter numbers and accumulator contents if applicable). Use back of this page If more space Is needed,

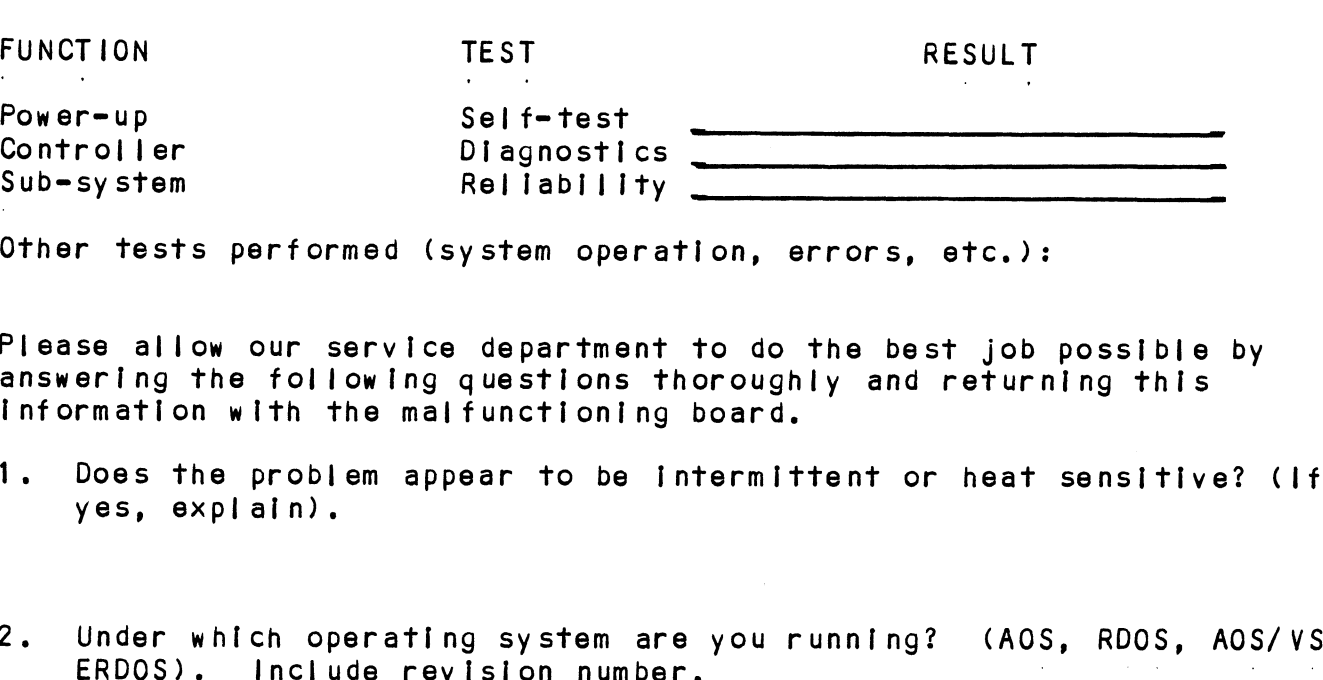

Other tests performed (system operation, errors, etc.):

Please allow our service department to do the best job possible by Please allow our service department to do the best job possible<br>answering the following questions thoroughly and returning this answering the following questions thoroughly and returning this information with the malfunctioning board.

- 1. Does the problem appear to be Intermittent or heat sensitive? (lf yes, explain).
- 2. Under which operating system are you running? (AOS, RDOS, AOS/VS, 3. Describe the system configuration (i.e. peripherals, 1/0
- controllers, model of computer, etc.).

To be filled out by CUSTOMER:

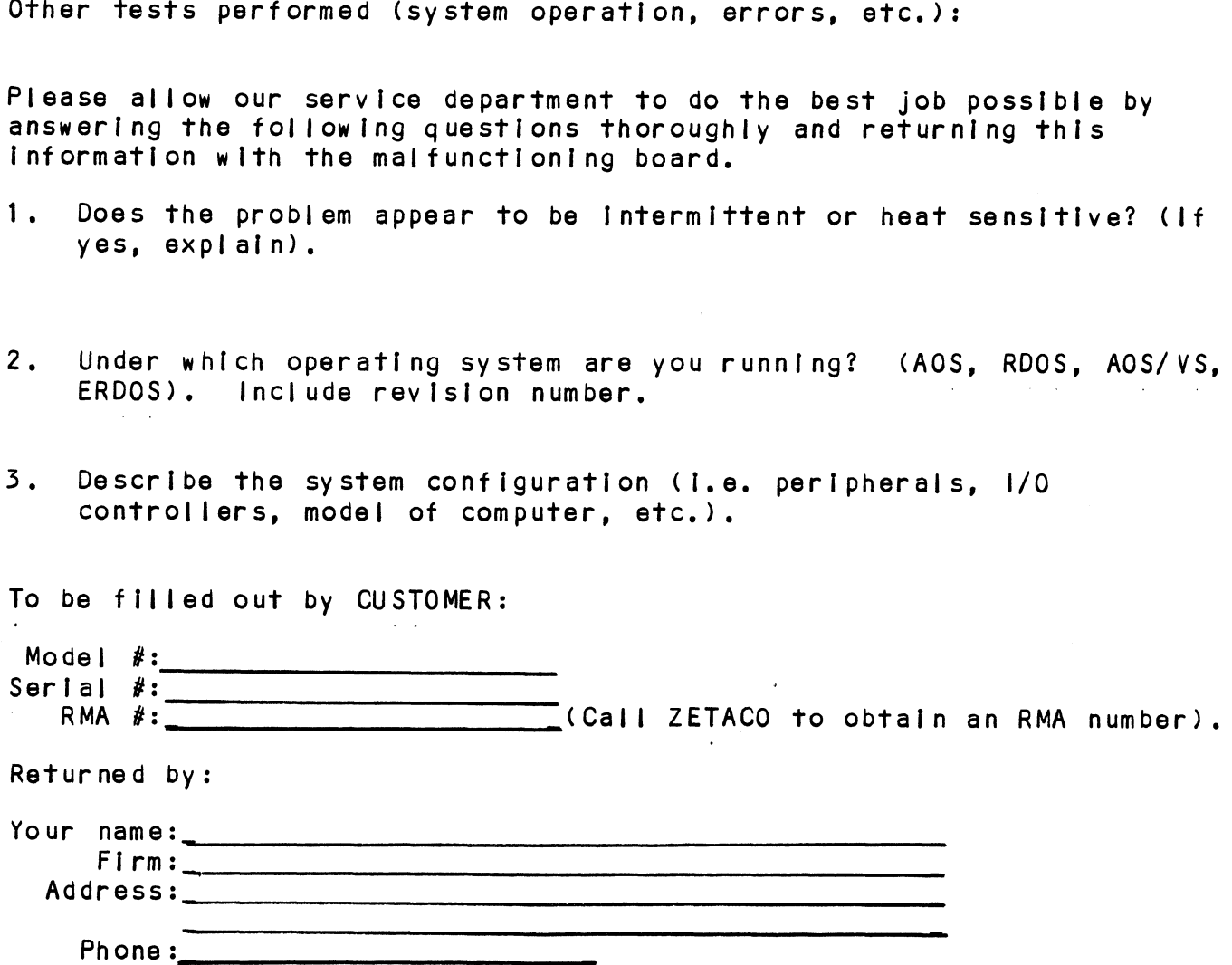

 $\label{eq:2.1} \frac{1}{\sqrt{2}}\int_{\mathbb{R}^3}\frac{1}{\sqrt{2}}\left(\frac{1}{\sqrt{2}}\right)^2\frac{1}{\sqrt{2}}\left(\frac{1}{\sqrt{2}}\right)^2\frac{1}{\sqrt{2}}\left(\frac{1}{\sqrt{2}}\right)^2\frac{1}{\sqrt{2}}\left(\frac{1}{\sqrt{2}}\right)^2.$  $\label{eq:2.1} \frac{1}{2} \sum_{i=1}^n \frac{1}{2} \sum_{j=1}^n \frac{1}{2} \sum_{j=1}^n \frac{1}{2} \sum_{j=1}^n \frac{1}{2} \sum_{j=1}^n \frac{1}{2} \sum_{j=1}^n \frac{1}{2} \sum_{j=1}^n \frac{1}{2} \sum_{j=1}^n \frac{1}{2} \sum_{j=1}^n \frac{1}{2} \sum_{j=1}^n \frac{1}{2} \sum_{j=1}^n \frac{1}{2} \sum_{j=1}^n \frac{1}{2} \sum_{j=1}^n \frac{$  $\mathcal{L}(\mathcal{L}^{\mathcal{L}}(\mathcal{L}^{\mathcal{L}}(\mathcal{L}$ 

#### $4.0$ CONTROLLER USAGE GUIDELINES

### 4.1 CONTROLLER FEATURES PROGRAMMED BY THE CONFIGURATOR

### 4.1.1 CONFIGURATOR AID (HELP)

The BMX=3A Configurator [Includes two "HELP" commands: one for The BMX-3A Configurator includes two "HELP" commands: one f<br>OPERATIONAL questions, and one that suggests WHAT you might The BMX-3A Configurator Includes two "HELP" commands: one fo<br>OPERATIONAL questions, and one that suggests WHAT you might<br>want to do. In addition, you can get an explanation for any operational questions, and one that suggests WHAT you might<br>want to do. In addition, you can get an explanation for an<br>item by responding with an "H" to the question. Please use item by responding with an "H" to the question. Please use<br>these functions whenever you are uncertain as to what to do.

#### $4.1.2$ THROTTLE BURST RATE

This ts defined as the number of word transfers that take This is defined as the number of word transfers that take<br>place over the DCH or BMC during a single bus access by the<br>disk controller. Throttle adjustment is dependent upon the type of system configuration In which the controller is installed. Too low a throttle setting could result in slow disk performance and too high a setting could cause a data late on another DCH or BMC device. The controller may be set late on another DCH or BMC device. The controller may be set<br>to burst rates of 4, 8, 16, 32, 64, 128 and 256 words per access. A burst rate of 16 is recommended for most applications,

The BMX=3A allows you to select a different burst rate for each SMD port, thereby giving the ability to fine tune the bus to the particular speed or activity of each disk drive.

#### $4.1.3$ SYNC BYTE

The BMX=3A supports a disk media format which contatins a The BMX-3A supports a disk media format which contains a<br>header sync byte and data field sync byte (versus a sync bit). The sync byte provides better header address header sync byte and data field sync byte (versus a sync verification and data integrity. This sync byte is user<br>definable for each drive port. Any value between 01 hex and FF hex ts acceptable, although 93 hex (223 octal) Is the recommended value. When entering a sync byte, use the octal FF hex is acceptable, although 93 hex (223 octal) is the<br>recommended value. When entering a sync byte, use the<br>number. This feature can provide a means for disk pack access security between different disk subsystems,

### 4.1.4 ERROR CORRECTION ENABLE/DISABLE

When this function Is enabled, on-board error correction and When this function is enabled, on-board error correction and<br>data strobe early/late occur automatically on bad disk data. data strobe early/late occur automatically on bad disk data. strate critical country and strom and successful dat<br>Also, a running count of ECC corrections and successful dat<br>strobe early or late data recoveries are logged in scratch<br>pad memory, with a separate count for each unit. W function disabled, ECC corrections must be handled by the software. This feature can be selected on any port. software. This feature can be selected on any port.<br>If any disks are going to be formatted and initialized

if any disks are going to be formatted and initialized<br>following configuration, it is recommended that on-board ECC following configuration, it is recommended that on-boar<br>be disabled, then re-enabled after disk initialization. If any disks are<br>following configu<br>be disabled, then<br>4.1.5 INTERLEAVE FACTOR

The BMX=3A supports any sector interleave from 2:1 to 6:1 and The BMX=3A supports any sector interleave from 2:1 to 6:1<br>each drive port can have a different interleave ratio, 1:1 each drive port can have a different interleave ratio. 1:<br>interleave (non-interleave) is recommended for optimum<br>performance and should be sufficient in most cases. Disk performance and should be sufficient in most cases. Disk drives with very high transfer rates may require a sector.<br>Interleave of 2:1 to avoid missing the next logical sector.

Interleaving may be used, along with throttling, to fine tune a system's performance. This Is to avoid going a full a system's performance. This is to avoid going a full revolution on the disk when the CPU cannot respond fast<br>enough to access the next consecutive sector.

consecutive sector, indicated by extremely slow disk performance, then an interleave factor of 2:1 or greater should be selected. To maintain optimum performance, don't lf DCH or BMC activity Is too high to access the next If DCH or BMC activity is too high to access the nex<br>consecutive sector, indicated by extremely slow disk select an interleave greater than is required to access the<br>next logical sector in a multiple sector transfer.

### 4.1.6 DISK DRIVE TYPES

The BMX=3A is capable of controlling virtually any disk drive The BMX-3A is capable of controlling virtually any disk driv<br>that meets the SMD interface specification, including HSMD<br>and ESMD. The controller may be configured to assign drives that meets the SMD interface specification, including HSMD<br>and ESMD. The controller may be configured to assign drives<br>of varying capacities, transfer rates, formats, etc. to any of the four ports.

When running under AOS, only those drives that meet the when running under AOS, only those drives that meet the<br>sizing characteristics of the supported emulations can be used. Under RDOS the BMX-3A can take advantage of the full<br>capacity of most disk drives because ZETACO's disk capacity of most disk drives because ZETACO's disk<br>initializer, ZDKINIT, allows deviation from standard RDOS When running under AOS, only those drives that meet the<br>sizing characteristics of the supported emulations can bused. Under RDOS the BMX-3A can take advantage of the f<br>capacity of most disk drives because ZETACO's disk<br>ini

This section of the Configurator allows the operator to This section of the Configurator allows the operator to<br>assign drive characteristics on a port-by-port basis. Note assign drive characteristics on a port-by-port basis. Note every will characteristics are assigned per "port", or "B"<br>cable, and not per the drive's unit number setting. (Any unit<br>can be connected to any of the four ports). A warning will easity, and not per the drivet's dirft number sering, two<br>can be connected to any of the four ports). A warning<br>be issued when a potentially illegal configuration is<br>attempted. "HELP" information is available throughout.

Notes regarding dual-volume drives:

Dual-volume drives must be assigned an even unit number. A .<br>Dual=volume drives must be assigned an even unit number<br>dual=volume drive is treated as two logical units, so a dual-volume drive is treated as two logical units, so a maximum of two dual-volume drives, or one dual-volume and two<br>single-volume drives, may be attached to the controller.

There are two forms of dual-volume drives:

The first Is an actual dual-volume drive, designed with two .<br>The first is an actual dual-volume drive, desig<mark>ned wi</mark><br>physical volumes, usually one fixed and one removable physical volumes, usually one fixed and one removable<br>cartridge. These include Control Data's Lark and 9448 (CMD). and Amcodyne's 7110.

The other form {Is actually a single=volume drive that Is The other form is actually a single-volume drive that is<br>"split" by the controller into two logical units to provide<br>the sizing characteristics necessary for emulation. For "split" by the controller into two logical units to provide<br>the sizing characteristics necessary for emulation. For example, under AOS the Fujitsu 2351 (Eagle) is split for dual<br>6061 emulation, and the Fujitsu 2333 is split for dual 6161 emulation,

Both forms of dual=volume drives must have each logical unit Both forms of dual-volume drives must have each logical unit<br>formatted separately by the initializer programs (ZDKINIT for<br>RDOS or DFMTR for AOS). In the case of ZETACO'S formatter RDOS or DFMTR for AOS). In the case of ZETACO'S formatter<br>program, which must be run prior to the Initializer program, the "split" form of dual-volume drives must be formatted at the same time or errors will occur. The volumes of a true the same time or errors will occur. The volumes of a true<br>dual=volume disk drive may be formatted at the same time or separately.

### 4.2 DISK ECC COUNTER UTILITIES

The Model BMX=3A Controller maintains a counter of ECC once the corrections of the second terms.<br>The Model BMX-3A Controller maintains a counter of ECC<br>corrections for each disk drive connected it. These are the corrections for each disk drive connected it. These are therefore<br>corrections performed by the firmware and are therefore<br>invisible to the system except through these counters. The invisible to the system except through these counters. The<br>counters are automatically cleared by the reset switch on the counters are automatically cleared by the reset switch on<br>computer front panel or if the controller is powered down.

The utilities must be loaded onto disk from the Software The utilities must be loaded onto disk from the Software<br>Support Package tape (RDOSECC.SV for RDOS and AOSECC.PR for Support Package tape (RDOSECC. SV for RDOS and AOSECC. PR for modifying the counters. You may want to reset the counters.<br>AOS), and allow you to monitor the media by displaying or<br>modifying the counters. You may want to reset the counters AOS), and allow you to monitor the media by displaying or<br>modifying the counters. You may want to reset the counters<br>to zero on some regular basis: daily, weekly, monthly, etc. ers are automatically cleared by the front panel or if the controll<br>
tillities must be loaded onto disk<br>
rt Package tape (RDOSECC.SV for RI<br>
and allow you to monitor the medi<br>
ro on some regular basis: daily,<br>
ro on some r

STEP 1 = EXECUTING THE PROGRAM UNDER CLI STEP 1 - EXECUTI<br>A) RDOS Version

- RDOS Version<br>ENTER: RDOSECC
- B) AOS Version ENTER: X AOSECC
- STEP 2 = MAIN MENU
- ZETACO ECC FUNCTIONS
	- 1 = DISPLAY CONTROLLER ECC CORRECTIONS
	- 2 RESET CONTROLLER ECC CORRECTIONS
	-
- NOTE = SELECT ONLY THOSE DRIVES WITH ZETACO CONTROLLERS. RESULTS ARE UNPREDICTABLE ON OTHER BOARDS!

ENTER SELECTION YOU RESPOND:

> 1) To display the ECC corrections counter/s 1) To display the ECC corrections counter/<br>2) To modify the ECC corrections counter/s

2) To modify the ECC corrections counter/s<br>3) To terminate the program and return to the CLI

```
STEP 3 = ENTERING THE UNIT
```

```
If you selected 1 or 2,
```
PROGRAM DISPLAYS:

ENTER UNIT:<br>ENTER UNIT:<br>YOU RESPOND: AM DISPLAYS:<br>ENTER UNIT:<br>ESPOND:<br>DZn (n=O, 1, ..., 7) for RDOS ENTER UN<mark>IT:</mark><br>ESPOND:<br>DZn (n=O**, 1, ...,** 7) for RDOS<br>DPFN (n=O, 1, 2, 3, 10, 11, 12, 13) for AOS Carrlage return or new IIne to return to Malin Menu.

The program will display the (decimal) value of the corrections counter for the drive selected. This step will be repeated until the response to ENTER UNIT fs Carrtage be repeated until the response to ENTER UNIT is Carriage<br>Return or New Line.

STEP 4 = MODIFYING THE COUNTER

lf your response to the Main Menu was 2, there wlll be If your response to the Main<br>another message after Step 3:

ENTER NEW VALUE:

You respond with the (decimal) value to which you want the counter set. The number must be between 0 and 65, 535. This step will be repeated until you enter a Carriage Return or New Line, which will return you to Step 3.

 $\label{eq:2.1} \begin{split} \mathcal{L}_{\text{max}}(\mathcal{L}_{\text{max}}) = \mathcal{L}_{\text{max}}(\mathcal{L}_{\text{max}}) \,, \end{split}$  $\mathbf{S} = \mathbf{S}$  $\mathcal{L}^{\text{max}}_{\text{max}}$  $\mathcal{L}(\mathcal{L})$  and  $\mathcal{L}(\mathcal{L})$  . Let

 $\label{eq:2.1} \mathcal{L}(\mathcal{L}^{\text{max}}_{\mathcal{L}}(\mathcal{L}^{\text{max}}_{\mathcal{L}}(\mathcal{L}^{\text{max}}_{\mathcal{L}}(\mathcal{L}^{\text{max}}_{\mathcal{L}^{\text{max}}_{\mathcal{L}}}))))$ 

### 2.0 PROGRAMMING NOTES

This section discusses, in detail, the assembly level programming characteristics of the D.G. system In relation to this disk controller. This Is of most use to techniclians this disk controller. This is of most use to technicians involved in component level diagnostic testing and to<br>programmers involved with utility writing.

 $5.1$ INSTRUCTION FORMAT

> Symbolic form for 1/0 Instructions: DXXF AC, DSKP DXX = DOA, DOB, DOC, DIA, DIB, DIC F = Function:

- C (Clear) Resets Busy and Done flags to zero,aborts all data transfer commands, and clears data Transfer status (DIA) fault bits 6, 7, 8, 9, transfer status (DIA) fault bits 6, 7, 8, 9,<br>10, 11, 12, 13, 14 & 15. Also clears RD/WRT and drive attention flags and interrupt<br>request.<br>S (Start) - Sets busy flag, clears done and initiates one request. Symbolic form for 1/0 instructions:<br>DXXF AC, DSKP<br>DXX - DOA, DOB, DOC, DIA, DIB, DIC<br>F = Function:<br>C (Clear) - Resets Busy and Done flags to zero, aborts al<br>data transfer commands, and clears data<br>transfer status (DIA) fau
- Sets busy flag, clears done and initiates one<br>of the following commands selected by a DOA: Read, Write, Format, Read Buffers or Verify. Also clears interrupt request and data 10, 11, 12, 13, 14 & 15.<br>
P (Pulse) – Sets control full flag and initiates one of
- Sets control full flag and initiates one of the following commands selected by a DOA: Recal, Seek, Stop, Offset, Write Disable,<br>Release, Trespass and Exam Controller RAM.

 $AC = Accumulator: 0, 1, 2 or 3.$ 

DSKP = Device Code: Primary = 27 Octal

Secondary  $-67$  Octal

(Others avall able)

### BINARY REPRESENTATION OF AN 1/0 INSTRUCTION

0 1 2 3 4 5 6 7 8 9 10 11 12 13 14 15 O | 1 | 1 | AC | OP CODE | FUNC | DEVICE CODE 0 1 2 3 4 5 6 7<br>
1 1 1 AC OP CODE<br>
INTERRUPT MASK BIT 7

MSKO AC

Execution of the Mask Instruction with BIT 7 equal to a one In the selected accumulator will set the Interrupt mask within the controller. This will inhibit any further Interrupt requests by the controller until the Interrupt mask Is cleared, either by an IORST instruction or execution of the Mask Instruction with accumulator BIT 7 equal to a zero,

IORESET INSTRUCTION

lORST

Execution of an IORST instruction serves as a master reset to the controller. Upon completion of an IORST the controller wlll attempt to select unit zero and default the command register to a read operation. The controller ECC correction LOG Is not cleared out by this tnstruction.

lOSKIP INSTRUCTION

Used to poll the state of the controller (command [s done or busy). If the skip condition is met, the next instruction is skipped; otherwise the next Instruction Is executed,

SKPBZ DSKP - SKIP IF BUSY FLIP-FLOP IS CLEAR. SKPBN DSKP -SKIP IF' BUSY FLIP-FLOP 1S SET. SKPDZ DSKP = SKIP IF DONE FLIP-FLOP IS CLEAR. SKPDN DSKP - SKIP IF DONE FLIP-FLOP IS SET. The set of type  $\mathbf{S}$  is the set of type . Our set of type  $\mathbf{S}$  is type  $\mathbf{S}$  is type  $\mathbf{S}$  is the set of type  $\mathbf{S}$ 

 $5.2$ ACCUMULATOR FORMATS

### 3.2.1 DOA = SPECIFY COMMAND AND DRIVE

DOAF AC, DSKP

0 1 2 3 4 5 6 7 8 9 10 11 12 13 14 15

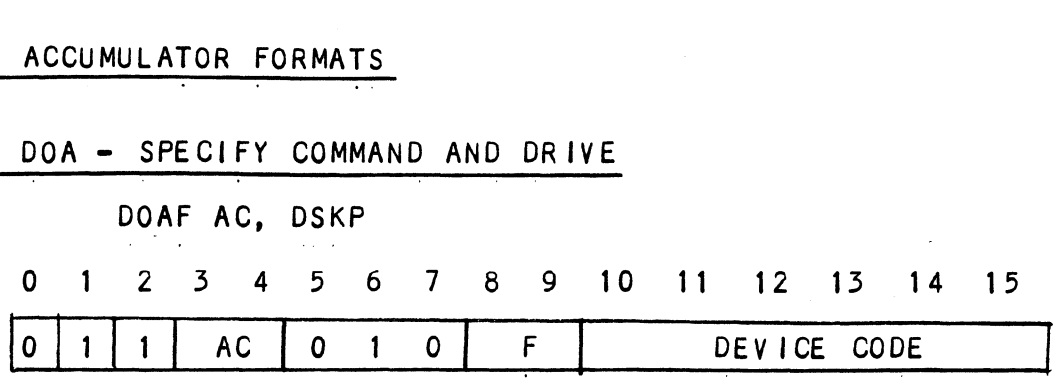

Accumulator

Accumulator<br>0 1 2 3 4 5 6 7 8 9 10 11 12 13 14 15

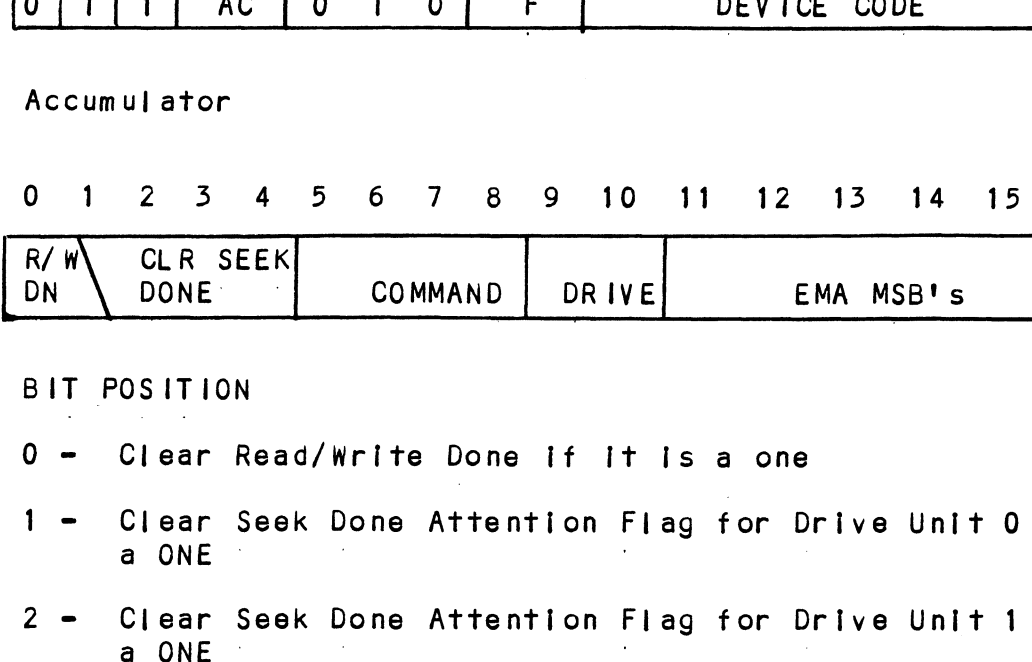

BIT POSITION

O - Clear Read/Write Done {tf It Is a one

- 0 Clear Read/Write Done if it is a one<br>1 Clear Seek Done Attention Flag for Drive Unit 0 if Clear Seek Done Attention Flag for Drive Unit 0 if it is<br>a ONE<br>Clear Seek Done Attention Flag for Drive Unit 1 if it is<br>a ONE<br>Clear Seek Done Attention Flag for Drive Unit 2 if it is<br>a ONE
- a ONE<br>2 Clear Seek Done Attention Flag for Drive Unit 1 if it is
- a ONE<br>3 Clear Seek Done Attention Flag for Drive Unit 2 if<br>4 Clear Seek Done Attention Flag for Drive Unit 3 if<br>a ONE 4 - Clear Seek Done Attention Flag for Drive Unit 3 If is is
- 
- <sup>5</sup> <sup>=</sup> <sup>8</sup> specify Command

 $\Delta \phi = 0.01$  and  $\Delta \phi = 0.01$ 

FUNCTION REQUIRED CTION REQUI FUNCTION RE<br>
FUNCTION READ<br>
START FUNCTION RE<br>
TO INITI<br>
0000 READ<br>
0001 RECAL IBRATE PULSE FUNCTION RE<br>
TO INITI<br>
0000 READ<br>
0001 RECALIBRATE<br>
0010 SEEK PULSE<br>
PULSE FUNCTION RE<br>
TO INITI<br>
0000 READ<br>
0001 RECALIBRATE<br>
0010 SEEK PULSE<br>
0011 STOP DISC PULSE<br>
PULSE FUNCTION RE<br>
0000 READ<br>
0001 RECALIBRATE<br>
0010 SEEK<br>
0011 STOP DISC<br>
0010 OFFSET FORWARD<br>
PULSE<br>
PULSE<br>
PULSE<br>
PULSE<br>
PULSE<br>
PULSE<br>
PULSE<br>
PULSE<br>
PULSE<br>
PULSE<br>
PULSE<br>
PULSE<br>
PULSE FUNCTION RE<br>
0000 READ<br>
0001 RECALIBRATE<br>
0010 SEEK<br>
0011 STOP DISC<br>
0100 OFFSET FORWARD<br>
0101 OFFSET REVERSE PULSE<br>
0101 OFFSET REVERSE PULSE<br>
0101 OFFSET REVERSE FUNCTION RE<br>
0000 READ<br>
0001 RECALIBRATE TO INITI<br>
0010 SEEK PULSE<br>
0011 STOP DISC PULSE<br>
0100 OFFSET FORWARD PULSE<br>
0101 OFFSET REVERSE PULSE<br>
0101 OFFSET REVERSE PULSE<br>
0110 WRITE DISABLE PULSE FUNCTION RE<br>
O000 READ<br>
O001 RECALIBRATE<br>
O010 SEEK<br>
PULSE<br>
O011 STOP DISC<br>
O100 OFFSET FORWARD<br>
O101 OFFSET REVERSE<br>
PULSE<br>
O110 WRITE DISABLE<br>
PULSE<br>
O110 WRITE DISABLE<br>
PULSE<br>
O111 RELEASE DRIVE 0100 OFFSET FORWARD<br>0100 OFFSET FORWARD PULSE<br>0101 OFFSET REVERSE PULSE<br>0110 WRITE DISABLE PULSE<br>0111 RELEASE DRIVE PULSE<br>1000 TRESPASS PULSE FUNCTION<br>
0000 READ<br>
0001 RECALIBRATE<br>
0010 SEEK<br>
0011 STOP DISC PULS<br>
0100 OFFSET FORWARD<br>
0101 OFFSET REVERSE PULS<br>
0110 WRITE DISABLE<br>
0111 RELEASE DRIVE PULS<br>
0111 RELEASE DRIVE PULS<br>
1000 TRESPASS PULS<br>
1001 SET ALT M 0000 READ<br>
0001 RECALIBRATE PULS<br>
0010 SEEK PULS<br>
0011 STOP DISC PULS<br>
0100 OFFSET- FORWARD<br>
0101 OFFSET- REVERSE PULS<br>
0110 WRITE-DISABLE<br>
0110 WRITE- DISABLE<br>
0111 RELEASE- DRIVE PULS<br>
1000 TRESPASS PULS<br>
1000 TRESPASS P FUNCTION RE<br>
10000 READ<br>
10101 RECALIBRATE<br>
10101 SEEK<br>
1011 STOP DISC PULSE<br>
10101 OFFSET FORWARD<br>
1010 OFFSET REVERSE PULSE<br>
1010 RELEASE DRIVE<br>
1011 RELEASE DRIVE<br>
1000 TRESPASS PULSE<br>
1010 SET ALT MODE 1 NONE<br>
1010 SET FUNCTION RE<br>
0000 READ<br>
0001 RECALIBRATE FOULSE<br>
0010 SEEK PULSE<br>
0011 STOP DISC PULSE<br>
0100 OFFSET FORWARD<br>
0100 OFFSET REVERSE PULSE<br>
0110 WRITE DISABLE<br>
0111 RELEASE DRIVE PULSE<br>
0111 RELEASE DRIVE PULSE<br>
1000 TRESPASS<br> 1101 READ BUFFERS START FUNCTION RE<br>
10000<br>
111 REGALIBRATE<br>
100010<br>
111 STOP DISC<br>
10100<br>
111 STOP DISC<br>
10100<br>
111 RELEASE DRIVE<br>
1110 RESPASS<br>
1000 TRESPASS<br>
1000 TRESPASS<br>
1000 TRESPASS<br>
1000 TRESPASS<br>
1000 SET ALT MODE 1<br>
1010 SET ALT MODE 2 1111 FORMAT START 1110 WRITE START<br>1111 FORMAT START<br>NOTE: See Section 5.3 for detailed command description. <sup>9</sup> <sup>=</sup> <sup>10</sup> Drive Selection  $00 -$  Drive Unit 0 01 = Drive Unit 1 ui - Drive Unit 1<br>10 - Drive Unit 2 10 - Drive U<mark>nit 2</mark><br>11 - Drive Unit 3 DOA will reserve a previously unreserved drive BIT Position 9 Is not used If 616X 11-15 Extended Memory Address specifies the MSB's of the Extended Memory Address DOB = LOAD STARTING MEMORY ADDRESS DOBF AC, DSKP UULI NU, USNI<br>0 1 2 3 4 5 6 7 8 9 10 11 12 13 14 15 Specifies the MSB's of the Extended Memory Addr<br>
<u>DOB - LOAD STARTING MEMORY ADDRESS</u><br>
DOBF AC, DSKP<br>
0 1 2 3 4 5 6 7 8 9 10 11 12 13 1<br>
0 1 1 1 AC 1 0 0 F DEVICE CODE

Accumul ator

 $5.2.2$ 

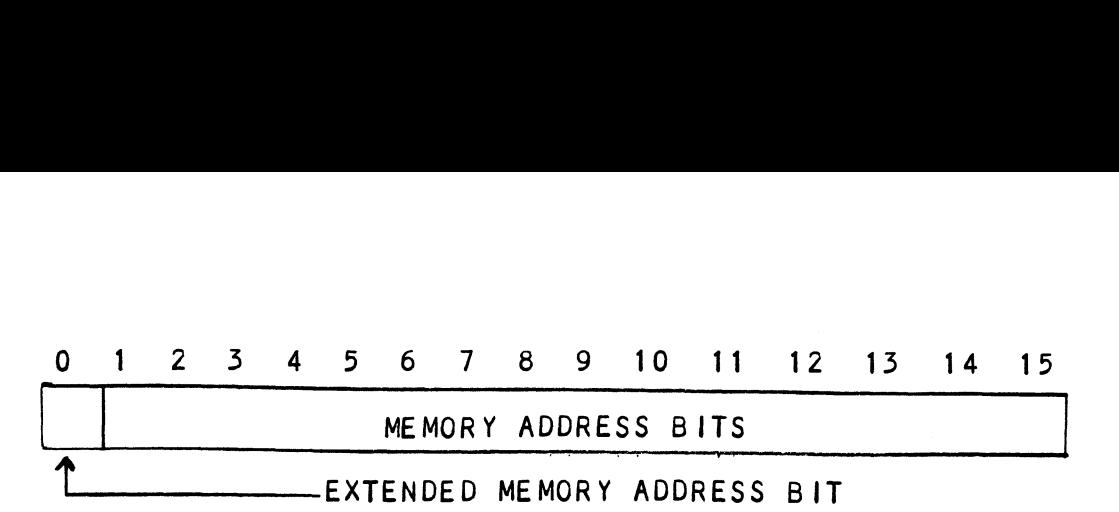

Execution of this Instruction will load the controllers Execution of this instruction will load the contro<br>address counter with the contents of the specified address counter with the contents of the specified<br>accumulator and will be used as the starting memory address accumulator and will be used as the starting memory address<br>for a command that requires a DCH transfer or a BMC transfer operation,

222.9 DOC = LOAD DRIVE ADDRESS

9.2.5.1 DOC = SPECIFY CYLINDER

DOCF AC, DSKP

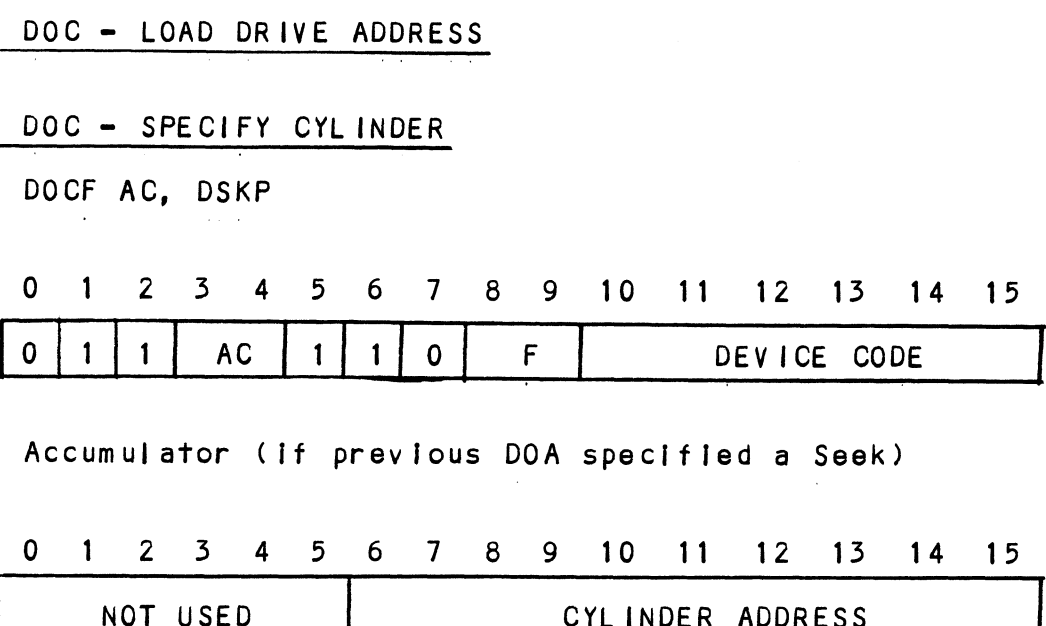

Accumulator (if previous DOA specified a Seek)

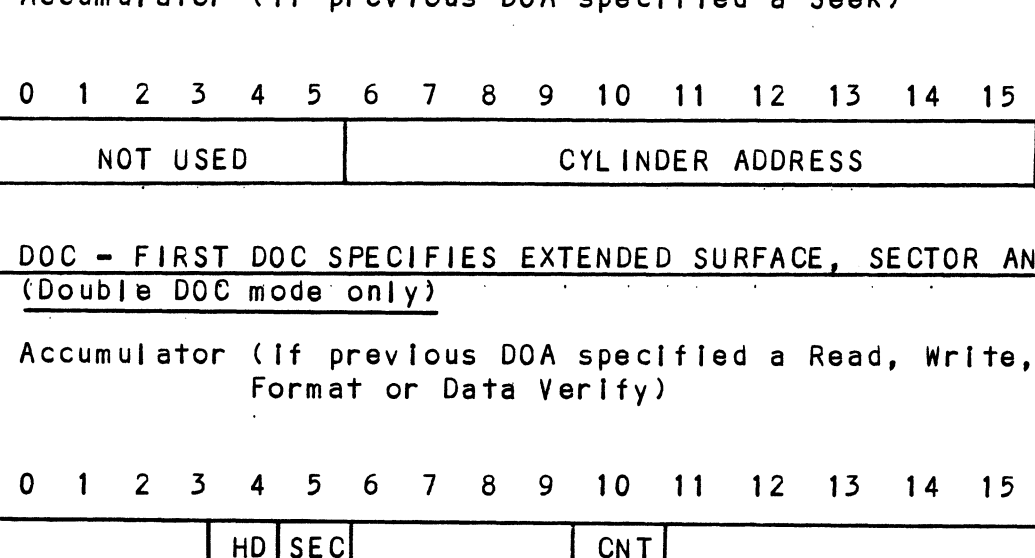

5.2232 e DOC = FIRST DOC SPECIFIES EXTENDED SURFACE, SECTOR AND COUNT (Double Doe mode' only)

> Accumulator (If previous DOA specified a Read, Write, Format or Data Verlfy)

0 1 2 3 4 5 6 7 8 9 10 11 12 13 14 15

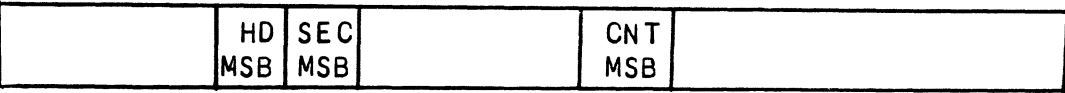

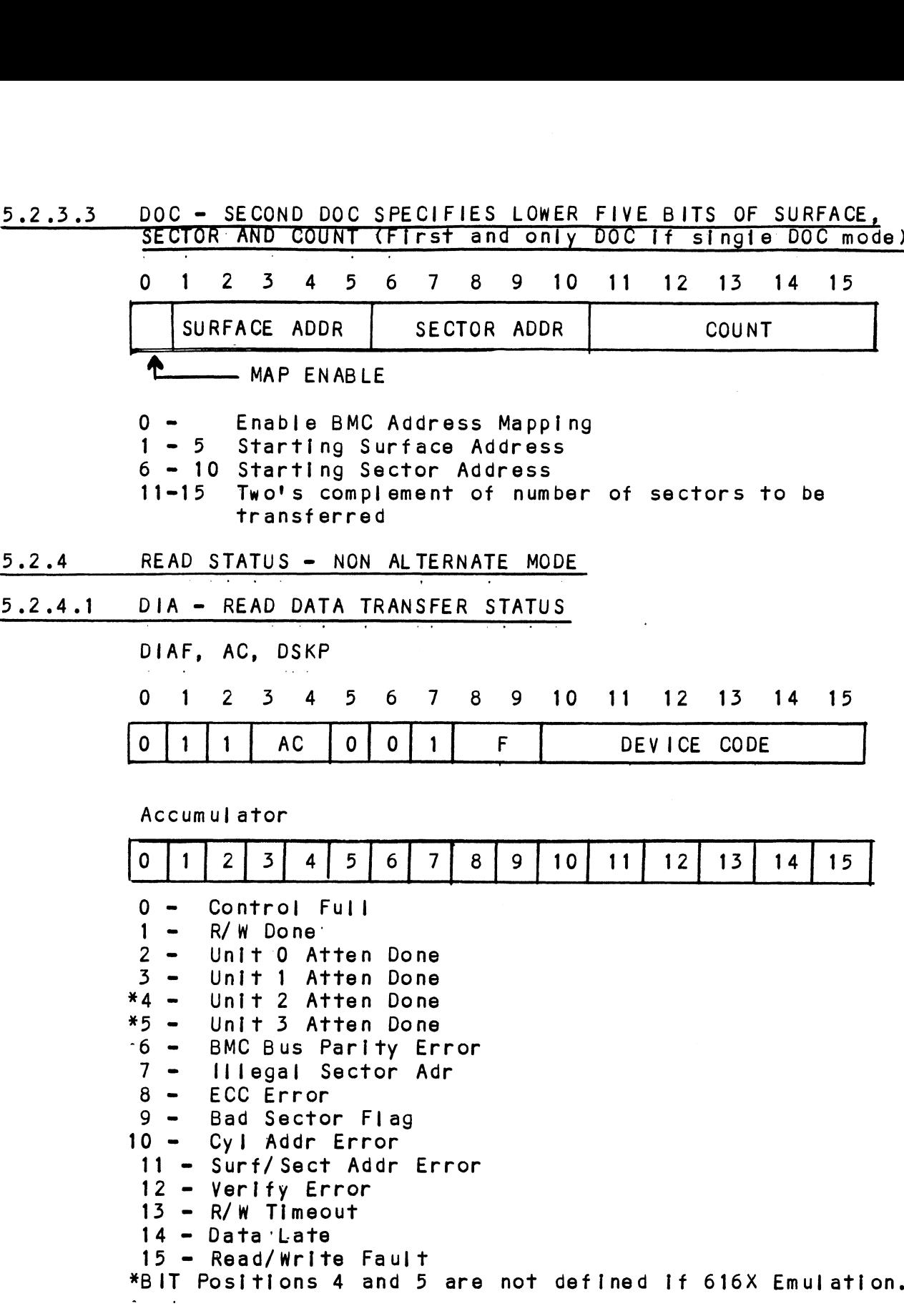

 $\ddot{\phi}$ 

 $\mathcal{A}$ 

- $\Omega$ CONTROL FULL Will be a one when the controllerrecelves a pulse function. Will be a zero once the controller completes the function to the drive that was specified by the command (Recal, Seek, Stop Disk, command (Recal, Seek, Stop Disk,<br>Offset, WRT DIS, Release, Trespass and Exam Ram).
- $\mathbf{1}$ R/W DONE A one Indicates that the done flag was set following a data transfer command,
- $2 5$ UNIT ATTEN A one Indicates that the respective DONE · drive completed a successful seek or recalibrate operation. If the CUNITS O-3) drive was unsuccessful in Its attempt to seek, a positioner fault status will be indicated. A recalibrate operation will clear the fault.
- 6 BUS PARITY Indicates an Address or Data Parity ERROR Error occured on a Data Transfer between the controller and the BMC
- Indicates the starting sector<br>address (DOC) exceeded the capacity<br>of the drive if set to a one. Done  $\overline{7}$ ILLEGAL Indicates the starting sector SECTOR ADDR  $\alpha$  ,  $\alpha$  ,  $\alpha$  ,  $\alpha$ sets immediately.
- A sector of data read from the disk<br>did not correlate with the appended<br>polynomial. This means that the 8 ECC ERROR A sector of data read from the disk data read does not agree with the data that was originally written.
- 9 BAD SECTOR Indicates the controller detected Indicates the controller detecte<br>the bad sector flag set to a one the bad sector flag set to a one<br>within the sectors address header.<br>(Done will set immediately). This FLAG within the sectors address header. (Done will set immediately). This<br>implies that the format program originally determined that the surface within this sector could not support error-free data.

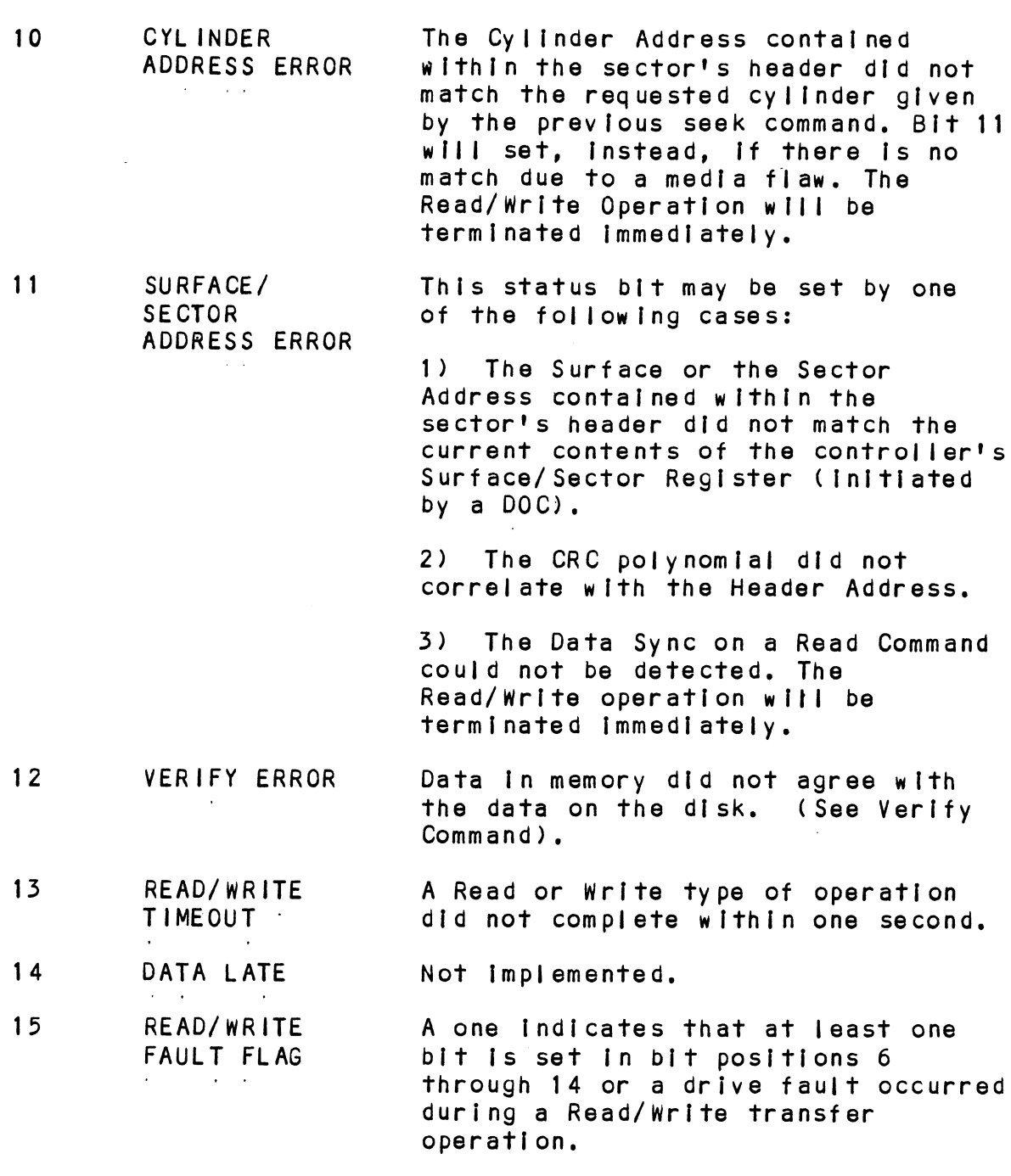

 $\mathcal{L}^{\text{max}}_{\text{max}}$  and  $\mathcal{L}^{\text{max}}_{\text{max}}$ 

Refer to Table 5.1 for detailed description.
# TABLE 5.1 Read/Write Faults (DIA)

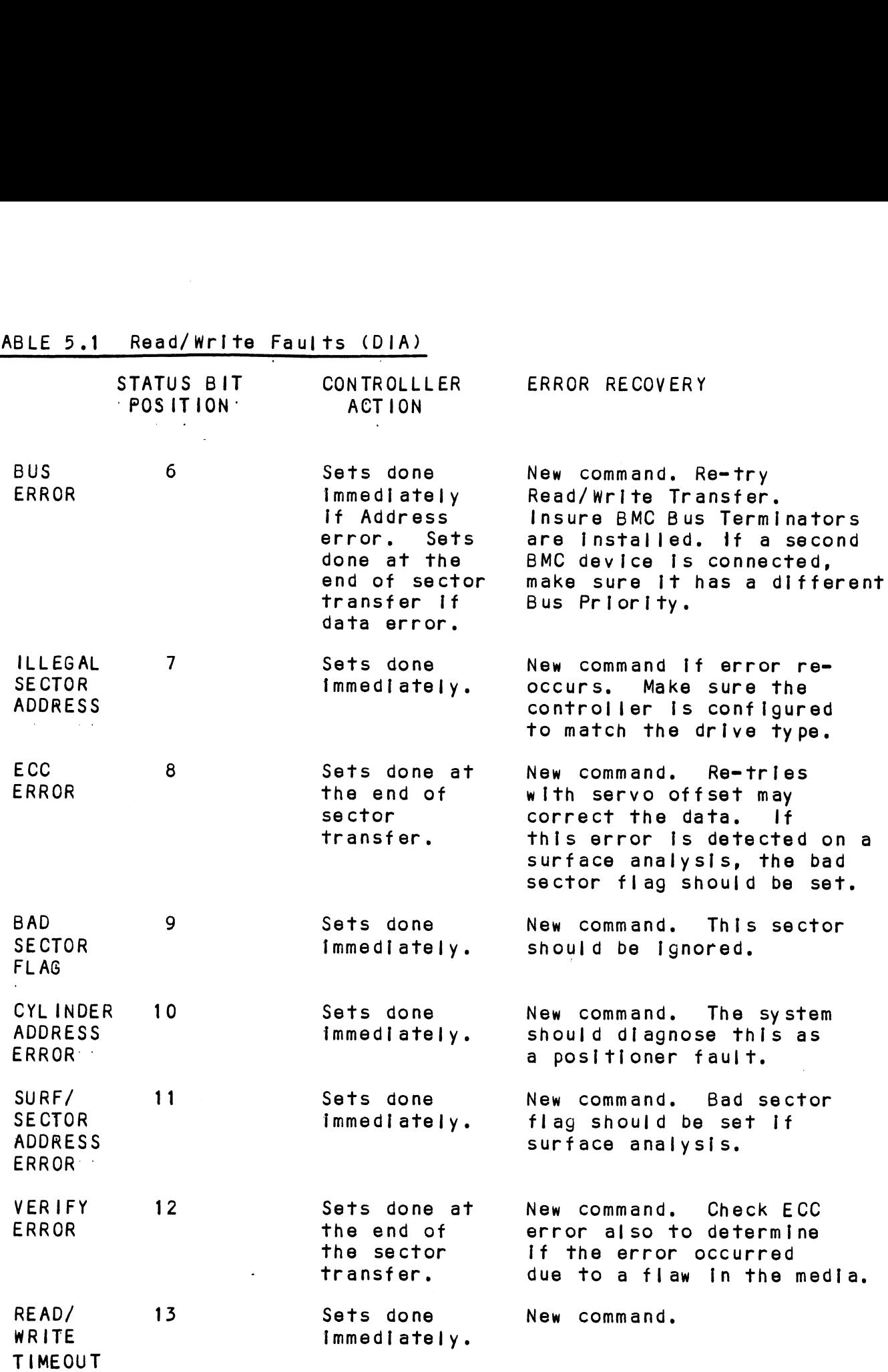

 $\sim 10^7$ 

 $5 - 9$ 

## 92.4.2 DIB = READ DRIVE STATUS

DIB AC, DSKP

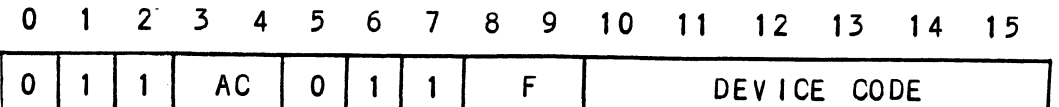

Accumulator

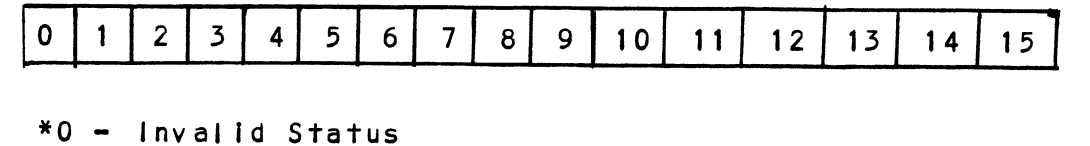

\*1 - Drive Reserved \*2 - Trespassed "3 = Ready  $4 - Busy$ \*5 = Positioner Offset "6 = Write Disabled  $*7 - 10$ \*8 = Ill Sur/Cy! Addr \*9 = Illegal Command \*10 = DC Voltage Fault \*11 = Pack Unsafe: "12 = Positioner Fault \*13 = Servo Clock: Fault  $*14$  - Write Fault °15 = Drive Fault

\*These Bits are undefined if 616X.

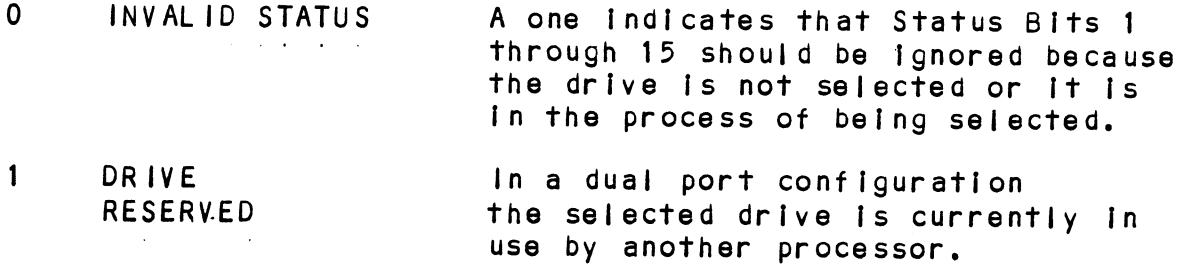

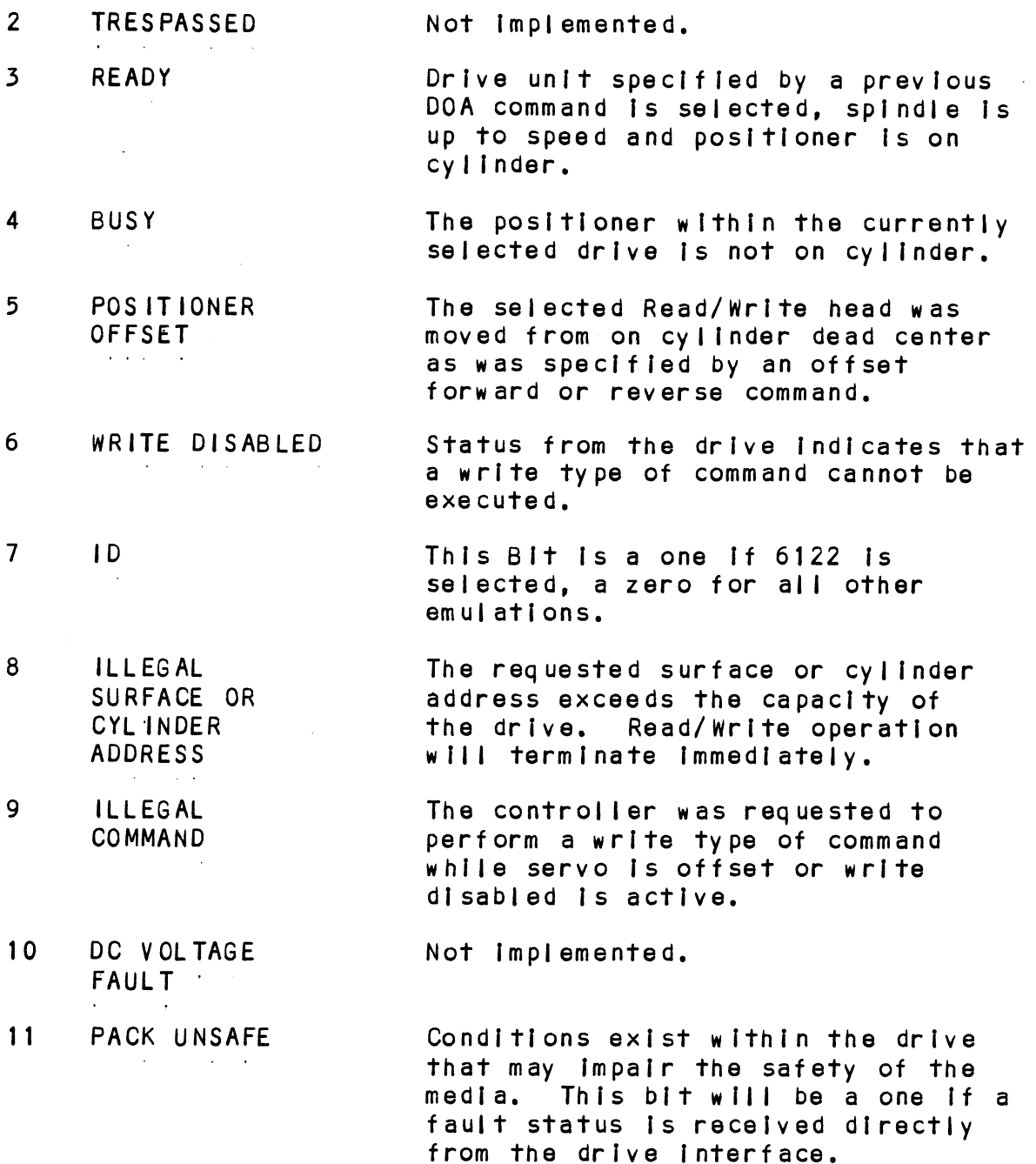

 $\mathcal{L}^{\mathcal{L}}(\mathcal{L}^{\mathcal{L}}(\mathcal{L}^{\mathcal{L$ 

 $5 - 11$ 

13 SERVO CLOCK FAULT :

12 POSITIONER FAULT

- 14 WRITE FAULT
	- 15 DRIVE FAULT

This Indicates that the drive. This indicates that the drive.<br>was unable to complete a seek within was unable to complete a seek w<mark>ith</mark><br>500 ms, or that the positioner has soo ms, or that the positioner has<br>moved to a position outside the<br>recording field. The system should moved to a position outside the<br>recording field. The system should<br>send a recal command to recover from this error.

A clock synchronization failure .<br>A clock sy<mark>nchronization failure</mark><br>occurred between the serial data occurred between the serial data<br>being read and the reference clock coming from the disk drive.

in most cases this means that the In most cases this means th<br>header or data sync was not header or data sync was not<br>encountered within a specified amount of time.

This flag would set If the format on the disk did not agree with what the controller expected.

Check the configuration to make sure Check the configuration to make<br>the proper format was selected.

An abnormal condition was detected An abnormal condition was detected<br>by the drive during a data transfer operation.

One or more bits are set In One or more bits are set in<br>positions 8 through 14 or the drive pos<mark>itions 8 through 14 or the</mark> only the condition.<br>detected an abnormal condition.

5.2.4.3 DIC <sup>=</sup> READ SURFACE, SECTOR AND COUNT DICF AC, DSKP 0 1 2 3 4 5 6 7 8 9 10 11 12 13 14 15 O;1] 1 AC 17 OF 1 F DEVICE CODE Accumulator 0 1 2 3 4 5 6 7 8 9 10 11 12 13 14 15 CURRENT<br>SURFACE ADDR<br>MAP ENABLED CURRENT | CURRENT | TWO'S COMPLEMENT OF SURFACE ADDR | SECTOR ADDR | NUMBER OF SECTORS REMAIN ING

# 5.2.5 READ STATUS = ALTERNATE MODE ONE

see detalled description of Alternate Mode One Command. Previous DOA specified ALT Mode One for Sections 5.2.5.1 through 5.2.5.3.

# 5.2.9.1 DIA = READ CURRENT MEMORY ADDRESS

DIAF AC, DSKP Accumulator

0 1 2 3 4 5 6 7 8 9 10 11 12 13 14 15

EMA\ CURRENT MEMORY ADDRESS

After the execution of this Instruction the value of the accumulator will contain the memory address to where the next data word transfer will take place. The memory address counter Is Incremented by one after each DCH or BMC transfer.

### 5.2.5.2 DIB = READ EXTENDED MEMORY ADDRESS

DIBF AC, DSKP

Accumul ator

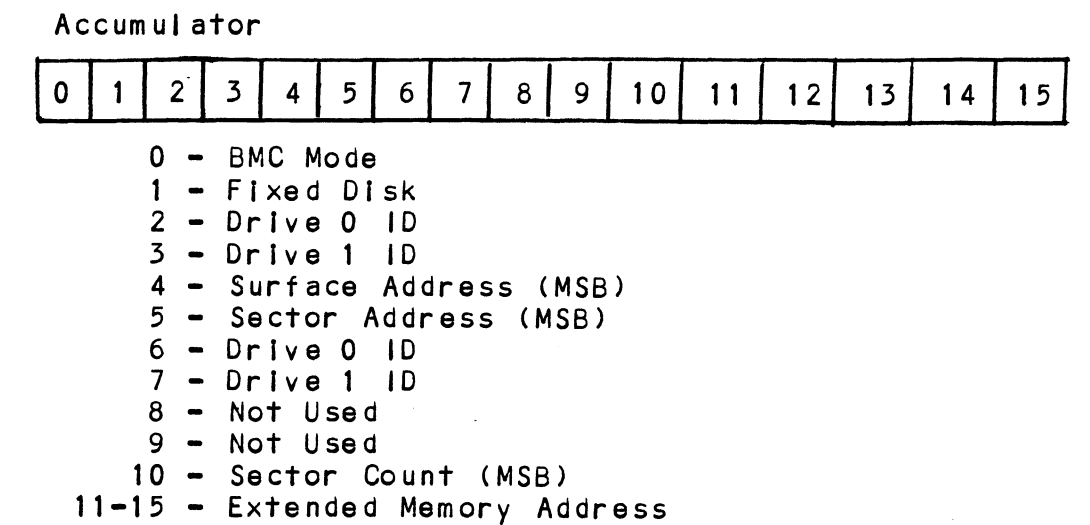

The AC will contain the current most Significant Bits for the The AC will contain the current most Sig<mark>nificant Bits for th</mark><br>Surface (BIT 4), Sector Address (BIT 5) and Two's Complement<br>Count (BIT 10). These Bits will allow the System to Count (BIT 10). These Bits will allow the System to reference up to 64 heads or sectors.<br>5.2.5.3 DIC - NOT CURRENTLY IMPLEMENTED

# 5.2.5.3 DIC - NOT CURRENTLY IMPLEMENTED<br>5.2.6 READ STATUS - ALTERNATE MODE TWO

see detailed description of Alternate Mode Two Command. See detailed description of Alternate Mode Two Command.<br>Previous DOA specified ALT Mode Two for Sections 5.2.6.1 Previous DOA specified ALT Mode Two for Sections 5.2.6.1<br>through 5.2.6.3.

#### 5.2.6.1 DIA = READ ECC REMAINDER UPPER

DIAF AC, DSKP Accumul ator

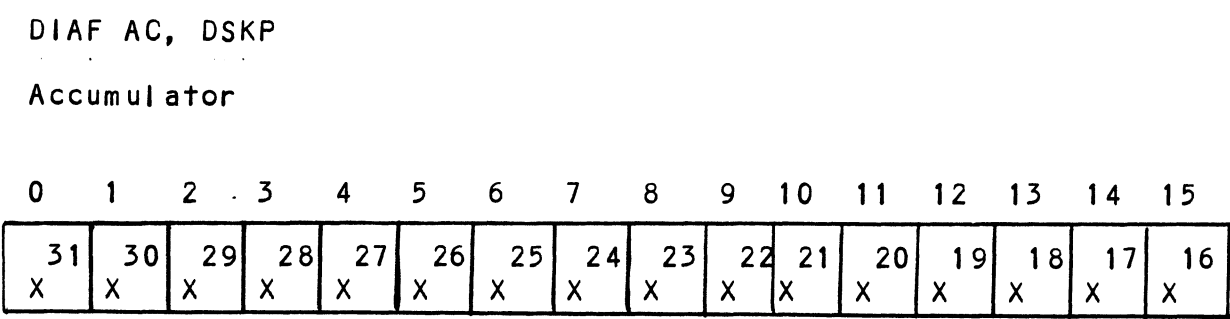

 $\lambda_{\rm d}$ 

#### DIB = READ ECC REMAINDER LOWER  $5.2.6.2$

DIBF AC, DSKP

Accumul ator

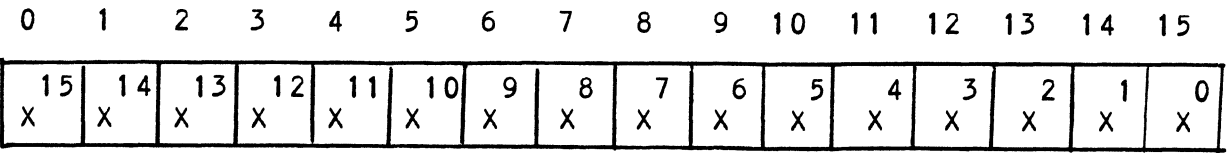

#### $5.2.6.3$ DIC = NOT CURRENTLY IMPLEMENTED

#### $5.3$ DETAILED COMMAND DESCRIPTIONS

The command set (16 in all) provided by the controller Is basically broken up Into three groups:

- 1. Data Transfer Command
- 2. Drive Commands
- 3 Alternate Mode Commands

The command is stored in the controller via a DOA Instruction, Before any command Is Initiated, the selected unit must have valid status and be ready.

#### $5.3.1$ DATA TRANSFER COMMANDS

Start (Set Busy) will Initiate any one of the following commands: Read, Write, Format, Verify or Read Buffers. Up to commands: Read, Write, Format, Verify or Read Buffers. Up to<br>64 contiguous sectors may be transferred.

Read/Write Initialization Steps:

- 1. Control Full and Drive Status must be tested for proper state before commencing with a Read/Write Command.
- 2. Send the Starting Surface and Sector Address along with the Two's Complement of the number of sectors Send the Starting Surfa<br>the Two's Complement of<br>transferred. (See DOC)
- 3. send the Starting Memory Address of where the data should be stored or retrieved. (See DOB)
- 4, send the Command type and the desired Drive Unit Number. (See DOA)
- 5. Issue a Start Pulse.

Read/Write Termination Possibilities (Done Set): 1. All the sectors Impl ted by the Two's Complement sector

- 1. All the sectors implied by the Two's Complement sector<br>count were transferred.<br>2. A Drive or Read/Write Error was encountered, DIC command
- should be issued to determine at which sector the error occurred,
- 3. Busy was cleared by an IORESET Instruction, or a clear pulse was Issued to the controller during the Read/Write transfer. Done will not set in this case.

#### 5.3.1.1 READ COMMAND

When BUSY F/F sets, the controller will walt for ON CYLINDER if the previous seek command has not been completed yet. It will then search for the starting sector address specified by The previous DOC Instruction. The header Is read and compared with the starting sector address, the starting surface address and the stored cylinder address to ensure that the proper sector has been physically located. Before the data can be and the stored cylinder address to ensure that the proper<br>sector has been physically located. Before the data can be accepted, the header must match the specified address, the<br>header CRC must be good, and no bad sector flags encountered.

lf the header is In error, or the bad sector flag Is a one, the appropriate status bit and done flag are set Immediately.

When the drives RD/WRT head reaches the data field, the serial data Is sent to the SMD Interface, formed [Into parallel words data is sent to the SMD interface, formed into parallel words by the controller and transferred to the buffer. When all 256 words are contained within the buffer, the ECC Code appende<br>in the data is checked to ensure proper data by reading the<br>results of the remainder. A data error occurred if the remainder is not equal to zero.

In the case of an error the controller will transfer the data In the case of an error the controlier will transfer the dat<br>Into memory and then set ECC Error Flag and Done. If the FCC into memory and then set ECC Error Flag and Done. If the ECC Enable feature is selected (refer to Configurating Section)?<br>tha controlle& will attempt to correct the data within its own buffer prior to transferring It to memory.

lf It determines that the error Is not correctable, the If it determines that the error is not correctable, the<br>controller will re-try on its own with a Data Strobe Early and<br>if unsuccessful, again with a Data Strobe Late. If the data controller will re-try on its own with a Data Strobe Early an<br>if unsuccessful, again with a Data Strobe Late. If the data<br>is still not correctable, then it will set ECC Error Flag and<br>Done. If more sectors are to be transf is still not correctable, then it will set ECC Error Flag and<br>Done. If more sectors are to be transferred, the controller<br>will begin searching for the next sector while the data from the previous sector is transferred to memory.

#### $5.3.1.2$ WRITE COMMAND

<u>when commune</u><br>When BUSY sets, the controller will wait for the positioner to when BUSY sets, the controller will wait for the positioner<br>be On Cylinder if the selected drive is still in the process When BUSY sets, the controller will wait for the position of the selected drive is still in the<br>be On Cylinder if the selected drive is still in the<br>of seeking. Upon the completion of the previous seek of seeking. Upon the completion of the previous seek<br>operation, the controller will transfer 256 words of data from operation, the controller will transfer 256 words of data from memory to a sector buffer. The starting address of memory was specified by the previous DOB instruction. The controller<br>searches for the desired sector and performs a head verification (same as the read command) before data Is written Onto the surface of the disk. will begin searching for the next set<br>the previous sector is transferred t<br>mean BUSY sets, the controller will<br>be On Cylinder if the selected drive<br>of seeking. Upon the completion of<br>poperation, the controller will trans<br>e

once the correct sector is found, the controller will select<br>Once the correct sector is found, the controller will select Once the correct sector is found, the controller will select<br>the sector buffer previously written by the DCH control. The the sector buffer previously written by the DCH control. The contents of this buffer is then written on to the disk Surface, preceeded by a gap and data sync. surface, preceeded by a gap and data sync.<br>The controller incorporates two sector buffers. Therefore,

The controller incorporates two sector buffers. Therefore,<br>the BMC or DCH logic can write into one buffer while data is the BMC or DCH logic can write into one buffer while data is transferred to the disk from the other. The Ping-Pong method<br>of buffering helps avoid the data under/overflows common with traditional FIFO buffers,

#### 5.5.1.5 VERIFY

when BUSY F/F sets. the controller starts as if it had a Read<br>When BUSY F/F sets. the controller starts as if it had a Read when BUSY F/F s<mark>ets, the controller starts as if it ha</mark>d a Read<br>command (i.e. wait for On Cylinder, verify header etc), Once a command (i.e. wait for On Cylinder, verify header etc). Once a full sector is transferred from the disk to a controller buffer, a comparison is made against system memory. This is accomplished by reading a word from memory starting from the previous DOB and comparing each word of sector. If a word does<br>not compare, data transfer status (DIA) Bit 12 and Done will

# 5.5.1.4 FORMAT

The objective of the Format command Is to write the header Information (surface,' sector and cylinder address) on a sector. Up to 64 contiguous sectors may be formatted per command. Data that was contained within the sector will be lost (replaced by all zeros). Refer to Appendix C for format details. The Format command is also used to set the bad sector flag.

## 5.3.1.5 READ BUFFERS

This command reads the contents of the currently used buffer and transfers all 256 words to memory specified by the starting address. Primarily used for dlagnostic purposes.

# 5.3.2 DRIVE COMMANDS

IOPULSE (sets control full) Initiates any one of the followtng commands: Recallbrate, Seek, Stop, Offset, Write Disable, Release, Examine Ram and Trespass.

# 5.3.2.1 RECAL IBRATE

This command moves the heads to cylinder 0, selects Head 0, and issues a fault clear to the drive.

An IORESET switch will automatically cause a Recallibrate command to be issued to Unit 0.

This command moves the heads more slowly than a seek to 0, so It should not be used for data acquisition.

#### 5.3.2.2 SEEK

seek moves the heads to the cylinder specifled by the DOC. The controller stores the cylinder address for that particular unit, initiates the SEEK operation and clears control full. While that unit Is busy seeking the controller can accept another SEEK command for a different unit (overlapped seeks), or commence with a Read/Write Command for the unit busy seeking.

see the disk drive specification for the Seek Timing.

# 9.5.2.5 OFFSET FORWARD

"OFFSET FORWARD" offsets the heads forward off the track ortoch community.<br>"OFFSET FORWARD" offsets the heads forward off the track<br>center-line. This operation is cleared by the next command. cente<mark>r-line.</mark> This operation is cleared by the next command.<br>(The drive does not allow write operations when the positioner (The drive does not allow write operations when the positioner<br>is Offset).

# 5.5.2.4 OFFSET REVERSE

"OFFSET REVERSE" offsets the heads reverse off the track "OFFSET REVERSE" offsets the heads reverse off the track<br>center-line. This operation is cleared by the next command. center-line. This operation is cleared by the next command. (The drive does not allow write operations when the positioner is Offset.) Offset forward or reverse may be used as an correction algorithm. attempt to recover data that cannot be corrected by the error<br>correction algorithm.<br>5.3.2.5 WRITE DISABLE

Not Implemented.

# 5.5.2.6 RELEASE DRIVE

Clears the reserved condition of the specified drive that the computer had previously reserved,

# 5.5.2./ TRESPASS

...<u>.........</u><br>The controller issues a priority select to the specified<br>drive. The drive will immediately be reserved until a release drive. The drive will immediately be reserved until a release<br>command is issued or the drive timeout feature times out.

#### 5.5.2.8 STOP DISK

will drives connected that are selected for remote operation<br>All drives connected that are selected for remote operation<br>will unload the heads and spin down via the pick-hold line. A will unload the heads and spin down via the pick-hold line.<br>console reset, IORESET instruction, or another command will spin the disk back up.

# 2132209 EXAMINE RAM COMMAND

This command gives the system the capability of reading from or writing to the BMX=3A Controller's memory. This command desired RAM location. See Appendix B for memory map. NE RAM COMMAND<br>command gives the system the capability of reading<br>ting to the BMX-3A Controller's memory. This c<br>be proceeded by a DOC containing the address of<br>ed RAM location, See Appendix B for memory map,<br>der to write

or writing to the BMX-3A Controller's memory. This comman<br>must be proceeded by a DOC containing the address of the<br>desired RAM location. See Appendix B for memory map.<br>in order to write to RAM, Bit O (MSB) must be a one in uesired RAM location. See Appendix B for memory map.<br>In order to write to RAM, Bit 0 (MSB) must be a one in the DOC<br>address, and the data to be written is sent via the DOB. If a address, and the data to be written is sent via the DOB. If a<br>read RAM is implied (DOC Bit  $0 = 0$ ), the contents of the DIC

This feature Is used for obtaining the following Information: A. Drive characteristics for the Formatter and Reliability

- programs. A. Drive characteristics for the Formatter and Reliability<br>programs.<br>B. Number of ECC corrections by the controller. (Each unit
- 4. Drive characteristics for the Formatter and Reliabil<br>programs.<br>B. Number of ECC corrections by the controller. (Each<br>has a separate count.)<br>C. Maintenance testing.<br>D. Configuring the EEPROM.<br>E. Features that may be cons
- C. Maintenance testing.
- D. Configuring the EEPROM,
- 

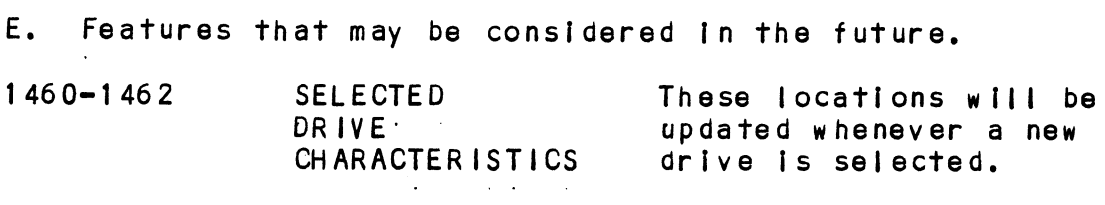

1460 = Maximum sector address 1461 = Maximum surface address 1462 = Maximum cylinder address

Allow tnvalid status to go away before a reference Is made. Avoid writing to These locations.

1500-1505 UNIT

CORRECT ION COUNTS :

These locations will be Incremented each time the controller does a correction elther by the ECC correction either by the E<br>algorithm or an Early/Late<br>re-try. The maximum count re-try. The maximum count<br>per unit is 65535 (the count will stay at maximum If w<mark>ill sta</mark>y at maxim<br>there are anv more corrections to that unit). The counts are Initialized The counts are initialized<br>to zero on either a power on or an IQRESET switch.

A separate count Is maintained for each unit.

 $1500 -$  Unit 0 1500 <del>-</del> Unit 0<br>1501 <del>-</del> Unit 1 narniarnoa ia<br>1500 - Unit 0<br>1501 - Unit 1<br>1502 - Unit 2 1500 - Unit 0<br>1501 - Unit 1<br>1502 - Unit 2<br>1503 - Unit 3

#### EXAMINE RAM COMMAND

1777-8 PROM ID/REV

DIC ACCUMULATOR

0 1 2 3 4 5 6 7 8 9 10 11 12 13 14 15

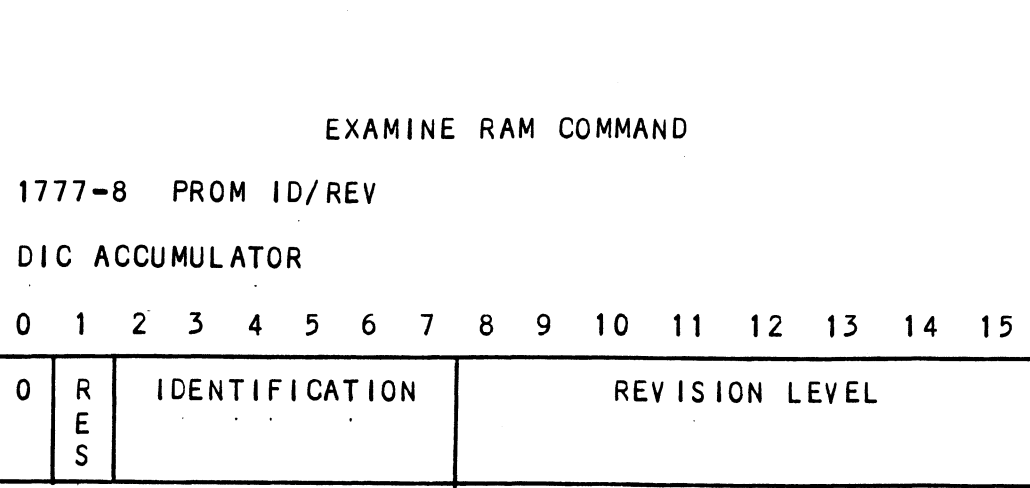

EXAMPLE: Identification 80 (Hex) Revision Level 6 Location 1777-8 = 100006 NOTE: Avoid referencing any locations that are not defined here, EXAM RAM EXAMPLE READ Contents of Loc 1500 Octal (Unit 0 corrections) Accumulator Set up: AQ = 002600 (NOP Command Unit 0) Al = 001500 (RAM Address for DOC) EXAMPLE: Identification 80 (Hex) Revision<br>Location 1777-8 = 100006<br>NOTE: Avoid referencing any locations tha<br>here.<br>EXAM RAM EXAMPLE<br>READ Contents of Loc 1500 Octal (Unit 0 c<br>Accumulator Set up:<br>A0 = 002600 (NOP Command Uni NOTE: Avoid referencing any locations that are not de<br>here.<br>EXAM RAM EXAMPLE<br>READ Contents of Loc 1500 Octal (Unit 0 corrections)<br>Accumulator Set up:<br>A0 = 002600 (NOP Command Unit 0)<br>DOAP 0. DSKP ; Send RAM Address<br>DOAP 0. NOTE: Avoid referencing any locations that are not d<br>here.<br>EXAM RAM EXAMPLE<br>READ Contents of Loc 1500 Octal (Unit 0 corrections)<br>Accumulator Set up:<br>A0 = 002600 (NOP Command Unit 0)<br>A1 = 001500 (RAM Address for DOC)<br>DOC 1, READ Contents of Loc 1500 Octal (Un<br>Accumulator Set up:<br>A0 = 002600 (NOP Command Unit 0)<br>A1 = 001500 (RAM Address for DOC)<br>DOC 1, DSKP ; Send RAM A<br>DOAP 0, DSKP ; Send NOP C<br>DIA 0, DSKP ; Wait for C<br>MOVZL# 0.0.SZC : To be DOC 1, DSKP<br>DOAP 0, DSKP<br>DIA 0, DSKP<br>MOVZL# 0,0,SZC<br>JMP .-2 DIC 2, DSKP ; Put contents of RAM Location ; Put contents of RAM Location<br>1500 into Accumulator 2 1500 into Accumulator 2<br>WRITE To Location 1500 Octal (Clear Unit 0 Corrections) Accumulator set up: AQ = 002600 (NOP Command Unit 0) .<br>A1 = 101500 (RAM Address for DOC)<br>A1 = 101500 (RAM Address for DOC) put<br>
MRITE To Location 1500 Octal<br>
Accumulator set up:<br>
AO = 002600 (NOP Command Unit<br>
A1 = 101500 (RAM Address for De<br>
A2 = 000000 (RAM Data) DOAP 0, DSKP ; Send NOP Command<br>
DIA 0, DSKP ; Wait for Control<br>
MOVZL# 0,0,SZC ; To be zero<br>
JMP .-2<br>
DIC 2, DSKP ; Put contents of<br>
1500 into Accumul<br>
WRITE To Location 1500 Octal (Clear Unit<br>
Accumulator set up:<br>
A0 = 0 DIA 0, DSKP ; Wait for Cont<br>
MOVZL# 0,0, SZC ; To be zero<br>
JMP .-2<br>
DIC 2, DSKP ; Put contents<br>
1500 into Acc<br>
WRITE To Location 1500 Octal (Clear Un<br>
Accumulator set up:<br>
A0 = 002600 (NOP Command Unit 0)<br>
A1 = 101500 (RAM JMP .-2<br>
DIC 2, DSKP ; Put contents of RAM Location<br>
1500 into Accumulator 2<br>
WRITE To Location 1500 Octal (Clear Unit 0 Correction<br>
Accumulator set up:<br>
A0 = 002600 (NOP Command Unit 0)<br>
A1 = 101500 (RAM Address for DOC)<br>

# 5.3.3 ALTERNATE MODES

A command that will change the context of the data recelved from a DIA, DIB or DIC. A command other than Alternate Mode or an IORESET will clear Alternate Mode,

#### ALTERNATE MODE ONE 5.3.3.1

It changes the context of DIA to read the current memory address. The ending address after a Read/Write transfer will point to the last address plus one.<br>
point to the last address plus one.<br>
5.3.3.2 ALTERNATE MODE TWO

It changes the context of the DIA and DIB command. This is used to extract the syndrome (ECC remainder not equat to zero after a read command) from the controller in order to determine whether the data error within the sector read Is correctable or not.

## 5.4 ERROR CORRECTION CODE (ECC)

when a write command is specified, the ECC hardware divides When a write command is specified, the ECC hardware di<br>the data field within the sector by a fixed \*generator the data field within the sector by a fixed \*generator<br>polynomial and appends the resulting checkword to the data field.

\*Generator Polynomial

 $X-32 + X-23 + X-21 + X-11 + X-2 + 1$ 

When a read command is specified, the ECC hardware divides the when a read command is specified, the ECC hardware divides the<br>data field and the appended checkword within the sector by a<br>\*factored version of the same generator polynomial. If a data error occurs, the resulting remainder is non-zero, and the<br>error occurs, the resulting remainder is non-zero, and the<br>data transfer status (DIA) bit position 8 is set. BIT 8 will data transfer status (DIA) bit position 8 is set. BIT 8 will<br>not set if the controller was enabled to correct and the error is correctable,

Be aware that there exists a small class of errors that are Be aware that there exists a small class of errors that ar<br>undetectable due to the cyclic properties of the generator polynomial...

\*Factored Version of Generator Polynomial  $(X-1 + X-2 + 1) (X-21 + 1)$ 

The ECC feature detects all error bursts contained within 21 or less contiguous bits In <sup>a</sup> sector and allows correction of all error bursts up to 11 contiguous bits,

#### $5.5$ FORMAT SEQUENCER

The DFC 407 disk controller features a forma sequencer that controls the disk Interface functions of the controller. The firmware that controls this sequencer is contained in PROMS, allowing disk format changes to take place there Instead of the microprocessor firmware.

The format sequencer firmware Is arranged In elght banks of 64 words each and Is selectable for the format bank desired. Each bank consists of READ/WRITE/FORMAO CODE. The last bank is reserved for Self-test.

## APPENDIX A

#### A.0 DIAGNOSTIC BOOTSTRAP PROCEDURES

- 1) Load desired Software Support Package tape and put drive  $On-Line.$
- 2) Perform the following steps when the system has the Program load option. (If system does not have program load option, consult processor manual.)
	- A) Put 100022 or 100062 on console data switches  $0 -$ 15.
	- B) Program load.
		- a) Press program load switch If front panel has Switches.
		- b) Qn DG virtual console, enter 100022L or ross program road switch it front paner m<br>switches.<br>On DG virtual console, enter 100022L or<br>100062L. (If 100062 first enter 100062 in 11A).
- 5) Enter tape file test number, followed by a carriage return,
- 4) lf program Is not self-starting perform these steps:
	- A) Front Panel Switches
		- a) Put starting address on console data switches  $(0-15)$ .
		- b) Press examine memory.
		- c) Put switch settings on console data switches  $(0-15)$ .
		- d) Press continue,
	- B) DG's Virtual Console
		- a) Enter switch settings in 11A through keyboard.
		- b) Enter starting address (XXXXR) through key board.
		- c) To change switch settings, enter break, change 11A through keyboard, and enter PC address when break occurred. (XXXXR)
		- d) To continue on error halt, enter PC address (XXXXR).

# A.1 LOADING THE SOFTWARE SUPPORT PACKAGE ONTO DISK

1. Files 8, 9, and 10 on the Software Support Package Tape F<mark>iles 8, 9, and 10 on the Software Support Package Tape</mark><br>are RDOS, AOS and AOS/VS, respectively, dump formats of are RDOS, AOS and AOS/VS, respectively, dump formats of system disk, are RDOS, AOS and AOS/VS, respectivalit he contained programs that can<br>system disk.<br>EXAMPLES: RDOS - Load MTO: 8<br>AOS - Load @MTAO: 9

 $\sim$   $\sim$ 

RDOS - Load MTO: 8<br>AOS - Load @MTAO: 9<br>AOS/VS - Load @MTCO: 10 AOS/VS - Load @MTCO: 10<br>The files can now be booted from disk. Enter the

 $2.$ The files can now be booted from disk. Enter the<br>appropriate filename in response to "FILENAME?" or appropriate filename in response to "FILENAME?" or<br>"SYSTEM PATHNAME?"  $\Delta \sim 10^{-10}$ 

# B.0 MEMORY MAPS

#### $B.1$ BMX=3A MICROPROCESSOR MEMORY MAP

 $\mathcal{L}_{\mathcal{L}}$ 

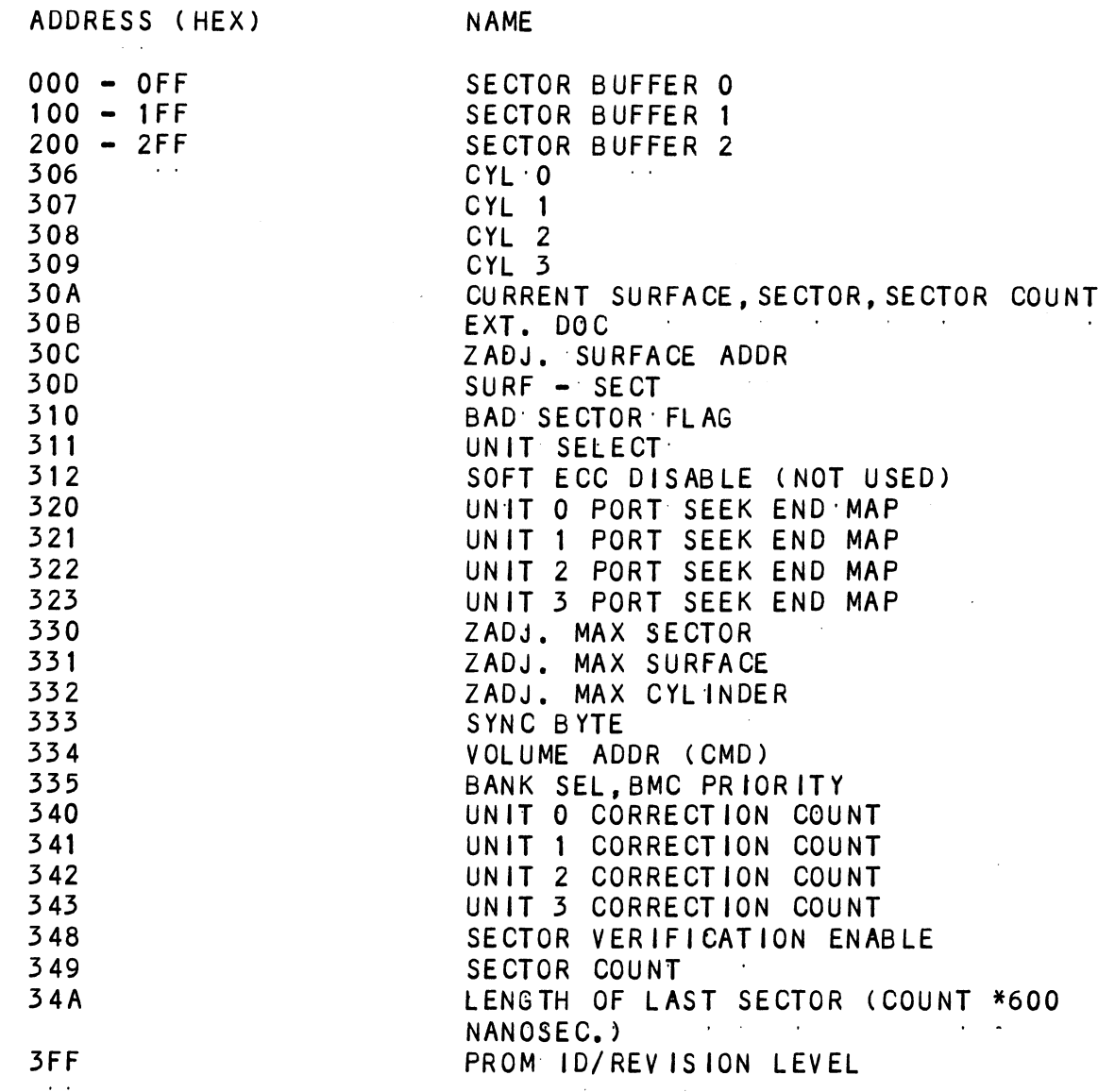

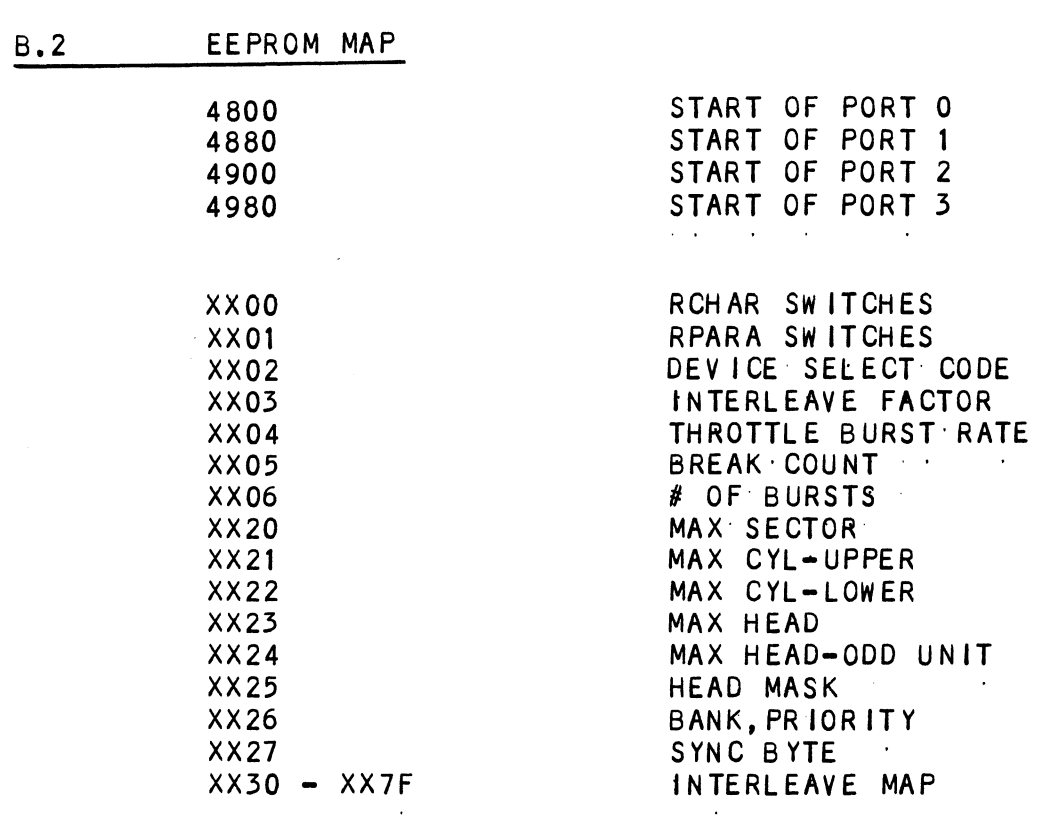

 $\mathcal{L}^{\mathcal{L}}(\mathcal{L}^{\mathcal{L}})$  . The set of  $\mathcal{L}^{\mathcal{L}}(\mathcal{L}^{\mathcal{L}})$ 

 $\sim$ 

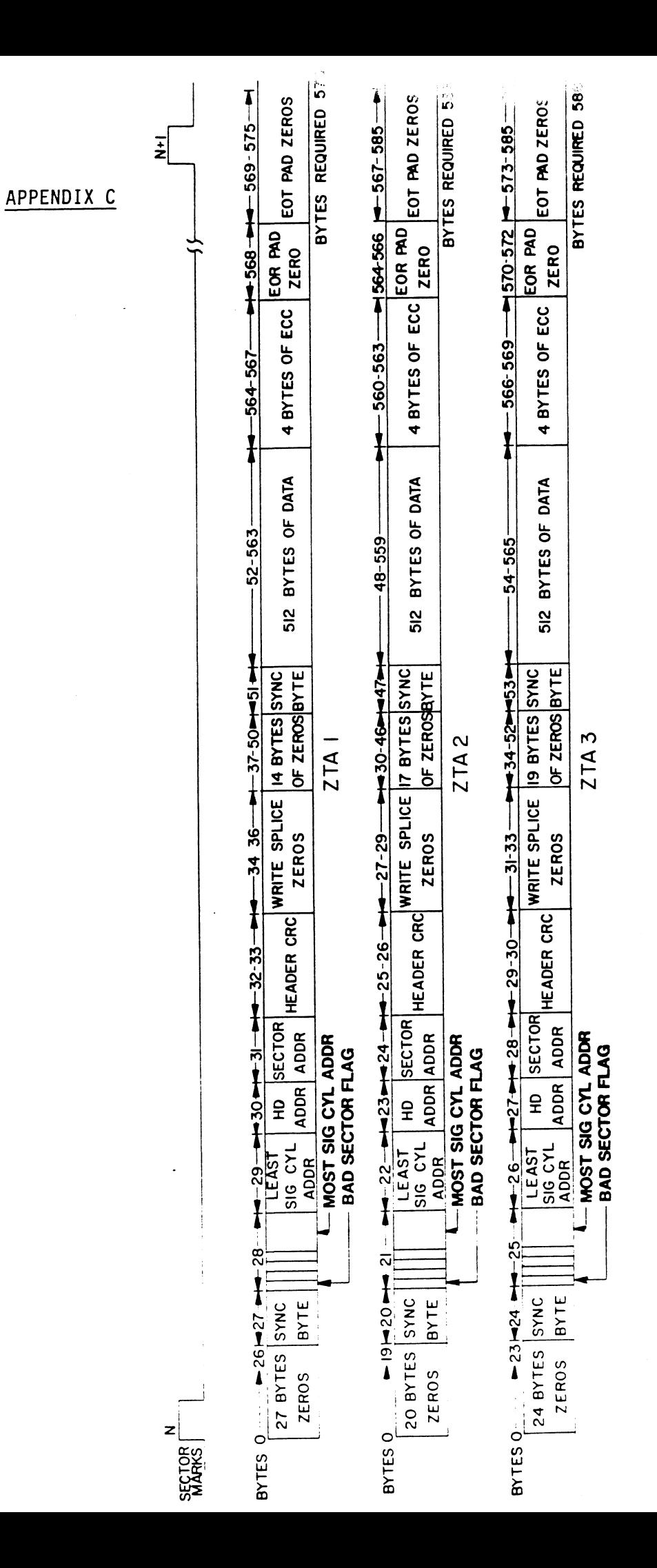

 $C-1$ 

 $\label{eq:2.1} \begin{split} \mathcal{L}_{\text{max}}(\mathbf{r}) & = \frac{1}{2} \sum_{i=1}^{N} \mathcal{L}_{\text{max}}(\mathbf{r}) \mathcal{L}_{\text{max}}(\mathbf{r}) \\ & = \frac{1}{2} \sum_{i=1}^{N} \mathcal{L}_{\text{max}}(\mathbf{r}) \mathcal{L}_{\text{max}}(\mathbf{r}) \mathcal{L}_{\text{max}}(\mathbf{r}) \mathcal{L}_{\text{max}}(\mathbf{r}) \mathcal{L}_{\text{max}}(\mathbf{r}) \mathcal{L}_{\text{max}}(\mathbf{r}) \mathcal{L}_{\text{max}}(\mathbf$  $\sim 0.01$  $\sim 10^{11}$  $\mathcal{A}^{\pm}$  $\label{eq:2.1} \mathcal{L}(\mathcal{L}^{\mathcal{L}}_{\mathcal{L}}(\mathcal{L}^{\mathcal{L}}_{\mathcal{L}})) \leq \mathcal{L}(\mathcal{L}^{\mathcal{L}}_{\mathcal{L}}(\mathcal{L}^{\mathcal{L}}_{\mathcal{L}})) \leq \mathcal{L}(\mathcal{L}^{\mathcal{L}}_{\mathcal{L}}(\mathcal{L}^{\mathcal{L}}_{\mathcal{L}}))$  $\label{eq:2.1} \frac{1}{\sqrt{2}}\int_{\mathbb{R}^3}\frac{1}{\sqrt{2}}\left(\frac{1}{\sqrt{2}}\right)^2\left(\frac{1}{\sqrt{2}}\right)^2\left(\frac{1}{\sqrt{2}}\right)^2\left(\frac{1}{\sqrt{2}}\right)^2\left(\frac{1}{\sqrt{2}}\right)^2\left(\frac{1}{\sqrt{2}}\right)^2\left(\frac{1}{\sqrt{2}}\right)^2.$ 

# APPENDIX D

# APPENDIX D<br>D.O ENVOKING THE COMMAND STRING INTERPRETER

The Command String Interpreter Is a dlagnostic tool bullt The Command String Interpreter is a diagnostic tool bu<br>Into the Formatter and the Reliability programs on the software Support Package tape.

To get Into the Command String Interpreter, the Formatter or To get into the Command String Interpreter, the Formatter<br>the Reliability program must be loaded into system memory. Once the Formatter or Rellability fis in system memory, a control O should be done and an @ should appear on the<br>control O should be done and an @ should appear on the console. confront of should be done and an a should uppear on the<br>console.<br>Next, key this into the console: 503R. This will issue a Soriware support rackage rape.<br>To get into the Command String Interpreter, the Formatter<br>the Reliability program must be loaded into system memory.<br>Once the Formatter or Reliability is in system memory, a<br>control O should

Next, key this into the console: 503R. This will issue a<br>start from address 503 which is the Command String<br>Interpreter's starting address. Ouestions must be answered start from address 503 which is the Command String<br>Interpreter's starting address. Questions must be answered<br>the same as if the program was run from scratch until the point after entering the disk types.

You are now [In the Command String and the following Is an You are now in the Command String and the follow:<br>explanation of options the Command String allows.

# D.1 THE COMMAND STRING FUNCTIONS

All numbers entered above must be In octal. Any Noneoctal was an arrive as a set of the control of the control of the set of the set of the set of the set of the set of<br>Input is treated as a letter. Any letter input for cyl, input is treated as a letter. Any letter input for cyl,<br>head, sector, or # of sectors gets random function in the Reliability test with options.

As a trouble=shooting aid, the Service Engineer may type In his own Test Loop. After starting at 503, three arguments must be entered in response to three program questions:<br>must be entered in response to three program questions:<br>"UNIT", "DATA", and "COMMAND STRINGS", All numbers must be THE COMMAND STRING FUNCTIONS<br>All numbers entered above must be in<br>input is treated as a letter. Any l<br>head, sector, or # of sectors gets r<br>Reliability test with options.<br>As a trouble-shooting aid, the Servi<br>his own Test Lo must be entered in response to three program questions:<br>"UNIT", "DATA", and "COMMAND STRINGS". All numbers must be<br>entered in octal.<br>1. UNIT: TYPE UNIT # OR CARRIAGE TO

USE THE PREVIOUS ENTRY

2. DATA: RAN=RANDOM

ALO=ALL ONES ALZ=ALL ZEROS PAT=155555 PATTERN PAT=155555 PATTERN<br>ROT=155555 PATTERN ROTATED ON SUCCESSIVE PASSES AL 0= ALL ONES<br>ALZ=ALL ZEROS<br>PAT=155555 PATTERN<br>ROT=155555 PATTERN ROTAT<br>ALT=52525 PATTERN ALT=52525 PATTERN<br>FLO=FLOATING: ONE PATTERN FLZ=FLOATING ZERO PATTERN ADR= ALTERNATING CYLINDER AND HEAD, SECTOR **WORDS** VAR=EXISTING WORDS ENTERED PREV IOUSLY AS DESCRIBED BELOW

ALTERNATIVELY ENTER A STRING OF UP TO 7 OCTAL 16 .<br>BIT WORDS TO BE USED AS DATA. HHE WORDS ENTERED ARE USED REPEATEDLY TO MAKE UP A SECTOR BLOCK.<br>ARE USED REPEATEDLY TO MAKE UP A SECTOR BLOCK. ARE USED REPEATEDLY TO MAKE UP A SECTOR BLOCK.<br>TYPE CARRIAGE RETURN TO USE THE PREVIOUS ENTRY. RIBED BELOW<br>RNATIVELY ENTER A STRING OF UP TO 7 O<br>WORDS TO BE USED AS DATA. THE WORDS<br>USED REPEATEDLY TO MAKE UP A SECTOR B<br>CARRIAGE RETURN TO USE THE PREVIOUS<br>NG:<br>READ HEAD, SECTOR, #SECTORS<br>READ HEAD, SECTOR, #SECTORS<br>RE

3. COMMAND STRING:

OPTIONS

- ~ 1. READ HEAD, SECTOR, #SECTORS 2. WRITE <sup>S</sup> AME 1. READ HEAD, SEC<br>2. WRITE SAME<br>3. SEEK CYLINDER
	-
	- 1. READ HEAD, SECT<br>2. WRITE SAME<br>3. SEEK CYLINDER<br>4. RECALIBRATE
	-
- 3. SEEK CYLINDER<br>4. RECALIBRATE<br>5. LOOP (GO TO BEGINNING OR LR) 4. RECALIBRATE<br>5. LOOP (GO TO BEGINNING OF<br>6. DELAY N (N= DELAY IN MS) 5. LOOP (GO <mark>T</mark>O BEGINNING (<br>6. DELAYN (N= DELAYIN M)<br>7. DISABLE (WRITE DISABLE) 5. LOOP (GO TO BEGINNING OR 6. DELAY N (N= DELAY IN MS)<br>7. DISABLE (WRITE DISABLE)<br>8. TRESPASS
- 
- 7. DISABLE (WRITE DISABLE)<br>8. TRESPASS<br>9. STOP DISK
- 
- 
- 9. STOP DISK<br>10. RELEASE
- 9. STOP DISK<br>10. RELEASE<br>11. OFF (OFFSET FORWARD) 10. RELEASE<br>11. OFF (OFFSET FORWARD)<br>12. OFR (OFFSET REVERSE)
- 
- 11. OFF (OFFSET FORWARD)<br>12. OFR (OFFSET REVERSE)<br>13. LR (BEGIN'LOOP HERE) 12. OFR (OFFSET REVERSE)<br>13. LR (BEGIN LOOP HERE)<br>14. VERIFY (WRITE)
- 
- 15. MEMORY ADDR, DATA (WRITE) (CONTROLLER ME MOR Y COMMAND)<br>16. TYPE CARRIAGE RETURN TO USE THE PREVIOUS
- COMMAND STRING.

**NOTE THAT EITHER SPACES OR A COMMA MAY BE USED AS AN ARGUMENT<br>DELIMITER. EACH RESPONSE IS TERMINATED BY TYPING CARRIAGE** DELIMITER. EACH RESPONSE IS TERMINATED BY TYPING CARRIAGE RETURN. IF MORE ROOM IS NEEDED ON A LINE, TYPE LINE FEED TO SPACE TO THE NEXT LINE. THE WORD "SAME" USED WITH READ OR SPACE TO THE NEXT LINE. THE WORD "SAME" USED WITH READ OR<br>WRITE. WILL CAUSE THE PREVIOUS DISK ADDRESS PARAMETERS TO BE USED.<br>USED.

AN "R" TYPED WHILE A STRING IS BEING EXECUTED WILL CAUSE THE PROGRAM' TO RETURN TO THE COMMAND STRING START. THE ESCAPE PROGRAM TO RETURN TO THE COMMAND STRING START. THE ESCA<br>KEY WILL: BYPASS THE UNIT AND DATA PROMPTS TO THE COMMAND KEY WILL BYPA:<br>STRING PROMPT AN "R" TYPED WHILE A STRING IS BEING EXECUTED WILL CA<br>PROGRAM TO RETURN TO THE COMMAND STRING START. THE EXEY WILL BYPASS THE UNIT AND DATA PROMPTS TO THE COMM<br>STRING PROMPT.<br>COMMAND STRING INTERPRETER EXAMPLES<br>THE FOLLOWI

#### D.2 COMMAND STRING INTERPRETER EXAMPLES

THE FOLLOWING EXAMPLE WOULD CAUSE UNIT 1 TO SEEK CYLINDER 50, THE FOLLOWING EXAMPLE WOULD CAUSE UNIT 1 TO SEEK CYLINDER 50,<br>THEN REPEATEDLY WRITE SECTORS 2 AND 3 OF HEAD 5, THEN READ IT<br>BACK AND CHECK. DATA IS SPECIFIED AS ALTERNATE WORDS OF

UNIT: 1 DATA: 0,177777 COMMAND STRING: SEEK 50 LR WRITE 5 ,2,2 READ SAME LOOP

THE FOLLOW ING EXAMPLE WOULD WRITE ZERO TO CONTROLLER ME MOR Y THE FOLLOW<mark>ING EXAMPLE</mark><br>LOCATION 1500 (OCTAL):  $\sim 10^{-1}$  $\sim 1000$  km s  $^{-1}$  $\sim 10^{-11}$ 

and the state of the

UNIT: 1 DATA: N/A COMMAND STRING: MEMORY 101500,0 NOTE: UPPER MEMORY BIT = 1 DEFINES A WRITE  $\label{eq:2.1} \frac{1}{\sqrt{2}}\left(\frac{1}{\sqrt{2}}\right)^{2} \left(\frac{1}{\sqrt{2}}\right)^{2} \left(\frac{1}{\sqrt{2}}\right)^{2} \left(\frac{1}{\sqrt{2}}\right)^{2} \left(\frac{1}{\sqrt{2}}\right)^{2} \left(\frac{1}{\sqrt{2}}\right)^{2} \left(\frac{1}{\sqrt{2}}\right)^{2} \left(\frac{1}{\sqrt{2}}\right)^{2} \left(\frac{1}{\sqrt{2}}\right)^{2} \left(\frac{1}{\sqrt{2}}\right)^{2} \left(\frac{1}{\sqrt{2}}\right)^{2} \left(\$  $\mathcal{L}^{\text{max}}_{\text{max}}$  $\label{eq:2.1} \mathcal{L}(\mathcal{L}^{\mathcal{L}}_{\mathcal{L}}(\mathcal{L}^{\mathcal{L}}_{\mathcal{L}})) \leq \mathcal{L}(\mathcal{L}^{\mathcal{L}}_{\mathcal{L}}(\mathcal{L}^{\mathcal{L}}_{\mathcal{L}})) \leq \mathcal{L}(\mathcal{L}^{\mathcal{L}}_{\mathcal{L}}(\mathcal{L}^{\mathcal{L}}_{\mathcal{L}}))$ 

#### E.0 FORMAT SWPAK REG BIT DEFINITIONS

Once the program starts executing, the state of any of the bits can be changed by hitting keys 1-9, A-F. The program will continue running after updating the options. Each key will complement the state of the bit affiliated with it; thus bit 4 can be altered by hitting key 4. Setting of any bit of bit 4 can be altered by nitting key 4. Setting or any bit of<br>|ocation "SWREG" will set bit 0. (Default mode is defined as<br>all bits of SWREG set to 0.)<br>Different bits and their interpretation in the "SWREG" is as<br>follows:<br>B all bits of SWREG set to 0.)

Different bits and thelr Interpretation In the "SWREG" Is as follows:

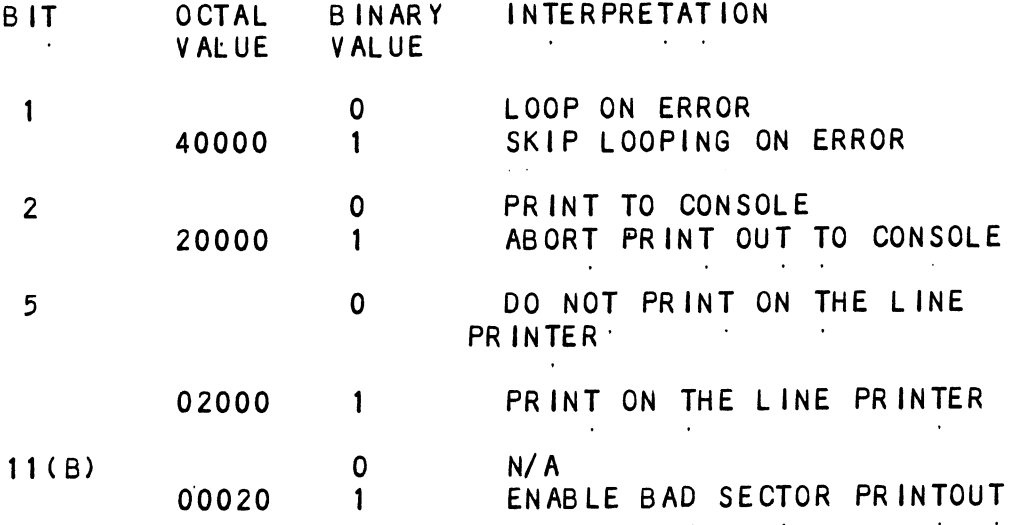

Refer to the listings at the very end of this manual for<br>additional information.

#### $E.1$ DIAGNOSTIC SWPAK REG DEFINITIONS

Once the program starts executing, the state of any of the bits can be changed by hitting keys 1-9, A-F. The program will continue running after updating the options. Each key will complement the state of the bit affiliated with it; thus bit 4 can be altered by hitting key 4. Setting of any bit of location "SwREG" will set bit 0. (Default mode is defined as all bits of SWREG set to 0.)

Different bits and their interpretation in the "SWREG" is as follows:

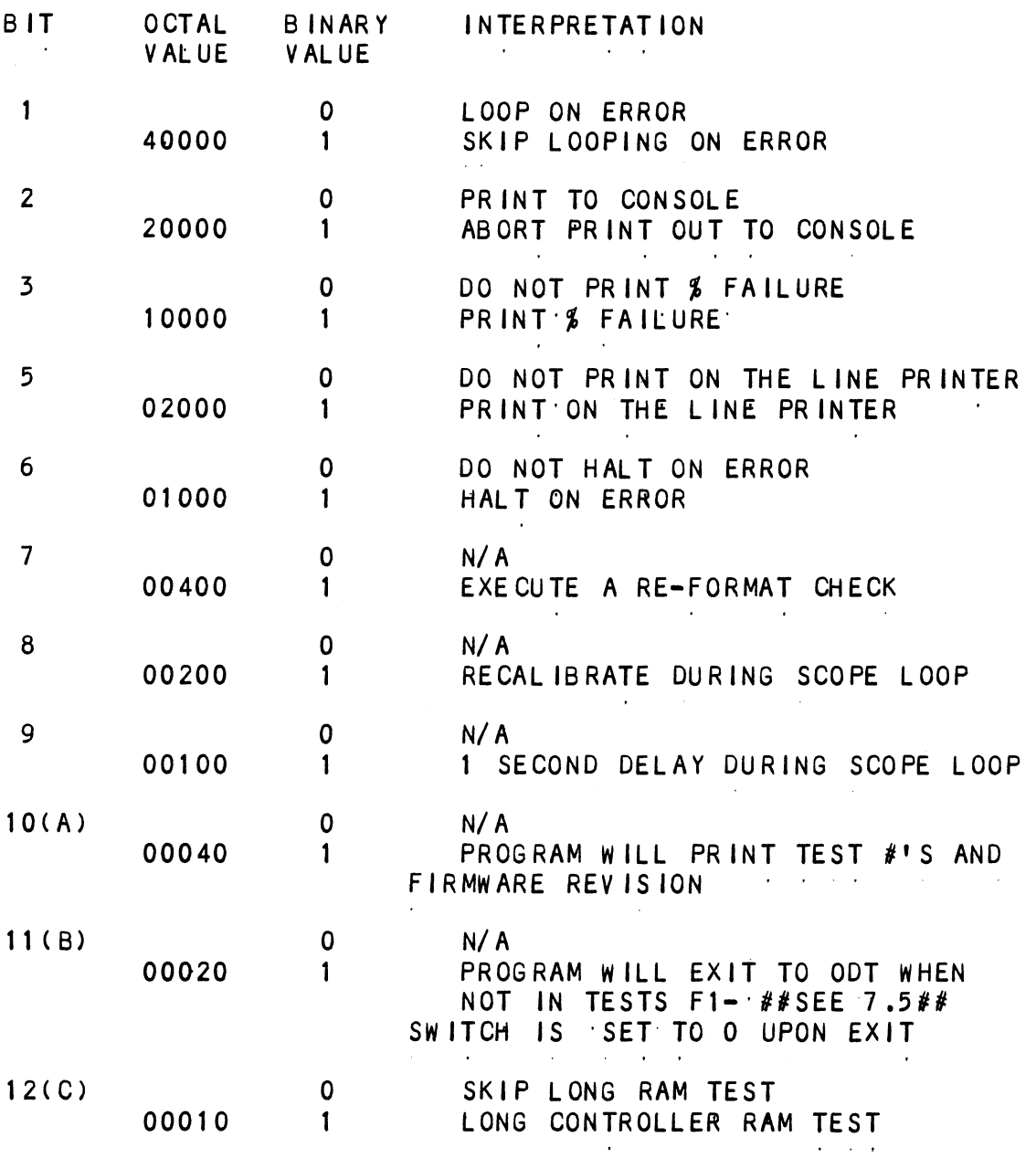

# E.2 RELIABILITY SWPAK REG BIT DEFINITIONS

Once the program starts executing, the state of any of the can be changed by hitting keys 1-9, A=F. The program bits can be changed by hitting keys 1-9, A-F. The program will will complement the state of the bit afflllated with It; thus bit 4 can be altered by hitting key 4. Setting of any bit of the program starts executing, the state of any of the<br>can be changed by hitting keys 1-9, A-F. The program<br>continue running after updating the options. Each key will complement the state of the bit affiliated with it; thus<br>bit 4 can be altered by hitting key 4. Setting of any bit of<br>location "SWREG" will set bit 0. (Default mode is defined as bit 4 can be altered by hitting key 4. Setting of any bit of location "SWREG" will set bit 0. (Default mode is defined as all bits of SWREG set to 0.)

Different bits and their Interpretation [n the "SWREG" [s as follows:

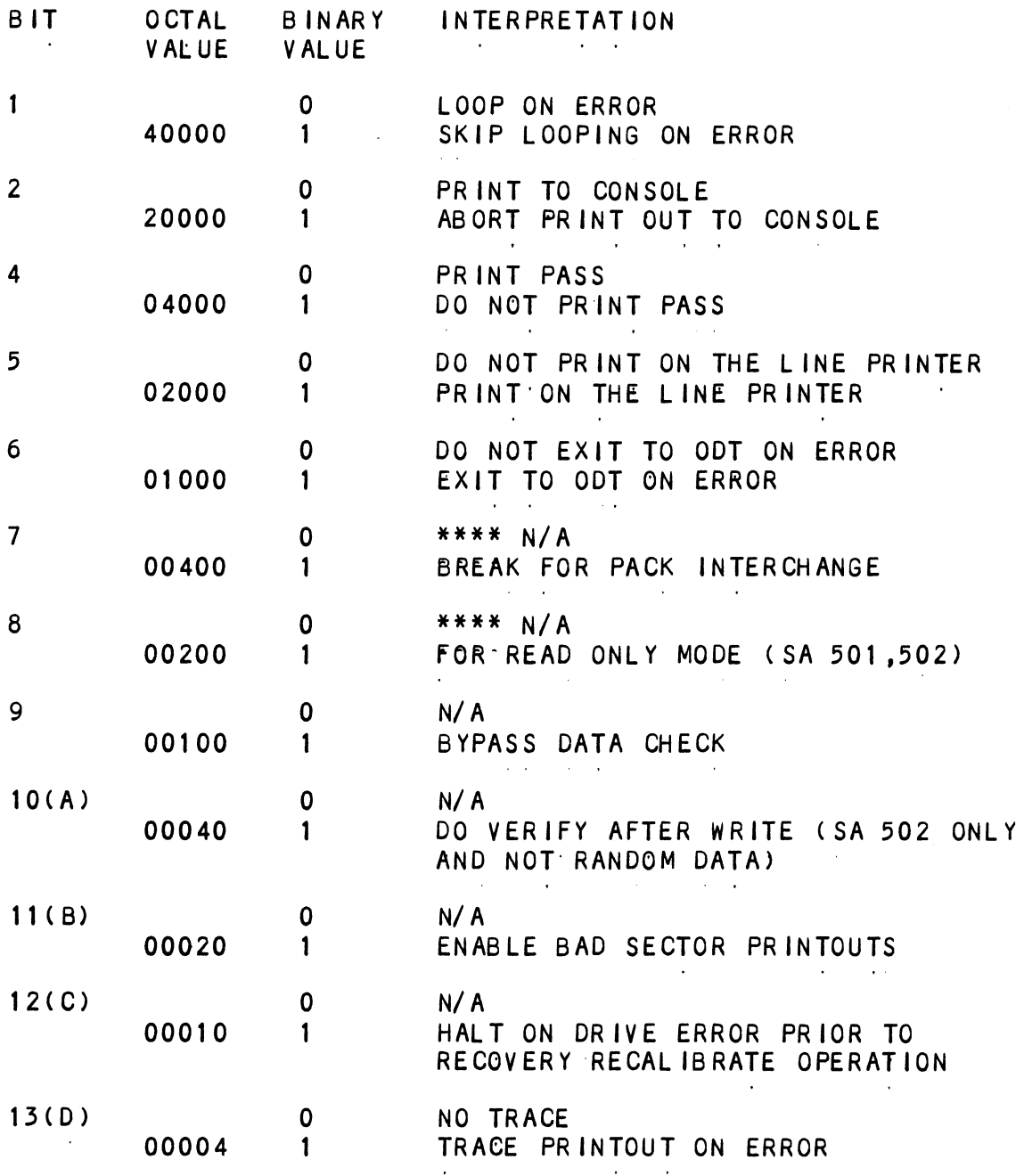

DESCRIPTION: ZETACO DISK CONTROLLER DIAGNOSTIC ÷  $\ddot{\phantom{0}}$  $\cdot$ Product of ZETACO, 1986  $\ddot{\phantom{0}}$ .DUSR  $X = 1$  $\mathsf{X}$ . NOMAC ; 1.0 PROGRAM NAME: DISKD.SR  $\Delta \sim 10^{11}$  km s  $^{-1}$ ; 2.0 REVISION HISTORY:  $\cdot$ REV. **DATE**  $\cdot$ 00  $02/17/83$  $\ddot{\phantom{0}}$  $01$ 09/07/83 ; ANOTHER RDY UNIT WARNING. 1 HD ; ; ERR C22, AOS BOOTSTRAP(400'S), ;  $\mathbf{r}$ ;NO OFFSET TESTS FOR CMD'S 02  $03/28/84$ ;295C,296 AND BMX TESTS  $\cdot$ ; DEVICE CODE CHANGE ROUTINE  $\cdot$ 03  $06/12/84$ ;ZDF1 CHANGES, A5 TESTS 17-76 ÷ ;  $04$ ;DISABLE VIRTUAL, WEL-RECAL,  $08/21/85$ ÷ ; DISK SIM PARMS  $\ddot{\phantom{0}}$ 05  $11/20/86$ ;297, 6214, HELP, DMA PTR, IORST  $\cdot$ 3.0 MACHINE REQUIREMENTS:  $\ddot{\phantom{0}}$ NOVA/ECLIPSE/MY FAMILY CENTRAL PROCESSOR  $\cdot$ MINIMUM of 16K READ/WRITE MEMORY  $\cdot$ ZETACO DISK CONTROLLER (ZEBRA TYPE)  $\ddot{\phantom{0}}$ 0-3 DISK DRIVES  $\cdot$ TELETYPE or CRT and CONTROL  $\cdot$  $N/A$ 4.0 TEST REQUIREMENTS:  $\ddot{\cdot}$ 5.0 SUMMARY:  $\ddot{\phantom{0}}$ The ZETACO DISK CONTROLLER DIAGNOSTIC PROGRAM  $\ddot{\phantom{0}}$ is a HARDWARE DIAGNOSTIC for the ZETACO DISK  $\cdot$ CONTROLLERS and DRIVES. The Device Code may be 20-76  $\cdot$ OCTAL with the Default being 27.  $\ddot{\cdot}$ ; 6.0 RESTRICTIONS:

This Program has no Restrictions as to Single or  $\cdot$ Dual Processor Hardware Configuration. However, the  $\ddot{\cdot}$ Diagnostic may be run on ONLY ONE CPU at a time and  $\mathbf{\mathring{y}}$ must be the only Program being run within the Disk  $\cdot$ System.  $\cdot$ 

; 7.0 PROGRAM DESCRIPTION/THEORY OF OPERATION: ; 7.0 PROGRAM DESCRIPTION/TH<br>: 7.1 "A" TESTS CHECK: 5 7.0 PROGRAM DESCRIPTION/THEORY OF OPERAT<br>5 7.1 "A" TESTS CHECK:<br>5 - BUSY, DONE, 1/0 BUS SELECT LOGIC % 7.0 PROGRAM DESCRIPTION/THEORY OF OPERATI<br>% 7.1 "A" TESTS CHECK:<br>% - BUSY, DONE, 1/O BUS SELECT LOGIC<br>\* - DISK SELECT LOGIC. CONTROLLER RAM 7.0 PROGRAM DESCRIPTION/TH<br>
7.1 "A" TESTS CHECK:<br>
7.1 "A" TESTS CHECK:<br>
7.2 "B" TESTS CHECK: - START, BUSY, CLEAR LOGIC - RECAL IBRATE, ATTN, INTERRUPT LOGIC - INTERRUPT DISABLE, INTA LOGIC INTERRUPT DISABLE, INTA LOGIC<br>That SEEKS to CYL'S 0,1/2 CYL MAX,and CYL MAX<br>can at least be EXECUTED and SET DRIVE BUSY. ;<br>
PRECALIBRATE, ATTN,<br>
PRECALIBRATE, ATTN,<br>
- INTERRUPT DISABLE,<br>
- That SEEKS to CYL!<br>
can at least be EX<br>
- READY/SELECT LOGIC  $;$   $7.3$  "C" TESTS CHECK: - That the CA REGISTER INCREMENTS properly VIA DCH or BMC REQUESTS VIA DCH or BMC REQUESTS<br>That a WRITE can be EXECUTED .<br>That a WRITE can<br>SELD, CLEAR LOGIC - SELD, CLEAR LOGIC<br>- That SEEK/WRITE Operations can be EXECUTED WRITES to Different HDS, SECTORS - MULTI-SECTOR WRITES - The INCREMENT HEAD LOGIC Fracture CAREGISTER INCREMENTS properly<br>
YiA DCH or BMC REQUESTS<br>
- That a WRITE can be EXECUTED<br>
- SELD, CLEAR LOGIC<br>
- That SEEK/WRITE Operations can be EXECUTED<br>
- WRITES to Different HDS, SECTORS<br>
- MULTI-SECTOR WRITES ; - ILLEGAL SECTOR, SURFACE, CYLINDER Conditions<br>; 7.4 "E" TESTS CHECK: - That a READ may be EXECUTED That a READ may be EXECUTED<br>8 SECTOR WRITE/READ OPERATIONS (9 Different 8 SECTOR WRITE/READ OPERATIONS (9 Different<br>Data Patterns) at CYL'S 0:1/2°CYL MAX and CYL MAX Data Patterns) at CYL'S 0;1/2 CYL MAX and CYL MAX<br>with Full Core Compare - Data VERIFY Function (Normal and with Forced Errors) - OFFSET MODES - ILLEGAL COMMAND TRAPS WRITE CYL# to HEAD 0,SECTOR O of All Cylinders WRITE CYL# to HEAD 0,SECTOR 0 of All Cylinders<br>WRITE HEAD # to SECTOR 0 of All Heads on CYL O  $\blacksquare$  WRITE HEAD  $\#$  to SECTOR 0 of All Heads on CYL 0 - WRITE SECTOR # to All Sectors of Head 0, CYL 0 - Each of the above Operations is followed by<br>a Corresponding READ/CHECK Operation to Verify : That a READ may be EXECUTE<br>
: 8 SECTOR WRITE/READ OPERAT<br>
Data Patterns) at CYL'S 0;<br>
with Full Core Compare<br>
: Data VERIFY Function (Norm<br>
: OFFSET MODES<br>
: LLEGAL COMMAND TRAPS<br>
: WRITE CYL# to HEAD 0, SECTOR<br>
: WRITE 7.5 "FM" TESTS CHECK: The Format Logic on CYL 0,HEAD 0,SECTOR O, The Format Logic on CYL 0,HEAD 0,SECTOR 0,<br>A SET BAD SECTOR FLAG given and TESTED.<br>The FORMAT is set to Normal after Completion ; The Format Logic on CYL 0,HEAD 0,SECTOR 0,<br>; A SET BAD SECTOR FLAG given and TESTED.<br>; The FORMAT is set to Normal after Completion<br>; of these Tests. 7.5 "F" TESTS CHECK:<br>
; The Format Logic on CYL 0, HEAD<br>
; A SET BAD SECTOR FLAG given and<br>
; The FORMAT is set to Normal aft<br>
; 7.6 "S" TESTS ARE SEEK EXERCISERS ;<br>The Format Logic on CYL 0, HEAD 0, SECTOR 0,<br>A SET BAD SECTOR FLAG given and TESTED.<br>The FORMAT is set to Normal after Completion<br>of these Tests.<br>7.6 "S" TESTS ARE SEEK EXERCISERS<br>- Performs RANDOM SEEKING. Each SEEK is DISK Addressing Logic.<br>
; 7.5 "F" TESTS CHECK:<br>
; The Format Logic on CYL 0, HEAD 0, SECTOR<br>
; A SET BAD SECTOR FLAG given and TESTED.<br>
; The FORMAT is set to Normal after Compl<br>
of these Tests.<br>
; 7.6 "S" TESTS ARE SEEK E Performs RANDOM OVERLAPPED SEEKING to TWO DRIVES. Performs RANDOM OVERLAPPED SEEKING to TWO DRIVES.<br>Each SEEK is Followed by a Read to Head 0.Sector 0. Each SEEK is Followed by a Read to Head 0, Sector 0. J1 is the the Primary Unit under Test and U2<br>is the next Drive found in a 1.2.3.0 ETC. Search. is the next Drive found in a 1,2,3,0 ETC. Search.<br>If only 1 Drive, Test is Bypassed. Test is only run Ferforms RANDOM OVERLAPPED SEEKING to 1<br>Fach SEEK is Followed by a Read to Head<br>is the the Primary Unit under Test<br>is the next Drive found in a 1,2,3,0 El<br>if only 1 Drive, Test is Bypassed. Test<br>after a Pass is Achieved on

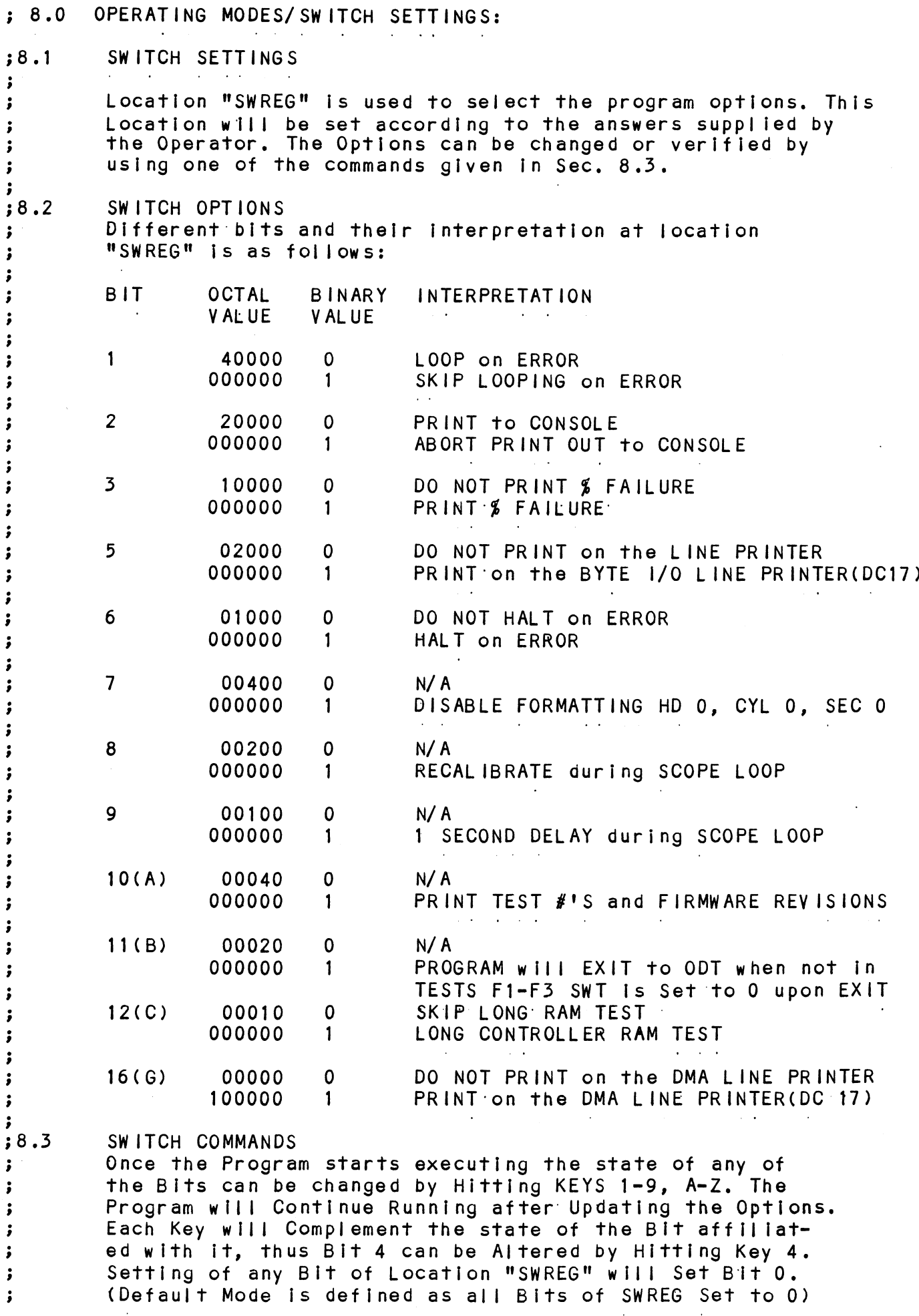

- 8.4 OTHER COMMANDS ( · CONTROL KEY)
- MCR" HER COMMANDS (° = CONTROL<br>R" A "RETURN" can be type<br>after its locked in a<br>This Command given at "RETURN" can be typed to Continue the Program A "RETURN" can be typed to Continue the Progra<br>after its locked in a Switch Modification Mode l can be typed to Continue the P<br>Iocked in a Switch Modification THER COMMANDS (° = CONTROL KEY)<br>CR" A "RETURN" can be typed to Continue the Program<br>after its locked in a Switch Modification Mode<br>This Command given at any time will reset "SWREG"<br>to Default Mode and Restart the Program. R" A "R"<br>afte<br>This<br>to D"<br>This
	- ©D any time will reset
	- °R Command given at any time will Restart the .<br>Program. Switches are left with the<br>Program. Switches are left with the Program. Switches are left with the values they had before the Command was issued, to D<br>This<br>Prog<br>had<br>This R This<br>Prog<br>had<br>O This<br>Prog<br>This
	- $\bullet$   $\circ$  Command given at any time will cause the Program Control to go to ODT.
	- M Command given at any time will print the Current Operating Modes, had<br>
	© This<br>
	Prog<br>
	M This<br>
	Curr<br>
	O This
- WeoeEw4 ent operating modes.<br>Command given at any time will lock the<br>ram into Switch Modification Mode where Program into Switch Modification Mode where more than 1 Bit can be changed.
- 9.0 OPERATING PROCEEDURE/OPERATOR INPUT:
	- 9.1 Load the Program

;<br>;<br>;<br>;

 $\cdot$ 

 $\ddot{\cdot}$  $\ddot{\phantom{0}}$  $\cdot$ 

 $\ddot{\phantom{0}}$  $\cdot$ 

 $\cdot$ 

- WeCWweo 9.2 STARTING ADDRESSES
- .<br>DISK TYPE (INITIALIZE) PROGRAM then PROCEEDS to 500. 201-ODT DIRECT ENTRY ONLY 201-ODT DIRECT ENTRY ONLY<br>202-RANDOM SEEK EXERCISERS. (1 PASS of DIAG FIRST)<br>SEEK EXER 1 is a SINGLE DRIVE EXERCISER 02-RANDOM SEEK EXERCISERS. (1 PASS of D<br>SEEK EXER 1 is a SINGLE DRIVE EXERCISER SEEK EXER 1 is a SINGLE DRIVE EXERCISER<br>SEEK EXER 2 is TWO DRIVE EXERCISER with SEEK OVERLAP SEEK EXER 2 Is TWO DRI\<br>500-DIAGNOSTIC (RESTART) PE (INITIA<br>DS to 500.<br>PERS. (1 PA<br>ERS. (1 PA<br>E DRIVE EX<br>JE EXERCIS
	- 9.3 The Program Prints"PASS" following each The Program Prints"PASS" following eac<br>Complete Pass through the Tests, Random tollow<br>. Tests Complete Pass<br>Seek Exerciser through the Tests. F<br>performs 1000 Seeks Seek Exerciser perf<br>per "PASS" Message.
	- 9.4 Device Code of Controller is Requested (27 Is Default)
		- 9.5 Unit Numbers to be Tested are Requested to which the Unit Numbers to be Tested are Requested to which the<br>Operator Enters the Unit Numbers to be Tested. Separating bers to be Tested are Reque<br>Enters the Unit Numbers to Operator Enters the Unit Numbers to be<br>the Individual ∦'s bv a <.> or <Space>. rator Enters the Unit Numbe<br>Individual #'s by a <.> or
		- on to the requested to Enter 1. if Unit Characteristics<br>9.6 Operator is Requested to Enter 1. if Unit Characteristics Operator is Requested to Enter 1, if Unit Characteristics<br>Displaved are INCORRECT. and Wants to LOOP on Reading them. equested to Ent<br>INCORRECT, and

OGRAM OUTPUT/ERROR DESCRIPTION:<br>When an ERROR is Detected the Program Prints the FRROR 10. PROGRAM OUTPUT/ERROR DESCRIPTION: ; 10.<br>;<br>;<br>; When an ERROR is Detected the Program Prints the ERROR<br>PC, AC'S 0,1,and 2 at the point of ERROR, the Program then PC, AC'S 0,1, and 2 at the point of ERROR, the Program then goes into a Scope Loop between the Entries to . SETUP and .LOOP allowing the Operator to Set SWPAK. In General the ERROR PC will point to a Call ERROR. ERROR PC will point to a Call ERR<br>The Printout will be of one of the<br>A. STANDALONE CONTROLLER TEST FAI<br>B. STATUS ERRORS<br>MODE UNIT # DATA<br>CYL # HEAD # S<br>AC1(STATUS) SHOULD =ACO The Printout will be of one of the following Formats:  $\ddot{\cdot}$ A. STANDALONE CONTROLLER TEST FAILURES-  $\ddot{\phantom{0}}$ B. STATUS ERRORS  $\ddot{\phantom{0}}$ MODE UNIT  $#$  DATA ;<br>;<br>;<br>; CYL # HEAD # SECTOR # ACI(STATUS) SHOULD =ACO<br>DESCRIPTIONS of FAILING STATUS BI<br>C. MEMORY/DISK ADDRESS ERROR<br>MODE UNIT # DATA<br>CYL # HEAD # SNDING MEMORY/DISK ADDRESS ERROR<br>ACI(MA/DA) SHOULD =ACO<br>C. INTERRUPT TIMEOUT<br>MODE UNIT # DATA<br>CYL # HEAD DESCRIPTIONS of FAILING STATUS BITS C. MEMORY/DISK ADDRESS ERROR  $\cdot$ MODE UNIT # DATA<br>CYL # HEAD #<br>ENDING MEMORY/DISKADDRESSE<br>AC1(MA/DA) SHOULD = ACO<br>C. INTERRUPT TIMEOUT<br>MODE UNIT # DATA MODE UNIT  $\#$  DATA  $\ddot{\theta}$  ,  $\ddot{\theta}$  ,  $\ddot{\theta}$  ,  $\ddot{\theta}$ CYL  $\#$  HEAD  $\#$  SECTOR  $\#$ ENDING MEMORY/DISK ADDRESS ERROR'  $AC1$ (MA/DA) SHOULD = ACO C. INTERRUPT TIMEOUT  $\cdot$  $\ddot{\phantom{a}}$ CYL  $\#$  HEAD  $\#$  SECTOR  $\#$  $\ddot{\phantom{0}}$  $\ddot{\phantom{0}}$ Additional Test Significance can be found in the Program .<br>Add<mark>itional Test Significance can be foun</mark>d in the Program<br>Listing, although it is hoped that a need for the Listing ;<br>;<br>;<br>; Listing, although it is hoped that a need for the Listing<br>will be Minimal. SWPACK(SWREG) will provide all Control over Test Loop Options' and Printouts. .<br>Data Errors will result in the 1st 3 Good/Bad pairs and D<mark>ata Errors will result in the 1st 3 Good/Bad pairs and</mark><br>their Addresses being Printed along with the Total Count.  $\begin{array}{ll} \mathbf{y} & \mathbf{y} \\ \mathbf{y} & \mathbf{y} \\ \mathbf{y} & \mathbf{y} \\ \mathbf{y} & \mathbf{y} \\ \mathbf{y} & \mathbf{y} \end{array}$ their Addresses being Printed along with the Total Count.<br>If an ECC Error is Detected, the Call EHECC will If an ECC Error is Detected, the Call EHECC will<br>Acknowledge the Fact and Return to the Main Test for Acknowledge the Fact and Return to the Main Test fo<mark>r</mark><br>the Data Compare. Printouts result on the 1st Error Pass the Data Compare. Printouts result on the 1st Error Pass only. As the Check Routine Checks the entire Read Buffer, any Error accompanied by an ECC Error, terminating the<br>Read, may cause all Data in succeeding Sectors to appear Bad. Tests that perform a Recalibrate have a 2 SEC. Delay built Into the Scope Loop. Set SWPAK 9 = 1 to Introduce an  $\cdot$ into the Scope Loop. Set SWPAK  $9 = 1$  to Introduce an additional 1 Second Delay during the Scope Loop.  $\ddot{\phantom{0}}$  $\ddot{\phantom{0}}$ In General each successive Test Assumes all Previous Tests In General each successive Test Assumes all Previous Test<br>work. Bypassing Errors can result in confusing situations  $\ddot{\phantom{0}}$  $\ddot{\phantom{0}}$ work. Bypassing Errors can result in confusing situations<br>in the setup of more Complex Tests.  $\ddot{\cdot}$ 

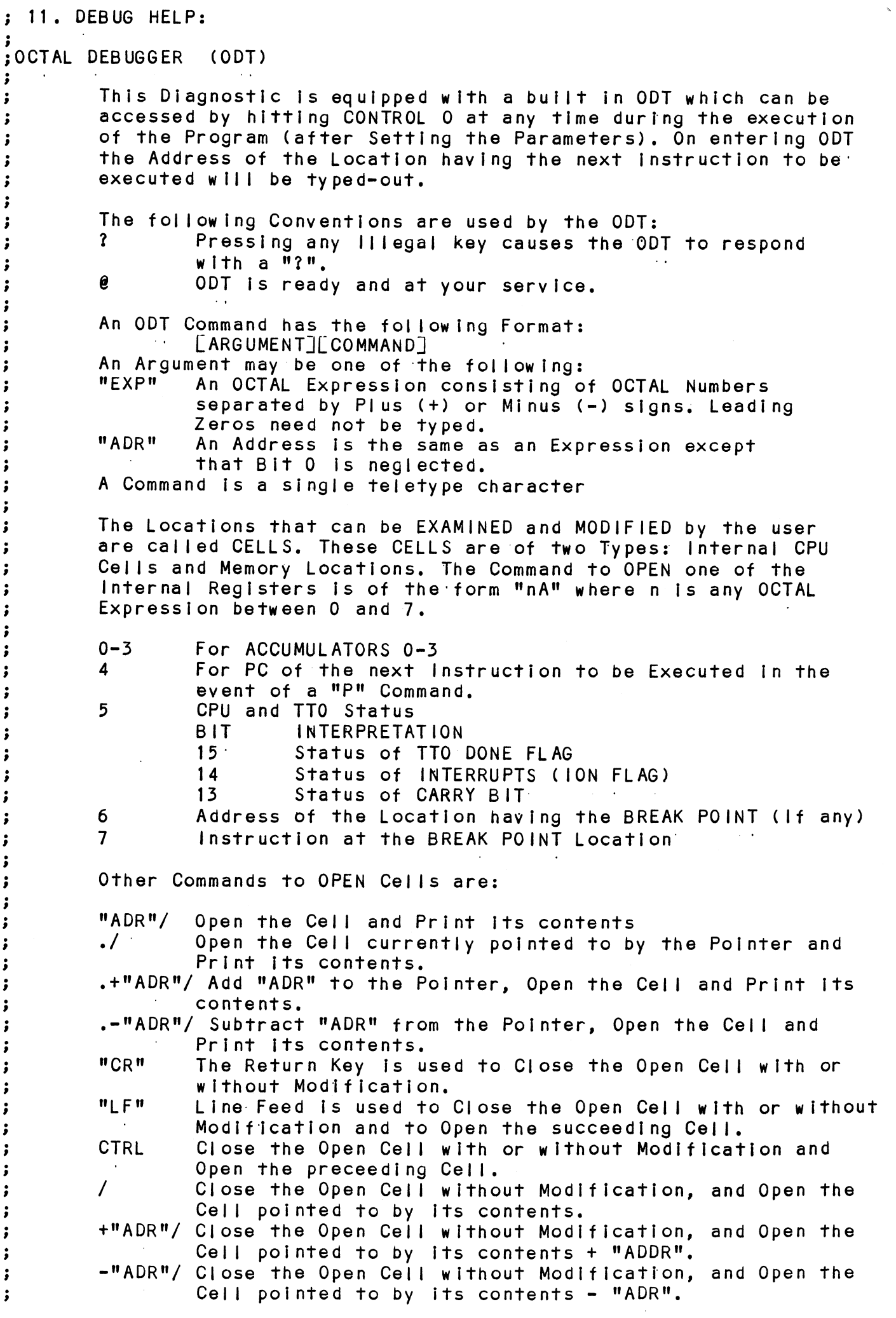

 $\sim$ 

Modification of a Cell:

Something the New Yorkins of a Cell:<br>
Some a Cell has been opened<br>
Some a Cell has been opened<br>
Some of the Expression follow<br>
Somethals of the Expression is Added<br>
Somethals of the Expression is Added<br>
Somethals of the Ce Once a Cell has been opened its contents can be Modified by .<br>Once a Cell has been opened its contents can be Modified b<br>typing the New Value the Cell is to contain in the form of typing the New Value the Cell is to contain in the form of<br>an OCTAL Expression followed by "CR" or "LF". If a + or - is an OCTAL Expression followed by "CR" or "LF". If a + or - is<br>tvped'as the first character of the Expression then the Value typed as the first character of the Expression then the<br>of the Expression is Added to or Subtracted from the Old of the Expression is Added to or Subtracted from the Old contents of the Cell. The Address itself or an Expression relative to the Address can be Deposited by typing a "." or :,+/-OCTAL Expression". A Rubout Command given right after opening a Cell allows the Modification of its contents as if<br>they were typed in just before the Command was issued,

Other ODT Commands:

Other ODT Commands:<br>RUBOUT This Key is used to Delete ERRONEOUSLY typed digits.<br>' Each time the Key is pressed the right most digit is Each time the Key is pressed the right most digit is Deleted and Echoed on the Terminal. If the Rubout Key is pressed right after opening a Cell then it Deletes the right most digit of the Cells contents. This allows the Modification of the Cell as if its "ADR"B Insert a BREAK POINT at Location "ADR". Defered and Echoed on the ferminal. It the Rubout<br>
Key is pressed right after opening a Cell then it<br>
Deletes the right most digit of the Cells contents.<br>
This allows the Modification of the Cell as if its<br>
contents were t Key is pressed right after ope<br>Deletes the right most digit of<br>This allows the Modification of<br>contents were typed in just be<br>"ADR"B Insert a BREAK POINT at Location<br>Only one Break Point can be in<br>ODT after Executing a Bre Deletes the right most digit of the Cells contents.<br>This allows the Modification of the Cell as if its<br>contents were typed in just before the Key was pressed.<br>"ADR"B Insert a BREAK POINT at Location "ADR".<br>Only one Break P

Only one Break Point can be inserted and any entry to ODT after Executing a Break Point will cause it to be Deleted. contents were typed in just before the Key was presse<br>"ADR"B Insert a BREAK POINT at Location "ADR".<br>Only one Break Point can be inserted and any entry to<br>ODT after Executing a Break Point will cause it to be<br>Deleted.<br>Dele

D Belete the Break Point if any.<br>
P Restart the Execution of the program at CURRENT Location<br>
"ADR"R Start Executing the program at "ADR" after an IORST. ofull the String the program at the arrer antionsity.<br>Kill the String typed so far. The ODT responds with a<br>"?" and the Open Cell is closed without Modification. Only one Break Point can be inserted and<br>ODT after Executing a Break Point will c<br>Deleted.<br>Delete the Break Point if any.<br>P Restart the Execution of the program at<br>"ADR"R Start Executing the program at "ADR" aft<br>"ADR"R Sta "?" and the Open Cell is closed without Modification.<br>Print the OCTAL Value of the INPUT only.<br>This will Close any Open Cells without Modification and will not Open a Cel| = Print the OCTAL Value of the INPUT only.<br>This will Close any Open Cells without Modification and<br>will not Open a Cell<br>NOTE: In Programs which RELOCATE THEMSELVES the

In Programs which RELOCATE THEMSELVES the user should place Break Points ONLY in the<br>ORIGINAL PROGRAM AREA. If a Break Point is placed outside this area the results will be unpredictable,
#### 12. SPECIAL NOTES/ SPECIAL FEATURES:

12.1 If the Disk Pack has BAD SECTOR FLAGS Set on Cylinder 12.1 If the Disk Pack has BAD SECTOR FLAGS Set on Cylin<br>0. or on the First 8 Sectors of Head 0 of any Cylinder, .<br>**O, or on the First 8 Sectors of Head 0 of any Cylinder,**<br>Error Printouts will result when the Flags are Encountered. Error Printouts will result when the Flags are Encountered.<br>12.2 Tests F1-F3 alter the Format on CYL 0,HD 0,SEC 0 for

purpases of Checking the FORMAT Logic and BAD SECTOR Logic. SWPAK7 should be Set to 1' in order to stop Program from executing the Format. executing the Format.<br>12.3 Some Scope Loops will require a Recalibrate to ECIAL NOTES/SPECIAL FEATURES:<br>12.1 If the Disk Pack has BAD SECTOR FLAGS Set on<br>0, or on the First 8 Sectors of Head 0 of any Cyl<br>Error Printouts will result when the Flags are En<br>12.2 Tests F1-F3 alter the Format on CYL 0

WeoweW 12.3 Some Scope Loops will require a Recalibrate<br>Initialize the Disk Drive following a failure. Set Initialize the Disk Drive following a failure. Set<br>SWPAK 8 = 1 to Introduce the Recalibrate to the Unit under Test.<br>12.4 DISK PACKS

;<br>;<br>;<br>; 12.4 DISK PACKS<br>Only use Disk Packs Formatted by the DISKF Pack Formatter Only use Disk Packs Formatted by the DISKF Pack Format<mark>t</mark><br>Program. The Diagnostic Program will Write over most of the Disk Surface,

; 13. RUN TIME: The Run Time for a PASS is approximately: 3 MIN.

 $\mathbf{L}$ 

 $\pmb{\cdot}$  $\ddot{\phantom{1}}$ 

 $\ddot{\phantom{0}}$  $\ddot{\phantom{0}}$  $\ddot{\phantom{1}}$ 

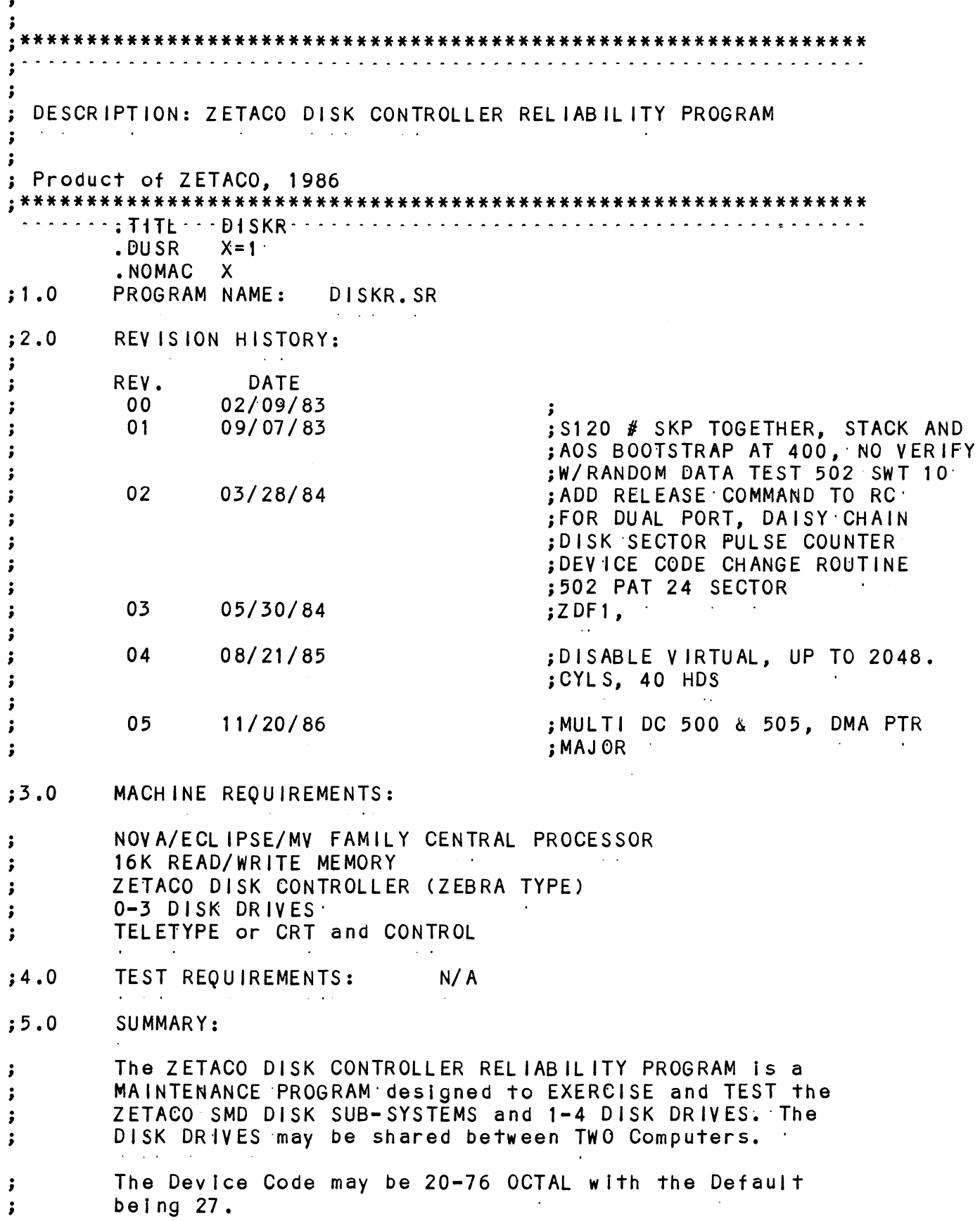

 $\mathcal{L}^{\text{max}}_{\text{max}}$  and  $\mathcal{L}^{\text{max}}_{\text{max}}$ 

 $\sim$ 

 $\mathbf{y}$   $\mathbf{v}$   $\mathbf{v}$ CVNaoWw FIN EwFE EWTNeo 1. The DISK DRIVES may be shared between TWO Computers in 1. The DISK DRIVES may be shared between TWO Computers i<br>which case the following Programs may be running in each  $\ddot{\phantom{a}}$ which case the following Programs may be running in each<br>Computer:  $\ddot{\phantom{a}}$  $\ddot{\phantom{0}}$ STARTING ADRESSES'S (SA) 500,501 RANDOM RELIABILITY SA 503 COMMAND STRING (If a RELEASE Command is included  $\ddot{\phantom{1}}$  $\ddot{\cdot}$ in the Command String)  $\ddot{\phantom{0}}$ lf no Drives are to be Shared, there are no other  $\ddot{\phantom{a}}$ If no Drives are to be Shared, there are no other<br>Restrictions as to the running of these Programs on a  $\ddot{\phantom{0}}$ Dual Processor sy stem.  $\ddot{\bullet}$ Z. Any Combination of Drives may be Tested by this Program  $\ddot{\phantom{0}}$ at a single time,  $\ddot{\phantom{1}}$ 37.0 PROGRAM DESCRIPTION/ THEORY OF OPERATION: A. RELIABILITY TEST (SA 500)  $\ddot{\cdot}$ A Random Number Generator is used to select a Disk Drive, A Random Number Generator is used to select a Disk Drive,<br>Cylinder,Head,Beginning Sector, and Number of consecutive ;<br>;<br>;<br>;<br>; Cylinder, Head, Beginning Sector, and Number of consecutive Sectors. Random Data is then Generated, Written, and Read. Dree Sequence is repeated indefinately, if running Multiple<br>Units, Over Lapped SEEKS are empiloyed, if the next Random<br>Unit is different from the current Unit under I/O Execution.<br>B. RELIABILITY TEST (SA 501) with OPTIONS<br> The Sequence is repeated indefinately. If running Multiple Units, Over Lapped SEEKS are employed, If the next Random<br>Unit is different from the current Unit under 1/0 Execution. B. RELIABILITY TEST (SA 501) with OPTIONS  $\ddot{\phantom{0}}$ same as A, Except that Operator is given Options on Data Same as A, Except that Operator is given Options on Dat<br>Patterns and may choose a Constant Cylinder,Head,Sector ;<br>;;<br>;;<br>;; Patterns and may choose a Constant Cylinder, Head, Sector or  $#$  or Sectors. Any Letter response to CYL, HEAD ETC. gets Random function for that Variable. A Carriage Return<br>only gets the Random function for all Variables. The Operator is also asked to respond to JITTER OPTION ender Operator is also asked to respond to JITTER OPTION<br>(YES/NO). If YES, a Random Delay(0-40.50MS) is inserted ;<br>;<br>;<br>; (YES/NO). If YES, a Random Delay(0-40,50MS) is inserted<br>into the Background Loop to create a more asynchronous Disk 1/0 Loop. C. INCREMENTAL DISK ADDRESS TEST (SA 502)<br>Operator is given Option on Data; Requested Da<br>Written (SEE SWPAK10) over the entire Pack. Th<br>is Read from all Sectors . This insures that a<br>Blocks are useable and are Formatted pr C. INCREMENTAL DISK ADDRESS TEST (SA 502)  $\cdot$ Operator is given Option on Data; Requested Data is first Operator is given Option on Data; Requested Data is f<mark>irst</mark><br>Written (SEE SWPAK10) over the entire Pack. Then the Data  $\ddot{\phantom{0}}$ Written (SEE SWPAK10) over the entire Pack. Then the Data<br>is Read from all Sectors . This insures that all Disk  $\ddot{\phantom{a}}$ is Read from all Sectors . This insures that all Disk<br>Blocks are useable and are Formatted properly. The Test  $\ddot{\cdot}$ Blocks are useable and <mark>are F</mark>ormatted properly**.** The Test<br>is then repeated for all Ready Disks, and PASS is Printed.  $\mathbf{\dot{}}$  $\ddot{\phantom{0}}$  $\ddot{\phantom{0}}$ #NOTE  $\ddot{\phantom{0}}$  $\ddot{\phantom{0}}$ All Numbers entered above must be in Octal. Any Non-Octal  $\ddot{\phantom{1}}$ .<br>All Numbers entered above must be in Octal. Any No<mark>n-Octal</mark><br>Input is treated as a letter. Anv letter input for CYL.Head. ;<br>;<br>;<br>; input is treated as a letter. Any letter input for CYL,Head,<br>Sector, or # of Sectors gets Random function in the Reliability Sector, or # of Sectors gets Random function in the Reliability<br>Test with Options.

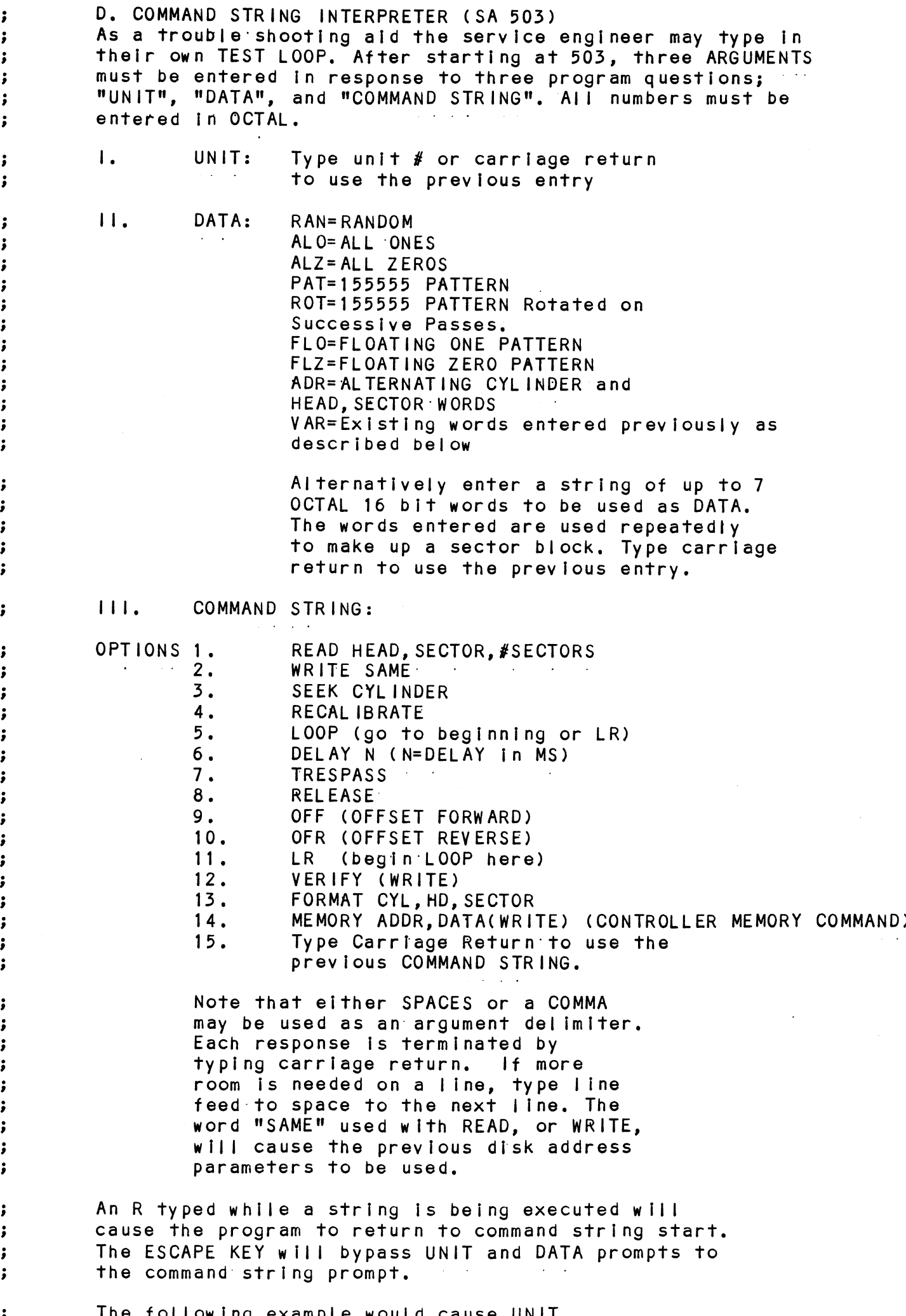

The following example would cause UNIT

Woeewewoe

 $\frac{1}{2}$ 

 $\pmb{\cdot}$ 

š THE SEEN WILTNUER OU, THEN LEDESTEDIY WRITE SECTORS 2 and 3 of HEAD 5, then  $\ddot{\phantom{0}}$ READ it back and CHECK. Data is specified ÷ as ALTERNATE WORDS of ZEROS then ONES. ÷ UNIT: 1  $\ddot{\phantom{0}}$ DATA: 0,177777  $\cdot$ COMMAND STRING: SEEK 50 LR WRITE 5,2,2 READ SAME LOOP  $\cdot$ The following example would WRITE 0 to . CONTROLLER MEMORY | ocation 1500 (OCTAL) ÷ UNIT:  $\ddot{\phantom{0}}$  $\mathbf{1}$ DATA:  $N/A$  $\pmb{\cdot}$ COMMAND STRING: MEMORY 101500,0 ÷ NOTE: Upper memory bit = 1 defines a WRITE  $\ddot{\,}$  $\cdot$ E. QUICKIE FORMATTER (SA 504) ÷ Formats Pack and HALTS. There is NO Verify, NO Flags are  $\cdot$ Set, and NO Error Checking.  $\cdot$ **F. RUNALL (SA 505)**  $\cdot$ Program alternates between the Programs described in 7.B  $\ddot{\cdot}$ (4 Data Patterns -PAT, RAN, FLZ, FLO) and 7.C(6 Data Patterns  $\cdot$ -PAT, RAN, RAN-2, ZEROES, ONES, ALT) and 7.H, and in that order.  $\cdot$ G. SEEK EXERCISER (SA 506)  $\cdot$ Program provides a SEEK scan sequence converging from the  $\cdot$ extreme Outermost Tracks into the adjacent track in the  $\ddot{\phantom{0}}$  $\cdot$ center, then diverging again to the extremes. H. RANDOM SEEK EXERCISER (SA 507)  $\cdot$ Program provides a Random SEEK sequence  $\ddot{\cdot}$ ###G,H all SEEKS in G/H are followed by a 1 Sector Read but  $\cdot$ with no Data Check. All SEEKS are timed with MAX, MIN, and ; AVE. times being Logged in MS. SEEK Paths for MAX, MIN Values ÷  $\ddot{\phantom{a}}$ are also Logged. ERROR COUNT/LOG RECOVERY (SA 510)  $\mathbf{I}$ .  $\cdot$ In the event a Program was stopped during a run, the Error  $\cdot$ Logs may be recovered at this Starting Address.  $\cdot$ \*\*\*MUST be done before any Program RESTART as Program  $\cdot$ Initialization Zeroes all Logs.  $\cdot$  $\cdot$  $\cdot$ з. OPERATING MODES/SWITCH SETTINGS:  $;8.0$ the contract of the contract of  $; 8.1$ SWITCH SETTINGS  $\ddot{\cdot}$ Location "SWREG" is used to select the program options.  $\ddot{\cdot}$ This Location will be set according to the answers ; supplied by the Operator. The Options can be changed  $\cdot$ or verified by using one of the commands given in Sec.  $\cdot$  $8.3$  $\cdot$  $\cdot$  $\cdot$  $; 8.2$ SWITCH OPTIONS Different bits and their interpretation at location  $\cdot$ "SWREG" is as follows:  $\cdot$  $\cdot$ BIT OCTAL **INTERPRETATION** BINARY  $\cdot$ VALUE **VALUE Contract**  $\cdot$ 

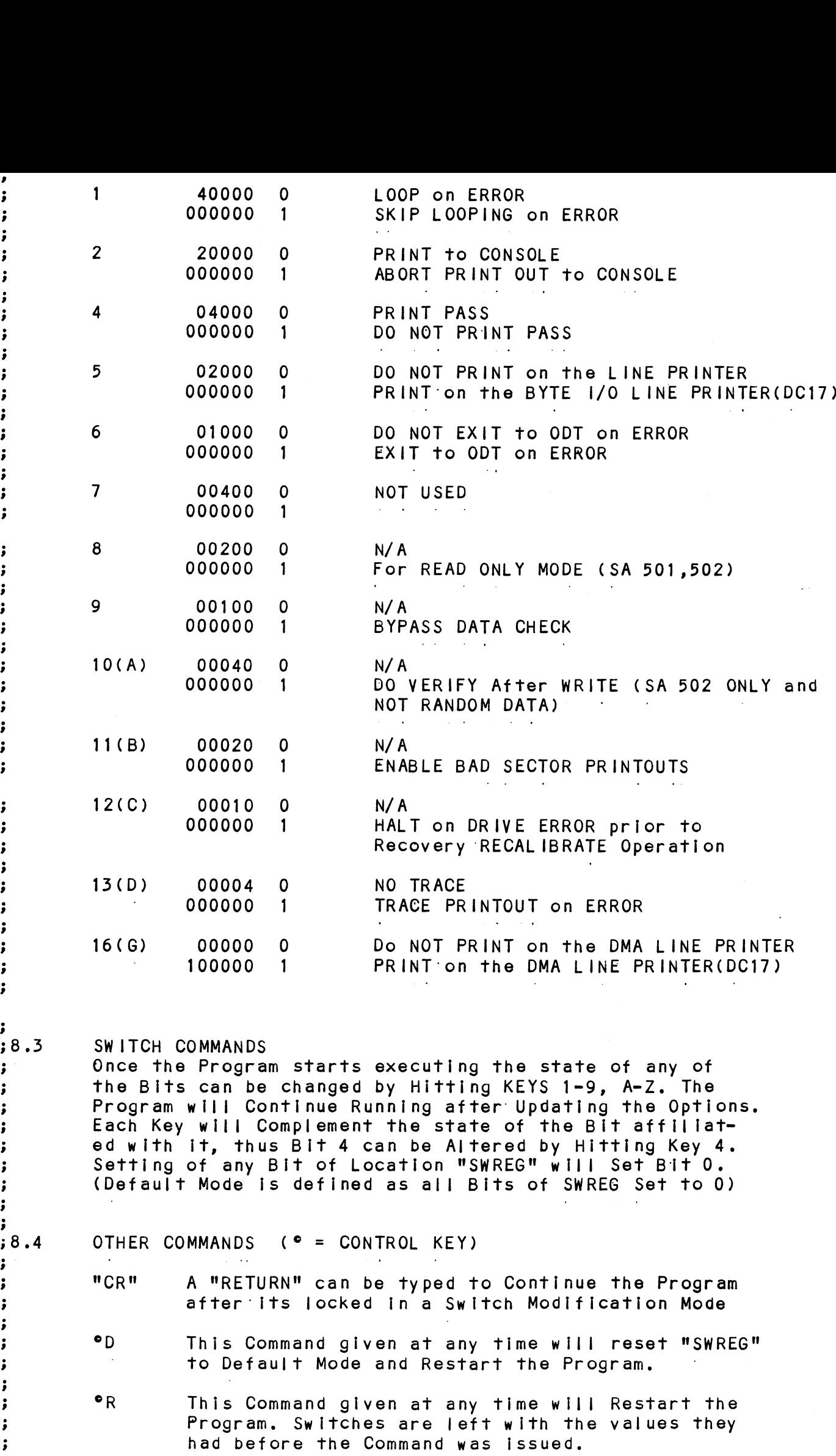

 $\epsilon$ 

°0 This Command given at any time will cause the M This Command given at any time will print the • This Command given at any time will cause therm program Control to go to ODT.<br>
Miss Command given at any time will print therm Current Operating Modes.<br>
Oill is Command given at any time will lock the weWoCVWoeWe oO © This Command given at any time will cause the<br>Program Control to go to ODT.  $\cdot$ ÷ Current Operating Modes,  $\cdot$ ; This Command given at any time will lock the<br>Program into Switch Modification Mode where  $\pmb{\cdot}$  $\cdot$ more than 1 Bit can be changed.  $\ddot{\phantom{0}}$  $\cdot$  $; 9.0$ OPERATING PROCEEDURE/OPERATOR INPUT: A. Verify drive (s) are ready on-line A. Verify drive (s) are ready on-line<br>B. Load Program<br>C. To RUN other than TEST 505, Enter CONTROL "O"<br>at 9.2, Enter STARTING ADDRESS followed by an "R"<br>STARTING ADDRESS<br>200 Read Unit Characteristics and then RUN ALL TEST ;<br>;<br>;<br>; B. Load Program<br>C. To RUN other than TEST 505, Enter CONTROL<br>at 9.2, Enter STARTING ADDRESS followed by<br>STARTING ADDRESS<br>200 Read Unit Characteristics and then RU<br>500 RELIABILITY TEST. ALL CYLINDERS B. Load Program<br>C. To RUN other than TEST 505. Enter CONTROL "O" B. Load Program To RUN other than TEST 505, Enter CONTROL "O"<br>at 9.2, Enter STARTING ADDRESS followed by an "R" at 9.2, Enter STARTING ADDRESS fol<br>STARTING ADDRESS<br>200 Read Unit Characteristics and<br>500 RELIABILITY TEST, ALL CYLINDE<br>501 RELIABILITY TEST, (OPTIONS)<br>502 INCREMENTAL DISK ADDRESS TEST START ING ADDRESS CWO WeWew STAKTING ADDRESS<br>200 Read Unit Characte<br>500 RELIABILITY TEST,<br>501 RELIABILITY TEST,<br>502 INCREMENTAL DISK A<br>503 COMMAND STRING INT<br>504 OUICKIE FORMATTER 500 RELIABILITY TEST, ALL CYLINDERS<br>501 RELIABILITY TEST, (OPTIONS)<br>502 INCREMENTAL DISK ADDRESS TEST<br>503 COMMAND STRING INTERPRETER<br>504 QUICKIE FORMATTER<br>505 RUN ALL<br>506 SEEK EXERCISER (CONVERGING, DIVERGING PATTERN)<br>507 501 RELIABILITY TEST, (OPTIONS)- 503 COMMAND STRING INTERPRETER<br>504 QUICKIE FORMATTER<br>505 RUN ALL<br>505 RUN ALL<br>506 SEEK EXERCISER (CONVERGING,<br>507 SEEK EXERCISER (RANDOM PATT<br>510 ERROR COUNT/LOG RECOVERY 503 COMMAND STRING INTERPRETER 503 COMMAND SIRING INTERPRETER<br>505 RUN ALL<br>505 RUN ALL<br>506 SEEK EXERCISER (CONVERGING<br>507 SEEK EXERCISER (RANDOM PAT<br>510 ERROR COUNT/LOG RECOVERY<br>511 MULTIPLE DEVICE CODE ENTRY 505 RUN ALL Operator is requested to enter DEV ICE CODE of CONTROLLER 39.1 (DEFAULT 27).<br>STARTING ADDRESS is Displayed and Operator is requested to (DEFAULT 27). , 39.2 STARTING ADDRESS is Displayed and Operator is requ<br>SET SWPAK followed by a Carriage Return (SEE 8.3). of any the control is the set of the control of the set of the SET SWPAK followed by a Carriage Return (SEE 8.3).<br>Operator is requested to enter YES/NO to Exercise Maps. If ; 39.3 Operator is requested<br>present and supported. of the most complete that the most control of the most complete the second terms.<br>MONTH, DAY, YEAR (I.E. 77...), HOUR, & MINUTE (If [CR] is  $\ddot{\cdot}$ 39.4 MONTH, DAY, YEAR (I.E. 77...), F<br>given this routine is bypassed). given this routine is bypassed).<br>Operator is requested to enter YES/NO if any DUAL VOLUME , 39.95 DRIVES (CMD'S).<br>Operator is requested to enter YES/NO to CONTROLLER CORRECTION DRIVES (CMD'S). ? .<br>Operator is reque<br>if it is enabled. 39.6 if it is enabled.<br>Unit Numbers. Types, and their Characteristics are then ; etc.<br>; and the set of the set of the set of the set of the set of the set of the set of the set of the set of the s<br>; and the set of the set of the set of the set of the set of the set of the set of the set of the set of Unit Numbers, Types, and their Characteristics are then<br>Displayed. (The Operator should Verify these values) Operator 9./ Unit Numbers, Types, and their Characteristi<br>Displayed, (The Operator should Verify these<br>is then requested to enter UNIT NUMBERS to t<br>Operator is then requested to enter TYPE of<br>User Defined enter 10)<br>A. If TYPE entered i Displayed, (The Operator should Verify these values)<br>is then requested to enter UNIT NUMBERS to be tested<br>Operator is then requested to enter TYPE of disk ( to<br>User Defined enter 10)<br>A. If TYPE entered is 10. enter 0. 1. 2 Displayed, (The Operator should Verify these values) Operator Displayed, (The Operator should Verify these values it is then requested to enter UNIT NUMBERS to be to Operator is then requested to enter TYPE of disk<br>User Defined enter 10)<br>A. If TYPE entered is 10, enter 0, 1, 2, or<br>RE is then requested to enter UNIT NUMBERS to be tested (0-3). is then requested to enter UNIT NUMBERS to be tested (0-<br>Operator is then requested to enter TYPE of disk ( to cr<br>User Defined enter 10)<br>A. If TYPE entered is 10, enter 0, 1, 2, or 3 to<br>RE-DEFINE a disk TYPE<br>B. # of HEADS 9.8 Operator is then reque<br>User Defined enter 10) User Defined enter 10)<br>
A. If TYPE entered is 10, enter 0, 1, 2, or<br>
RE-DEFINE a disk TYPE<br>
B. # of HEADS for NEW TYPE (in DECIMAL)<br>
C. # of CYLINDERS for NEW TYPE (in DECIMAL)<br>
D. # of SECTORS for NEW TYPE (in DECIMAL, C<br> If TYPE entered is 10, enter 0, 1, 2, or 3 to<br>RE-DEFINE a disk TYPE # of SECTORS for NEW TYPE (in DECIMAL, CANNOT be<br>DOWNSIZED) ## A LCR] only response to Unit Numbers, will leave Unit ## A [CR] only response to Uni#<br>information in previous state. ## A [CR] only response to Unit Numbers, will leave<br>information in previous state.<br>## A [CR] only response to YES/NO will DEFAULT to NC<br>OPERATOR INPUT CONTROLLED PRINTOUTS ARE AS FOLLOWS:<br>L = FIRST 100. BAD SECTORS. ; information in previous state.<br>## A [CR] only response to YES/NO will DEFAULT to NO.  $\cdot$ -3 OPERATOR INPUT CONTROLLED PRINTOUTS ARE AS FOLLOWS: :  $\ddot{\phantom{0}}$ 

÷

- $\pmb{r}$ APPIA TIMINA ATULIALIAN (SAA) AAN AHATI W = SECTORS W/R, ERROR COUNTS, and on BOARD ECC and  $\cdot$ OFFSET CORRECTS  $\ddot{\phantom{0}}$ \*\*NOTE\*\* Any Character typed will end Printouts at the next  $\ddot{\phantom{a}}$  $\ddot{\cdot}$ change of Data Type.
- $;10.0$ PROGRAM OUTPUT/ERROR DESCRIPTION:

 $\cdot$ 

 $\cdot$ 

 $\cdot$ 

 $\ddot{\bullet}$ 

 $\cdot$ 

 $\cdot$ 

 $\ddot{\cdot}$ 

 $\cdot$ 

 $\ddot{\phantom{1}}$ 

 $\cdot$ 

 $\ddot{\phantom{0}}$ 

 $\pmb{\cdot}$ 

 $\cdot$ 

 $\ddot{\phantom{0}}$  $\ddot{\phantom{0}}$ 

 $\cdot$ 

 $\mathbf{\dot{}}$ 

 $\ddot{\cdot}$ 

 $\ddot{\phantom{0}}$ 

 $\ddot{\phantom{1}}$ 

 $\ddot{\phantom{1}}$ 

 $\cdot$ 

 $\cdot$ 

All Errors are Identified, Counted, and the Program is  $\cdot$ routed via base to a call to CKSW. on the basis of Switch  $\cdot$ Settings (SEE 8.2) The Program will go into a scope loop,  $\ddot{\phantom{1}}$ or proceed, depending on the SWPAK Settings.  $\ddot{\phantom{0}}$ 

Upon loss of Ready and a Single Drive, the Program will  $\cdot$ print the appropriate Error Message and will not proceed<br>until Ready is returned. If Multiple Drives exist, The  $\cdot$  $\ddot{\phantom{0}}$ Program will continue with the remaining Drives. If the  $\ddot{\phantom{0}}$ down Drive is placed back On-line, the Program will resume  $\ddot{\bullet}$ Testing of that Drive. The above also applies to the loss  $\cdot$ of Write enable if the Program is in a Write Mode.  $\cdot$ 

RECALIBRATE - Any unusual Status is reported immediately  $\ddot{\phantom{1}}$ and an Error Return executed.  $\ddot{\phantom{0}}$ 

- $; 10.1$ SEEK - Positioner Fault Status increments Seek Error Counter. Any Error Status results in Status Printout and  $\ddot{\phantom{1}}$ Error Return. A Recalibrate will be performed by the Error  $\cdot$ Handler. Program will Log the first 20. Cylinders TO/FROM  $\cdot$ on finding Seek Errors.  $\ddot{\phantom{0}}$
- $;10.2$ WRITE - Following "DONE" on a Write, Errors are checked in the sequence shown below. Error recovery proceedure is  $\ddot{\phantom{1}}$  $\ddot{\bullet}$ outlined for each case. If the Error is not present the next Check is made.  $\ddot{\cdot}$
- Drive Status (DIB) is Checked 1st for both Read and Write  $\cdot$ before any DIA Checks are made.  $\cdot$

1. READ/WRITE TIMEOUTS, DATA LATE, ILLEGAL SECTOR, PARITY, DATA VERIFY; or any DRIVE FAULTS- Increment the appropriate Error Count, Print the Illegal Status and do an Error Return. Any Drive Fault will cause a Recalibrate to be performed by the Error Handler.

2. ADDRESS ERROR- Repeat the Write, if Test Passes the second time, increment the Soft Address Error Count and do a Normal Return; otherwise increment the Hard Address Error count and do an Error Return.

If a Hard Cylinder Address Error occurs, a Read on an adjacent Head will be attempted to determine whether the Fault should be classed as a Seek Error or an Address Error. The First 20. Address Errors will have their Addresses Logged.

3. BAD SECTOR- Log the Disk Address (1st 100.) and do a Normal Return. No Printout will result unless SW11=1, although the I/O Operation was prematurely terminated. A "SOFT" Error will be Recorded if the Sector under Test Passes at Least 1 of 4 Retrys. The Log denotes SOFT Errors by a count greater than 0, representing the Error Count tallied. \*\*\* SEE 10.3A.

4. ENDING MEMORY ADDRESS - Increment the Memory Address Error Count, Print the Error Message, Check for a Disk Address Error

- $\ddot{\phantom{1}}$ and do an Effor Return.
- 5. ENDING DISK ADDRESS Increment the Disk Address Error к. Count, Print the Error Message, and do an Error Return.  $\ddot{\cdot}$
- $;10.3$ READ - All Read Errors with the exception of Data related Errors are handled the same as described for the Write  $\ddot{\cdot}$ Operations.  $\ddot{\phantom{1}}$
- DATA ERRORS Data is REREAD 3 X (4X if ECC UNDETECTED) If  $\cdot$ Program is in Write/Read Mode and Data ia Bad all 4 tries.  $\cdot$ A Hard Error Count is incremented and an Error Return is  $\ddot{\phantom{0}}$ taken. If Data is Good on any of Four tries, a Soft Error : Count is incremented and a Normal Return is taken.  $\cdot$
- If the Program is in a Read ONLY Mode (IE. Read Mode for any  $\cdot$ 502 Program or when 505 is running a 502 Program), the Data  $\ddot{\phantom{a}}$ will be REREAD an additional 4 times in both Offset Forward  $\ddot{\cdot}$ and Offset Reverse Modes before the Problem is classed as a  $\cdot$ Hard Error.  $\cdot$
- Thus Total retries for a Hard ECC Detected Error in a Read  $\cdot$ ONLY Mode is 12 (13 for ECC UNDETECTED), and 4 if in a  $\ddot{\cdot}$ Write/Read Mode (5 if ECC UNDETECTED). \*\*\*SEE 10.3A  $\ddot{\phantom{1}}$
- Any Successful REREADS while in an Offset Mode will be  $\cdot$ Printed and Logged. The Disk Addresses of all Data problems  $\ddot{\phantom{0}}$ will be Printed and the First 100. will be Logged. The First  $\ddot{\cdot}$ Three Good/Bad word pairs and respective Addresses will be  $\ddot{\cdot}$ Printed.  $\ddot{\mathbf{z}}$
- If SWPAK9=1 (Bypass Data Check) Hard or Soft Data ÷ Errors will be determined by ECC Status.  $\ddot{\cdot}$
- $: 10.3A$ ECC (ERROR CORRECTION CODE) ANALYSIS

 $\cdot$ 

 $\ddot{\,}$ 

 $\ddot{\phantom{0}}$ 

 $\cdot$ 

 $\cdot$ 

 $\cdot$ 

 $\cdot$ 

 $\cdot$ 

 $\cdot$ 

÷

÷  $\ddot{\cdot}$ 

- All Read Passes including retries will have the ECC results Logged as per the following 4 Categories:  $\cdot$
- 1. ECC CORRECTED The ECC detected and successfully  $\ddot{\phantom{a}}$ corrected the DATA ERROR.  $\ddot{\cdot}$
- 2. NON-CORRECTABLE ECC The ECC detected and CORRECTLY  $\cdot$ diagnosed the Error Pattern as UNCORRECTABLE.  $\cdot$
- 3. ECC UNDETECTED The ECC Failed to detect a Data Error.  $\cdot$ This may be a Malfunction of the ECC Logic, but it is  $\cdot$ more likely one of the following problems:  $\ddot{\cdot}$ 
	- A Failure of the Drive to Write a Sector. \*NOTE- A Check should be made in the Bad Sector Log to see whether a Write Operation may have encountered a Soft or Faulty Bad Sector indication, which would have terminated the Write.
		- A Failure in the Controller Data paths.
		- 4. ECC FAILED Two Conditions may fall into this Category.
		- 4A. An ECC Error was detected but with no Accompanying Data Error. A Check is made to see whether the ECC Words point to an Error within the two Appended Write ECC Words. If such an Error is determined to be the case, the Error will be Logged as Correctable and no ECC Failed message will result. This type of Error should represent only a

- --- -- **-** -. <del>.</del>. <del>. . .</del>. . . . . . .  $\cdots$ ---------- $\cdots$ . . . . . Sample). If a Significantly Higher Percentage of this Error results, Then an ECC Problem would be Indicated.

If the ECC does not point to the two Appended Write ECC Words, then an ECC Failed message (1st Pass only) will result and the Actual ECC Words Read from the Controller will be printed.

4B. An ECC Error was detected, but the ECC either Failed to Correct a Correctable Error, or tried to Correct an Uncorrectable Error. These Conditions (Possibly caused by Problems other than ECC) will result in a printout (1st Pass only) of the Simulated Write and Simulated Read ECC Words plus the Actual Read ECC Words as Read from the Controller.

The Simulated Write ECC Words are the result of a  $\ddot{\phantom{0}}$ Program Simulation of the ECC Logic on what the Program believes to be the Write Data (A Write Error will cause this Assumption to be False), and represents what the Program believes should have been written as the Actual two Write ECC Words on the Disk.

The Simulated Read ECC Words are the result of another  $\ddot{\phantom{1}}$ Program Simulation of the ECC Logic on the Read Data  $\ddot{\phantom{0}}$ in Memory, and represent what the Program believes  $\ddot{\phantom{0}}$ should be Read from the Controller as the two ECC  $\cdot$ Words. The Actual Read ECC Words are those two Words  $\cdot$ as Read from the Disk Controller.  $\ddot{\phantom{0}}$ 

 $; 10.4$ ERRORS- Error Status is printed whenever encountered as follows:  $\ddot{\bullet}$ 

' MODE ' UNIT:  $\mathbf{H}$  $\ddot{\phantom{a}}$  $CYL = \cup N$ HEAD INI #SECT  $\mathbf{H}$ SECT INI  $\ddot{\phantom{a}}$ DIA/DIB STATUS= 'N' 'DESCRIPTIVE MESSAGE'  $\ddot{\cdot}$ 

Where CYL, HEAD, SECT refer to the final Disk Address at  $\cdot$ the point of Error, and #SECT refers to the Number of  $\cdot$ Sectors already done in the Multiple Sector Transfer.  $\ddot{\bullet}$ 

When Data Errors are found, only THREE are printed per  $\ddot{\cdot}$  $\ddot{\phantom{0}}$ encounter plus the Total Number of Errors. (See PARA 5) If the Data Error is ECC UNDETECTED and the System is  $\cdot$ Mapped, the Map, Physical 1K Address, and the DCH  $\ddot{\cdot}$ Logical Addresses are also printed.  $\cdot$ 

When Looping is involved (Retried or for Scoping)  $\ddot{\phantom{0}}$ Status is printed on the 1st Pass only.  $\ddot{\bullet}$ 

#### $: 10.5$ STATISTICS -

.

 $\cdot$ 

 $\ddot{\phantom{0}}$ 

 $\ddot{\phantom{0}}$ 

 $\ddot{\phantom{a}}$ 

 $\ddot{\phantom{0}}$ 

 $\cdot$ 

 $\ddot{\phantom{a}}$  $\ddot{\bullet}$ 

 $\cdot$ 

÷

÷

 $\ddot{\phantom{0}}$ 

 $\ddot{\bullet}$ 

 $\ddot{\phantom{a}}$ 

 $\ddot{\phantom{0}}$ 

 $\ddot{\phantom{0}}$ 

 $\pmb{\dot{s}}$ 

 $\cdot$ 

Type a W during random testing to get a Report of the  $\cdot$ Number of Sectors Written(and/or)Read, plus Error Counts  $\ddot{\bullet}$ in Decimal. Also Listed is a Count for Controller  $\ddot{\phantom{0}}$ Corrects/Unit (on Board ECC Correction and Offset Corrects)  $\ddot{\,}$ 

Type L for First 100. Disk Addresses of Bad Sectors and  $\ddot{\phantom{0}}$ Data Errors, and First 20. of Address Errors and Seek  $\cdot$ Errors (Seek Path). If Error Addresses are encountered ÷ more than once (1st Pass), a Count of up to 32. will be  $\ddot{\phantom{0}}$ recorded in the Log. Also a Count of up to 15. Hard Errors  $\cdot$ will be recorded. This Count will be A subset of the the  $\cdot$ first Count.  $\ddot{\phantom{0}}$ 

The Address Information<br>Will be DECIMAL.<br>Type S for Seek Timing<br>Exerciser.  $\pmb{\cdot}$ The Address Information will be In OCTAL while the Counts  $\cdot$ will be DECIMAL.

Type S for Seek Timing Statistics if running either Seek  $\ddot{\phantom{0}}$  $\ddot{\phantom{0}}$ 

 $\ddot{\phantom{a}}$ 

 $\bar{\mathcal{A}}$ 

 $\sim$   $\sim$ 

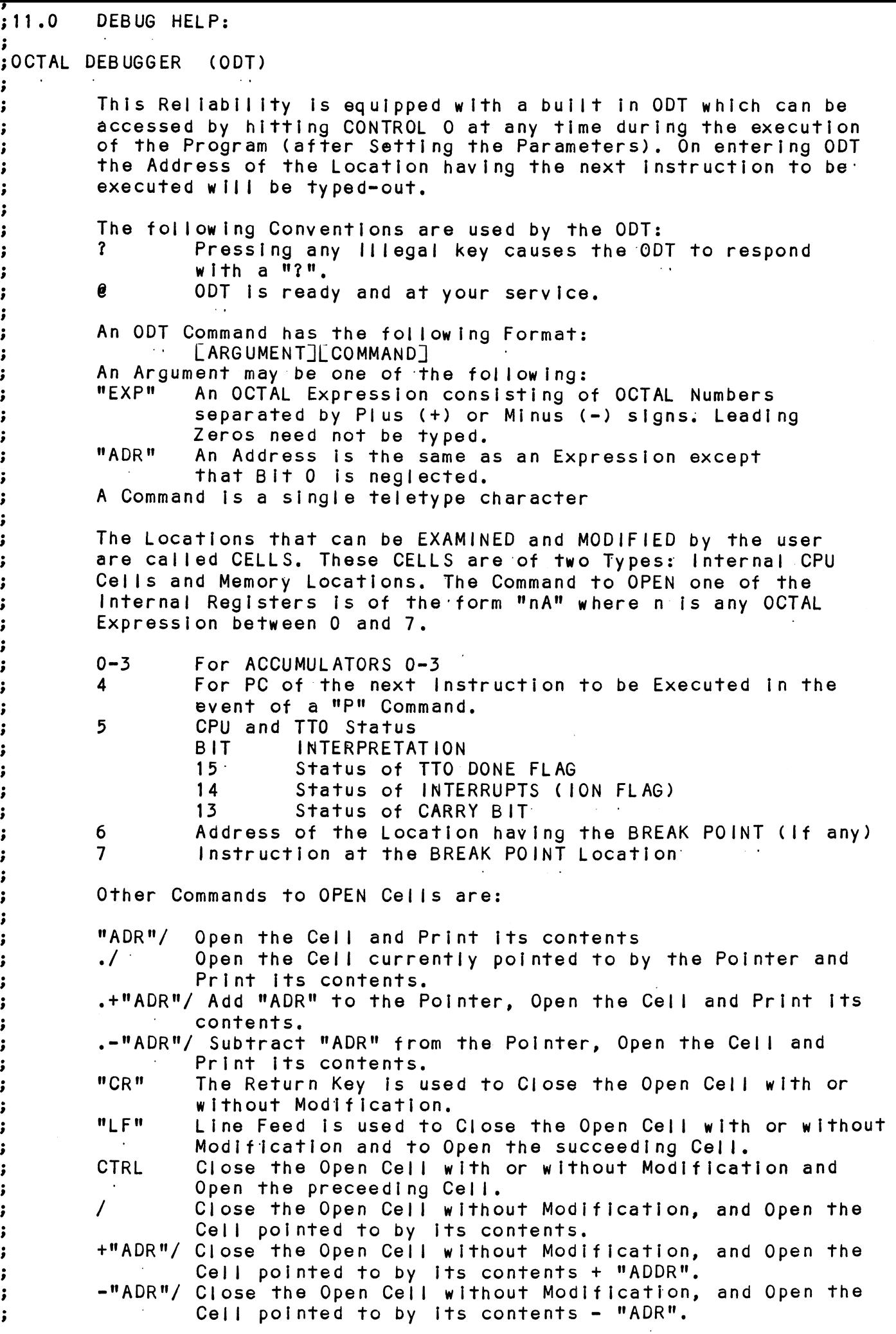

#### Modification of a Cell:

Once a Cell has been opened its contents can be Modified by .<br>Once a Cell has been opened its contents can be Modified b<br>typing the New Value the Cell is to contain in the form of typing the New Value the Cell is to contain in the form of an OCTAL Expression followed by "CR" or "LF". If a + or - is typed as the first character of the Expression then the Value of the Expression is Added to or Subtracted from the Old contents of the Cell. The Address itself or an Expression relative to the Address can be Deposited by typing a "." or :,+/-OCTAL Expression". A Rubout Command given right after opening a Cell allows the Modification of its contents as if<br>they were typed in just before the Command was issued.

Other ODT Commands:

Figure 1<br>
Modification of a Cell:<br>
pose a Cell has been opened<br>
typing the New Yaius the Cell<br>
an OCTAL Expression followed:<br>
for the Expression is Added to<br>
contents of the Cell. The Action<br>
positive to the Cell. The Acti Other ODT Commands:<br>RUBOUT - This Kev is used to Delete ERRONEOUSLY typed digits. :<br>Ther ODT Commands:<br>' Each time the Key is pressed the right most digits!<br>' Each time the Key is pressed the right most digit is Each time the Key is pressed the right most digit is Deleted and Echoed on the Terminal. If the Rubout Key is pressed right after opening a Cell then it Deletes the right most digit of the Cells contents.<br>This allows the Modification of the Cell as if its This allows the Modification of the Cell as if its<br>contents were typed in just before the Key was pressed. "ADR"B Insert a BREAK POINT at Location "ADR",: Deleted and Ecnoed on the lerminal. It the Rubout<br>
Key is pressed right after opening a Cell then it<br>
Deletes the right most digit of the Cells contents.<br>
This allows the Modification of the Cell as if its<br>
contents were t .<br>Only one Break Point can be inserted and any entry to<br>ODT after Executing a Break Point will cause it to be Deleted. Key is pressed right after ope<br>Deletes the right most digit of<br>This allows the Modification of<br>contents were typed in just be<br>"ADR"B Insert a BREAK POINT at Location<br>Only one Break Point can be in<br>ODT after Executing a Bre Deletes the right most digit of the Cells contents.<br>
This allows the Modification of the Cell as if its<br>
contents were typed in just before the Key was pressed.<br>
"ADR"B Insert a BREAK POINT at Location "ADR".<br>
Only one Bre D Belete the Break Point if any.<br>P Restart the Execution of the program at CURRENT Location<br>"ADR"R Start Executing the program at "ADR" after an IORST. contents were typed in just before the Key was presse<br>"ADR"B Insert a BREAK POINT at Location "ADR".<br>Only one Break Point can be inserted and any entry to<br>ODT after Executing a Break Point will cause it to be<br>Deleted.<br>Dele Kill the String typed so far. The ODT responds with a<br>"?" and the Open Cell is closed without Modification. Only one Break Point can be inserted and<br>ODT after Executing a Break Point will c<br>Deleted.<br>Delete the Break Point if any.<br>Restart the Execution of the program at<br>"ADR"R Start Executing the program at "ADR" aft<br>"ADR"R Start

"?" and the Open Cell is closed without Modification.<br>Print the OCTAL Value of the INPUT only.<br>This will Close any Open Cells without Modification and Frint the OCIAL value of the INPUI only.<br>This will Close any Open Cells without M<br>Will not Open a Cell<br>NOTE: In Programs which RELOCATE THEMSELVES the

In Programs which RELOCATE THEMSELVES the user should place Break Points ONLY in the<br>ORIGINAL PROGRAM AREA. If a Break Point is placed outside this area the results will be unpredictable.

;MAPPED ODT COMMANDS ;;<br>;;<br>;;<br>;; ; The Use Word<br>; the Use The Use Word<br>; Mal<br>; in Mal<br>; in A)<br>; ; B) ;<br>;<br>;<br>; ;<br>;<br>;<br>;<br>; In addition to the previously listed ODT Commands, there is available a Command Set that allow Map Translations for Debugging purposes, Map Command Format The Letter "M" js used to specify a Map Command and is The Letter <mark>"M" is used to specify a Map Command and is</mark><br>used in conjuction with the Set of Characters that form used in conjuction with the Set of Characters that form the Map Command Group. A Map Command is thus formed by using the Letter "M" and following it with the desired<br>Command Letter (Such as "MT", "MA", ETC.) Map Command Errors lf a Map Command is entered and the Error Message "No Map" If a Map Command is  $\epsilon$ <br>appears, then either: appears, then either:<br>A) A Map was not found B) The Program does not support Mapped ODT. Map Commands .<br>Note: All Map Commands must be preceeded by an "M" to Note: All Map Commands must be preceeded by an "M" t<br>indicate that they are Map Commands.<br>"A" Enable User "A" Map Translations<br>"M" Enable Map Translations with the last "User" Map Commands<br>Note: All Map Commands must be preceeded<br>indicate that they are Map Commands.<br>"A" Enable User "A" Map Translations "A" Enable User "A" Map Translations<br>
"B" Enable User "B" Map Translations<br>
"M" Disable Map Translations with the<br>
"U" Map Supervisor Last Block<br>
"E" Print Single Map Entry<br>
"T" Print Map Entry Table ODT COMMANDS<br>
In addition to the previously listed ODT Command<br>
Is available a Command Set that allow Map Transl<br>
Debugging purposes.<br>
Map Command Format<br>
The Letter "M" is used to specify a Map Command<br>
the Map Command Gr me Map Supervisor Last Block "A" Enable User "A" Map Translations<br>"B" Enable User "B" Map Translations<br>"M" Enable Map Translations with the last "User"<br>"U" Disable Mapping<br>"L" Map Supervisor Last Block<br>"E" Print Single Map Entry

'

 $; 12.0$ SPECIAL NOTES/SPECIAL FEATURES:

1. A CR only response to Unit Numbers, ETC will leave i. A CR only response to U<mark>nit M</mark><br>information in Previous State.

2. The Program will Account for up to a MAX. of 2\*\*31 Sectors 2. The Program will Account for up to a MAX. of 2<mark>\*\*31 Sect</mark><br>Written or Read. Special Test runs exceeding this facility Written or Read. Special Test runs exceeding this facility<br>will require an OPERATOR'S TEST LOG to augment software accounting.  $2**31$  Sectors = Approx.  $2*10**9$  Words.

;<br>
;<br>
;<br>
; i.A<br>
infor<br>
; 2.Th<br>
writt<br>
will<br>
accou<br>
; 4.SW<br>
allow<br>
Read<br>
; Read<br>
; be Va 4. SWPAK7=1, Program halts after write with Read Verification 4. SWPAK7=1, Program halts after write with Read Verification<br>allowing operator to change packs. SWPAK8=1, Puts Program into allowing operator to change packs. SWPAK8=1. Puts Program into Read only mode ## SA'S 501,502 Only. If SA 501-Data must INOTI<br>be Variable. Start at the above selected Address.

>. All Numbers entered in 7.0 must be In Octal. Any Non-Octal 5. All Numbers entered in 7.0 must be in Oct<mark>al. Any Non-Octal</mark><br>Input is treated as a Letter. Any Letter input for CYL. HEAD, input is treated as a Letter. Any Letter input for CYL, HEAD,<br>SECTOR, or # of SECTORS gets Random function in the Reliability<br>Test with Options.

 $\begin{array}{ccccc} \mathbf{i} & \mathbf{j} & \mathbf{k} & \mathbf{k} \ \mathbf{i} & \mathbf{j} & \mathbf{k} & \mathbf{k} \ \mathbf{j} & \mathbf{k} & \mathbf{k} & \mathbf{k} \ \mathbf{k} & \mathbf{j} & \mathbf{k} & \mathbf{k} \ \mathbf{k} & \mathbf{k} & \mathbf{k} & \mathbf{k} \ \mathbf{k} & \mathbf{k} & \mathbf{k} & \mathbf{k} \ \mathbf{k} & \mathbf{k} & \mathbf{k} & \mathbf{k} \ \mathbf{k} & \mathbf{k} & \mathbf{k} & \mathbf{k} \ \mathbf{k} & \mathbf{k} & \mathbf{k} & \math$ 6. At times the ECC may attempt to Correct a Non-Correctable 6. At times the ECC may attempt to Correct a Non-Correctab<br>Data Error and the Simulated ECC and Actual ECC will Match Data Error and the Simulated ECC and Actual ECC will Match even though an ECC Failure will have been Printed. This is Due to a Failure of the ECC Polynomial itself to Distinguish between two different Error Patterns. One Correctable and one<br>Uncorrectable. This is INOTI a Hardware Failure. 2. The Program will Account for up to a MAX, of 2\*\*31 Se<br>Written or Read, Special Test runs exceeding this facili<br>Written or Read, Special Test runs exceeding this facili<br>Wickle require an OPERATOR<sup>1</sup> STEST LOG to augment

PROGRAM RUNTIME:

; 13 .0<br>;<br>;<br>;<br>; Program Runtimes are substantially reduced with Memories of Program Runtimes are substantially reduced with Memories<br>16K or Larger. Program can use up to 24K using 2 Buffers 16K or Larger. Program can use up to 24K using 2 Buffers<br>and up to 32K using 4 Buffers in the Random Reliability Tests.

WoweW .<br>Runtime is defined as Time from Start to a "PASS" Message. Runtime is defined as Time from Start to a <mark>"</mark>PASS" Messag<br>Typical runtime for a Read only or Write only Pass of SA Typical runtime for a Read only or Write only Pass of SA<br>502 (Incremental Disk Address Test) is Approx. 3 and 1/2 Minutes with a Nova 800 (or Faster CPU) with at least 24K

DESCRIPTION: ZETACO DISK CONTROLLER FORMATTER PROGRAM ÷ ; Product of ZETACO, 1986 .DUSR  $X = 1$ .NOMAC X  $; 1.0$ PROGRAM NAME: DISKF.SR  $: 2.0$ REVISION HISTORY:  $\ddot{\phantom{0}}$ REV. **DATE**  $\cdot$  $00<sub>o</sub>$  $02/09/83$  $\ddot{\phantom{a}}$  $\ddot{\phantom{0}}$ ÷  $01$  $08/23/83$ ; ADUB FOR ALT1 (STTD), AOS BSTRAP ÷  $(400'S)$  $\sim$ 02  $03/28/84$ ; DISK PULSE COUNTER, ERROR LOGS, ;200. ERRORS, MSB FOR BAD SECTOR ;LOG, DEVICE CODE CHANGE ROUTINE 03  $05/30/84$ ;ECC ON WRITE, ZDF1  $\ddot{\phantom{a}}$ 04  $08/21/85$ ; DISABLE VIRTUAL, UP TO 2048. CYLS ÷ ÷ 05  $11/20/86$ ;297, 40 HDS, DMA PTR, WELLEX, ÷  $:10RST$ ÷  $:3.0$ MACHINE REQUIREMENTS: NOVA/ECLIPSE/MV FAMILY CENTRAL PROCESSOR  $\cdot$ 16K READ/WRITE MEMORY  $\ddot{\cdot}$ ZETACO DISK CONTROLLER (ZEBRA TYPE) 0-3 DISK DRIVES ÷ TELETYPE or CRT and CONTROL  $\ddot{\,}$ TEST REQUIREMENTS:  $N/A$  $;4.0$  $: 5.0$ SUMMARY: The ZETACO DISK CONTROLLER FORMATTER PROGRAM  $\ddot{\phantom{0}}$ Is designed to FORMAT and CHECK DISK PACKS and  $\ddot{\phantom{0}}$ MEDIA to be used in DISK SYSTEMS. The PROGRAM is  $\cdot$ INOTI A MAINTENANCE PROGRAM and ASSUMES the HARDWARE to be in WORKING ORDER. The PROGRAM will HALT on -3 any NON-DATA related ERRORS. It is also recommended that ON-BOARD ECC be SOFTWARE or CONFIGURED DISABLED  $\ddot{\cdot}$ when FORMATTING. The Device Code may be 20-76 OCTAL  $\cdot$ with the Default being 27.  $\cdot$  $; 6.0$ RESTRICTIONS: This Program has no Restrictions as to Single or  $\ddot{\phantom{1}}$ Dual Processor Hardware Configuration. However, the  $\ddot{\phantom{0}}$ Formatter may be run on ONLY ONE CPU at a time and  $\cdot$ must be the only Program being run within the Disk  $\ddot{\phantom{0}}$ System.  $\ddot{\phantom{0}}$ 

37.0 PROGRAM DESCRIPTION/THEORY OF OPERATION: A. FORMATTER PROGRAM (STARTING ADDRESS <SA> 500) A. FORMATTER PROGRAM (STARTING ADDRESS <SA> 500)<br>The disk is first formatted after which a "FORMAT DONE" e\* \* #\* # a # « The disk is first formatted after which a "FORMAT DONE"<br>message is printed. Then a 055555 pattern is written to message is printed. Then a 055555 pattern is written to the entire pack and read back 2 times, A random seek test is performed, and "PASS" is printed. The data pattern is then rotated 1 bit and the WRITE/READ/READ/SEEK process is repeated. At the completion of the number of passes<br>entered by the operator, A log is available to be printed and the drives are released, weWoHEEKKKK KKK KKKKKHKK KEKE KKKEKK KEKE KEKKKK KK KKKKKEKKKKKKKKKKKKKKKEKKKES at°-LEAST°3°>PASSES> it- is' Recommended that ¢(W/R/ R/S); with In the Necemment of The Terry of The State of The New York Structure.<br>On-Board ECC DISABLED, be allowed to insure Pack Quality.<br>If time permits, longer runs will further insure  $\ddot{\phantom{0}}$ time permits, longer runs further insure  $\cdot$ Reliability.  $\cdot$ KEKEKKEKEKKKKEKKEK KKK KKK KKK KKK KK KEKE KKKKEKKKKKKKKKKKKKEKKKEKKKKKEES eo \* 8 8 uel em Any -HARD- DATA-or- ADDRESS- ERRORS-witt-resutt-in-the-BAD SECTOR FLAG being set in that sector. Any "SOFT DATA" or Wwew SECTOR FLAG being set in that sector. Any "SOFT DATA" or "ADDRESS ERROR" ADDRESS encountered TWICE cause the BAD<br>SECTOR FLAG to be set. Any other error will cause the program to print the failure and halt. )<br>A HARD ADDRESS ERROR is defined as such after 2 ATTEMPTS<br>have been made BOTH resulting in an ADDRESS ERROR: A HARD A HARD ADDRESS ERROR is defined as such after 2 ATTEMPTS ;<br>;<br>;<br>; DATA ERROR is defined as such after 2 or MORE of 10 WRITE/READ RETRY'S have been unsuccessful. ÷ B. CHECK PROGRAM ONLY (SA 501) same as' SA 500 except that initial pack format operation is bypassed, | ÷ C. STATISTICS<br>Type'L'for 1ST 200. disk addresses of BAD SECTORS. DATA and C. STATISTICS  $\cdot$ Type L for 1ST 200. disk addresses of BAD SECTORS, DATA a<br>ADDRESS ERRORS. plus a statistic table of overall errors. ; ADDRESS ERRORS, plus a statistic table of overall errors. ÷ \*\*NOTE\*\* Any character typed while executing this log will<br>end it<sup>-</sup>at the next change of data type.  $\ddot{\phantom{0}}$ ÷ D. LOG RECOVERY (SA 502)  $\cdot$ Use to recover log of program after it has stopped to get a ÷ LOG PRINTOUT. ÷ E. COMMAND STRING INTERPRETER (SA 503)<br>As a trouble shooting aid the service engineer may type in E. COMMAND STRING INTERPRETER (SA 503) E. COMMAND STRING INTERPRETER (SA 503)<br>As a trouble shooting aid the service engineer<br>their own TEST LOOP. After starting at 503, th<br>must be entered in response to three program q<br>"UNIT", "DATA", and "COMMAND STRING". All ;;<br>;;<br>;;<br>;; L. COMMAND SIRING INTERFRETER (SA 505)<br>As a trouble shooting aid the service engineer may type in<br>their own TEST LOOP. After starting at 503, three ARGUMENTS<br>must be entered in response to three program questions: must be entered in response to three program questions;<br>"UNIT", "DATA", and "COMMAND STRING", All numbers must be itered in response to three prog<br>)ATA", and "COMMAND STRING". All<br>n OCTAL.<br>VIT: Type unit # or carriage r<br>to use the previous entry "UNIT", "DATA", and "COMMA"<br>|-<br>| UNIT: Type unit<br>| UNIT: Type unit<br>| DATA: RAN=RANDOM entered in OCTAL.  $\frac{1}{2}$ WeoWwe ALO=ALL ONES ALZ=ALL ZEROS PAT=110110 PATTERN FLO=FLOATING ONE PATTERN FLZ=FLOATING ZERO PATTERN ADR=ALTERNATING CYLINDER and HEAD, SECTOR WORDS VAR=Existing words entered previously as described below Alternatively enter a string of up to 7 $\ddot{\phantom{0}}$ 

OCTAL 16 bit words to be used as DATA. The words entered are used repeatedly to make up a sector block. Type carriage return to use the previous entry.

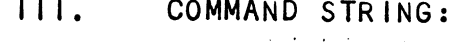

;

-3

 $\cdot$ 

 $\ddot{\cdot}$  $\cdot$  $\ddot{\phantom{0}}$ ÷  $\ddot{\phantom{0}}$  $\ddot{\phantom{0}}$  $\cdot$  $\cdot$  $\cdot$  $\cdot$  $\cdot$  $\cdot$  $\cdot$  $\ddot{\phantom{0}}$  $\cdot$ 

 $\ddot{\bullet}$ 

 $\cdot$ 

 $\ddot{\phantom{0}}$ 

 $\ddot{\phantom{0}}$ 

 $\cdot$ 

 $\cdot$ 

 $\cdot$ 

 $\cdot$ 

 $\cdot$ 

 $\ddot{\,}$ 

 $\ddot{\phantom{0}}$ 

 $\cdot$ 

÷

 $\ddot{\cdot}$ 

 $\ddot{\phantom{0}}$ 

 $\ddot{\phantom{0}}$ 

 $\cdot$ 

 $\ddot{\phantom{a}}$ 

 $\ddot{\cdot}$ 

 $\ddot{\phantom{0}}$ 

 $\cdot$ 

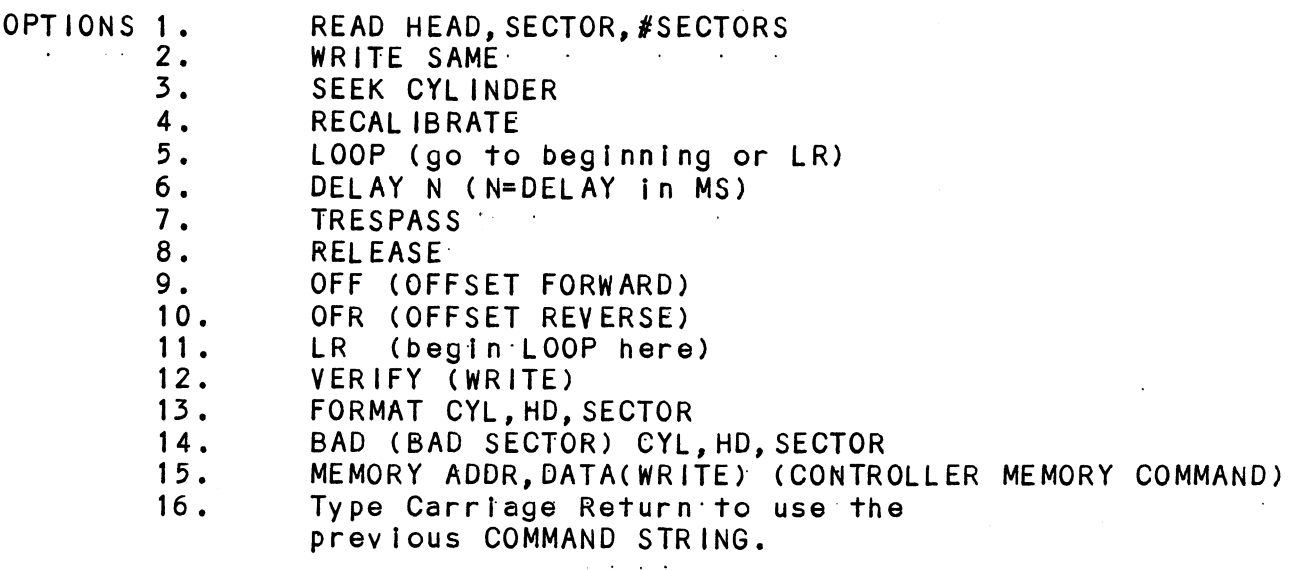

Note that either SPACES or a COMMA may be used as an argument delimiter. Each response is terminated by typing carriage return. If more room is needed on a line, type line feed to space to the next line. The word "SAME" used with READ, or WRITE, will cause the previous disk address parameters to be used.

An R typed while a string is being executed will cause the program to return to command string start. The ESCAPE KEY will bypass UNIT and DATA prompts to the command string prompt.

The following example would cause UNIT 1 to SEEK CYLINDER 50, then repeatedly WRITE SECTORS 2 and 3 of HEAD 5, then READ it back and CHECK. Data is specified as ALTERNATE WORDS of ZEROS then ONES.

UNIT: 1 DATA: 0,177777 COMMAND STRING: SEEK 50 LR WRITE 5,2,2 READ SAME LOOP

The following example would WRITE 0 to CONTROLLER MEMORY location 1500 (OCTAL)

UNIT:  $\mathbf{1}$ DATA:  $N/A$ COMMAND STRING: MEMORY 101500,0 NOTE: Upper memory bit = 1 defines a WRITE

 $;8.0$ OPERATING MODES/SWITCH SETTINGS: SWITCH SETTINGS  $; 8.1$  $\mathbf{r}$ Location "SWREG" is used to select the program options.  $\cdot$ This Location will be set according to the answers  $\cdot$ supplied by the Operator. The Options can be changed  $\cdot$ or verified by using one of the commands given in Sec.  $\ddot{\phantom{0}}$  $8.3$  $\cdot$ ÷  $; 8.2$ SWITCH OPTIONS Different bits and their interpretation at location  $\ddot{\phantom{1}}$ "SWREG" is as follows:  $\cdot$  $\cdot$ **BIT OCTAL BINARY INTERPRETATION**  $\cdot$ **VALUE VALUE**  $\ddot{\phantom{0}}$  $\cdot$ 40000  $\Omega$ 1 LOOP on ERROR  $\cdot$ 000000  $\cdot$  $\mathbf{1}$ SKIP LOOPING on ERROR  $\ddot{\phantom{0}}$  $\overline{2}$ 20000  $\mathbf 0$ PRINT to CONSOLE  $\cdot$ 000000  $\mathbf{1}$ ABORT PRINT OUT to CONSOLE  $\cdot$  $\cdot$ 5 02000  $\Omega$  $\pmb{\cdot}$ DO NOT PRINT on the LINE PRINTER 000000  $\ddot{\cdot}$  $\mathbf{1}$ PRINT on the BYTE 1/0 LINE PRINTER(DC17)  $\cdot$  $11(B)$ 00020  $\Omega$  $N/A$  $\pmb{\cdot}$ 000000  $\mathbf{1}$ ENABLE BAD SECTOR PRINTOUT  $\cdot$  $\cdot$  $16(G)$ DO NOT PRINT ON DMA LINE PRINTER 00000  $\mathbf{0}$  $\cdot$ 100000  $\mathbf{1}$ PRINT ON DMA LINE PRINTER(DC17)  $\cdot$  $\ddot{\bullet}$  $; 8.3$ SWITCH COMMANDS Once the Program starts executing the state of any of  $\cdot$ the Bits can be changed by Hitting KEYS 1-9, A-Z. The  $\cdot$ Program will Continue Running after Updating the Options.  $\ddot{\cdot}$ Each Key will Complement the state of the Bit affiliatĵ ed with it, thus Bit 4 can be Altered by Hitting Key 4.  $\cdot$ Setting of any Bit of Location "SWREG" will Set Bit 0.  $\cdot$ (Default Mode is defined as all Bits of SWREG Set to 0)  $\cdot$  $\cdot$  $; 8.4$ OTHER COMMANDS (° = CONTROL KEY)  $\cdot$  $"CR"$  $\cdot$ A "RETURN" can be typed to Continue the Program after its locked in a Switch Modification Mode  $\cdot$  $\ddot{\phantom{0}}$  $\bullet$ <sub>D</sub> This Command given at any time will reset "SWREG"  $\cdot$ to Default Mode and Restart the Program.  $\cdot$  $\ddot{\phantom{0}}$  $\bullet$ R This Command given at any time will Restart the  $\ddot{\phantom{0}}$ Program. Switches are left with the values they  $\ddot{\phantom{0}}$ had before the Command was issued.  $\cdot$ ÷  $\bullet$  0 This Command given at any time will cause the  $\rlap{.}{\bm{\mathfrak{z}}}$ Program Control to go to ODT.  $\ddot{\phantom{0}}$  $\ddot{\cdot}$ This Command given at any time will print the M  $\ddot{\bullet}$ Current Operating Modes.  $\cdot$ ĵ 0 This Command given at any time will lock the  $\ddot{\mathbf{z}}$ Program into Switch Modification Mode where  $\cdot$ more than 1 Bit can be changed.  $\cdot$ 

÷

 $\ddot{\phantom{0}}$ 

39.0 OPERATING PROCEEDURE/OPERATOR INPUT: A. Verify drive (s) are ready on-line <mark>A. Verif</mark>y drive<br>B. Load Program ;<br>;<br>;<br>; B. Load Program<br>C. To RUN other than TEST 500. Enter CONTROL "O" at 9.2, Enter STARTING ADDRESS followed by an "R" 500 FORMATTER/CHECK PROGRAM C. To RUN other than TEST<br>at 9.2, Enter STARTING<br>STARTING ADDRESS (SA)<br>200 Read Unit Characte<br>500 FORMATTER/CHECK PR<br>501 CHECK PROGRAM ONLY at 9.2, Enter STARTING ADDRESS followed by an "R"<br>200 - Read Unit Characteristics and then Run FORMA at 9.2, Enter STARTING<br>STARTING ADDRESS (SA)<br>200 Read Unit Characte<br>500 FORMATTER/CHECK PR<br>501 CHECK PROGRAM ONLY<br>502 ERROR LOG RECOVERY STARTING ADDRESS (SA) ;<br>;<br>;<br>;<br>; 200 Read Unit Characteristics and then Run FORMATTER (500)<br>500 FORMATTER/CHECK PROGRAM<br>501 CHECK PROGRAM ONLY<br>502 ERROR LOG RECOVERY<br>503 COMMAND STRING INTERPRETER 39.1 Operator is requested to enter DEV ICE CODE of CONTROLLER (DEFAULT 27) (DEFAULT 27)<br>Operator is requested to SET SWPAK followed by a Carriage  $\ddot{\cdot}$ 39.2 Operator is requ<br>Return (SEE 8.3) Return (SEE 8.3)<br>MONTH, DAY, YEAR (I.E. 77...), HOUR, & MIN (If <code>FCRT</code> is , 39.3 MONTH, DAY, YEAR (I.E. 77...),<br>given this routine is bypassed) given this routine is bypassed)<br>Enter # of Passes for Test Completion (If LCR] is given , -<br>Enter # of Passes for Tes<br>this routine is bypassed) 39.4 this routine is bypassed)<br>Operator is requested to enter YES/NO to CONTROLLER CORRECTION. Operator is requested to enter YES/NO to CONTROLLER C<br>if it is enabled<br>Unit Numbers, Types, and their Characteristics are th<br>Displayed, (The Operator should Verify these values)<br>is then requested to enter UNIT NUMBERS to b 39.5 if it is enabled<br>Unit Numbers, Types, and their Characteristics are then ;<br>;9.6 Unit Numbers, Types, and their Characteristi<br>Displayed, (The Operator should Verify these<br>is then requested to enter UNIT NUMBERS to t<br>Operator is then requested to enter TYPE of<br>User Defined enter 10)<br>A. If TYPE entered i Displayed, (The Operator should Verify these values) Operator Displayed, (The Operator should Verify these values then requested to enter UNIT NUMBERS to be to<br>Operator is then requested to enter TYPE of disk<br>User Defined enter 10)<br>A. If TYPE entered is 10, enter 0, 1, 2, or<br>RE-DEFIN  $\cdot$ )isplayed, (The Operator should Verify these values) Oper<br>is then requested to enter UNIT NUMBERS to be tested(0-3) is then requested to enter UNIT NUMBERS to be tested(0-3)<br>Operator is then requested to enter TYPE of disk ( to create a  $\ddot{\phantom{0}}$  $; 9.7$ Operator is then requested to enter TYPE of disk (to create a<br>User Defined enter 10)<br>A. If TYPE entered is 10, enter 0, 1, 2, or 3 to<br>RE-DEFINE a disk TYPE<br>B. # of HEADS for NEW TYPE (in DECIMAL)<br>C. # of CYLINDERS for NEW User Defined enter 10) User Defined enter 10<br>A. If TYPE enter<br>RE-DEFINE a c<br># of HEADS fc<br>C. # of CYLINDER<br>D. # of SECTORS<br>DOWNSIZED)<br>E. Return to 9.7  $\cdot$ If TYPE entered is 10, enter 0, 1, 2, or 3 to<br>RE-DEFINE a disk TYPE  $\ddot{\phantom{a}}$  $\ddot{\phantom{1}}$ B. # of HEADS for NEW TYPE (in DECIMAL)<br>
C. # of CYLINDERS for NEW TYPE (in DECIMAL)<br>
D. # of SECTORS for NEW TYPE (in DECIMAL, CANNO<br>
DOWNS1ZED)<br>
E. Return to 9.7<br>
OPERATOR INPUT CONTROLLED PRINTOUTS ARE AS FOLLOWS:<br>
= F  $\ddot{\phantom{0}}$  $\ddot{\phantom{0}}$ # of SECTORS for NEW TYPE (in DECIMAL, CANNOT be<br>DOWNSIZED) ÷ ÷  $\ddot{\phantom{0}}$ OPERATOR INPUT CONTROLLED PRINTOUTS ARE AS FOLLOWS:  $\ddot{\phantom{0}}$  $\ddot{\phantom{1}}$  $\ddot{\phantom{a}}$ 

**Contractor** 

PROGRAM OUTPUT/ERROR DESCRIPTION: 1. ERRORS= Error status Is printed whenever encountered. ÷ When Data Errors are found ONLY THREE are printed per  $\ddot{\cdot}$  $\ddot{\phantom{1}}$ encounter. (see paragraph 10.3) 2. If Errors are encountered more than once, a count  $\ddot{\cdot}$ will be recorded and a BAD SECTOR FLAG SET. All address  $\cdot$ information will be printed in OCTAL.  $\cdot$ 3. ERROR REPORTING AND RECOVERY  $\cdot$ All Errors are identified, and the program is routed .<br>All Errors are identified, and the program is rou<br>via base to a call to CKSW. with the exception of  $\ddot{\cdot}$ via base to a call to CKSW. with the exception of  $\ddot{\phantom{0}}$ ADDRESS and DATA ERRORS. The program will then loop<br>for operator intervention, on the basis of SWPAK (see 8.) ÷  $\ddot{\cdot}$ RECALIBRATE - Any unusual Status is reported immediately  $\cdot$ and an Error return executed.  $\cdot$ SEEK = Positioner Fault Status results in Status Printout  $\cdot$ and Error return.  $\cdot$ WRITE - Following "DONE" on a WRITE, Errors are checked in the sequence shown below. Error recovery procedure ;<br>;<br>;<br>; In the sequence shown below. Error recovery procedure<br>is outlined for each case. If the Error is not present the next check Is made. DRIVE STATUS (DIB) is checked ist for both Read and Write  $\cdot$ before any DIA checks are made.  $\ddot{\cdot}$ 4. READ/WRITE TIMEOUTS, DATA LATE, ILLEGAL SECTOR,  $\ddot{\phantom{0}}$ ECC(DATA OK), or any DRIVE FAULT- Print the illegal Status<br>and do an Error return.  $\cdot$  $\ddot{\cdot}$ 5. ADDRESS ERROR= Repeat the Write, If Test passes the 5. ADDRESS ERROR- Repeat the Write, If Test passes the<br>second time, do a Normal return: Otherwise flag as Hard, Set  $\cdot$ second time, do a Normal return; Otherwise flag as Hard, Set<br>the BAD SECTOR FLAG for that Sector and do an Error return.  $\cdot$  $\ddot{\phantom{a}}$ lf a HARD Cylinder Address Error occurs, a Read on an If a HARD Cylinder Address Error occurs, a Read on an<br>adjacent Head will be attempted to determine whether the ;;<br>;;<br>;; adjacent Head will be attempted to determine whether<br>Fault should be classed as a Seek Error or an Address Fault should be classed as a Seek Error or an Address<br>Error. The First 30. Hard Address Errors will have their Addresses Logged. 6. ENDING MEMORY ADDRESS =-Print the Error Message,  $\ddot{\phantom{a}}$ 6. ENDING MEMORY ADDRESS -Print the Error Messag<br>Check for a DISK ADDRESS and do an Error return.  $\ddot{\cdot}$ 7. ENDING DISK ADDRESS - Print the Error Message and  $\ddot{\phantom{0}}$ do an 'Error return,  $\ddot{\phantom{a}}$ .<br>READ - All Read Errors with the exception of Data related  $\ddot{\phantom{a}}$ READ - All Read Errors with the exception of Data rela<br>Errors are handled the same as described for the Write  $\ddot{\cdot}$ operations.  $\ddot{\phantom{0}}$ operations.<br>DATA ERRORS - Data is reread 9 times. If Data is BAD on DATA ERRORS - Data is reread 9 times. If Data is BAD on<br>2 or more of 10 tries, a HARD Error Count is incremented. 2 or more of 10 tries, a HARD Error Count is incremented,  $\ddot{\phantom{1}}$ the BAD SECTOR FLAG is set in that Sector, and an Error  $\cdot$ return is taken. If Data is good on all retries, the<br>Error is considered SOFT and a normal return is taken.  $\ddot{\phantom{0}}$  $\cdot$  $\cdot$ The 1st 200. Data Errors (HARD or SOFT) are Logged.

310.0

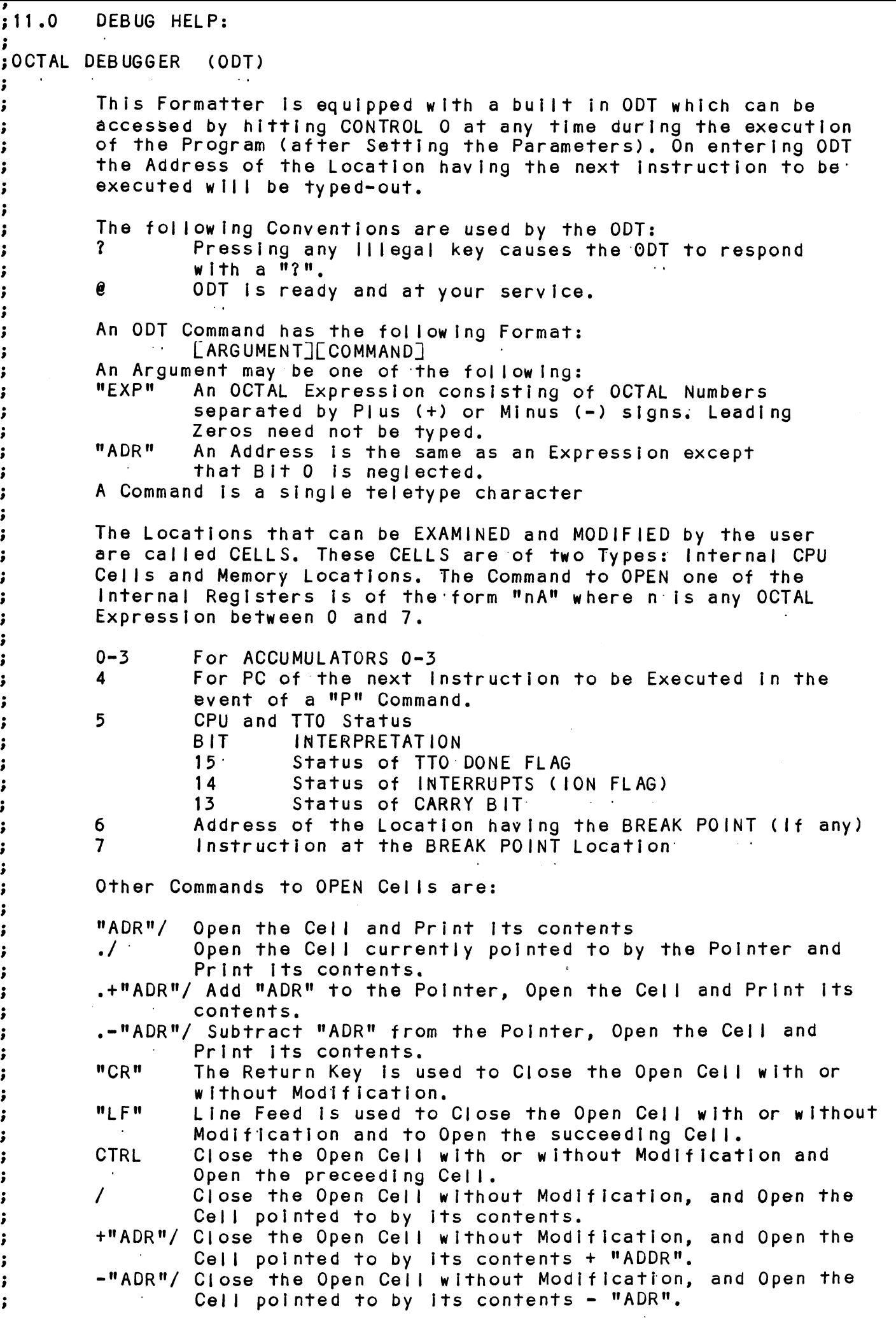

 $\bar{\gamma}$ 

Modification of a Cell:

Modification of a Cell:<br>
; Once a Cell has been opened il<br>
; typing the New Yalue the Cell<br>
; an OCTAL Expression followed<br>
typed as the first character<br>
contents of the Cell. The Add<br>
relative to the Address can b<br>
; i, + Once a Cell has been opened its contents can be Modified by .<br>Once a Cell has been opened its contents can be Modified b<br>typing the New Value the Cell is to contain in the form of Once a Cell has been opened its contents can be Modified by<br>typing the New Value the Cell is to contain in the form of<br>an OCTAL Expression followed by "CR" or "LF". If a + or - is an OCTAL Expression followed by "CR" or "LF". If a + or - is<br>typed'as the first character of the Expression then the Value typed as the first character of the Expression then the Value of the Expression is Added to or Subtracted from the Old<br>contents of the Cell. The Address itself or an Expression contents of the Cell. The Address itself or an Expression<br>relative to the Address can be Deposited by typing a "." or relative to the Address can be Deposited by typing a "." c<br>:.+/-OCTAL Expression". A Rubout Command given right after :,+/-OCTAL Expression". A Rubout Command given right after opening a Cell allows the Modification of its contents as if<br>they were typed in just before the Command was issued.

Other ODT Commands:

Uther ODT Commands:<br>RUBOUT This Key is used to Delete ERRONEOUSLY typed digits.<br>''Each time the Key is pressed the right most digit is Each time the Key is pressed the right most digit is Deleted and Echoed on the Terminal. If the Rubout<br>Key is pressed right after opening a Cell then it Deletes the right most digit of the Cells contents. This allows the Modification of the Cell as if Its contents were typed in just before the Key was pressed. Deleted and Echoed on the lerminal. If the Rubout<br>
Key is pressed right after opening a Cell then it<br>
Deletes the right most digit of the Cells contents.<br>
This allows the Modification of the Cell as if its<br>
contents were t

- "ADR"B Insert a BREAK POINT at Location "ADR",: Only one Break Point can be inserted and any entry to Deleted. Key is pressed right after ope<br>Deletes the right most digit of<br>This allows the Modification of<br>contents were typed in just be<br>"ADR"B insert a BREAK POINT at Location<br>Only one Break Point can be in<br>ODT after Executing a Bre Deletes the right most digit of the Cells contents.<br>
This allows the Modification of the Cell as if its<br>
contents were typed in just before the Key was pressed.<br>
"ADR"B Insert a BREAK POINT at Location "ADR".<br>
Only one Bre
- 

"ADR"R Start Executing the program at "ADR" after an IORST. ODT after Executing a Break Point will cause it to be<br>Deleted.<br>Delete the Break Point if any.<br>P Restart the Execution of the program at CURRENT Locat<br>"ADR"R Start Executing the program at "ADR" after an IORST.<br>K Kill the S Kill the String typed so far. The ODT responds with a<br>"?" and the Open Cell is closed without Modification. Only one Break Point can be inserted and<br>ODT after Executing a Break Point will c<br>Deleted.<br>Delete the Break Point if any.<br>P Restart the Execution of the program at<br>"ADR"R Start Executing the program at "ADR" aft<br>"ADR"R Sta "?" and the Open Cell is closed without Modification.<br>Print the OCTAL Value of the INPUT only.<br>This will Close any Open Cells without Modification and Frint the OCIAL value of the INPUI only.<br>This will Close any Open Cells without M<br>Will not Open a Cell<br>NOTE: In Programs which RELOCATE THEMSELVES the

In Programs which RELOCATE THEMSELVES the user should place Break Points ONLY in the<br>ORIGINAL PROGRAM AREA, If a Break Point is placed outside this area the results will be unpredictable. WIII not Open a Cell<br>user should place Break Points Sulfy in the<br>user should place Break Points ONLY in the<br>ORIGINAL PROGRAM AREA, If a Break Point is<br>placed outside this area the results will<br>be unpredictable.<br>SPECIAL NOT

SPECIAL NOTES/SPECIAL FEATURES:

1. The Program is INOT! a Maintenance Program and assumes 1. The Program is INOT! a Maintenance Program and ass<br>the HARDWARE to be in working order. The Program will  $\ddot{\phantom{0}}$ the HARDWARE to be in working order. The Program will<br>HALT on any NON-DATA related Errors.  $\cdot$  $\ddot{\phantom{a}}$ 

2. It is recommended that at Least 3 Passes (W/R/R/S) be ence that the same of the same of the set that the set of the set of the same of the set of the same of the sa<br>Sallowed (see below) to insure pack quality. If time  $\ddot{\phantom{0}}$ allowed (see below) to insure pack quality. If time<br>permits, longer runs will further insure quality.  $\ddot{\phantom{0}}$  $\ddot{\phantom{a}}$ 

 $: 13.1$ PROGRAM RUNTIME:

Program runtimes are substantially reduced with memories .<br>Program runtimes are substantially reduced <mark>with mem</mark>c<br>of 24K or larger. Runtimes are also dependant on CPU  $\cdot$  $\ddot{\phantom{0}}$  $\ddot{\phantom{a}}$ 

~EQT

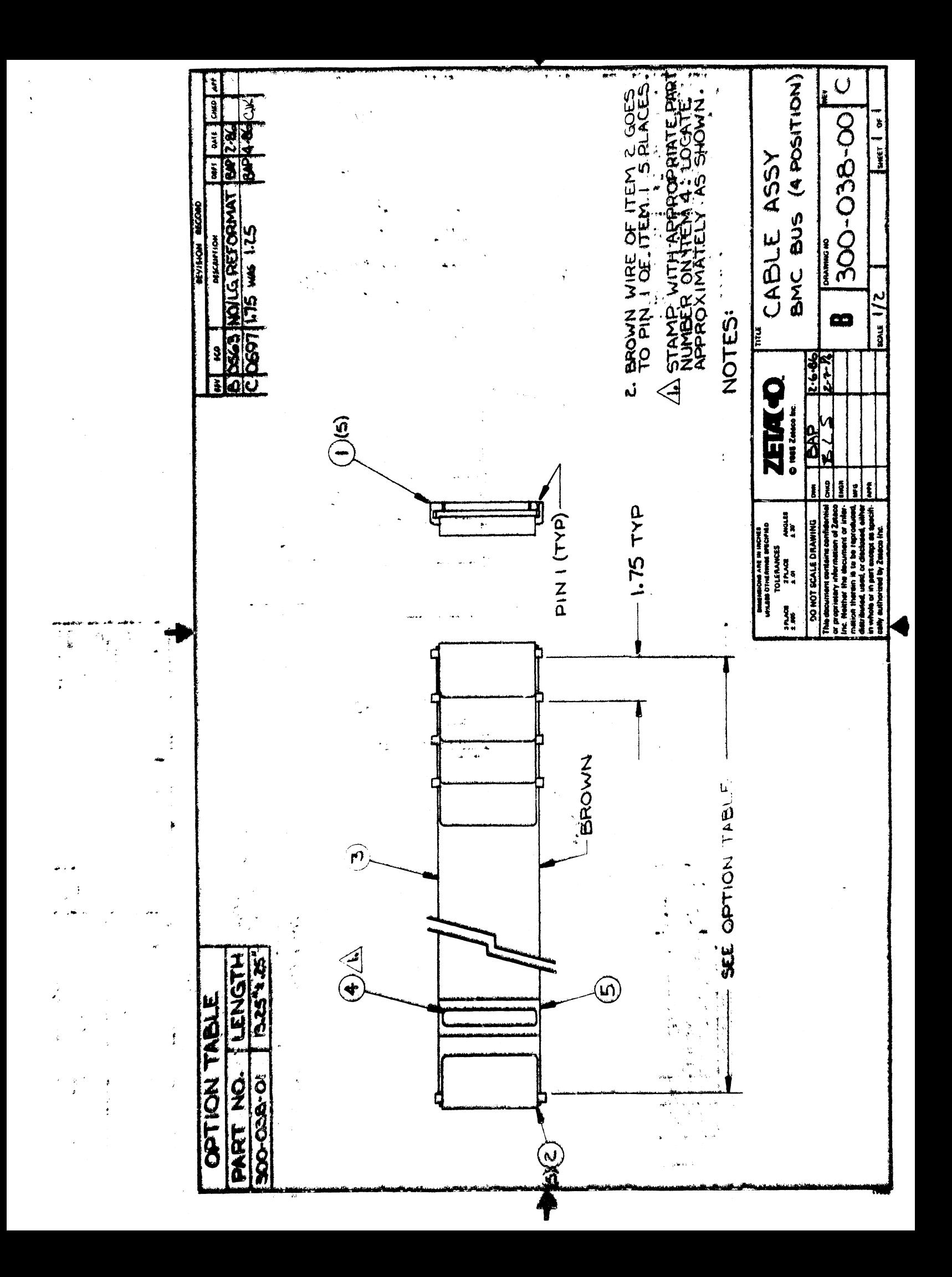

 $\label{eq:2.1} \frac{1}{\sqrt{2\pi}}\int_{\mathbb{R}^3} \frac{1}{\sqrt{2\pi}}\left(\frac{1}{\sqrt{2\pi}}\right)^2 \frac{1}{\sqrt{2\pi}}\left(\frac{1}{\sqrt{2\pi}}\right)^2 \frac{1}{\sqrt{2\pi}}\frac{1}{\sqrt{2\pi}}\frac{1}{\sqrt{2\pi}}\frac{1}{\sqrt{2\pi}}\frac{1}{\sqrt{2\pi}}\frac{1}{\sqrt{2\pi}}\frac{1}{\sqrt{2\pi}}\frac{1}{\sqrt{2\pi}}\frac{1}{\sqrt{2\pi}}\frac{1}{\sqrt{2\pi}}\frac{1}{\sqrt$ 

 $\sim 10$ 

 $\label{eq:2} \frac{1}{2} \int_{\mathbb{R}^3} \frac{1}{\sqrt{2}} \, \frac{1}{\sqrt{2}} \, \frac$ 

 $\sim 100$ 

 $\sim 10$ 

PRINTED: 04/16/86

 $\mathcal{L}_{\rm{max}}$ 

 $\mathcal{L}^{\text{max}}$  , where  $\mathcal{L}^{\text{max}}$ 

 $\sim 10^{-10}$ 

 $\sim 100$  km s  $^{-1}$ 

 $\sim 10$ 

 $\sim 10^6$ 

PARTS LIST **ZETACO** 

FOR: BMC BUS CABLE ASSY 4 POSITION

ASSEMBLY #: 300-038-00<br>REV. LEVEL: C<br>SCHEMATIC REV.:

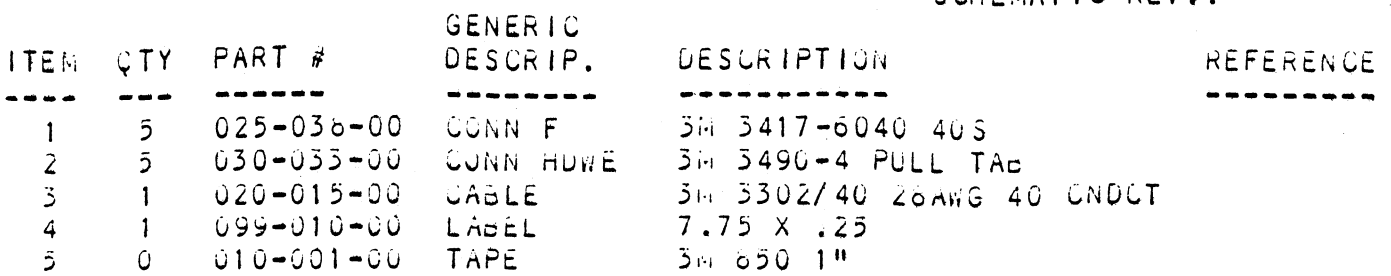

 $\hat{\mathcal{A}}$ 

Ì

# PARTS LIST ZETACO

ASSEMBLY #: 300-011-00 REV. LEVEL: F

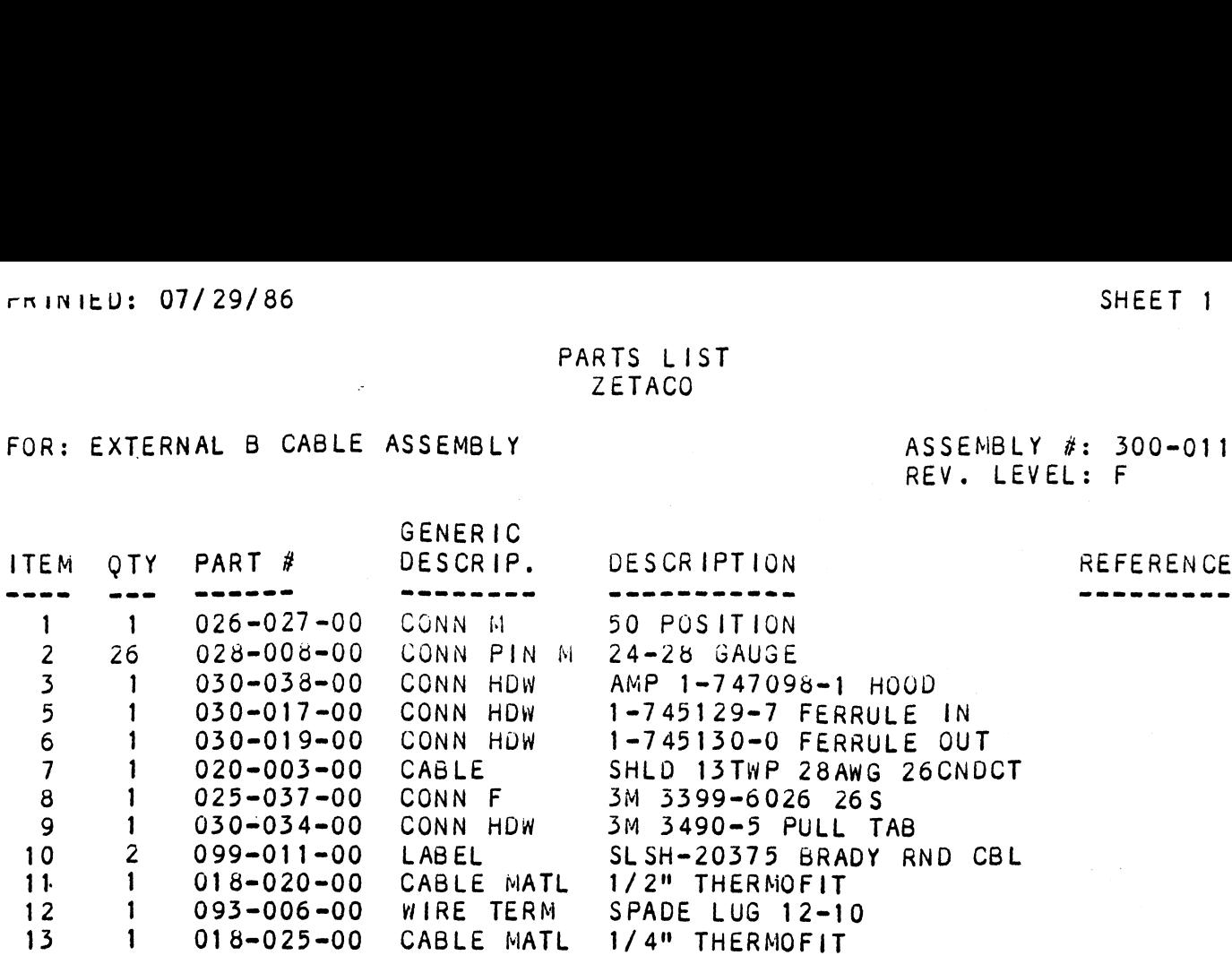

# End of List

No Control Documents on file for this list

PRINTED: 07/29/86 SHEET 2 OF 2

WIRE LIST ...<br>ZETACO

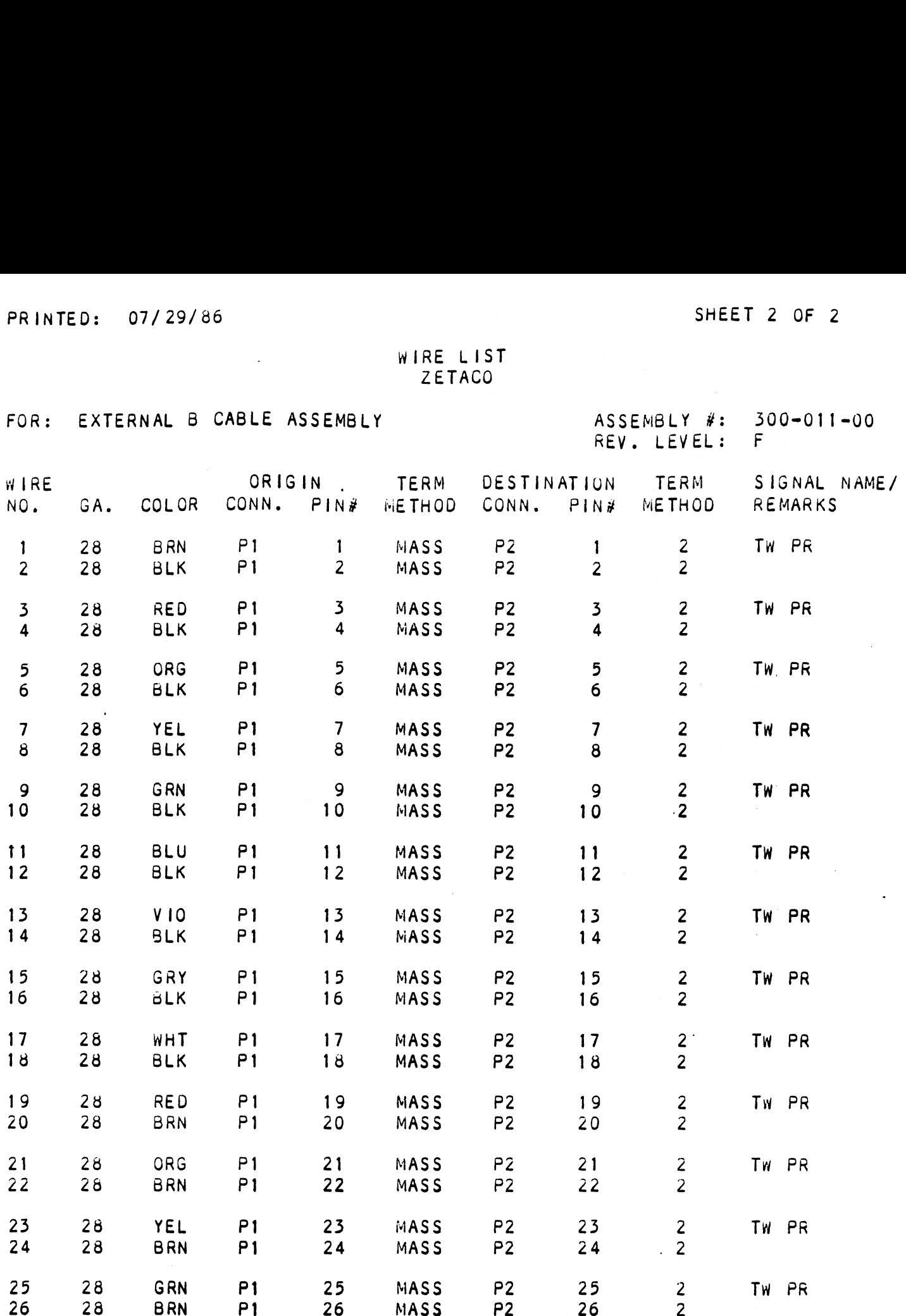

-------

 $\label{eq:2.1} \frac{1}{2} \frac{d}{dt} \left( \frac{d}{dt} \right) = \frac{1}{2} \frac{d}{dt} \left( \frac{d}{dt} \right)$ 

Y

it.<br>F

 $...............$   $V1 / 29 / 00$ 

PARTS LIST ZETACO

FOR: EXTERNAL A CABLE ASSEMBLY

ASSEMBLY #: 300-013-00 REV. LEVEL: F

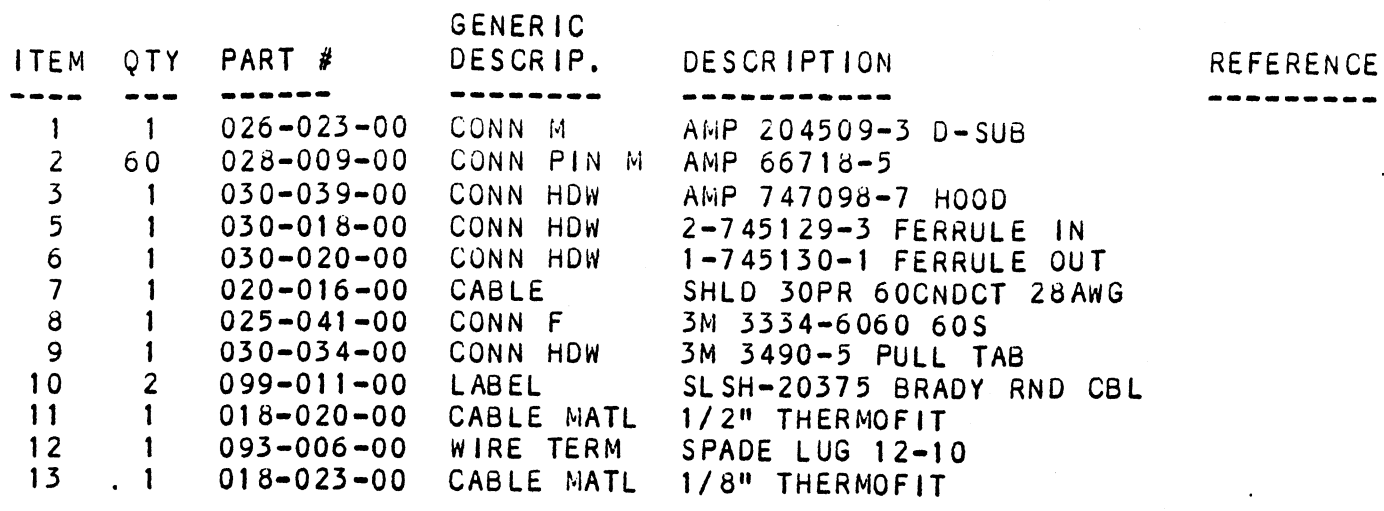

# End of List

No Control Documents on file for this list

 $\ddot{\phantom{0}}$ 

WIRE LIST ZETACO

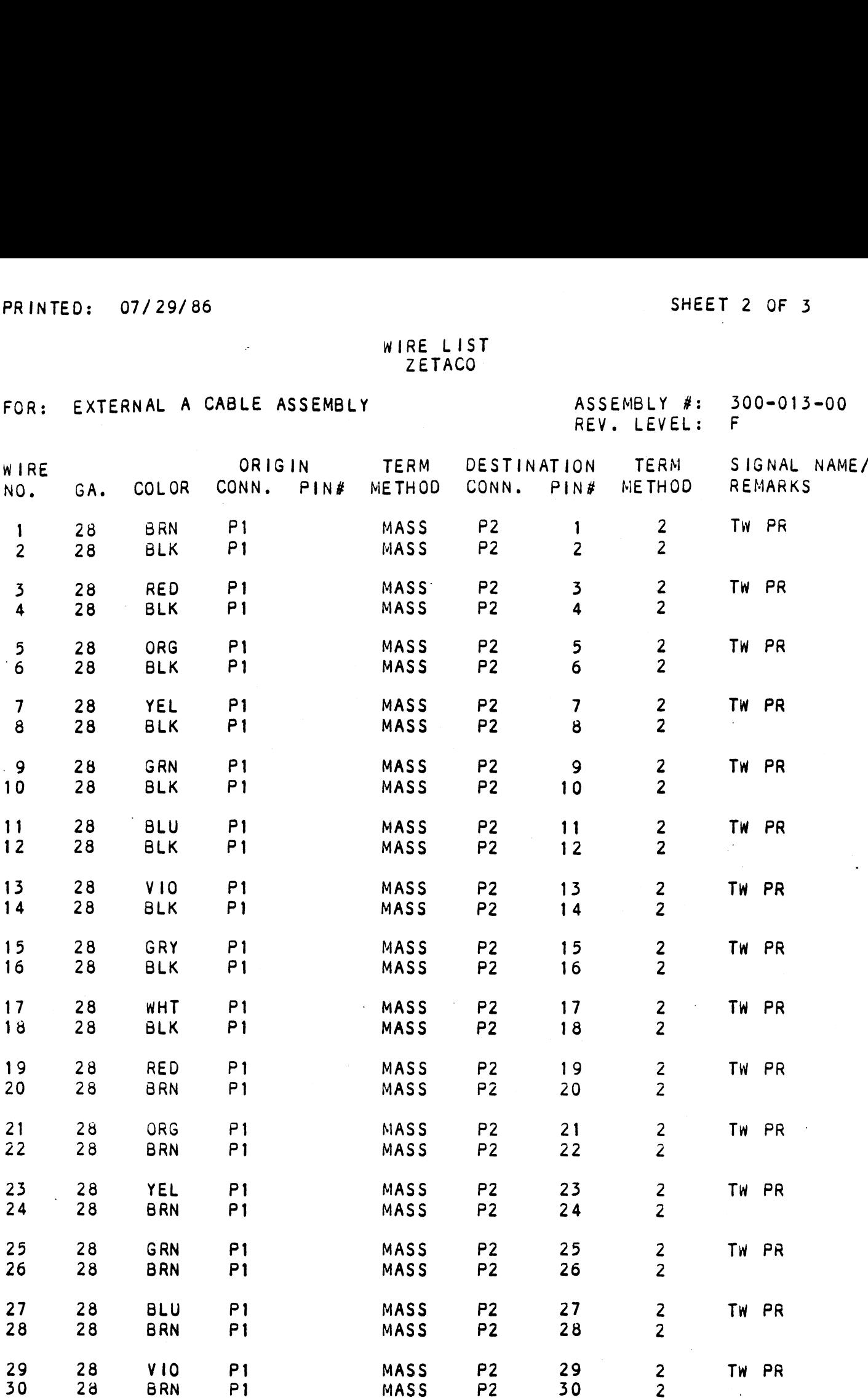

PRINTED: 07/29/86 SHEET 3 OF 3

REV. LEVEL: F

WIRE LIST **ZETACO** 

FOR: EXTERNAL A CABLE ASSEMBLY ASSEMBLY #: 300-013-00 PRINTED: 07/29/86<br>
WIRE LIST<br>
TERM DESTINATION TERM SIGNAL NAME/<br>
WIRE LIST<br>
ASSEMBLY #: 300-013-00<br>
REV. LEVEL: F<br>
ORIGIN TERM DESTINATION TERM SIGNAL NAME/<br>
WIRE

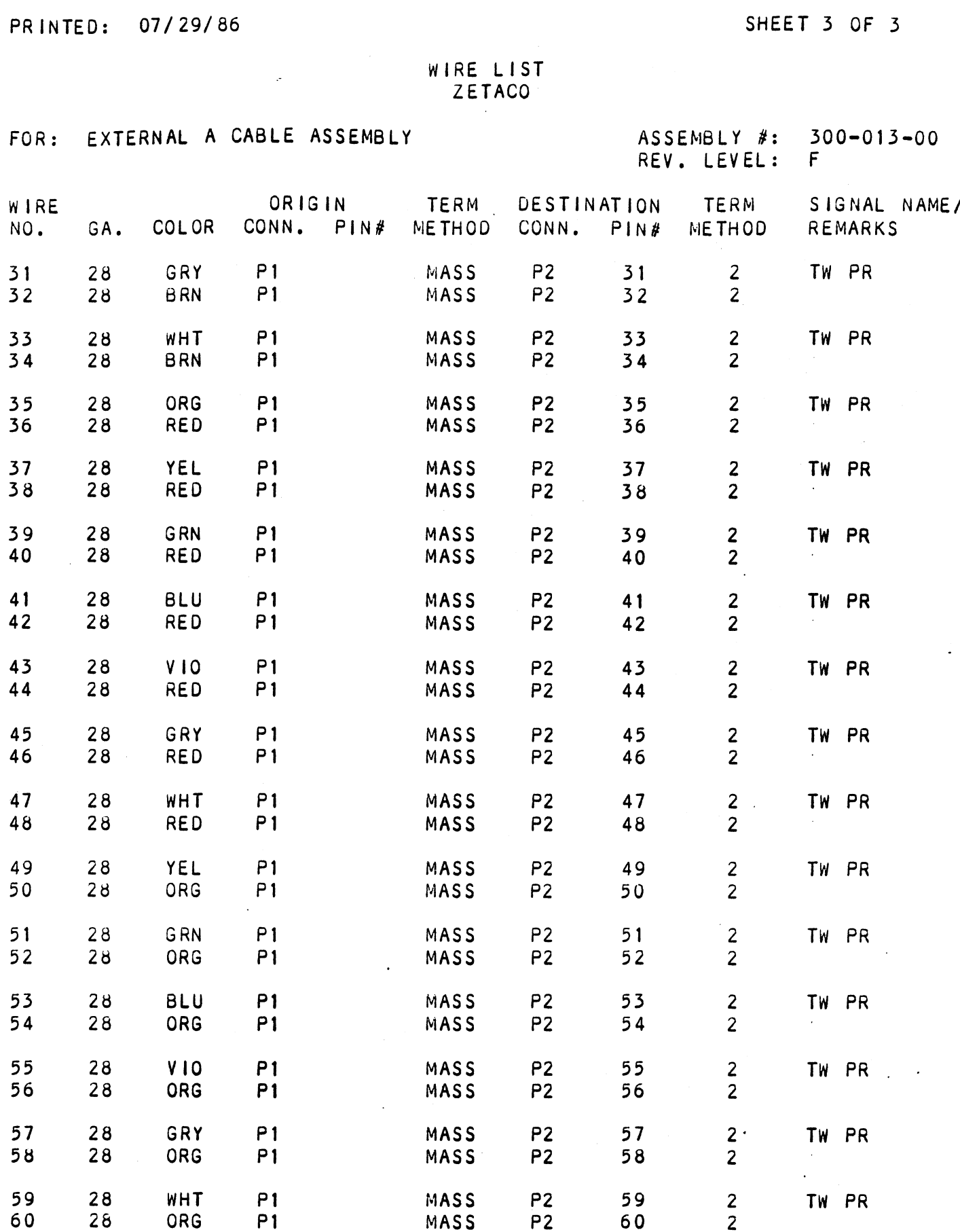

 $\ddot{\phantom{a}}$ 

 $\mathcal{L}_{\mathrm{c}}$ 

# PARTS LIST ZETACO

FRINTED. 05/2:18<br>PARTS LIST<br>FOR: INTERNAL DISK A (FCC) CABLE ASSY ASSEMBLY #: 300-104-00

ASSEMBLY #: 300-104-00<br>REV. LEVEL: D

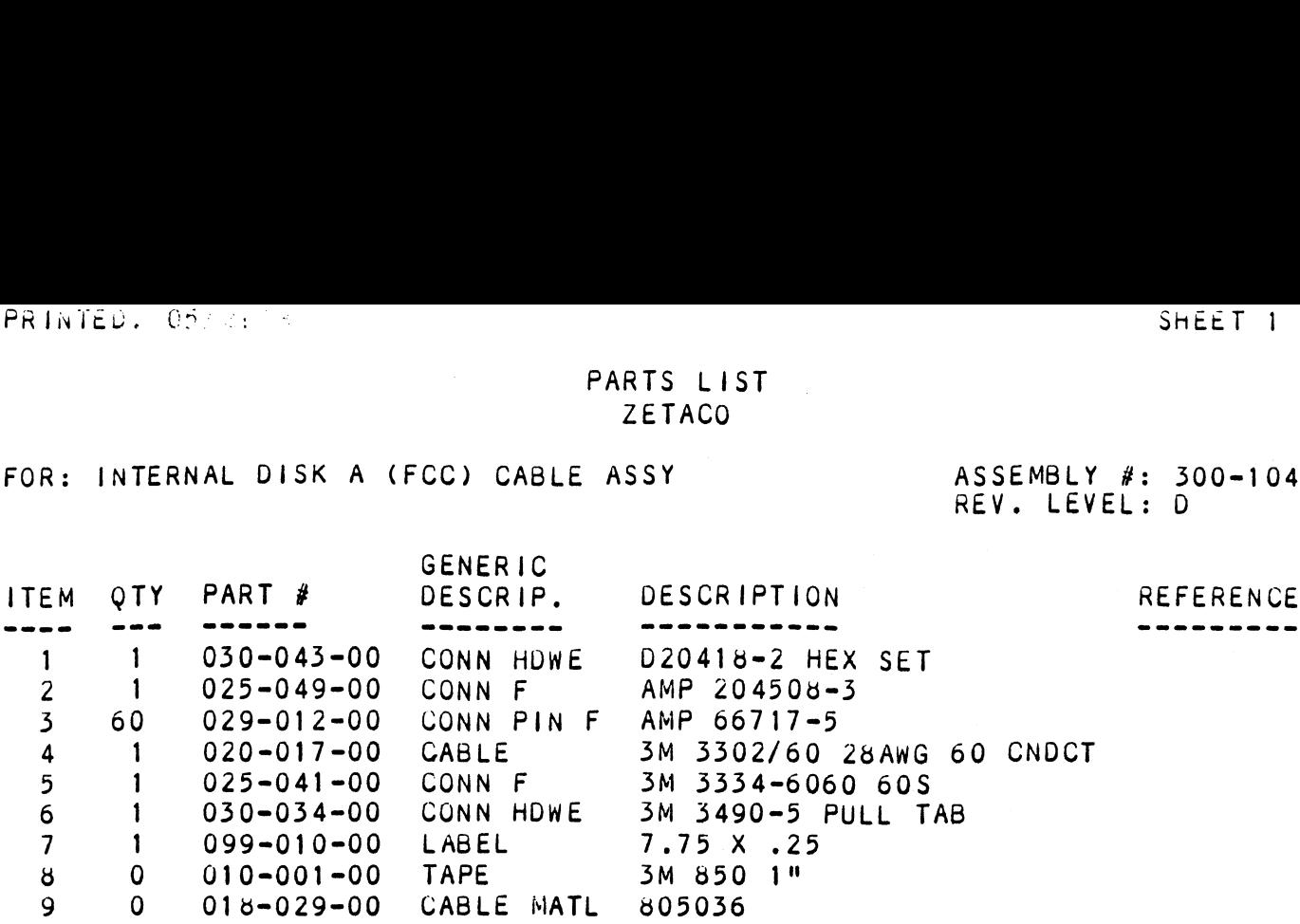

# End of List

No Control Documents on file for this list

SHEET 1 OF 3

 $\hat{\mathcal{A}}$ 

-KRINTED: 09/30/66

#### PARTS LIST ZETACO

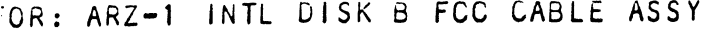

 $\sim 10^{11}$ 

ASSEMBLY #: 300-146-00 REV. LEVEL: B

 $\sim 100$  km s  $^{-1}$ 

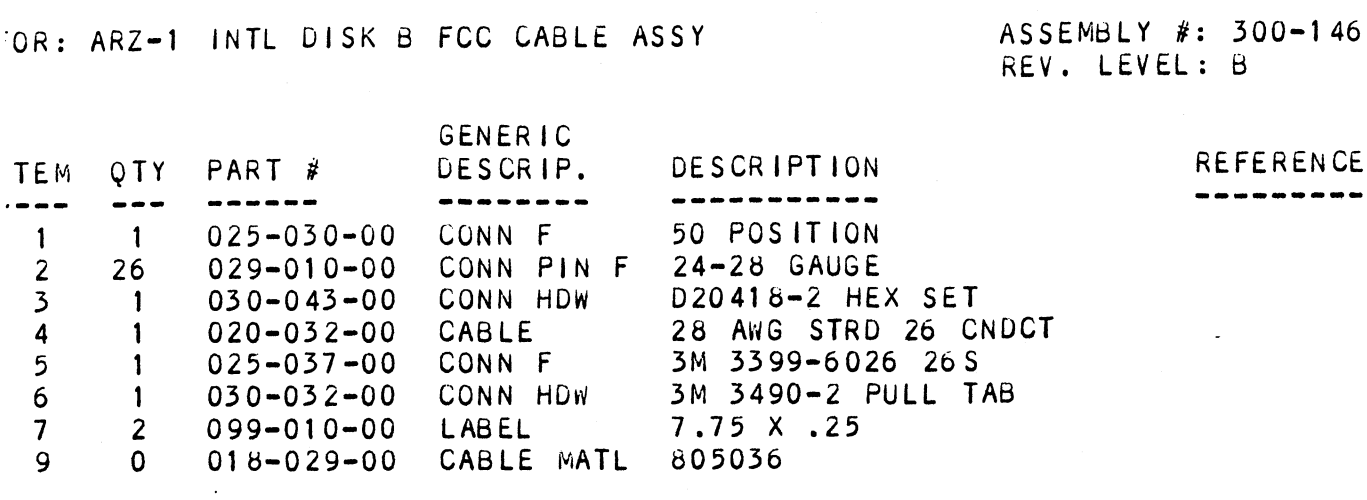

#### End of List

No Control Documents on file for this list

 $\sim 10^{-1}$ 

WIRE LIST ZETACO

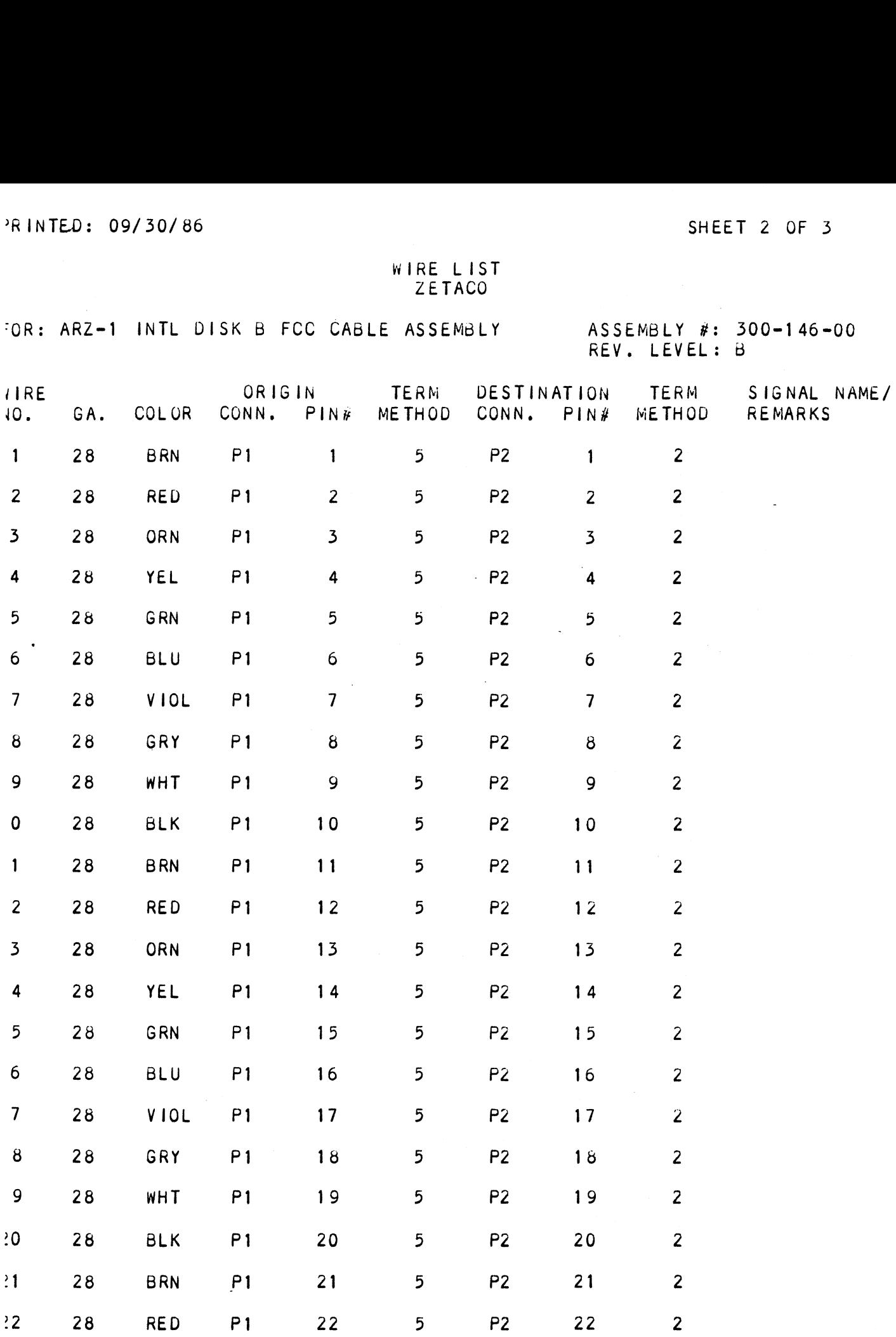

 $\sim$   $\sim$ 

WIRE LIST<br>ZETACO

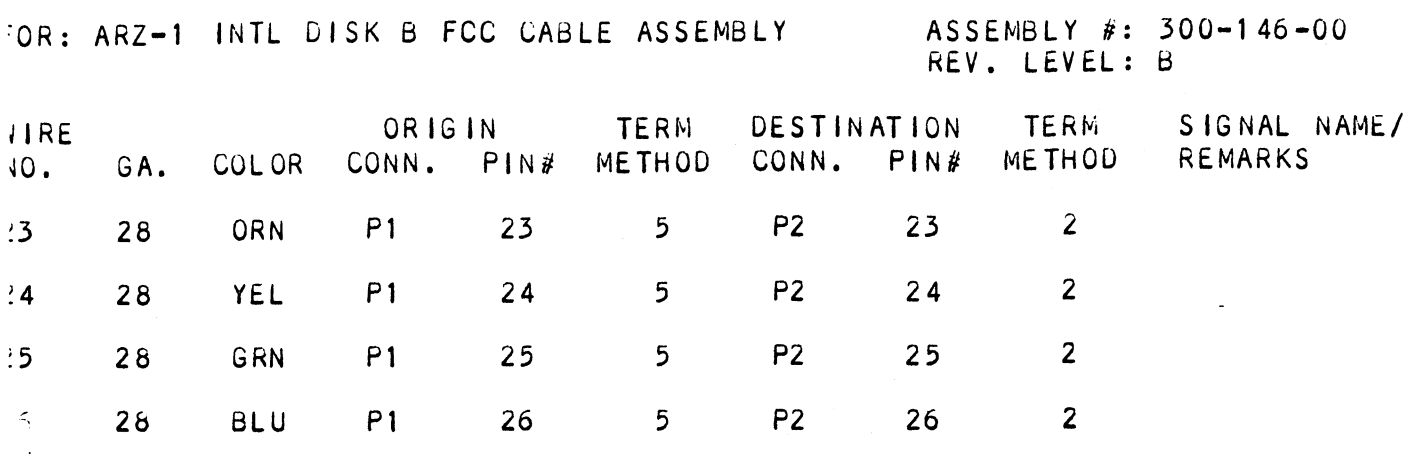